Panduan Pengguna

# AWS Amplify Hosting

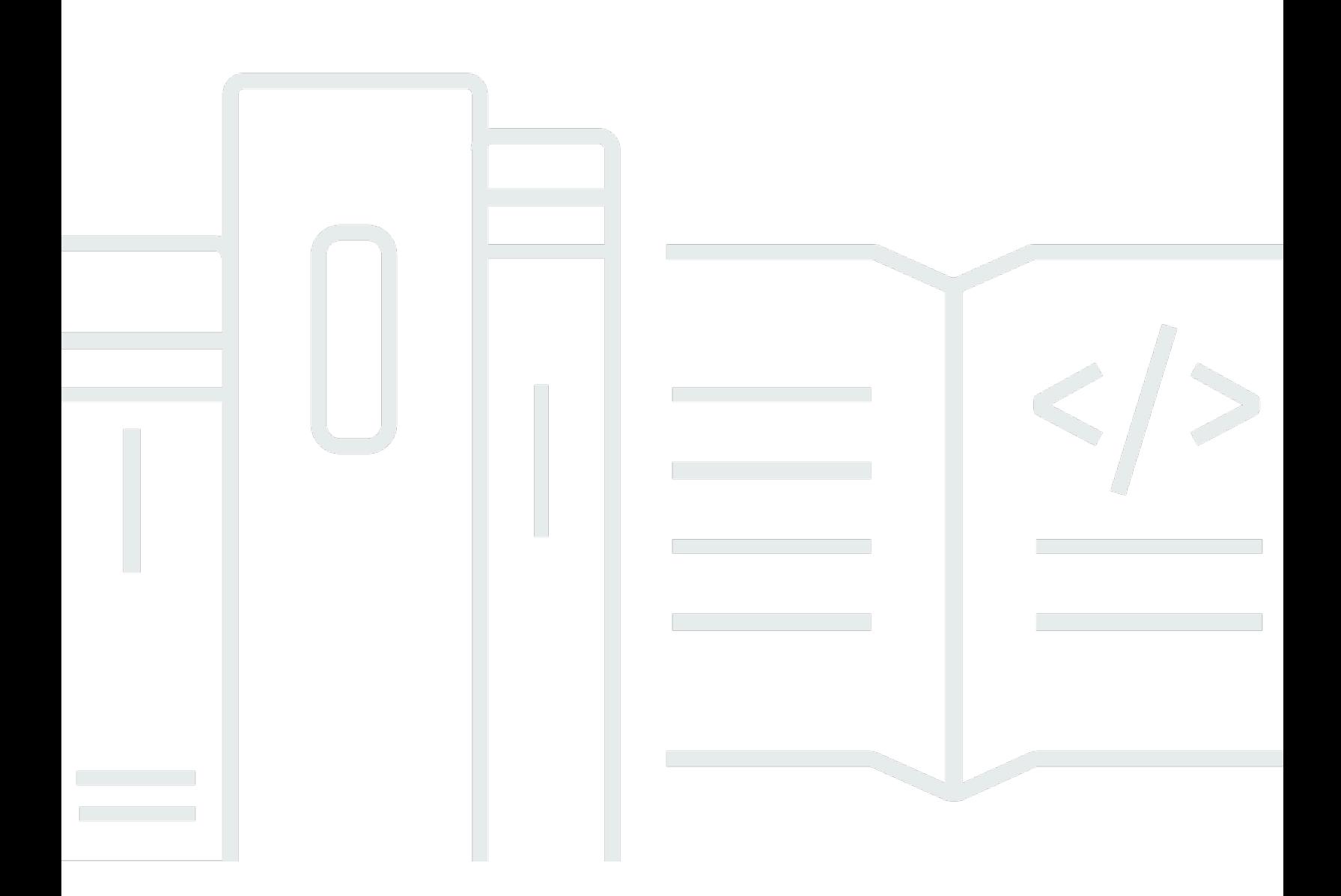

Copyright © 2024 Amazon Web Services, Inc. and/or its affiliates. All rights reserved.

### AWS Amplify Hosting: Panduan Pengguna

Copyright © 2024 Amazon Web Services, Inc. and/or its affiliates. All rights reserved.

Merek dagang dan tampilan dagang Amazon tidak boleh digunakan sehubungan dengan produk atau layanan apa pun yang bukan milik Amazon, dengan cara apa pun yang dapat menyebabkan kebingungan di antara para pelanggan, atau dengan cara apa pun yang menghina atau mendiskreditkan Amazon. Semua merek dagang lain yang tidak dimiliki oleh Amazon merupakan milik dari pemiliknya masing-masing, yang mungkin berafiliasi dengan, terhubung ke, atau disponsori oleh Amazon.

# **Table of Contents**

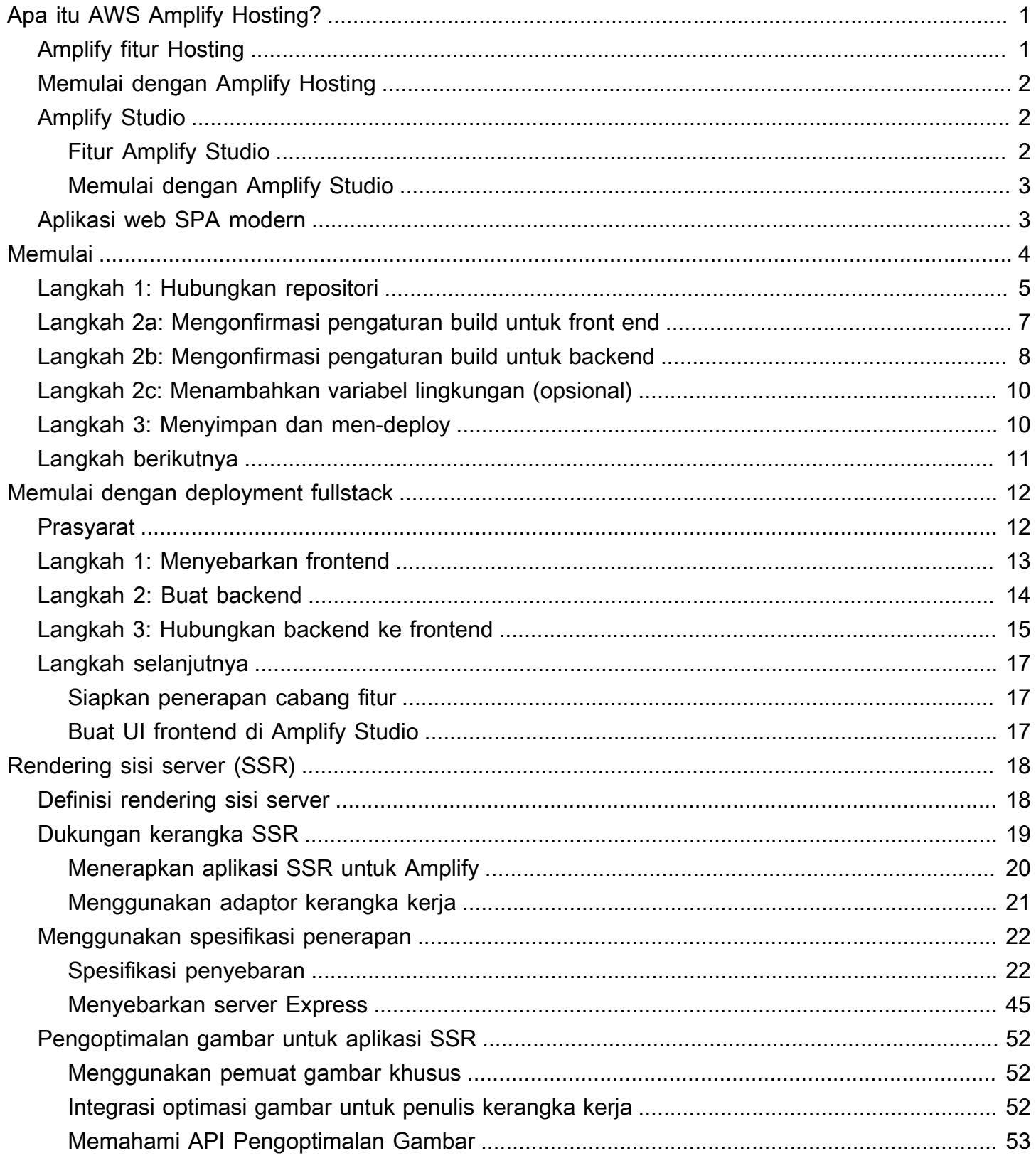

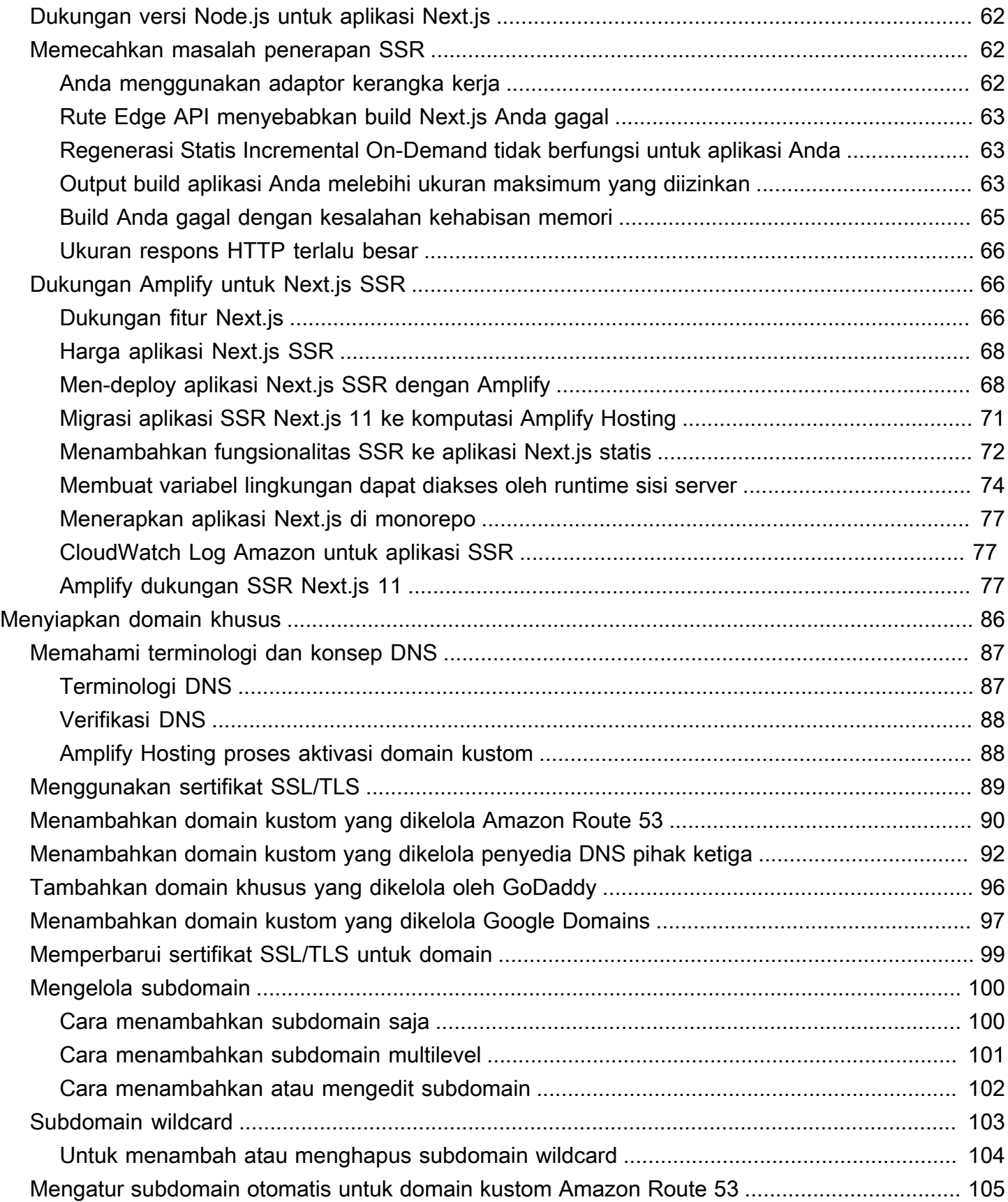

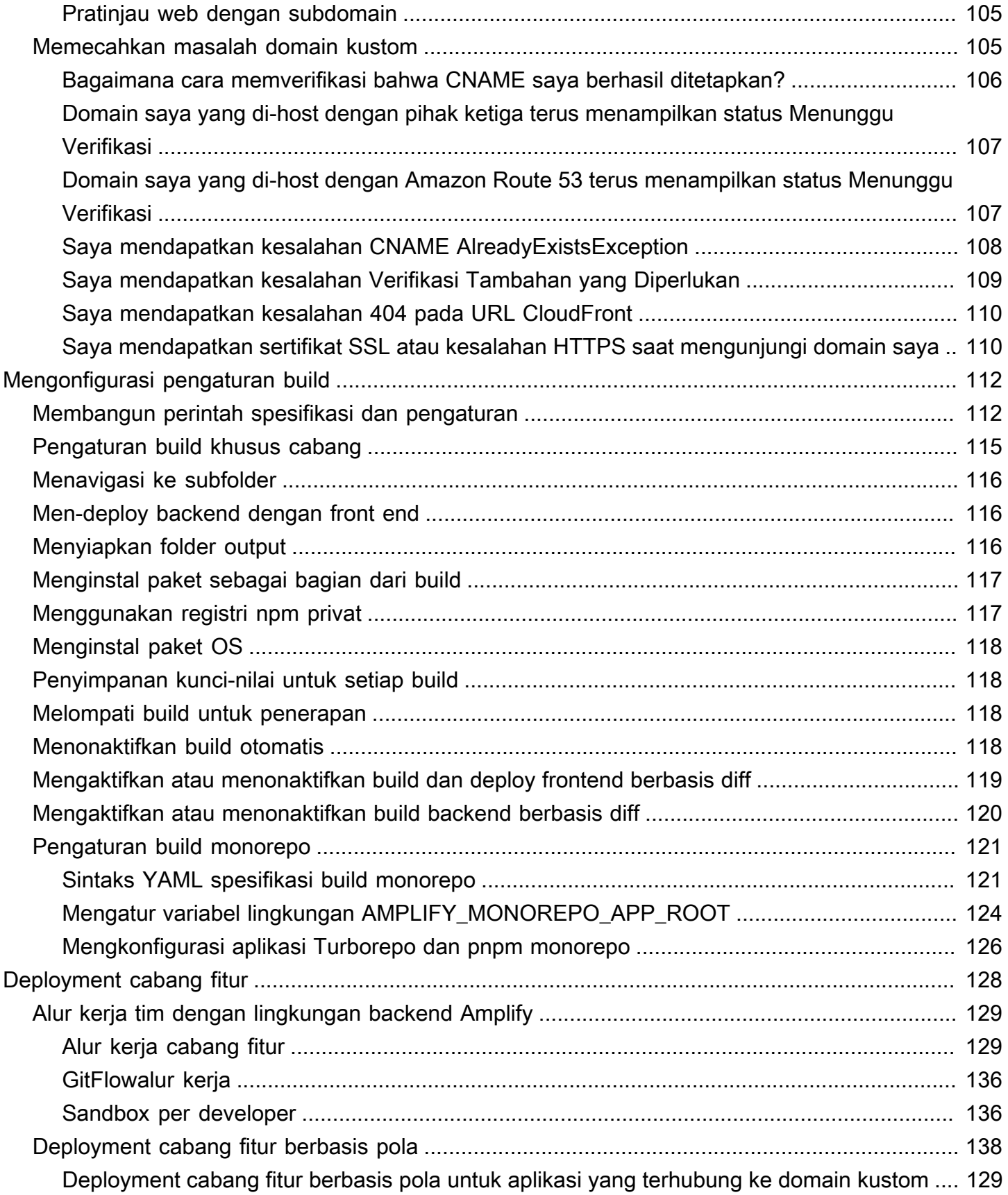

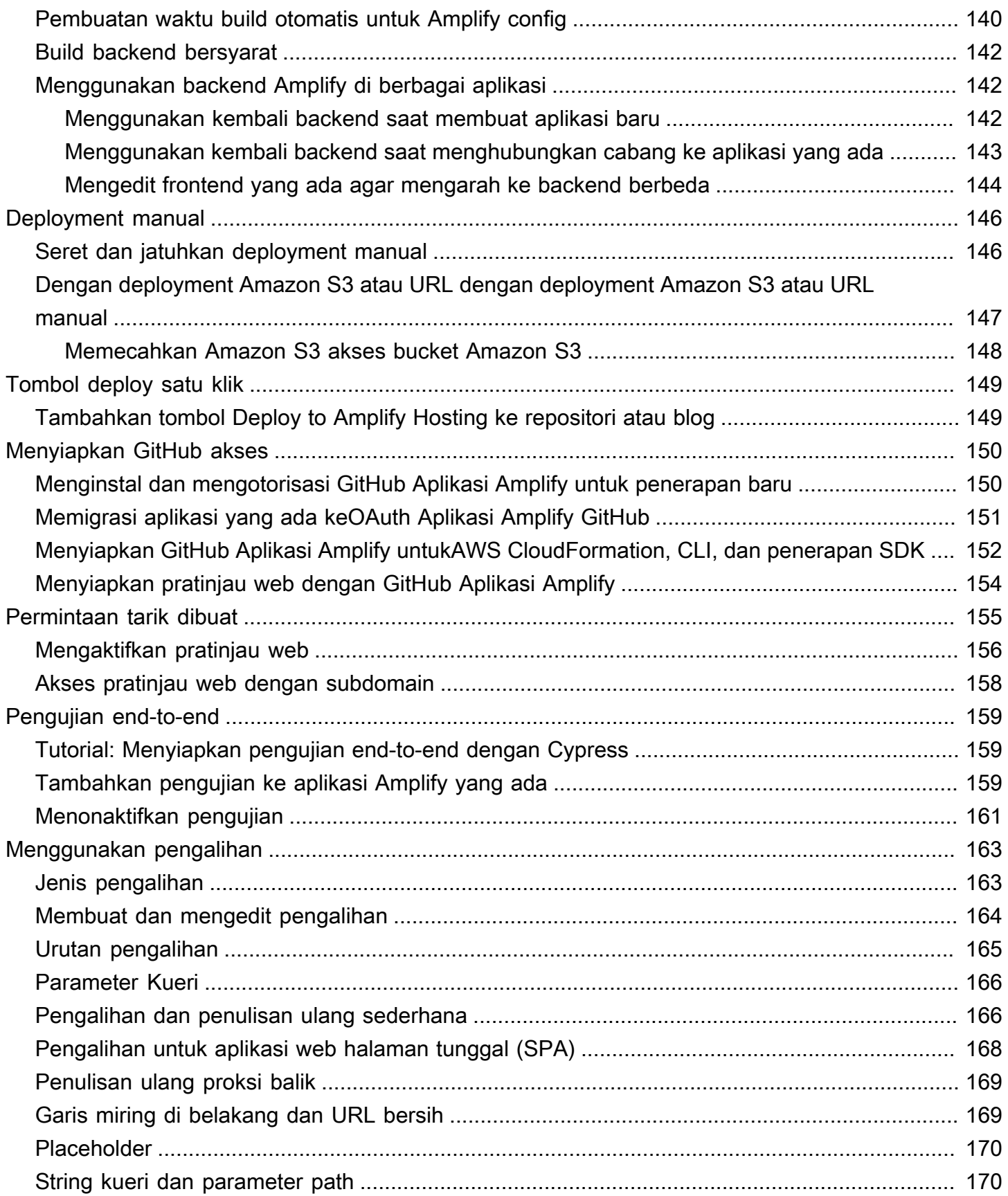

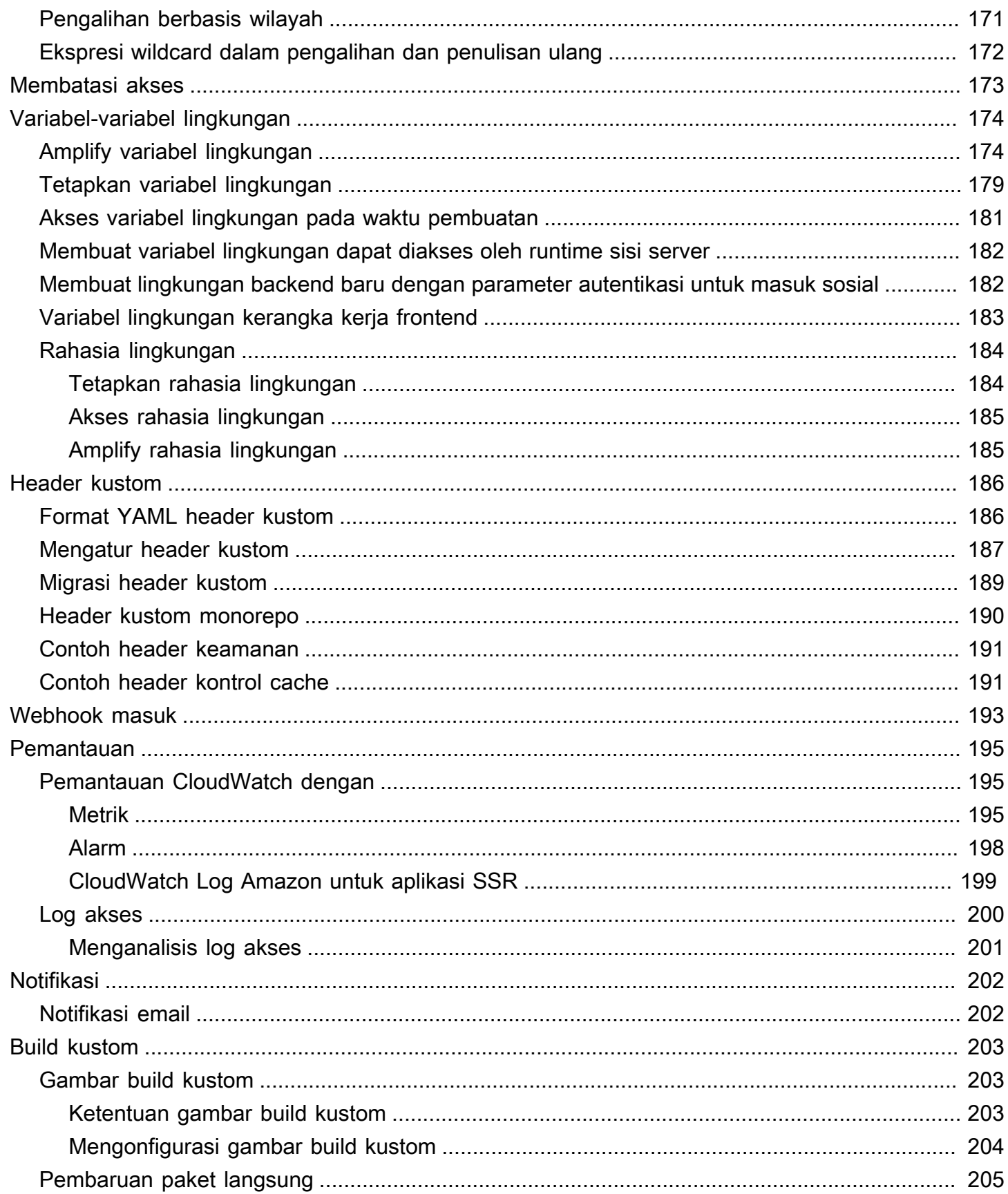

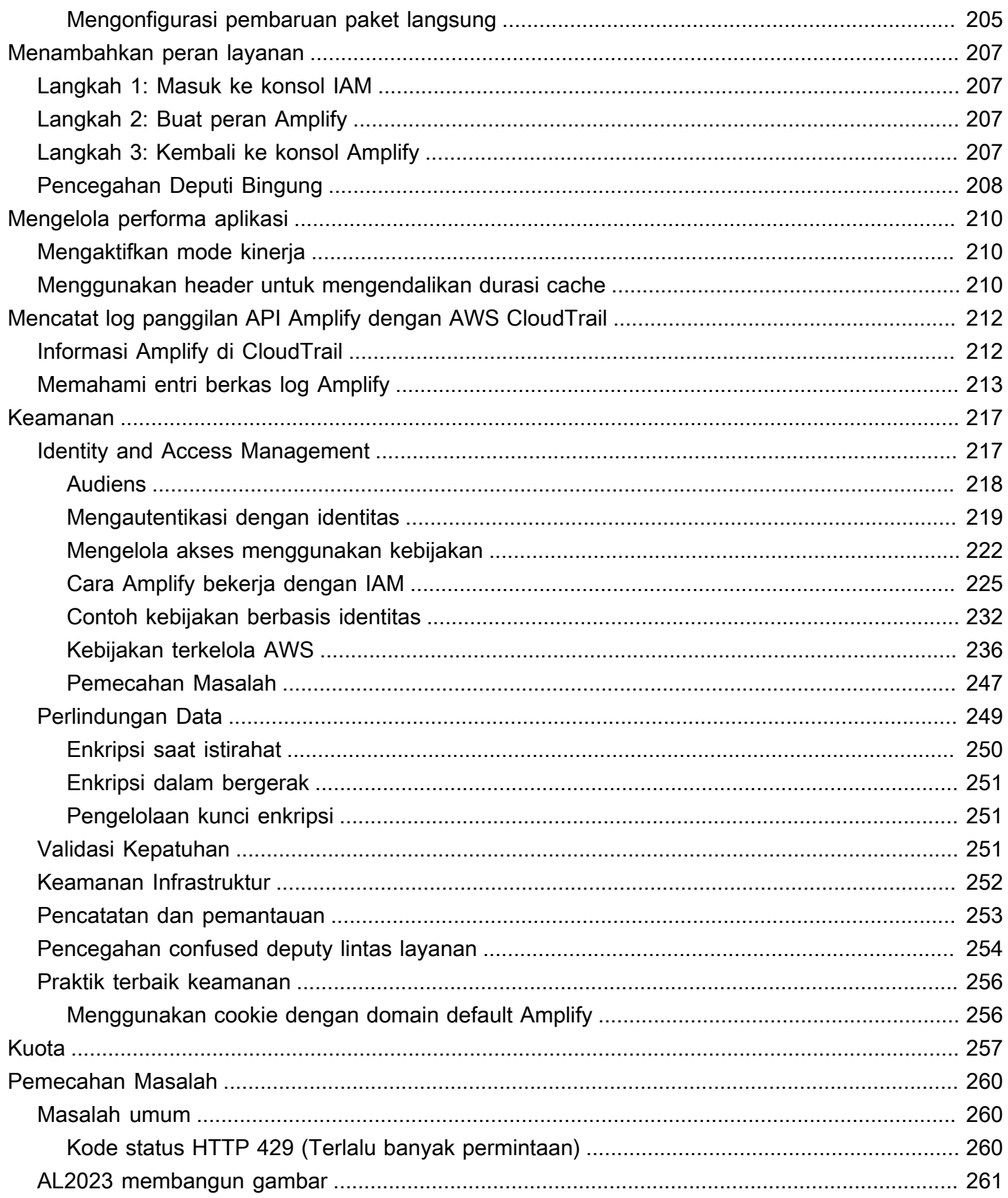

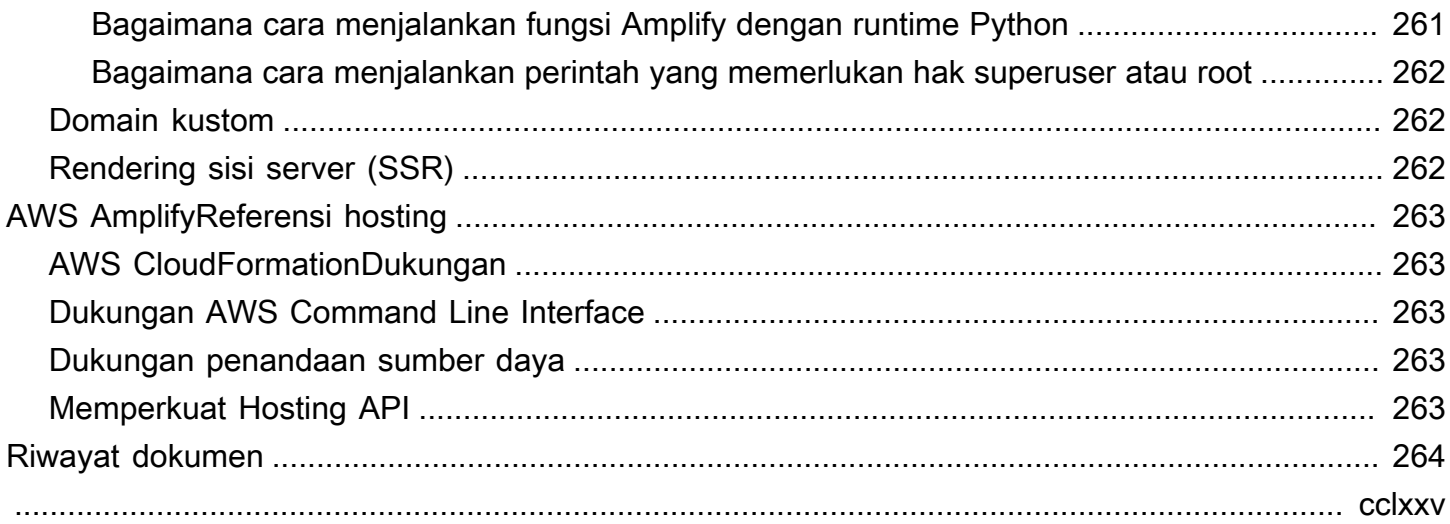

## <span id="page-9-0"></span>Selamat datang di AWS Amplify Hosting

AWS Amplifyadalah seperangkat alat dan fitur yang dibuat khusus yang memungkinkan pengembang web dan seluler frontend untuk membangun aplikasi full-stack dengan cepat dan mudah. AWS Amplify menyediakan dua layanan: Amplify Hosting dan Amplify Studio. Amplify Hosting menyediakan alur kerja berbasis git untuk menghosting aplikasi web tanpa server full-stack dengan penerapan berkelanjutan. Panduan pengguna ini memberikan informasi yang Anda butuhkan untuk memulai Amplify Hosting.

## <span id="page-9-1"></span>Amplify fitur Hosting

- Amplify Hosting mendukung kerangka kerja SPA umum, misalnya, React, Angular, Vue.js, Ionic, dan Ember, serta generator situs statis seperti Gatsby, Eleventy, Hugo,, dan Jekyll. VuePress
- Kelola lingkungan produksi dan penentuan tahap untuk frontend dan backend dengan menghubungkan cabang-cabang baru. Lihat, [penerapan cabang fitur](#page-136-0).
- Hubungkan aplikasi ke domain kustom. Lihat, [mengatur domain kustom.](#page-94-0)
- [Menyebarkan dan meng-host aplikasi web SSR.](#page-26-0) Amplify Hosting secara otomatis mendeteksi aplikasi yang dibuat menggunakan framework Next.js.

Amplify juga mendukung framework SSR berbasis Javascript dengan adaptor build open-source yang mengubah output build aplikasi menjadi struktur direktori yang diharapkan Amplify Hosting. Adaptor tersedia untuk menerapkan aplikasi Nuxt ke Amplify.

- Pratinjau perubahan selama peninjauan kode dengan menyiapkan [Pratinjau permintaan tarik.](#page-163-0)
- Tingkatkan kualitas aplikasi dengan pengujian end to end. Lihat, [end-to-end pengujian](#page-167-0).
- Kata sandi melindungi aplikasi web Anda sehingga Anda dapat mengerjakan fitur baru tanpa membuatnya dapat diakses secara publik. Lihat, [membatasi akses](#page-181-0).
- Siapkan penulisan ulang dan pengalihan untuk mempertahankan peringkat SEO dan lalu lintas rute berdasarkan persyaratan aplikasi klien. Lihat, [menggunakan pengalihan](#page-171-0).
- Deployment atom menghilangkan jendela pemeliharaan dengan memastikan bahwa aplikasi web diperbarui hanya setelah seluruh deployment selesai. Deployment atom menghilangkan skenario di mana file gagal diunggah dengan benar.

### <span id="page-10-0"></span>Memulai dengan Amplify Hosting

Untuk memulai dengan fitur hosting Amplify, lihat [Memulai dengan kode yang ada](#page-12-0) tutorialnya. Setelah menyelesaikan tutorial, Anda akan dapat menghubungkan repositori git Anda (GitHub, BitBucket Cloud GitLab, danAWS CodeCommit) untuk mengatur penerapan berkelanjutan. Anda juga dapat memulai dengan salah satu [contoh deployment kontinu fullstack](#page-20-0).

## <span id="page-10-1"></span>Amplify Studio

Anda dapat mengakses Amplify Studio dari AWS Amplify konsol di file. AWS Management Console Amplify Studio adalah lingkungan pengembangan visual yang menyederhanakan pembuatan aplikasi web dan seluler full-stack yang dapat diskalakan. Gunakan Studio untuk membangun UI frontend Anda dengan sekumpulan komponen ready-to-use UI, buat backend aplikasi, lalu sambungkan keduanya. Lihat panduan pengguna untuk [Amplify Studio](https://docs.amplify.aws/console) di dokumen Amplify.

### <span id="page-10-2"></span>Fitur Amplify Studio

- Pemodelan data visual membantu Anda fokus pada objek khusus domain, bukan infrastruktur cloud.
- Mengatur autentikasi untuk aplikasi Anda.
- Otorisasi andal dan mudah dipahami.
- Saya nfrastructure-as-code mengonfigurasi semua kemampuan backend dengan. AWS CloudFormation
- Bekerja dengan Antarmuka Baris Perintah (CLI) Amplify. Semua pembaruan yang Anda buat di Studio dapat ditarik ke CLI.
- Undang pengguna melalui email untuk mengonfigurasi dan mengelola backend. Pengguna ini juga akan dapat masuk ke CLI Amplify dengan email masing-masing.
- Manajemen konten dengan dukungan markdown.
- Kelola pengguna dan grup untuk aplikasi Anda.
- Gunakan desainer visual Studio untuk membangun komponen UI frontend. Pilih dari lusinan desain di pustaka komponen UI yang sudah dibuat sebelumnya.
- Impor prototipe Figma yang dibangun oleh desainer ke Studio sebagai kode React.
- Sesuaikan UI frontend Anda dengan tema untuk menerapkan gaya global ke komponen aplikasi Anda.
- Konfigurasikan dan uji komponen UI Anda secara langsung di dalam Studio untuk melihat cara mereka memperbarui dan menampilkan data.
- Ikat backend yang terhubung dengan cloud ke UI frontend Anda dalam beberapa langkah sederhana.

### <span id="page-11-0"></span>Memulai dengan Amplify Studio

Anda tidak memerlukan AWS akun untuk mulai menggunakan Studio untuk membuat backend. Tanpa akun AWS, Anda dapat memulai pemodelan data untuk backend Anda secara lokal.

Dengan AWS akun, Anda memiliki akses ke serangkaian fitur Studio yang diperluas untuk mengelola lingkungan backend serta desainer visual untuk membuat komponen UI frontend yang dapat Anda sambungkan ke backend aplikasi Anda. Untuk informasi selengkapnya, lihat [Memulai](https://docs.amplify.aws/console/adminui/start) di dokumen Amplify.

## <span id="page-11-1"></span>Aplikasi web SPA modern

Panduan pengguna ini ditujukan untuk pelanggan yang memiliki pemahaman dasar seputar aplikasi web halaman tunggal (SPA) modern. Aplikasi web modern dibangun sebagai SPA yang menggabungkan semua komponen aplikasi ke dalam file statis. Arsitektur web client-server tradisional menyebabkan pengalaman buruk; setiap klik tombol atau pencarian membutuhkan komunikasi dua arah ke server sehingga aplikasi keseluruhan dirender ulang. Aplikasi web modern menawarkan pengalaman pengguna seperti aplikasi asli dengan menyajikan frontend aplikasi, atau antarmuka pengguna, secara efisien ke browser sebagai JavaScript file HTML/bawaan yang kemudian dapat memanggil fungsionalitas backend tanpa memuat ulang halaman.

Fungsionalitas aplikasi web modern sering kali tersebar di beberapa tempat, seperti basis data, layanan autentikasi, kode frontend yang berjalan di peramban, dan logika bisnis backend, atau fungsi AWS Lambda, yang berjalan di cloud. Hal ini membuat deployment aplikasi rumit dan memakan waktu karena developer harus mengoordinasikan deployment secara hati-hati di seluruh frontend dan backend guna menghindari deployment sebagian atau kegagalan deployment. Amplify menyederhanakan penerapan frontend dan backend dalam satu alur kerja.

## <span id="page-12-0"></span>Memulai dengan kode yang ada

Di bagian ini, Anda akan mempelajari cara membangun, men-deploy, dan meng-host aplikasi web modern secara kontinu. Aplikasi web modern meliputi kerangka kerja aplikasi halaman tunggal (SPA) (misalnya, React, Angular, atau Vue) dan generator situs statis (SSG) (misalnya, Hugo, Jekyll, atau Gatsby). Amplify Hosting juga mendukung aplikasi web yang menggunakan rendering sisi server (SSR) dan dibuat menggunakan Next.js.

Untuk memulai, masuk ke konsol [Amplify.](https://console.aws.amazon.com/amplify/home) Jika Anda memulai dari halaman beranda AWS Amplify, pilih Mulai di bagian atas halaman.

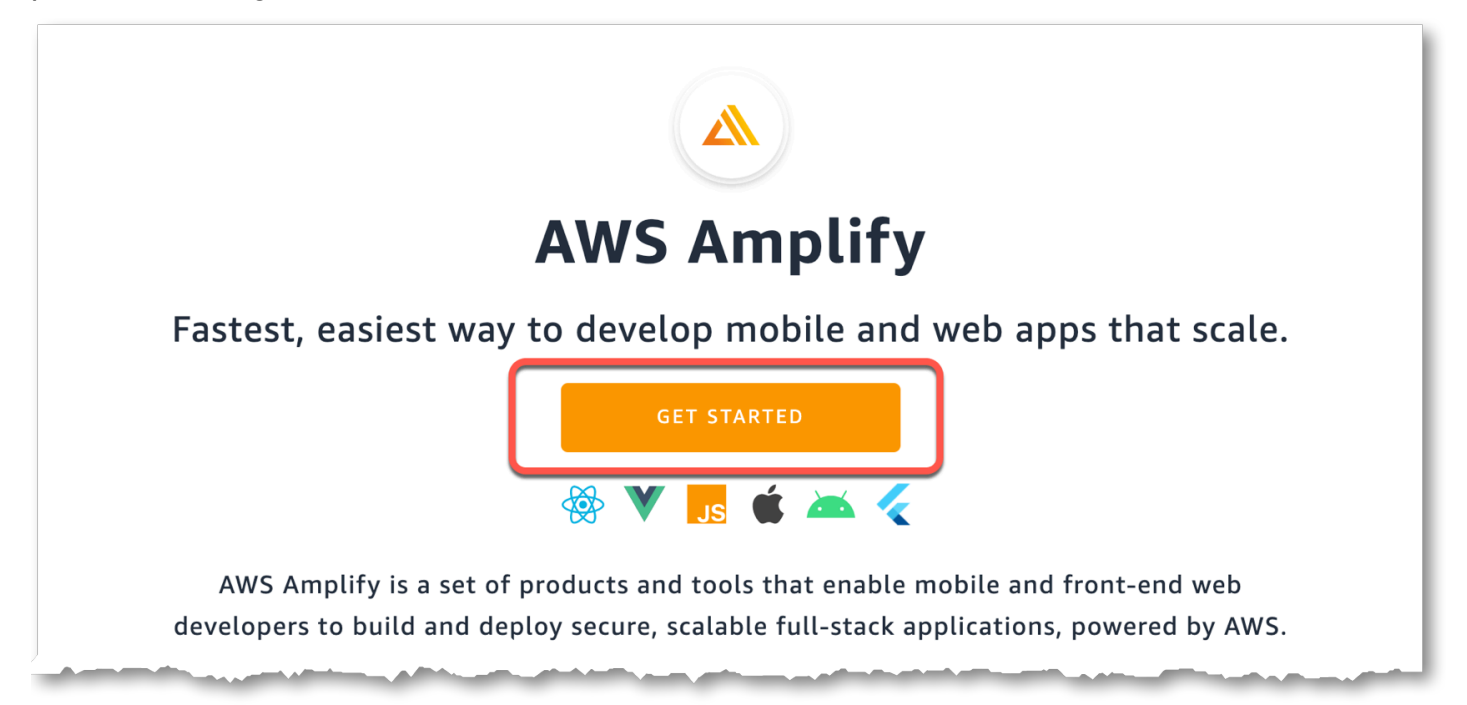

Kemudian pilih Mulai di bagian Kirim.

### **Get started**

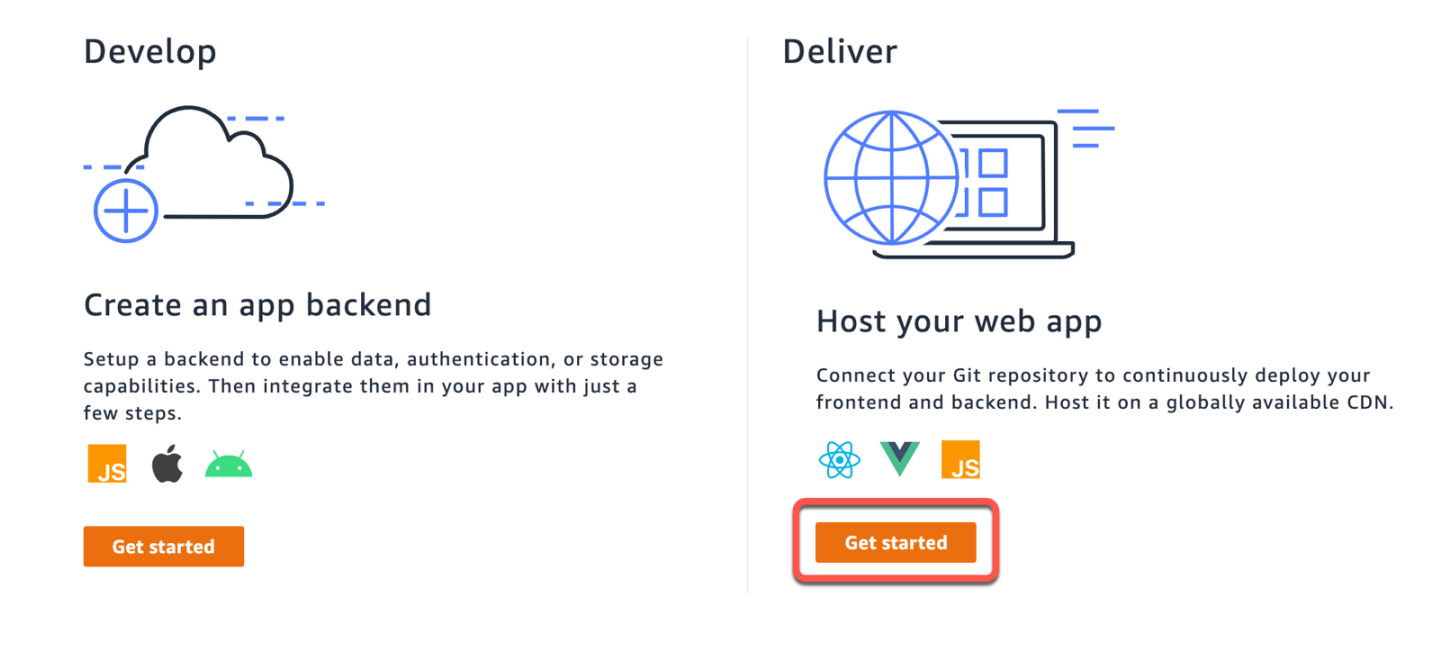

Jika Anda memulai dari halaman Semua aplikasi, pilih Aplikasi baru, lalu Host aplikasi web di sudut kanan atas.

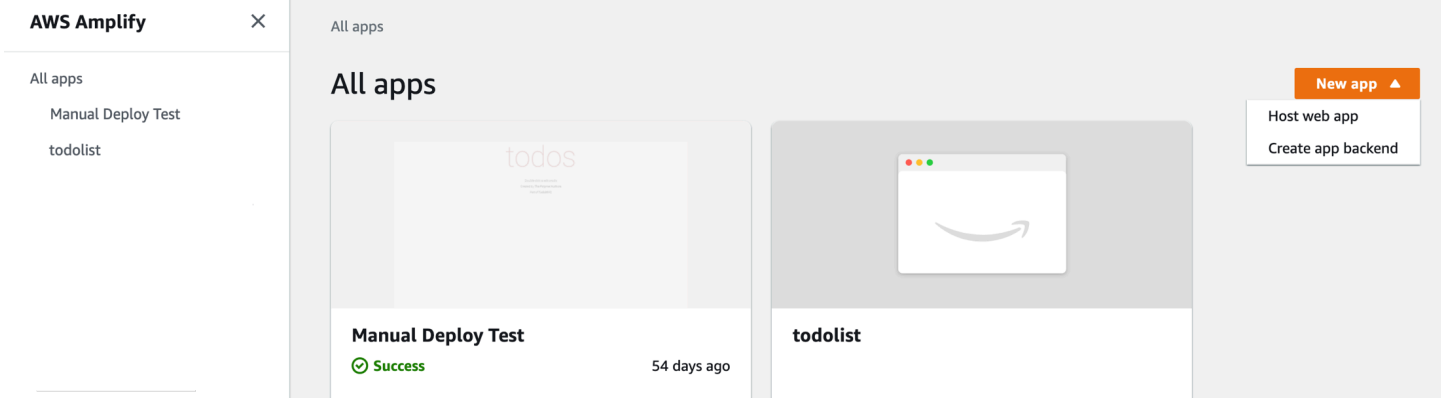

## <span id="page-13-0"></span>Langkah 1: Hubungkan repositori

Connect GitHub, Bitbucket GitLab, atau AWS CodeCommit repositori Anda. Anda juga memiliki opsi untuk mengunggah artefak build secara manual tanpa menghubungkan repositori Git. Untuk informasi selengkapnya, lihat [Penerapan Manual.](#page-154-0)

## **Get started with Amplify Hosting**

Amplify Hosting is a fully managed hosting service for web apps. Connect your repository to build, deploy, and host your web app.

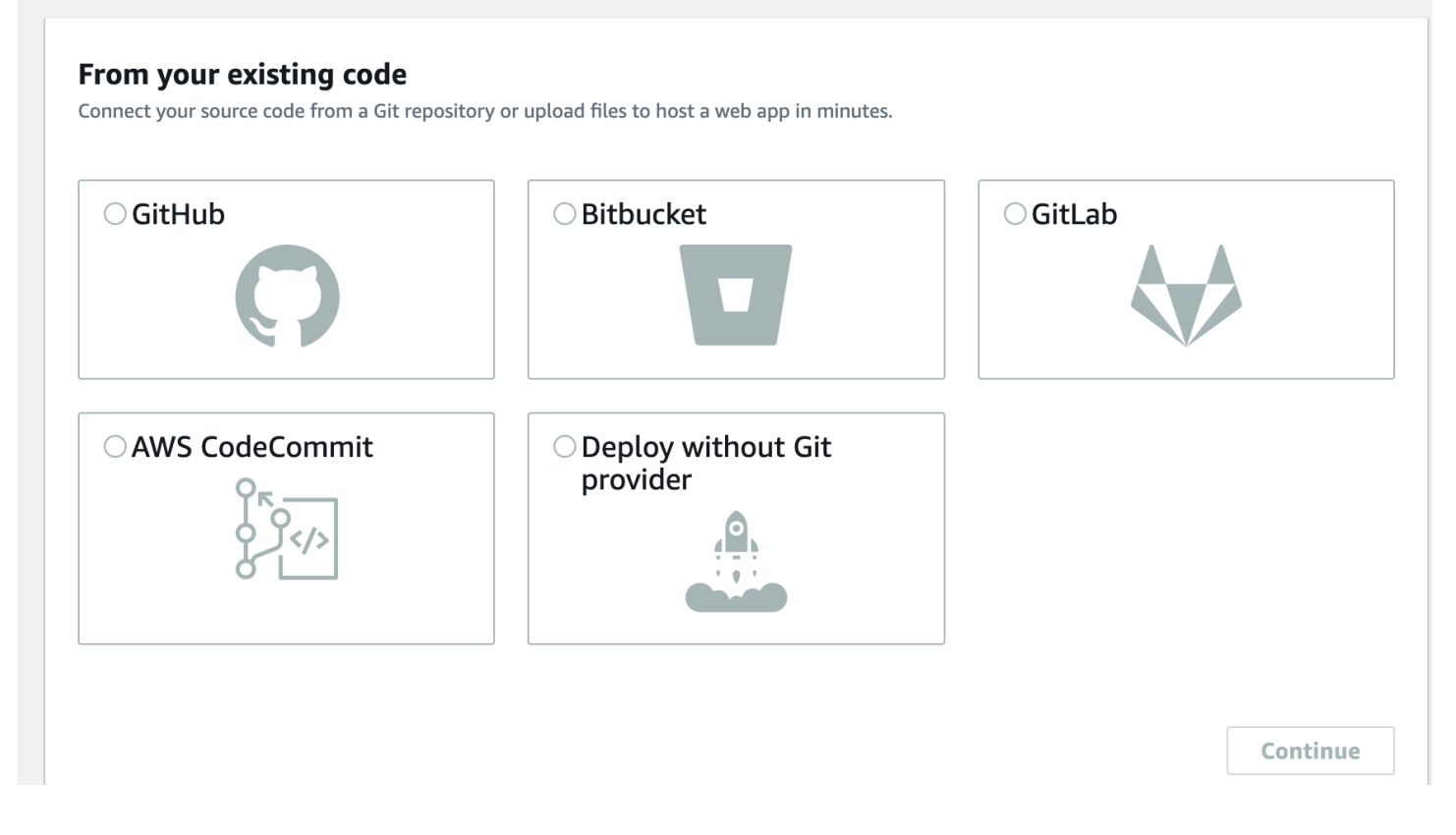

Setelah Anda mengotorisasi konsol Amplify dengan Bitbucket GitLab,, atauAWS CodeCommit, Amplify mengambil token akses dari penyedia repositori, tetapi token tersebut tidak menyimpan token di server. AWS Amplify mengakses repositori Anda menggunakan kunci deploy yang terinstal di repositori tertentu saja.

Untuk GitHub repositori, Amplify sekarang menggunakan fitur GitHub Apps untuk mengotorisasi akses Amplify. Dengan GitHub Aplikasi Amplify, izin lebih disesuaikan, memungkinkan Anda memberikan Amplify akses hanya ke repositori yang Anda tentukan. Untuk informasi selengkapnya tentang menginstal dan mengotorisasi GitHub Aplikasi, lihat[Menyiapkan akses Amplify ke GitHub](#page-158-0) [repositori](#page-158-0).

Setelah Anda menghubungkan penyedia layanan repositori, pilih repositori, lalu pilih cabang yang sesuai untuk membangun dan men-deploy.

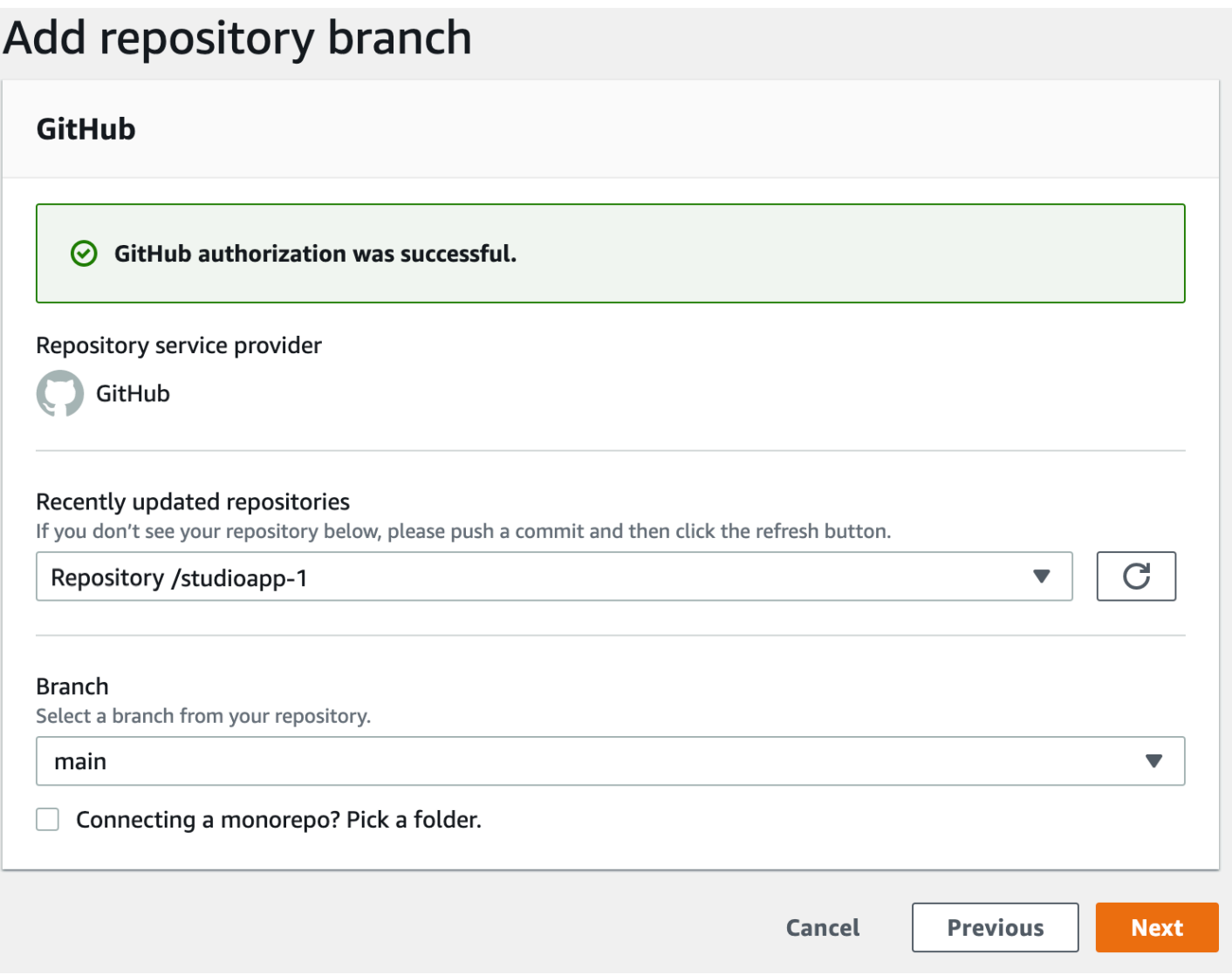

## <span id="page-15-0"></span>Langkah 2a: Mengonfirmasi pengaturan build untuk front end

Untuk cabang yang dipilih, Amplify memeriksa repositori Anda untuk secara otomatis mendeteksi urutan perintah build yang akan dijalankan.

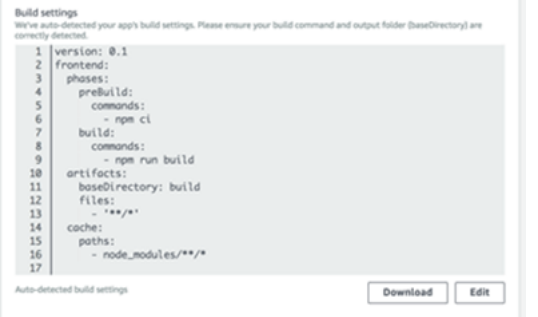

Penting: Verifikasi bahwa perintah build dan direktori output build (yaitu, artefak > baseDirectory) akurat. Jika Anda perlu mengubah informasi ini, pilih Edit untuk membuka editor YML. Anda dapat menyimpan pengaturan build Anda di server kami, atau mengunduh YML dan menambahkannya ke root repo Anda (untuk monorepo, simpan YML di direktori root aplikasi).

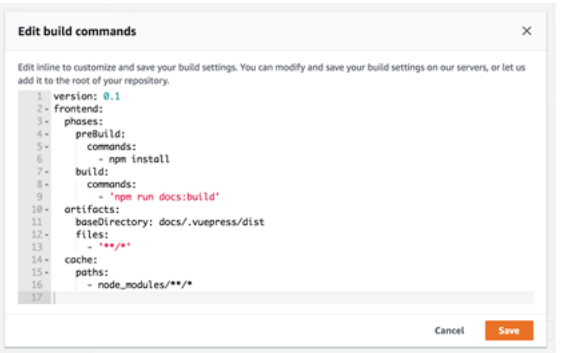

<span id="page-16-0"></span>Untuk informasi selengkapnya, lihat [Membangun sintaks spesifikasi YAMM.](#page-120-1)

### Langkah 2b: Mengonfirmasi pengaturan build untuk backend

Jika Anda menghubungkan repositori yang disediakan oleh Amplify CLI v1.0+ (jalankan amplify -v untuk menemukan versi CLI), Amplify Hosting akan menerapkan atau memperbarui sumber daya backend secara otomatis (sumber daya apa pun yang disediakan oleh Amplify CLI) dalam satu alur kerja dengan build frontend. Anda dapat memilih untuk mengarahkan lingkungan backend yang ada ke cabang Anda, atau membuat lingkungan yang benar-benar baru. Untuk step-by-step tutorial, lihat [Memulai dengan penerapan fullstack](#page-20-0).

# Configure build settings

### App build settings

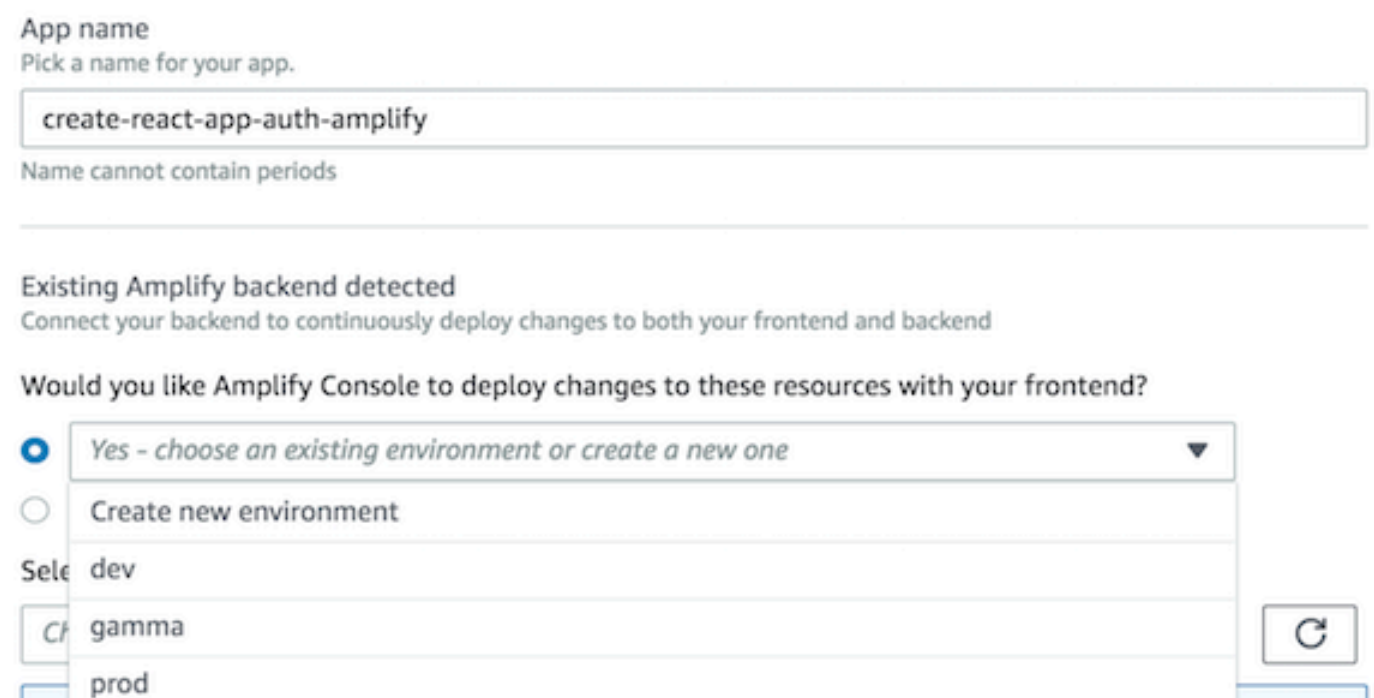

Untuk men-deploy fungsionalitas backend menggunakan CLI Amplify selama build, buat atau gunakan kembali peran layanan AWS Identity and Access Management (IAM). Peran IAM adalah cara aman untuk memberikan izin Amplify untuk menindaklanjuti sumber daya di akun Anda. Untuk instruksi detail, lihat [Menambahkan peran layanan.](#page-215-0)

Catatan: CLI Amplify akan berjalan hanya jika peran layanan IAM diaktifkan.

#### **Existing Amplify backend detected**

Connect your backend to continuously deploy changes to both your frontend and backend

#### Would you like Amplify Console to deploy changes to these resources with your frontend?

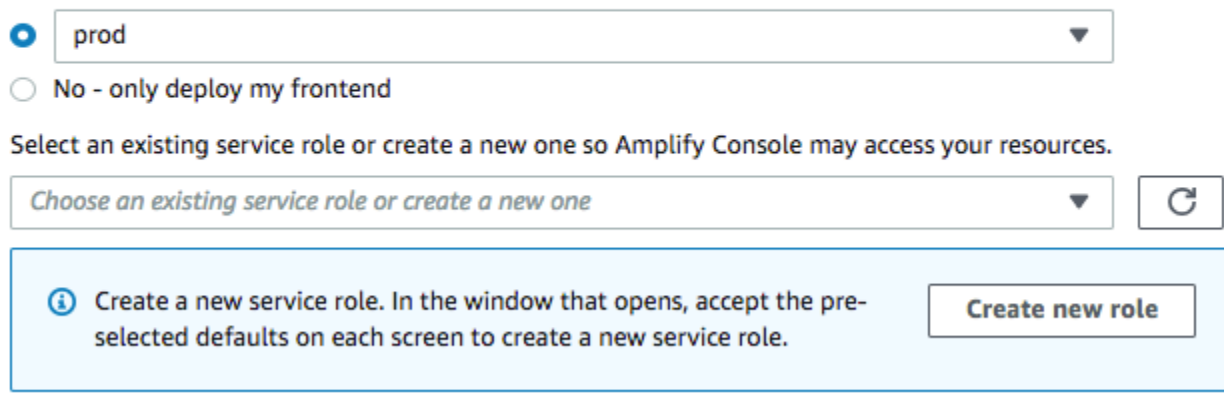

### <span id="page-18-0"></span>Langkah 2c: Menambahkan variabel lingkungan (opsional)

Hampir setiap aplikasi perlu mendapatkan informasi konfigurasi saat waktu aktif. Konfigurasi ini dapat berupa detail koneksi basis data, kunci API, atau parameter yang berbeda. [Variabel lingkungan](#page-182-0) menyediakan sarana untuk mengekspos konfigurasi ini pada waktu pembuatan.

### <span id="page-18-1"></span>Langkah 3: Menyimpan dan men-deploy

Tinjau semua pengaturan Anda untuk memastikan semua sudah diatur dengan benar. Pilih Simpan dan terapkan untuk menerapkan aplikasi web Anda ke jaringan pengiriman konten AWS global (CDN). Front end build Anda biasanya membutuhkan waktu 1 hingga 2 menit tetapi dapat bervariasi berdasarkan ukuran aplikasi.

Akses layar log build dengan memilih indikator kemajuan di bagian cabang. Build terdiri dari tahaptahap berikut:

- 1. Persiapan Lingkungan build Anda diatur menggunakan gambar Docker di host dengan 4 vCPU, memori 7 GB. Setiap build mendapatkan instans host sendiri guna memastikan bahwa semua sumber daya terisolasi dengan aman. Isi file Docker ditampilkan untuk memastikan bahwa gambar default mendukung kebutuhan Anda.
- 2. Build Tahap build terdiri dari tiga tahap: menyiapkan pengaturan (repositori klon ke kontainer), men-deploy backend (menjalankan CLI Amplify untuk men-deploy sumber daya backend), dan membangun front end (membangun artefak front-end Anda).

3. Deploy - Saat build selesai, semua artefak disebarkan ke lingkungan hosting yang dikelola oleh Amplify Hosting. Anda dapat melihat aplikasi Anda di amplifyapp.com domain. Setiap deployment terdiri dari atom - deployment atom menghilangkan jendela pemeliharaan dengan memastikan bahwa aplikasi web hanya diperbarui setelah seluruh deployment selesai.

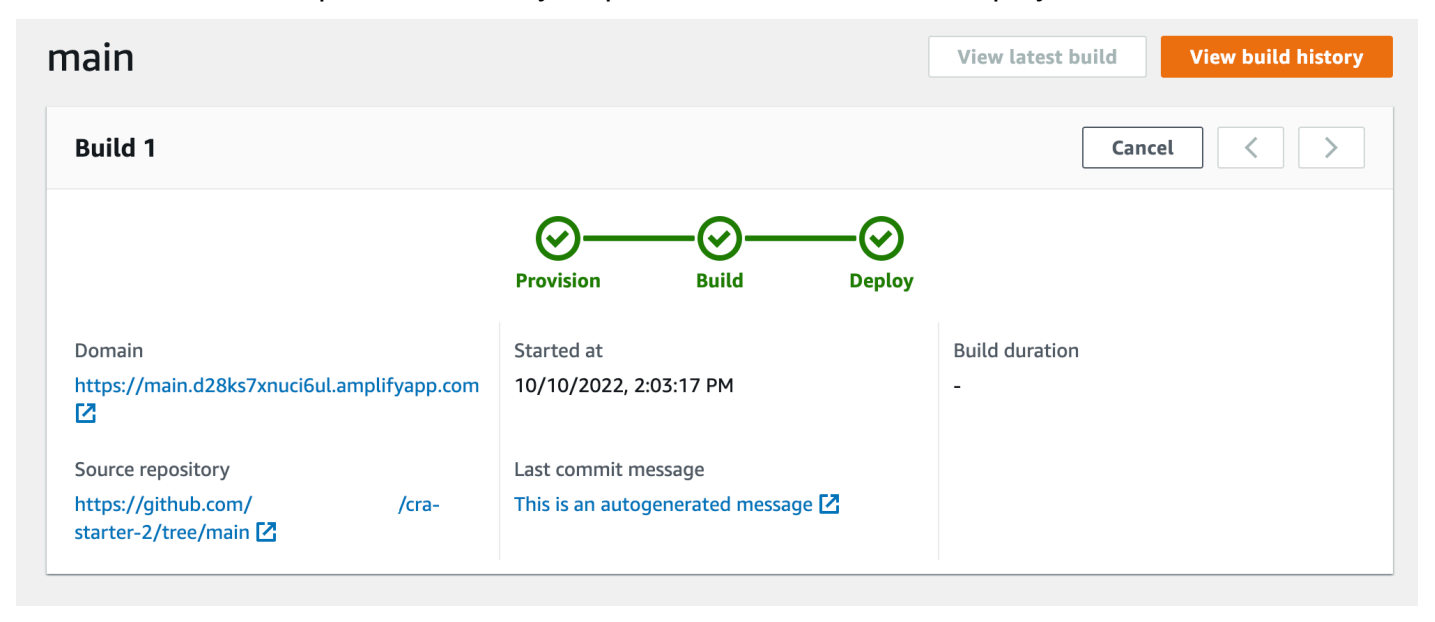

#### **a** Note

[Untuk meningkatkan keamanan aplikasi Amplify Anda, domain amplifyapp.com terdaftar](https://publicsuffix.org/) [di Daftar Akhiran Publik \(PSL\).](https://publicsuffix.org/) Untuk keamanan lebih lanjut, kami menyarankan Anda menggunakan cookie dengan \_\_Host- awalan jika Anda perlu mengatur cookie sensitif di nama domain default untuk aplikasi Amplify Anda. Praktik ini akan membantu mempertahankan domain Anda dari upaya pemalsuan permintaan lintas situs (CSRF). Untuk informasi selengkapnya, lihat halaman [Set-Cookie](https://developer.mozilla.org/en-US/docs/Web/HTTP/Headers/Set-Cookie#cookie_prefixes) di Jaringan Pengembang Mozilla.

### <span id="page-19-0"></span>Langkah berikutnya

- [Menambahkan domain kustom ke aplikasi Anda](#page-94-0)
- [Kelola beberapa lingkungan](#page-136-0)
- [Pratinjau permintaan tarik sebelum menggabungkan](#page-163-0)

## <span id="page-20-0"></span>Memulai dengan deployment kontinu fullstack

Amplify Hosting memungkinkan pengembang membangun aplikasi dengan Amplify Framework untuk terus menerapkan pembaruan ke backend dan frontend mereka pada setiap komit kode. Dengan Amplify Hosting, Anda dapat menerapkan backend tanpa server dengan GraphQL/REST API, otentikasi, analitik, dan penyimpanan, yang dibuat menggunakan Amplify Studio, pada komit yang sama dengan kode frontend Anda.

Dalam tutorial ini, Anda akan mengatur alur kerja CI/CD fullstack dengan Amplify. Anda akan menerapkan aplikasi frontend ke Amplify Hosting. Kemudian Anda akan membuat backend menggunakan Amplify Studio. Terakhir, Anda akan menghubungkan backend cloud ke aplikasi frontend.

Topik

- [Prasyarat](#page-20-1)
- [Langkah 1: Menyebarkan frontend](#page-21-0)
- [Langkah 2: Buat backend](#page-22-0)
- [Langkah 3: Hubungkan backend ke frontend](#page-23-0)
- [Langkah selanjutnya](#page-25-0)

## <span id="page-20-1"></span>Prasyarat

Sebelum memulai tutorial ini, Anda perlu melakukan hal berikut:

- Mendaftar untuk sebuah Akun AWS. Buka https://portal.aws.amazon.com/billing/signup#/start/ [email](https://portal.aws.amazon.com/billing/signup#/start/email) untuk memulai.
- Buat akun dengan penyedia repositori git, seperti, Bitbucket GitHub,, atau. GitLab AWS CodeCommit
- Instal Amplify Command Line Interface (CLI). Untuk petunjuknya, lihat [Menginstal Amplify CLI di](https://docs.amplify.aws/cli/start/install/) [Dokumentasi Amplify Framework.](https://docs.amplify.aws/cli/start/install/)

## <span id="page-21-0"></span>Langkah 1: Menyebarkan frontend

Jika Anda memiliki aplikasi frontend yang ada di repositori git yang ingin Anda gunakan untuk contoh ini, Anda dapat melanjutkan ke instruksi untuk menerapkan aplikasi frontend.

Jika Anda perlu membuat aplikasi frontend baru untuk digunakan untuk contoh ini, Anda dapat mengikuti instruksi [Create React App](https://create-react-app.dev/docs/getting-started) dalam dokumentasi Create React App.

Untuk menerapkan aplikasi frontend

- 1. Masuk ke AWS Management Console dan buka konsol [Amplify.](https://console.aws.amazon.com/amplify/)
- 2. Di halaman Semua aplikasi, pilih Aplikasi baru, lalu Host aplikasi web di sudut kanan atas.
- 3. Pilih penyedia GitHub, Bitbucket GitLab, atau AWS CodeCommit repositori Anda, lalu pilih Lanjutkan.
- 4. Amplify mengotorisasi akses ke repositori git Anda. Untuk GitHub repositori, Amplify sekarang menggunakan fitur GitHub Apps untuk mengotorisasi akses Amplify.

Untuk informasi selengkapnya tentang menginstal dan mengotorisasi GitHub Aplikasi, lihat[Menyiapkan akses Amplify ke GitHub repositori](#page-158-0).

- 5. Pada halaman Add repository branch lakukan hal berikut:
	- a. Dalam daftar repositori yang baru diperbarui, pilih nama repositori yang akan dihubungkan.
	- b. Dalam daftar Branch, pilih nama cabang repositori untuk terhubung.
	- c. Pilih Berikutnya.
- 6. Pada halaman Konfigurasi pengaturan build, pilih Berikutnya.
- 7. Di halaman Tinjauan, pilih Simpan dan deploy. Saat penerapan selesai, Anda dapat melihat aplikasi di domain amplifyapp.com default.

#### **a** Note

[Untuk meningkatkan keamanan aplikasi Amplify Anda, domain amplifyapp.com terdaftar](https://publicsuffix.org/) [di Daftar Akhiran Publik \(PSL\).](https://publicsuffix.org/) Untuk keamanan lebih lanjut, kami menyarankan Anda menggunakan cookie dengan \_\_Host- awalan jika Anda perlu mengatur cookie sensitif di nama domain default untuk aplikasi Amplify Anda. Praktik ini akan membantu mempertahankan domain Anda dari upaya pemalsuan permintaan lintas situs (CSRF). Untuk informasi selengkapnya, lihat halaman [Set-Cookie](https://developer.mozilla.org/en-US/docs/Web/HTTP/Headers/Set-Cookie#cookie_prefixes) di Jaringan Pengembang Mozilla.

## <span id="page-22-0"></span>Langkah 2: Buat backend

Sekarang setelah Anda menerapkan aplikasi frontend ke Amplify Hosting, Anda dapat membuat backend. Gunakan petunjuk berikut untuk membuat backend dengan database sederhana dan titik akhir GraphQL API.

Untuk membuat backend

- 1. Masuk ke AWS Management Console dan buka konsol [Amplify.](https://console.aws.amazon.com/amplify/)
- 2. Pada halaman Semua aplikasi, pilih aplikasi yang Anda buat di Langkah 1.
- 3. Di beranda aplikasi, pilih tab Lingkungan Backend, lalu pilih Memulai. Ini memulai proses penyiapan untuk lingkungan pementasan default.
- 4. Setelah penyiapan selesai, pilih Launch Studio untuk mengakses lingkungan backend pementasan di Amplify Studio.

Amplify Studio adalah antarmuka visual untuk membuat dan mengelola backend Anda dan mempercepat pengembangan UI frontend Anda. Untuk informasi selengkapnya tentang Amplify Studio, lihat dokumentasi [Amplify](https://docs.amplify.aws/console/) Studio.

Gunakan petunjuk berikut untuk membuat database sederhana menggunakan antarmuka pembuat backend visual Amplify Studio.

#### Buat model data

- 1. Di halaman beranda untuk lingkungan pementasan aplikasi Anda, pilih Buat model data. Ini membuka perancang model data.
- 2. Pada halaman Pemodelan data, pilih Tambah model.
- 3. Untuk judul, masukkan**Todo**.
- 4. Pilih Tambahkan bidang.
- 5. Untuk nama Field, masukkan**Description**.

Screenshot berikut adalah contoh bagaimana model data Anda akan terlihat di desainer.

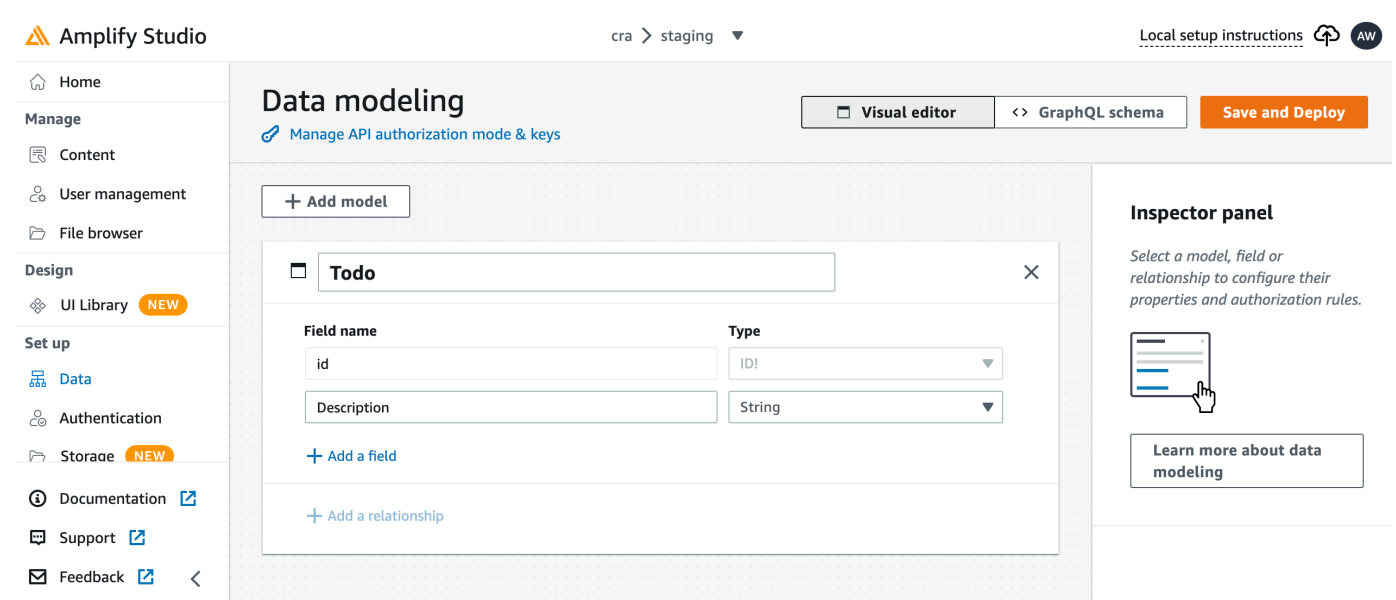

- 6. Pilih Simpan dan Terapkan.
- 7. Kembali ke konsol Amplify Hosting dan penerapan lingkungan pementasan akan berlangsung.

Selama penerapan, Amplify Studio membuat semua resource yang AWS diperlukan di backend, termasuk AWS AppSync GraphQL API untuk mengakses data dan tabel Amazon DynamoDB untuk meng-host item Todo. Amplify digunakan AWS CloudFormation untuk menyebarkan backend Anda, yang memungkinkan Anda menyimpan definisi backend Anda sebagai. infrastructure-as-code

### <span id="page-23-0"></span>Langkah 3: Hubungkan backend ke frontend

Sekarang Anda telah menerapkan frontend dan membuat backend cloud yang berisi model data, Anda harus menghubungkannya. Gunakan petunjuk berikut untuk menarik definisi backend Anda ke project aplikasi lokal Anda dengan Amplify CLI.

Untuk menghubungkan backend cloud ke frontend lokal

- 1. Buka jendela terminal dan arahkan ke direktori root proyek lokal Anda.
- 2. Jalankan perintah berikut di jendela terminal, ganti teks merah dengan ID aplikasi unik dan nama lingkungan backend untuk proyek Anda.

```
amplify pull --appId abcd1234 --envName staging
```
3. Ikuti petunjuk di jendela terminal untuk menyelesaikan pengaturan proyek.

Sekarang Anda dapat mengonfigurasi proses pembuatan untuk menambahkan backend ke alur kerja penerapan berkelanjutan. Gunakan petunjuk berikut untuk menghubungkan cabang frontend dengan backend di konsol Amplify Hosting.

Untuk menghubungkan cabang aplikasi frontend dan backend cloud

- 1. Di beranda aplikasi, pilih tab Lingkungan hosting.
- 2. Temukan cabang utama dan pilih Edit.

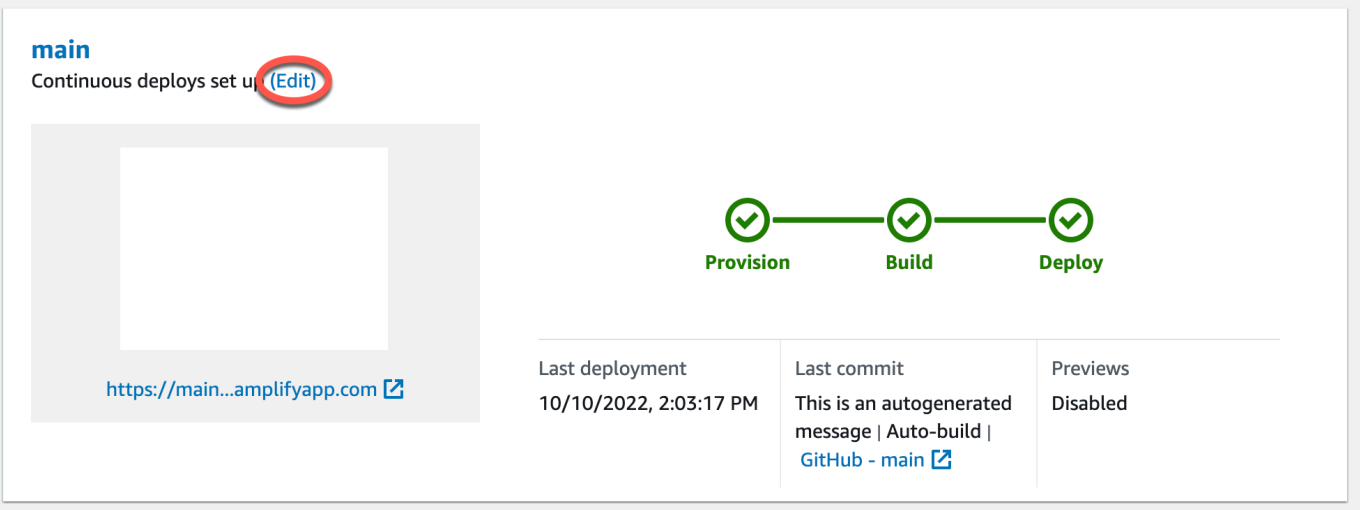

3. Di jendela Edit backend target, untuk Lingkungan, pilih nama backend yang akan dihubungkan. Dalam contoh ini, pilih backend pementasan yang Anda buat di Langkah 2.

CI/CD full stack diaktifkan secara default. Hapus centang opsi ini untuk menonaktifkan CI/CD full stack untuk backend ini. Menonaktifkan CI/CD full stack menyebabkan aplikasi berjalan dalam mode tarik saja. Pada waktu build, Amplify secara otomatis akan menghasilkan file awsexports.js saja, tanpa memodifikasi lingkungan backend Anda.

- 4. Selanjutnya, Anda harus menyiapkan peran layanan untuk memberikan Amplify izin yang diperlukan untuk membuat perubahan pada backend aplikasi Anda. Anda dapat menggunakan peran layanan yang ada atau membuat yang baru. Untuk petunjuk, lihat [Menambahkan peran](#page-215-0) [layanan](#page-215-0).
- 5. Setelah menambahkan peran layanan, kembali ke jendela backend Edit target dan pilih Simpan.
- 6. Untuk menyelesaikan menghubungkan backend pementasan ke cabang utama aplikasi frontend, lakukan build baru proyek Anda.

Lakukan salah satu dari cara berikut:

• Dari repositori git Anda, tekan beberapa kode untuk memulai build di konsol Amplify.

• Di konsol Amplify, navigasikan ke halaman detail build aplikasi dan pilih Redeploy versi ini.

## <span id="page-25-0"></span>Langkah selanjutnya

#### <span id="page-25-1"></span>Siapkan penerapan cabang fitur

Ikuti rekomendasi alur kerja kami untuk [mengatur deployment cabang fitur dengan beberapa](https://docs.aws.amazon.com/amplify/latest/userguide/multi-environments.html#team-workflows-with-amplify-cli-backend-environments)  [lingkungan backend.](https://docs.aws.amazon.com/amplify/latest/userguide/multi-environments.html#team-workflows-with-amplify-cli-backend-environments)

### <span id="page-25-2"></span>Buat UI frontend di Amplify Studio

Gunakan Studio untuk membangun UI frontend Anda dengan satu set komponen ready-to-use UI, lalu sambungkan ke backend aplikasi Anda. Untuk informasi dan tutorial selengkapnya, lihat panduan pengguna untuk [Amplify Studio di Dokumentasi Amplify](https://docs.amplify.aws/console) Framework.

# <span id="page-26-0"></span>Terapkan aplikasi yang dirender sisi server dengan Amplify **Hosting**

Anda dapat menggunakan AWS Amplify untuk menyebarkan dan meng-host aplikasi web yang menggunakan rendering sisi server (SSR). Amplify Hosting secara otomatis mendeteksi aplikasi yang dibuat menggunakan framework Next.js dan Anda tidak perlu melakukan konfigurasi manual apa pun di file. AWS Management ConsoleAmplify juga mendukung framework SSR berbasis Javascript dengan adaptor build open-source yang mengubah output build aplikasi menjadi struktur direktori yang diharapkan Amplify Hosting.

Untuk mempelajari cara Amplify mendukung SSR, baca topik-topik berikut.

#### Topik

- [Definisi rendering sisi server](#page-26-1)
- [Amplify dukungan untuk kerangka kerja SSR](#page-27-0)
- [Menggunakan spesifikasi penerapan Amplify Hosting untuk mengonfigurasi keluaran build](#page-30-0)
- [Pengoptimalan gambar untuk aplikasi SSR](#page-60-0)
- [Dukungan versi Node.js untuk aplikasi Next.js](#page-70-0)
- [Memecahkan masalah penerapan SSR](#page-70-1)
- [Dukungan Amplify untuk Next.js SSR](#page-74-1)

## <span id="page-26-1"></span>Definisi rendering sisi server

Amplify mendukung penyebaran dan hosting aplikasi web statis yang dibuat dengan kerangka kerja aplikasi satu halaman (SPA) seperti React, dan aplikasi yang dibuat dengan generator situs statis (SSG) seperti Gatsby. Aplikasi web statis terdiri dari kombinasi file, seperti HTML, CSS, dan JavaScript file, yang disimpan di jaringan pengiriman konten (CDN). Ketika peramban klien membuat permintaan ke situs web, server menampilkan halaman ke klien dengan respons HTTP dan peramban klien menafsirkan konten dan menampilkannya kepada pengguna.

Amplify juga mendukung aplikasi web dengan rendering sisi server (SSR). Ketika klien mengirimkan permintaan ke halaman SSR, HTML untuk halaman tersebut dibuat di server pada setiap permintaan. SSR membantu developer menyesuaikan situs web per permintaan dan per pengguna. Selain itu, SSR dapat meningkatkan performa dan optimasi mesin pencari (SEO) untuk sebuah situs web.

## <span id="page-27-0"></span>Amplify dukungan untuk kerangka kerja SSR

Amplify Hosting mendukung kerangka kerja SSR JavaScript berbasis apa pun dengan bundel penerapan yang sesuai dengan keluaran build yang diharapkan Amplify. Amplify Hosting menyediakan spesifikasi penerapan yang menstandarisasi file dan struktur direktori untuk output build aplikasi untuk kerangka SSR apa pun.

Penulis kerangka kerja dapat menggunakan spesifikasi penerapan berbasis sistem file untuk mengembangkan adaptor build sumber terbuka yang disesuaikan untuk kerangka kerja spesifik mereka. Adaptor ini akan mengubah output build aplikasi menjadi bundel penerapan yang sesuai dengan struktur direktori yang diharapkan Amplify Hosting. Bundel penerapan ini akan mencakup semua file dan aset yang diperlukan untuk meng-host aplikasi, termasuk konfigurasi runtime, seperti aturan perutean.

Jika Anda tidak menggunakan kerangka kerja atau adaptor kerangka kerja, Anda dapat mengembangkan solusi Anda sendiri untuk menghasilkan bundel penerapan yang sesuai dengan struktur direktori yang diharapkan Amplify Hosting.

Amplify Hosting mendukung primitif berikut: Aset statis, Compute, Optimasi gambar, dan aturan Routing. Anda dapat memanfaatkan primitif ini untuk menyebarkan aplikasi dengan fungsionalitas yang lebih kaya. Untuk informasi rinci tentang setiap primitif, lihat[Amplify dukungan primitif SSR.](#page-31-0)

Anda dapat memilih dari skenario berikut untuk memulai penerapan aplikasi SSR ke Amplify.

Menerapkan aplikasi Next.js

Amplify mendukung aplikasi yang dibuat menggunakan Next.js tanpa perlu adaptor atau konfigurasi manual di konsol. Untuk informasi selengkapnya, lihat [Dukungan Amplify untuk Next.js](#page-74-1)  [SSR.](#page-74-1)

Menerapkan aplikasi yang menggunakan adaptor kerangka kerja

Anda dapat mereferensikan adaptor kerangka kerja sumber terbuka yang tersedia untuk menyebarkan aplikasi SSR Anda ke Amplify Hosting. Untuk informasi selengkapnya, lihat [Menggunakan adaptor kerangka kerja](#page-29-0).

Adaptor tersedia untuk kerangka kerja Nuxt. Untuk informasi selengkapnya tentang penggunaan adaptor ini, lihat dokumentasi [Nuxt.](https://nuxt.com/deploy/aws-amplify)

#### Bangun adaptor kerangka kerja

Pembuat framework yang ingin mengintegrasikan fitur yang disediakan framework, dapat menggunakan spesifikasi penerapan Amplify Hosting untuk mengonfigurasi keluaran build agar sesuai dengan struktur yang diharapkan Amplify. Untuk informasi selengkapnya, lihat [Menyebarkan server Express menggunakan manifes penerapan](#page-53-0).

#### Konfigurasikan skrip pembuatan pos

Anda dapat menggunakan spesifikasi penerapan Amplify Hosting untuk memanipulasi keluaran build sesuai kebutuhan untuk skenario tertentu. Untuk informasi selengkapnya, lihat [Menggunakan spesifikasi penerapan Amplify Hosting untuk mengonfigurasi keluaran build](#page-30-0). Sebagai contoh, lihat [Menyebarkan server Express menggunakan manifes penerapan.](#page-53-0)

### <span id="page-28-0"></span>Menerapkan aplikasi SSR untuk Amplify

Anda dapat menggunakan petunjuk dalam topik ini untuk menerapkan aplikasi yang dibuat dengan kerangka kerja apa pun dengan bundel penerapan yang sesuai dengan keluaran build yang diharapkan Amplify. Jika Anda menerapkan aplikasi Next.js, adaptor tidak diperlukan.

Jika Anda menerapkan aplikasi SSR yang menggunakan adaptor kerangka kerja, Anda harus menginstal dan mengonfigurasi adaptor terlebih dahulu. Untuk petunjuk, lihat [Menggunakan adaptor](#page-29-0) [kerangka kerja.](#page-29-0)

Untuk menerapkan aplikasi SSR ke Amplify Hosting

- 1. Masuk ke AWS Management Console dan buka konsol [Amplify.](https://console.aws.amazon.com/amplify/)
- 2. Di halaman Semua aplikasi, pilih Aplikasi baru, lalu Host aplikasi web.
- 3. Pilih penyedia GitHub, Bitbucket GitLab, atau AWS CodeCommit repositori Anda, lalu pilih Lanjutkan.
- 4. Di halaman Tambahkan cabang repositori, lakukan langkah berikut:
	- a. Dalam daftar repositori yang baru diperbarui, pilih nama repositori yang akan dihubungkan.
	- b. Dalam daftar Branch, pilih nama cabang repositori untuk terhubung.
	- c. Pilih Berikutnya.
- 5. Pada halaman Pengaturan Build, Amplify secara otomatis mendeteksi aplikasi SSR Next.js. Jika Anda menerapkan aplikasi SSR yang menggunakan adaptor untuk kerangka kerja lain, Anda

harus secara eksplisit mengaktifkan Amazon Logs. CloudWatch Di bagian penyebaran Server-Side Rendering (SSR), pilih Aktifkan log aplikasi SSR.

- 6. Aplikasi ini memerlukan peran layanan IAM yang Amplify asumsikan untuk mengirimkan log ke Anda. Akun AWSAnda dapat mengizinkan Amplify Hosting untuk secara otomatis membuat peran layanan untuk Anda atau Anda dapat menentukan peran yang telah Anda buat.
	- Untuk memungkinkan Amplify membuat peran secara otomatis dan melampirkannya ke aplikasi Anda
		- Di bagian Peran IAM, pilih Buat dan gunakan peran layanan baru.
	- Untuk melampirkan peran layanan yang sebelumnya Anda buat
		- a. Di bagian Peran IAM, pilih Gunakan peran layanan yang ada.
		- b. Pilih peran yang akan digunakan dari daftar.
- 7. Pilih Berikutnya.
- 8. Di halaman Tinjauan, pilih Simpan dan deploy.

### <span id="page-29-0"></span>Menggunakan adaptor kerangka kerja

Anda dapat menginstal dan menggunakan adaptor build kerangka SSR apa pun yang telah dibuat untuk integrasi dengan Amplify Hosting. Setiap kerangka kerja yang menawarkan adaptor menentukan bagaimana adaptor dikonfigurasi dan terhubung ke proses pembuatannya. Biasanya, Anda akan menginstal adaptor sebagai ketergantungan pengembangan npm.

Setelah Anda membuat aplikasi dengan kerangka kerja, gunakan dokumentasi kerangka kerja untuk mempelajari cara menginstal adaptor Amplify Hosting dan mengonfigurasinya di file konfigurasi aplikasi Anda.

Selanjutnya, buat amplify.yml file di direktori root proyek Anda. Dalam amplify.yml file, setel baseDirectory ke direktori keluaran build aplikasi Anda. Framework menjalankan adaptor selama proses build untuk mengubah output menjadi bundel penerapan Amplify Hosting.

Nama direktori keluaran build bisa apa saja, tetapi . amplify-hosting nama file memiliki signifikansi. Amplify pertama-tama mencari direktori yang didefinisikan sebagai. baseDirectory Jika ada, Amplify mencari output build di sana. Jika direktori tidak ada, Amplify mencari keluaran build di dalamnya.amplify-hosting, meskipun belum ditentukan oleh pelanggan.

Berikut ini adalah contoh pengaturan build untuk aplikasi. baseDirectoryDisetel .amplifyhosting untuk menunjukkan bahwa output build ada di .amplify-hosting folder. Selama konten .amplify-hosting folder sesuai dengan spesifikasi penerapan Amplify Hosting, aplikasi akan berhasil diterapkan.

```
version: 1
frontend: 
   preBuild: 
     commands: 
        - npm install 
   build: 
     commands: 
        - npm run build 
   artifacts: 
     baseDirectory: .amplify-hosting
```
Setelah aplikasi dikonfigurasi untuk menggunakan adaptor kerangka kerja, Anda dapat menerapkannya ke Amplify Hosting. Untuk petunjuk terperinci, lihat [Menerapkan aplikasi SSR untuk](#page-28-0)  [Amplify](#page-28-0)

## <span id="page-30-0"></span>Menggunakan spesifikasi penerapan Amplify Hosting untuk mengonfigurasi keluaran build

Gunakan spesifikasi penerapan Amplify untuk mengonfigurasi keluaran build untuk framework SSR yang ingin Anda integrasikan dengan Amplify Hosting. Jika Anda seorang pembuat kerangka kerja, Anda dapat menggunakan spesifikasi penerapan untuk memahami cara menyusun output build yang diharapkan Amplify. Jika Anda tidak menggunakan kerangka kerja, Anda dapat mengembangkan solusi Anda sendiri untuk menghasilkan output build yang diharapkan Amplify.

### <span id="page-30-1"></span>Spesifikasi Penerapan Amplify Hosting

Spesifikasi penerapan Amplify Hosting adalah spesifikasi berbasis sistem file yang mendefinisikan struktur direktori yang memfasilitasi penerapan ke Amplify Hosting. Kerangka kerja dapat menghasilkan struktur direktori yang diharapkan ini sebagai output dari perintah build-nya, memungkinkan kerangka kerja untuk memanfaatkan primitif layanan Amplify Hosting. Amplify Hosting memahami struktur bundel penerapan dan menerapkannya sesuai dengan itu.

Berikut ini adalah contoh struktur folder yang Amplify harapkan untuk bundel penerapan. Pada tingkat tinggi, ia memiliki folder bernamastatic, folder bernama compute dan file manifes penyebaran bernamadeploy-manifest.json.

```
.amplify-hosting/
### compute/
# ### default/
# ### chunks/
# # ### app/
# # ### _nuxt/
# # # ### index-xxx.mjs
# # # ### index-styles.xxx.js
# # ### server.mjs
# ### node_modules/
# ### server.js
### static/
# ### css/
# # ### nuxt-google-fonts.css
# ### fonts/
# # ### font.woff2
# ### _nuxt/
# # ###builds/
# # # ### latest.json
# # ### entry.xxx.js
# ### favicon.ico
# ### robots.txt
### deploy-manifest.json
```
#### <span id="page-31-0"></span>Amplify dukungan primitif SSR

Spesifikasi penerapan Amplify Hosting mendefinisikan kontrak yang memetakan secara dekat ke primitif berikut.

Aset statis

Menyediakan kerangka kerja dengan kemampuan untuk meng-host file statis.

Hitung

Menyediakan kerangka kerja dengan kemampuan untuk menjalankan server HTTP Node.js pada port 3000.

#### Optimalisasi gambar

Menyediakan kerangka kerja dengan layanan untuk mengoptimalkan gambar saat runtime.

#### Aturan perutean

Menyediakan kerangka kerja dengan mekanisme untuk memetakan jalur permintaan masuk ke target tertentu.

#### .amplify-hosting/staticDirektori

Anda harus menempatkan semua file statis yang dapat diakses publik yang dimaksudkan untuk disajikan dari URL aplikasi di .amplify-hosting/static direktori. File di dalam direktori ini disajikan melalui aset statis primitif.

File statis dapat diakses di root (/) URL aplikasi tanpa perubahan apa pun pada konten, nama file, atau ekstensinya. Selain itu, subdirektori dipertahankan dalam struktur URL dan muncul sebelum nama file. Sebagai contoh, .amplify-hosting/static/favicon.ico akan dilayani dari https://myAppId.amplify-hostingapp.com/favicon.ico dan .amplify-hosting/ static/\_nuxt/main.js akan dilayani dari https://myAppId.amplify-hostingapp.com/ \_nuxt/main.js

Jika kerangka kerja mendukung kemampuan untuk memodifikasi jalur dasar aplikasi, itu harus menambahkan jalur dasar ke aset statis di dalam direktori. .amplify-hosting/static Misalnya, jika jalur dasarnya/folder1/folder2, maka output build untuk aset statis yang dipanggil main.css akan menjadi.amplify-hosting/static/folder1/folder2/main.css.

#### .amplify-hosting/computeDirektori

Sumber daya komputasi tunggal diwakili oleh satu subdirektori bernama yang default terkandung dalam direktori. .amplify-hosting/compute Jalannya adalah.amplify-hosting/compute/ default. Sumber daya komputasi ini memetakan ke primitif komputasi Amplify Hosting.

Isi default subdirektori harus sesuai dengan aturan berikut.

- File harus ada di root default subdirektori, untuk berfungsi sebagai titik masuk ke sumber daya komputasi.
- File titik masuk harus berupa modul Node.js dan harus memulai server HTTP yang mendengarkan pada port 3000.
- Anda dapat menempatkan file lain di default subdirektori dan mereferensikannya dari kode di file titik masuk.
- Isi subdirektori harus mandiri. Kode dalam modul titik masuk tidak dapat mereferensikan modul apa pun di luar subdirektori. Perhatikan bahwa kerangka kerja dapat menggabungkan server

HTTP mereka dengan cara apa pun yang mereka inginkan. Jika proses komputasi dapat dimulai dengan node server. is perintah, di mana server. is is adalah nama file entri, dari dalam subdirektori, Amplify mempertimbangkan struktur direktori agar sesuai dengan spesifikasi penyebaran.

Amplify Hosting bundel dan gunakan semua file di dalam default subdirektori ke sumber daya komputasi yang disediakan. Setiap sumber daya komputasi dialokasikan 512 MB penyimpanan sementara. Penyimpanan ini tidak dibagi antara instance eksekusi, tetapi dibagi di antara pemanggilan berikutnya dalam instance eksekusi yang sama. Contoh eksekusi dibatasi hingga waktu eksekusi maksimum 15 menit, dan satu-satunya jalur yang dapat ditulis dalam instance eksekusi adalah direktori. /tmp Ukuran terkompresi dari setiap bundel sumber daya komputasi tidak dapat melebihi 220 MB. Misalnya, .amplify/compute/default subdirektori tidak dapat melebihi 220 MB saat dikompresi.

#### File .amplify-hosting/deploy-manifest.json

Gunakan deploy-manifest.json file untuk menyimpan detail konfigurasi dan metadata untuk penerapan. Minimal, deploy-manifest.json file harus menyertakan version atribut, routes atribut dengan rute catch-all yang ditentukan, dan framework atribut dengan metadata kerangka ditentukan.

Definisi objek berikut menunjukkan konfigurasi untuk manifes penerapan.

```
type DeployManifest = { 
   version: 1; 
   routes: Route[]; 
   computeResources?: ComputeResource[]; 
   imageSettings?: ImageSettings; 
   framework: FrameworkMetadata;
};
```
Topik berikut menjelaskan detail dan penggunaan untuk setiap atribut dalam manifes penerapan.

#### Menggunakan atribut versi

versionAtribut mendefinisikan versi spesifikasi penerapan yang Anda terapkan. Saat ini, satusatunya versi untuk spesifikasi penerapan Amplify Hosting adalah versi 1. Contoh JSON berikut menunjukkan penggunaan untuk atribut. version

"version": 1

#### Menggunakan atribut routes

routesAtribut ini memungkinkan kerangka kerja untuk memanfaatkan aturan perutean Amplify Hosting primitif. Aturan perutean menyediakan mekanisme untuk merutekan jalur permintaan masuk ke target tertentu dalam bundel penerapan. Aturan perutean hanya menentukan tujuan permintaan yang masuk dan diterapkan setelah permintaan diubah oleh aturan penulisan ulang dan pengalihan. Untuk informasi selengkapnya tentang cara Amplify Hosting menangani penulisan ulang dan pengalihan, lihat. [Menggunakan pengalihan](#page-171-0)

Aturan perutean tidak menulis ulang atau mengubah permintaan. Jika permintaan masuk cocok dengan pola jalur untuk rute, permintaan akan dirutekan apa adanya ke target rute.

Aturan routing yang ditentukan dalam routes array harus sesuai dengan aturan berikut.

- Rute catch-all harus ditentukan. Rute catch-all memiliki /\* pola yang cocok dengan semua permintaan yang masuk.
- routesArray dapat berisi maksimal 25 item.
- Anda harus menentukan Static rute atau Compute rute.
- Jika Anda menentukan Static rute, .amplify-hosting/static direktori harus ada.
- Jika Anda menentukan Compute rute, .amplify-hosting/compute direktori harus ada.
- Jika Anda menentukan ImageOptimization rute, Anda juga harus menentukan Compute rute. Ini diperlukan karena optimasi gambar belum didukung untuk aplikasi statis murni.

Definisi objek berikut menunjukkan konfigurasi untuk Route objek.

```
type Route = \{ path: string; 
   target: Target; 
   fallback?: Target;
}
```
Tabel berikut menjelaskan properti Route objek.

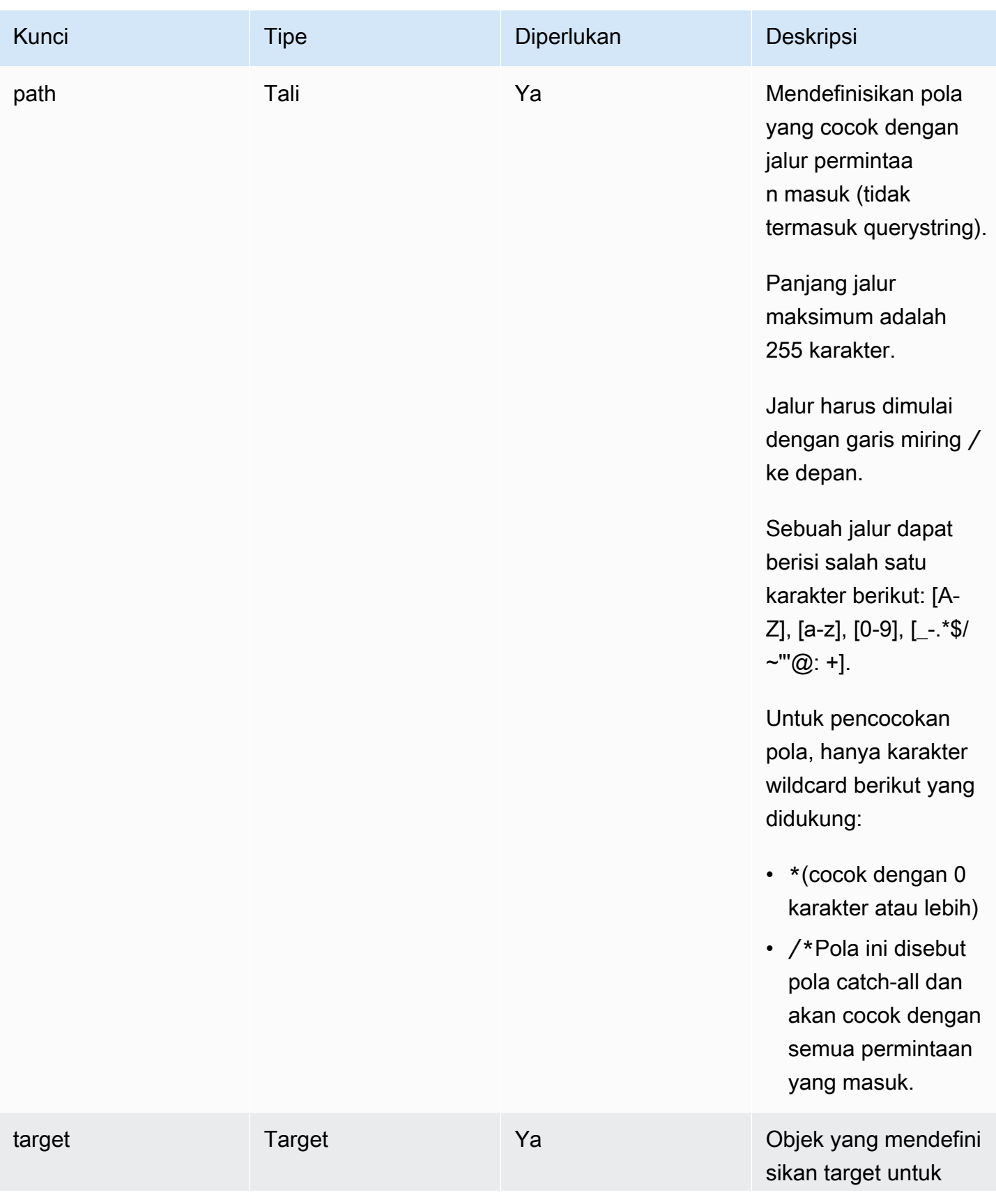
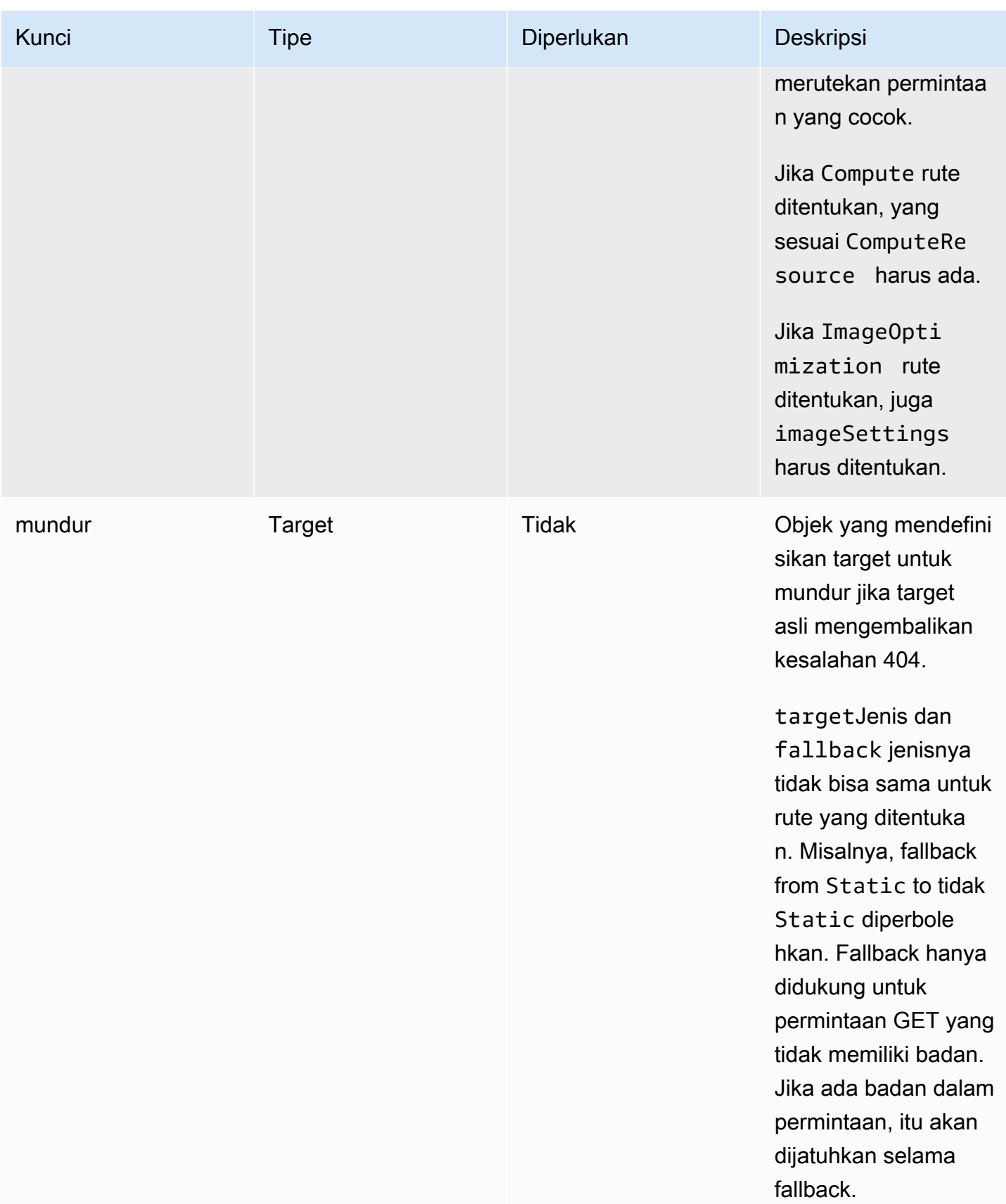

Definisi objek berikut menunjukkan konfigurasi untuk Target objek.

```
type Target = \{ kind: TargetKind; 
   src?: string; 
   cacheControl?: string;
}
```
Tabel berikut menjelaskan properti Target objek.

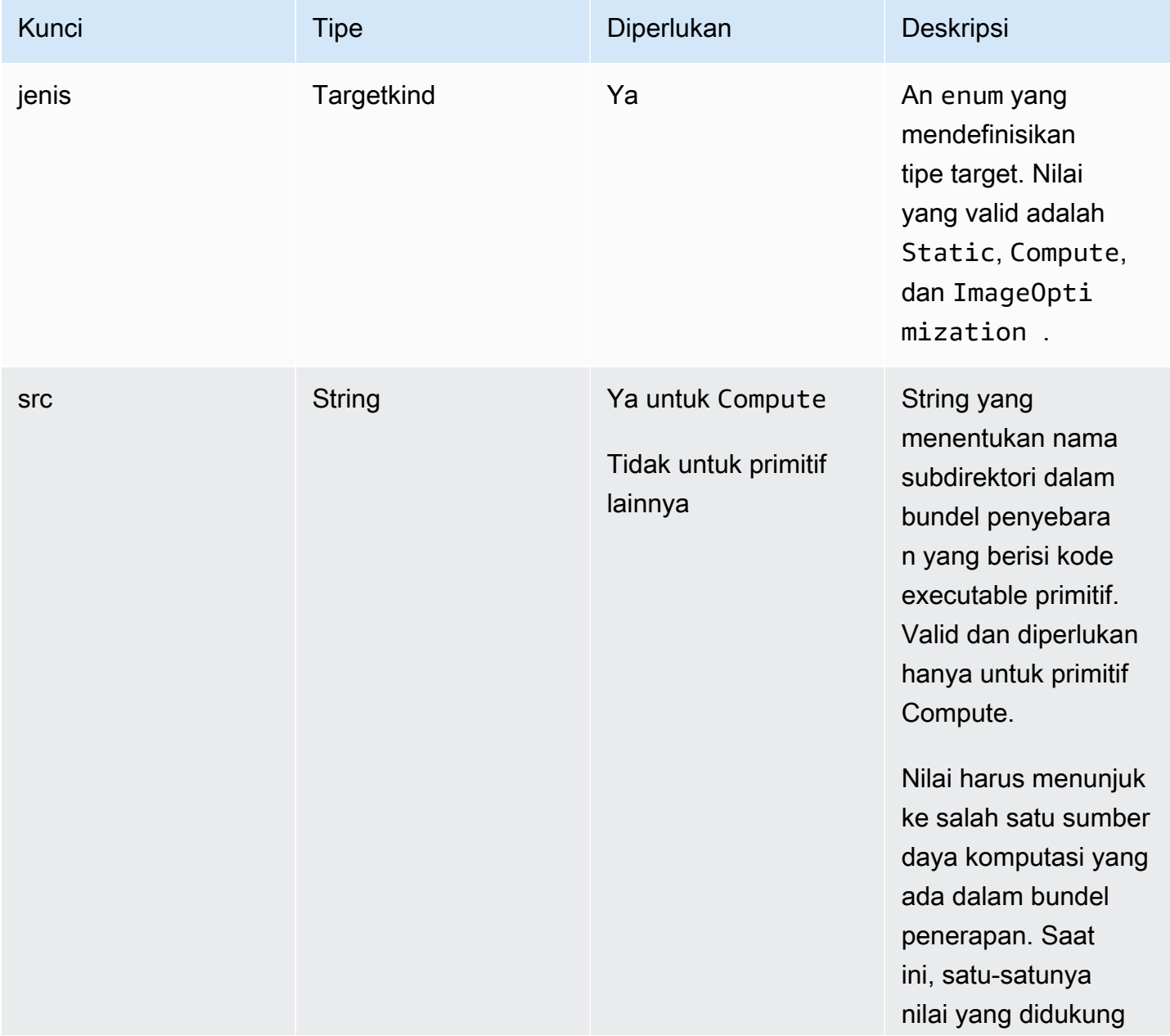

AWS Amplify Hosting **Panduan Pengguna** Panduan Pengguna

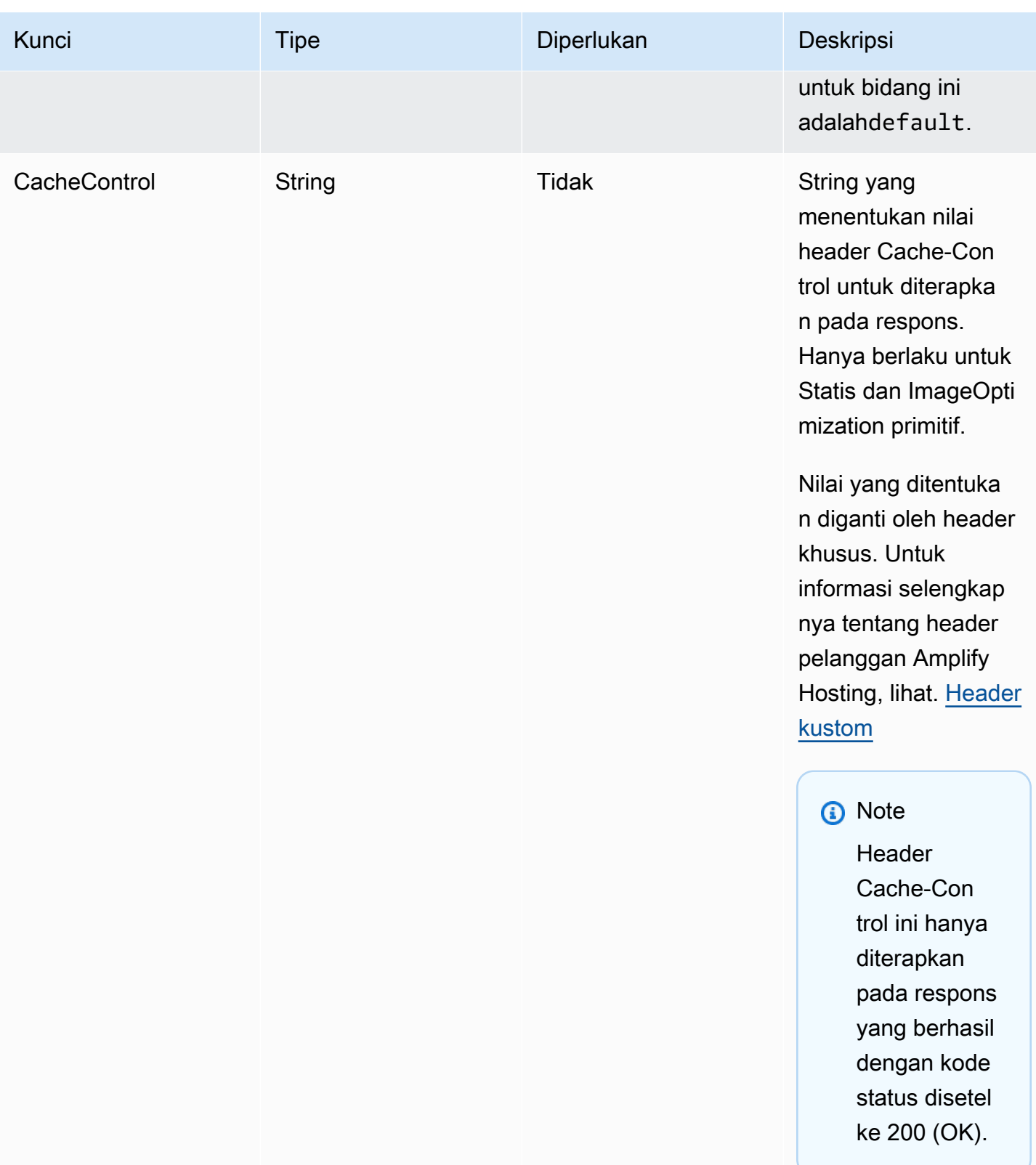

Definisi objek berikut menunjukkan penggunaan untuk TargetKind enumerasi.

```
enum TargetKind { 
   Static = "Static", 
   Compute = "Compute", 
   ImageOptimization = "ImageOptimization"
}
```
Daftar berikut menentukan nilai yang valid untuk TargetKind enum.

**Statis** 

Rute permintaan ke aset statis primitif.

Hitung

Permintaan rute ke primitif komputasi.

ImageOptimization

Permintaan rute ke primitif optimasi gambar.

Contoh JSON berikut menunjukkan penggunaan untuk routes atribut dengan beberapa aturan routing ditentukan.

```
"routes": [ 
     { 
       "path": "/_nuxt/image", 
       "target": { 
          "kind": "ImageOptimization", 
          "cacheControl": "public, max-age=3600, immutable" 
       } 
     }, 
     { 
       "path": "/_nuxt/builds/meta/*", 
       "target": { 
          "cacheControl": "public, max-age=31536000, immutable", 
          "kind": "Static" 
       } 
     }, 
     { 
       "path": "/_nuxt/builds/*", 
       "target": { 
          "cacheControl": "public, max-age=1, immutable", 
          "kind": "Static"
```

```
 } 
   }, 
   { 
      "path": "/_nuxt/*", 
      "target": { 
        "cacheControl": "public, max-age=31536000, immutable", 
        "kind": "Static" 
      } 
   }, 
   { 
      "path": "/*.*", 
      "target": { 
        "kind": "Static" 
      }, 
      "fallback": { 
        "kind": "Compute", 
        "src": "default" 
      } 
   }, 
   { 
      "path": "/*", 
      "target": { 
        "kind": "Compute", 
        "src": "default" 
      } 
   } 
 ]
```
Untuk informasi selengkapnya tentang menentukan aturan perutean dalam manifes penerapan, lihat [Praktik terbaik untuk mengonfigurasi aturan perutean](#page-46-0)

Menggunakan atribut ComputereSources

computeResourcesAtribut ini memungkinkan kerangka kerja untuk menyediakan metadata tentang sumber daya komputasi yang disediakan. Setiap sumber daya komputasi harus memiliki rute yang sesuai yang terkait dengannya.

Definisi objek berikut menunjukkan penggunaan untuk ComputeResource objek.

```
type ComputeResource = { 
   name: string; 
   runtime: ComputeRuntime; 
   entrypoint: string;
```

```
AWS Amplify Hosting Panduan Pengguna Panduan Pengguna
```
};

```
type ComputeRuntime = 'nodejs16.x' | 'nodejs18.x' | 'nodejs20.x';
```
Tabel berikut menjelaskan properti ComputeResource objek.

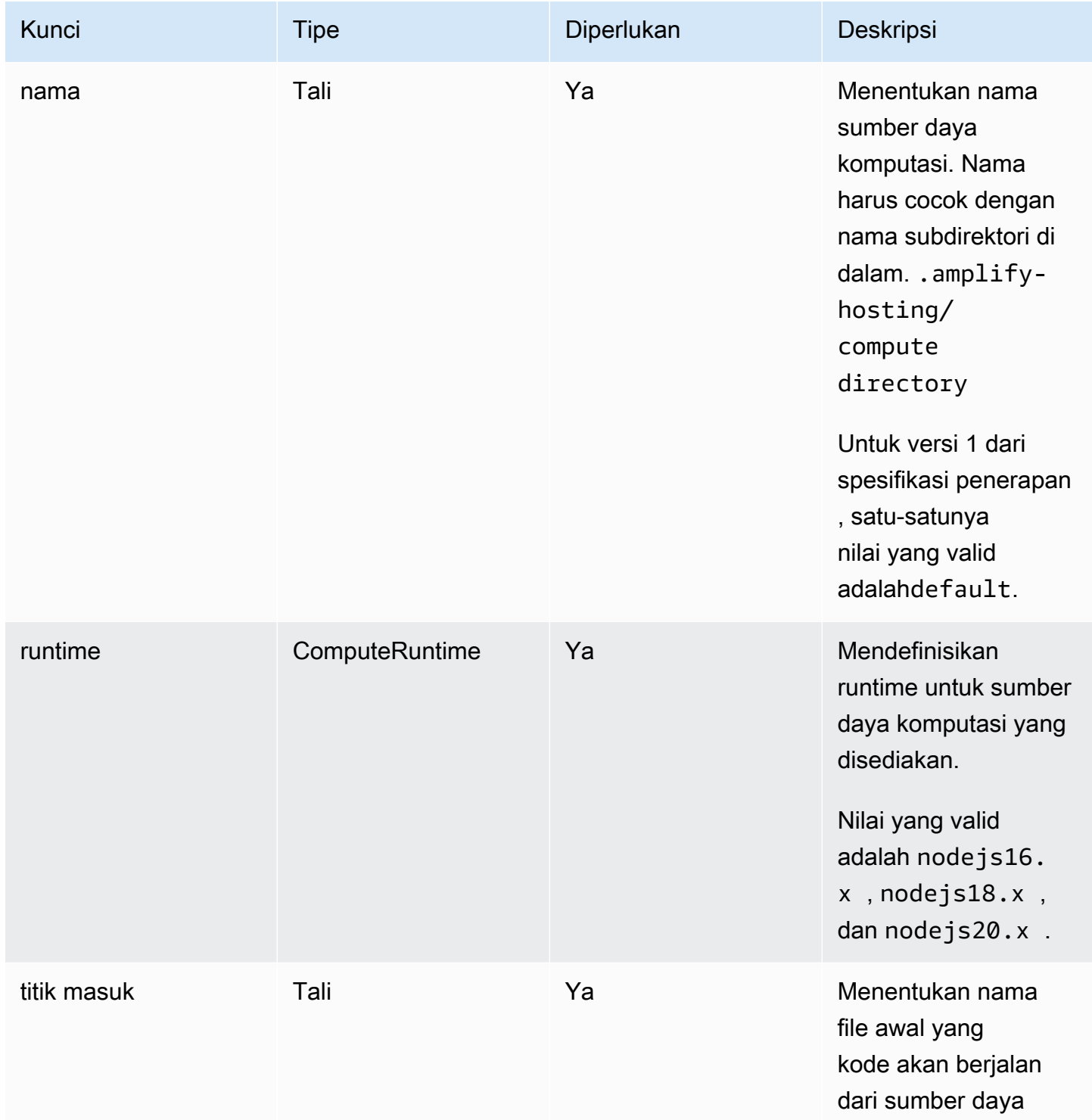

```
AWS Amplify Hosting Panduan Pengguna
```
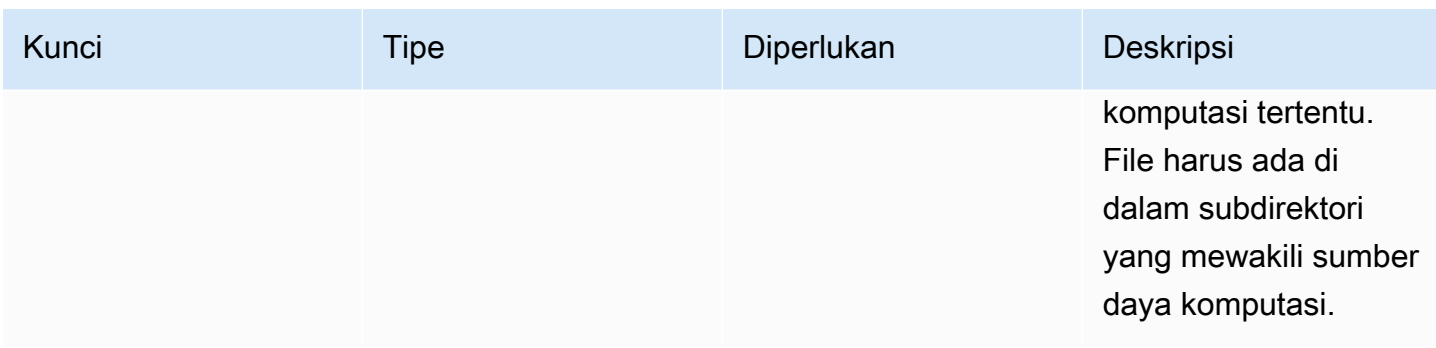

Jika Anda memiliki struktur direktori yang terlihat seperti berikut ini.

```
.amplify-hosting
|---compute
| |---default
| |---index.js
```
JSON untuk computeResource atribut akan terlihat seperti berikut.

```
"computeResources": [ 
     { 
        "name": "default", 
        "runtime": "nodejs16.x", 
        "entrypoint": "index.js", 
     } 
   ]
```
Menggunakan atribut ImageSettings

imageSettingsAtribut ini memungkinkan kerangka kerja untuk menyesuaikan perilaku primitif pengoptimalan gambar, yang menyediakan optimasi gambar sesuai permintaan saat runtime.

Definisi objek berikut menunjukkan penggunaan untuk ImageSettings objek.

```
type ImageSettings = { 
   sizes: number[]; 
   domains: string[]; 
   remotePatterns: RemotePattern[]; 
   formats: ImageFormat[]; 
   minumumCacheTTL: number; 
   dangerouslyAllowSVG: boolean;
};
```
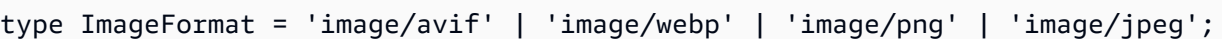

Tabel berikut menjelaskan properti ImageSettings objek.

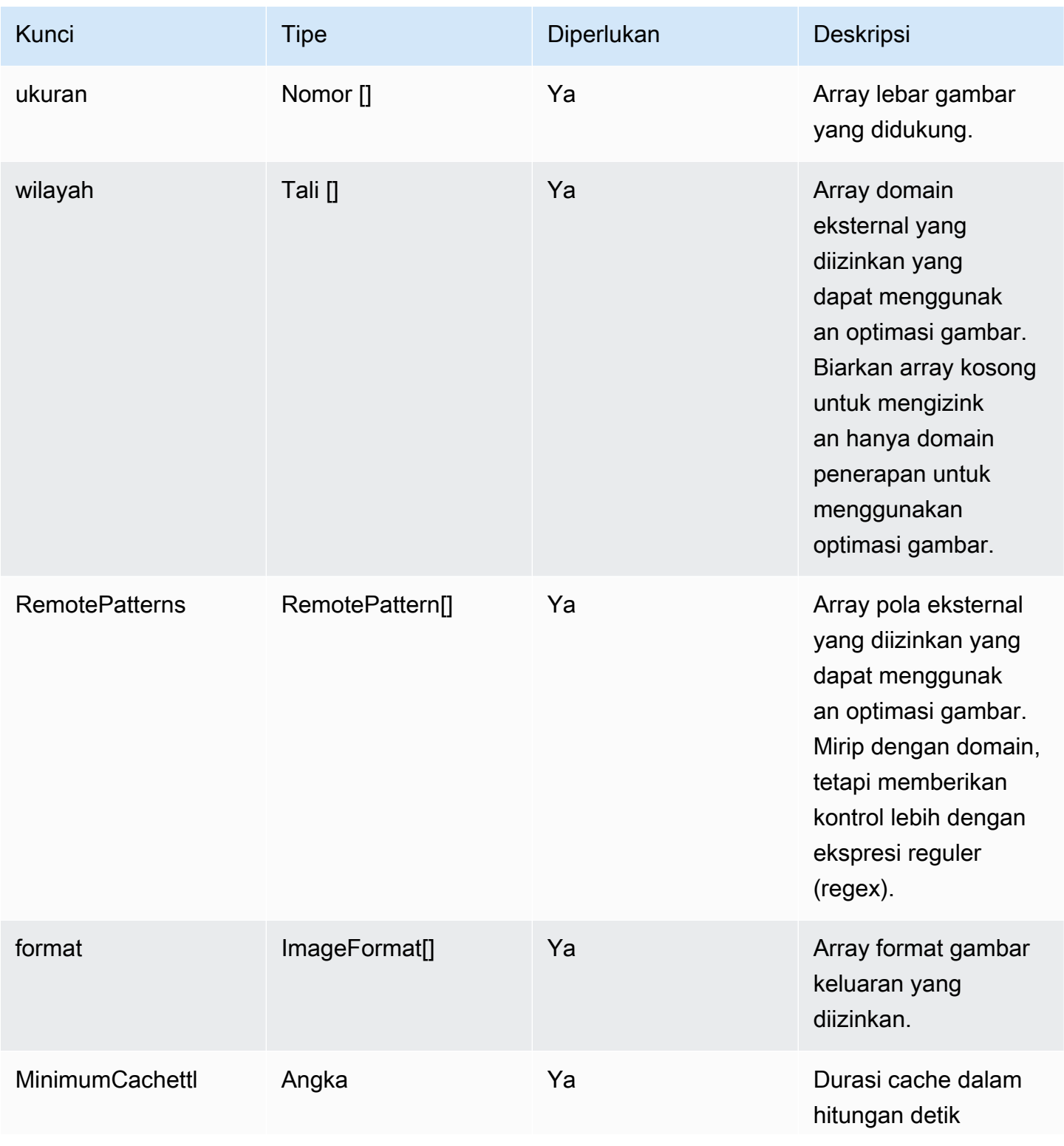

AWS Amplify Hosting **Panduan Pengguna Panduan Pengguna** 

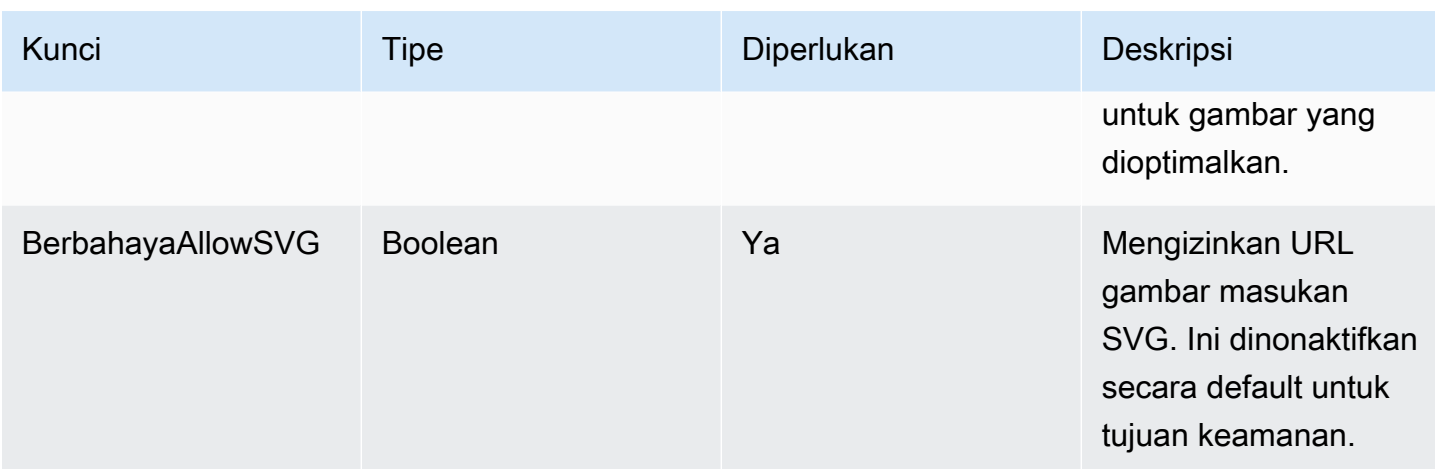

Definisi objek berikut menunjukkan penggunaan untuk RemotePattern objek.

```
type RemotePattern = { 
   protocol?: 'http' | 'https'; 
   hostname: string; 
   port?: string; 
   pathname?: string;
}
```
Tabel berikut menjelaskan properti RemotePattern objek.

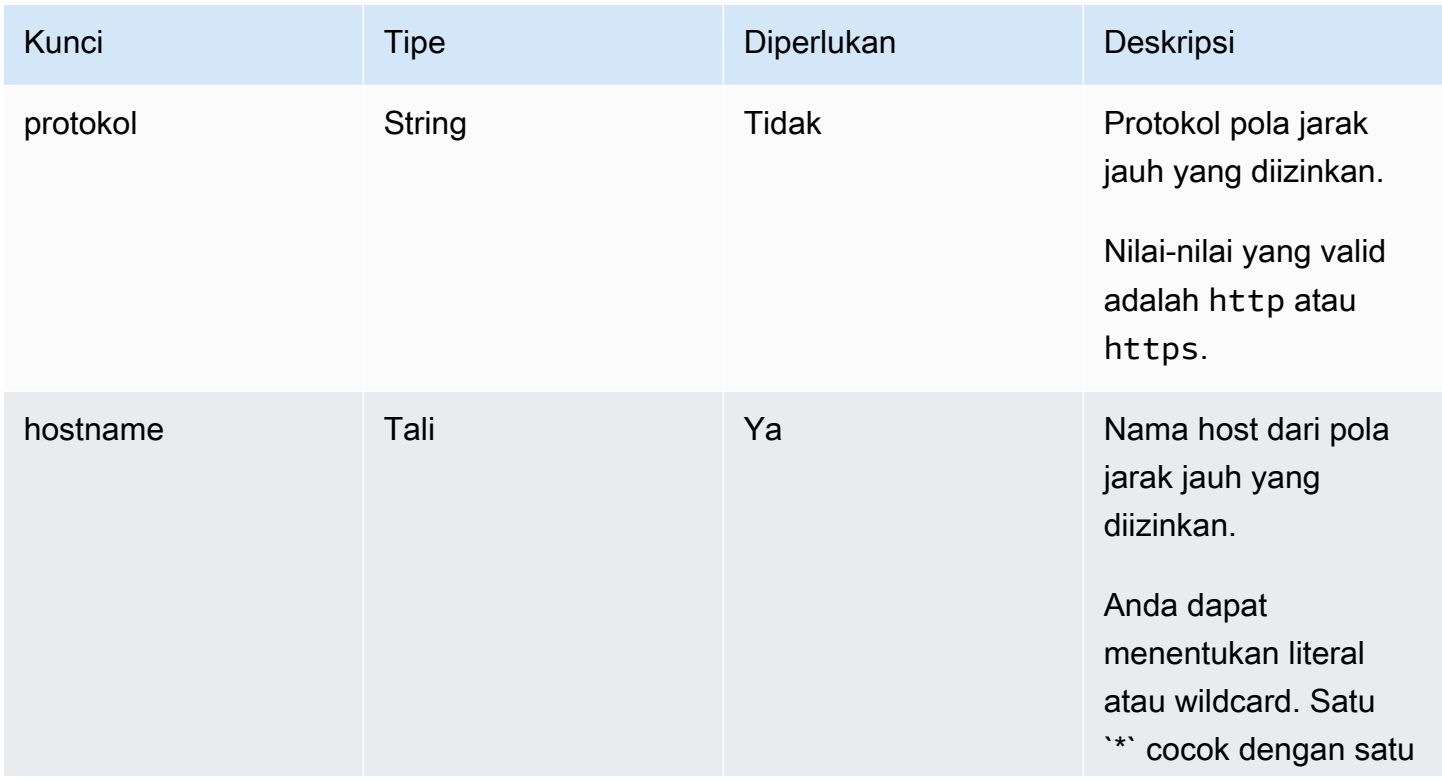

AWS Amplify Hosting **Panduan Pengguna Panduan Pengguna** 

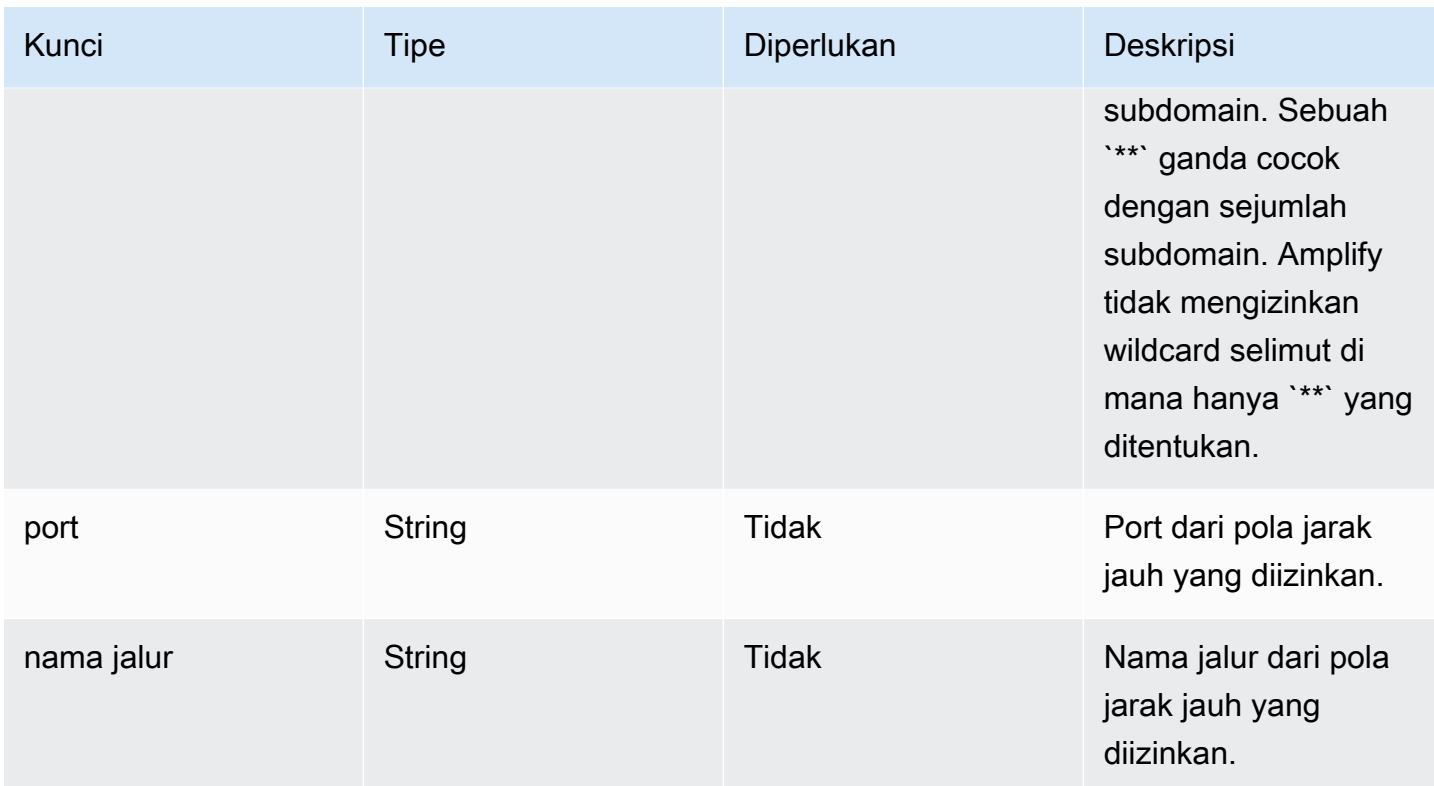

Contoh berikut menunjukkan imageSettings atribut.

```
"imageSettings": { 
     "sizes": [ 
        100, 
        200 
     ], 
     "domains": [ 
        "example.com" 
     ], 
     "remotePatterns": [ 
        { 
          "protocol": "https", 
          "hostname": "example.com", 
          "port": "", 
          "pathname": "/**", 
        } 
     ], 
     "formats": [ 
        "image/webp" 
     ], 
      "minumumCacheTTL": 60,
```

```
 "dangerouslyAllowSVG": false 
 }
```
Menggunakan atribut framework

Gunakan framework atribut untuk menentukan kerangka metadata.

Definisi objek berikut menunjukkan konfigurasi untuk FrameworkMetadata objek.

```
type FrameworkMetadata = { 
   name: string; 
   version: string;
}
```
Tabel berikut menjelaskan properti FrameworkMetadata objek.

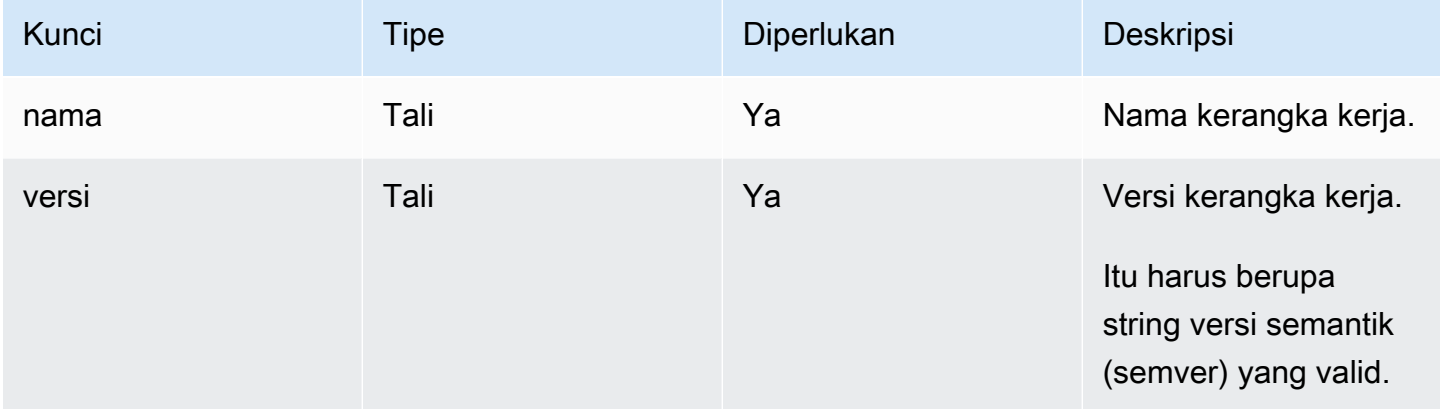

#### <span id="page-46-0"></span>Praktik terbaik untuk mengonfigurasi aturan perutean

Aturan perutean menyediakan mekanisme untuk merutekan jalur permintaan masuk ke target tertentu dalam bundel penerapan. Dalam bundel penerapan, pembuat kerangka kerja dapat memancarkan file ke output build yang diterapkan ke salah satu target berikut:

- Aset statis primitif File terkandung dalam . amplify-hosting/static direktori.
- Compute primitive File yang terkandung dalam direktori. . amplify-hosting/compute/ default

Penulis Framework juga menyediakan array aturan routing dalam file manifes deploy. Setiap aturan dalam array dicocokkan dengan permintaan yang masuk dalam urutan traversal berurutan, hingga

ada kecocokan. Ketika ada aturan yang cocok, permintaan dirutekan ke target yang ditentukan dalam aturan pencocokan. Secara opsional, target fallback dapat ditentukan untuk setiap aturan. Jika target asli mengembalikan kesalahan 404, permintaan dirutekan ke target fallback.

Spesifikasi penerapan mensyaratkan aturan terakhir dalam urutan traversal menjadi aturan catchall. Aturan catch-all ditentukan dengan jalur. /\* Jika permintaan masuk tidak cocok dengan rute sebelumnya dalam larik aturan perutean, permintaan akan dirutekan ke target aturan catch-all.

Untuk kerangka kerja SSR sepertiNuxt.js, target aturan catch-all harus primitif komputasi. Ini karena aplikasi SSR memiliki halaman yang dirender sisi server dengan rute yang tidak dapat diprediksi pada waktu pembuatan. Misalnya, jika Nuxt.js aplikasi memiliki halaman di /blog/[slug] mana [slug] adalah parameter rute dinamis. Target aturan catch-all adalah satu-satunya cara untuk merutekan permintaan ke halaman ini.

Sebaliknya, pola jalur tertentu dapat digunakan untuk menargetkan rute yang diketahui pada waktu pembuatan. Misalnya, Nuxt.js melayani aset statis dari /\_nuxt jalur. Ini berarti bahwa /\_nuxt/ \* jalur dapat ditargetkan oleh aturan perutean tertentu yang merutekan permintaan ke aset statis primitif.

#### Perutean folder publik

Sebagian besar kerangka kerja SSR menyediakan kemampuan untuk melayani aset statis yang dapat berubah dari folder. public File seperti favicon.ico dan robots.txt biasanya disimpan di dalam public folder dan disajikan dari URL root aplikasi. Misalnya, favicon.ico file dilayani darihttps://example.com/favicon.ico. Perhatikan bahwa tidak ada pola jalur yang dapat diprediksi untuk file-file ini. Mereka hampir seluruhnya ditentukan oleh nama file. Satu-satunya cara untuk menargetkan file di dalam public folder adalah dengan menggunakan rute catch-all. Namun, target rute catch-all harus primitif komputasi.

Kami merekomendasikan salah satu pendekatan berikut untuk mengelola public folder Anda.

1. Gunakan pola jalur untuk menargetkan jalur permintaan yang berisi ekstensi file. Misalnya, Anda dapat menggunakan /\*.\* untuk menargetkan semua jalur permintaan yang berisi ekstensi file.

Perhatikan bahwa pendekatan ini bisa tidak dapat diandalkan. Misalnya, jika ada file tanpa ekstensi file di dalam public folder, mereka tidak ditargetkan oleh aturan ini. Masalah lain yang harus diperhatikan dengan pendekatan ini adalah bahwa aplikasi dapat memiliki halaman dengan periode dalam nama mereka. Misalnya, halaman di /blog/2021/01/01/hello.world akan ditargetkan oleh /\*.\* aturan. Ini tidak ideal karena halaman tersebut bukan aset statis. Namun,

Anda dapat menambahkan target fallback ke aturan ini untuk memastikan bahwa ketika ada kesalahan 404 dari primitif statis, permintaan akan kembali ke primitif komputasi.

```
{ 
      "path": "/*.*", 
      "target": { 
           "kind": "Static" 
      }, 
      "fallback": { 
           "kind": "Compute", 
           "src": "default" 
     }
}
```
2. Identifikasi file di public folder pada waktu pembuatan dan keluarkan aturan perutean untuk setiap file. Pendekatan ini tidak dapat diskalakan karena ada batas 25 aturan yang diberlakukan oleh spesifikasi penerapan.

```
{ 
      "path": "/favicon.ico", 
      "target": { 
          "kind": "Static" 
      }
},
{ 
      "path": "/robots.txt", 
      "target": { 
          "kind": "Static" 
     }
}
```
3. Sarankan agar pengguna kerangka kerja Anda menyimpan semua aset statis yang dapat berubah di dalam sub-folder di dalam folder. public

Dalam contoh berikut, pengguna dapat menyimpan semua aset statis yang bisa berubah di dalam public/assets folder. Kemudian, aturan perutean dengan pola jalur /assets/\* dapat digunakan untuk menargetkan semua aset statis yang dapat berubah di dalam folderpublic/ assets.

```
{ 
     "path": "/assets/*", 
     "target": {
```

```
 "kind": "Static" 
      }
}
```
4. Tentukan fallback statis untuk rute catch-all. Pendekatan ini memiliki kelemahan yang dijelaskan secara lebih rinci di [Tangkap semua perutean fallback](#page-49-0) bagian selanjutnya.

<span id="page-49-0"></span>Tangkap semua perutean fallback

Untuk kerangka kerja SSR sepertiNuxt.js, di mana rute catch-all ditentukan untuk target primitif komputasi, penulis kerangka kerja mungkin mempertimbangkan untuk menentukan fallback statis untuk rute catch-all untuk menyelesaikan masalah perutean folder. public Namun, jenis aturan perutean ini merusak 404 halaman yang dirender sisi server. Misalnya, jika pengguna akhir mengunjungi halaman yang tidak ada, aplikasi akan merender halaman 404 dengan kode status 404. Namun, jika rute catch-all memiliki fallback statis, halaman 404 tidak akan dirender. Sebaliknya, permintaan kembali ke primitif statis dan masih berakhir dengan kode status 404, tetapi halaman 404 tidak dirender.

```
{ 
      "path": "/*", 
      "target": { 
           "kind": "Compute", 
           "src": "default" 
      }, 
      "fallback": { 
           "kind": "Static" 
      }
}
```
Perutean jalur dasar

Kerangka kerja yang menawarkan kemampuan untuk memodifikasi jalur dasar aplikasi diharapkan untuk menambahkan jalur dasar ke aset statis di dalam direktori. .amplify-hosting/static Misalnya, jika jalur dasarnya/folder1/folder2, maka output build untuk aset statis yang disebut main.css akan menjadi.amplify-hosting/static/folder1/folder2/main.css.

Ini berarti bahwa aturan routing juga perlu diperbarui untuk mencerminkan jalur dasar. Misalnya, jika jalur dasarnya/folder1/folder2, maka aturan perutean untuk aset statis di public folder akan terlihat seperti berikut ini.

```
{ 
     "path": "/folder1/folder2/*.*", 
     "target": { 
          "kind": "Static" 
     }
}
```
Demikian pula, rute sisi server juga perlu memiliki jalur dasar yang ditambahkan ke mereka. Misalnya, jika jalur dasarnya/folder1/folder2, maka aturan perutean untuk /api rute akan terlihat seperti berikut.

```
{ 
      "path": "/folder1/folder2/api/*", 
      "target": { 
          "kind": "Compute", 
          "src": "default" 
     }
}
```
Namun, jalur dasar tidak boleh dilanjutkan ke rute catch-all. Misalnya, jika jalur dasarnya/folder1/ folder2, maka rute catch-all akan tetap seperti berikut ini.

```
{ 
      "path": "/*", 
      "target": { 
          "kind": "Compute", 
           "src": "default" 
     }
}
```
Contoh rute Nuxt.js

Berikut ini adalah deploy-manifest.json file contoh untuk aplikasi Nuxt yang menunjukkan cara menentukan aturan routing.

```
{ 
   "version": 1, 
   "routes": [ 
      { 
        "path": "/_nuxt/image", 
        "target": {
```

```
 "kind": "ImageOptimization", 
        "cacheControl": "public, max-age=3600, immutable" 
     } 
   }, 
   { 
     "path": "/_nuxt/builds/meta/*", 
     "target": { 
        "cacheControl": "public, max-age=31536000, immutable", 
        "kind": "Static" 
     } 
   }, 
   { 
     "path": "/_nuxt/builds/*", 
     "target": { 
        "cacheControl": "public, max-age=1, immutable", 
       "kind": "Static" 
     } 
   }, 
   { 
     "path": "/_nuxt/*", 
     "target": { 
        "cacheControl": "public, max-age=31536000, immutable", 
       "kind": "Static" 
     } 
   }, 
   { 
     "path": "/*.*", 
     "target": { 
        "kind": "Static" 
     }, 
     "fallback": { 
       "kind": "Compute", 
       "src": "default" 
     } 
   }, 
   { 
     "path": "/*", 
     "target": { 
       "kind": "Compute", 
       "src": "default" 
     } 
   } 
 ], 
 "computeResources": [
```

```
 { 
        "name": "default", 
        "entrypoint": "server.js", 
        "runtime": "nodejs18.x" 
     } 
   ], 
   "framework": { 
     "name": "nuxt", 
      "version": "3.8.1" 
   }
}
```
Berikut ini adalah deploy-manifest.json file contoh untuk Nuxt yang menunjukkan cara menentukan aturan routing termasuk jalur dasar.

```
{ 
   "version": 1, 
   "routes": [ 
    \{ "path": "/base-path/_nuxt/image", 
       "target": { 
          "kind": "ImageOptimization", 
          "cacheControl": "public, max-age=3600, immutable" 
       } 
     }, 
     { 
       "path": "/base-path/_nuxt/builds/meta/*", 
       "target": { 
          "cacheControl": "public, max-age=31536000, immutable", 
         "kind": "Static" 
       } 
     }, 
     { 
       "path": "/base-path/_nuxt/builds/*", 
       "target": { 
          "cacheControl": "public, max-age=1, immutable", 
         "kind": "Static" 
       } 
     }, 
    \{ "path": "/base-path/_nuxt/*", 
       "target": { 
          "cacheControl": "public, max-age=31536000, immutable",
```

```
 "kind": "Static" 
        } 
      }, 
      { 
        "path": "/base-path/*.*", 
        "target": { 
           "kind": "Static" 
        }, 
        "fallback": { 
           "kind": "Compute", 
           "src": "default" 
        } 
      }, 
      { 
        "path": "/*", 
        "target": { 
           "kind": "Compute", 
           "src": "default" 
        } 
      } 
   ], 
   "computeResources": [ 
      { 
        "name": "default", 
        "entrypoint": "server.js", 
        "runtime": "nodejs18.x" 
     } 
   ], 
   "framework": { 
      "name": "nuxt", 
      "version": "3.8.1" 
   }
}
```
Untuk informasi selengkapnya tentang penggunaan routes atribut, lihat[Menggunakan atribut routes](#page-34-0).

### Menyebarkan server Express menggunakan manifes penerapan

Contoh ini menjelaskan cara menerapkan server Express dasar menggunakan spesifikasi penerapan Amplify Hosting. Anda dapat memanfaatkan manifes penerapan yang disediakan untuk menentukan perutean, sumber daya komputasi, dan konfigurasi lainnya.

Siapkan server Express secara lokal sebelum menerapkan ke Amplify Hosting

1. Buat direktori baru untuk proyek Anda dan instal Express dan TypeScript.

```
mkdir express-app
cd express-app
# The following command will prompt you for information about your project
npm init
# Install express, typescript and types
npm install express --save
npm install typescript ts-node @types/node @types/express --save-dev
```
2. Tambahkan tsconfig.json file ke root proyek Anda dengan konten berikut.

```
{ 
   "compilerOptions": { 
     "target": "es6", 
     "module": "commonjs", 
     "outDir": "./dist", 
     "strict": true, 
     "esModuleInterop": true, 
     "skipLibCheck": true, 
     "forceConsistentCasingInFileNames": true 
   }, 
   "include": ["src/**/*.ts"], 
   "exclude": ["node_modules"]
}
```
- 3. Buat direktori bernama src di root proyek Anda.
- 4. Buat index.ts file di src direktori. Ini akan menjadi titik masuk ke aplikasi yang memulai server Express. Server harus dikonfigurasi untuk mendengarkan pada port 3000.

```
// src/index.ts
import express from 'express';
const app: express.Application = express();
const port = 3000;
app.use(express.text());
```

```
app.listen(port, () \Rightarrow {
   console.log(`server is listening on ${port}`);
});
// Homepage
app.get('/', (req: express.Request, res: express.Response) => { 
   res.status(200).send("Hello World!");
});
// GET
app.get('/get', (req: express.Request, res: express.Response) => { 
   res.status(200).header("x-get-header", "get-header-value").send("get-response-
from-compute");
});
//POST
app.post('/post', (req: express.Request, res: express.Response) => { 
   res.status(200).header("x-post-header", "post-header-
value").send(req.body.toString());
});
//PUT
app.put('/put', (req: express.Request, res: express.Response) => { 
   res.status(200).header("x-put-header", "put-header-
value").send(req.body.toString());
});
//PATCH
app.patch('/patch', (req: express.Request, res: express.Response) => { 
   res.status(200).header("x-patch-header", "patch-header-
value").send(req.body.toString());
});
// Delete
app.delete('/delete', (req: express.Request, res: express.Response) => { 
   res.status(200).header("x-delete-header", "delete-header-value").send();
});
```
5. Tambahkan skrip berikut ke package.json file Anda.

```
"scripts": { 
   "start": "ts-node src/index.ts", 
   "build": "tsc",
```

```
 "serve": "node dist/index.js"
}
```
6. Buat direktori bernama public di root proyek Anda. Kemudian buat file bernama helloworld.txt dengan konten berikut.

```
Hello world!
```
7. Tambahkan .gitignore file ke root proyek Anda dengan konten berikut.

```
.amplify-hosting
dist
node_modules
```
Siapkan manifes penerapan Amplify

- 1. Buat file bernama deploy-manifest.json di direktori root proyek Anda.
- 2. Salin dan tempel manifes berikut ke dalam deploy-manifest.json file Anda.

```
{ 
   "version": 1, 
   "framework": { "name": "express", "version": "4.18.2" }, 
   "imageSettings": { 
     "sizes": [ 
        100, 
        200, 
        1920 
     ], 
     "domains": [], 
     "remotePatterns": [], 
     "formats": [], 
     "minimumCacheTTL": 60, 
     "dangerouslyAllowSVG": false 
   }, 
   "routes": [ 
     { 
        "path": "/_amplify/image", 
        "target": { 
          "kind": "ImageOptimization", 
          "cacheControl": "public, max-age=3600, immutable" 
        }
```

```
 }, 
      { 
        "path": "/*.*", 
        "target": { 
           "kind": "Static", 
           "cacheControl": "public, max-age=2" 
        }, 
        "fallback": { 
           "kind": "Compute", 
           "src": "default" 
        } 
     }, 
      { 
        "path": "/*", 
        "target": { 
           "kind": "Compute", 
           "src": "default" 
        } 
      } 
   ], 
   "computeResources": [ 
      { 
        "name": "default", 
        "runtime": "nodejs18.x", 
        "entrypoint": "index.js" 
      } 
  \mathbf{I}}
```
Manifes menjelaskan bagaimana Amplify Hosting harus menangani penerapan aplikasi Anda. Pengaturan utama adalah sebagai berikut.

- version Menunjukkan versi spesifikasi penerapan yang Anda gunakan.
- framework Sesuaikan ini untuk menentukan pengaturan Express server Anda.
- ImageSettings Bagian ini opsional untuk Express server kecuali Anda menangani optimasi gambar.
- rute Ini sangat penting untuk mengarahkan lalu lintas ke bagian kanan aplikasi Anda. "kind": "Compute"Rute mengarahkan lalu lintas ke logika server Anda.
- ComputereSources Gunakan bagian ini untuk menentukan runtime dan titik Express masuk server Anda.

Selanjutnya, siapkan skrip pasca-build yang memindahkan artefak aplikasi yang dibangun ke dalam bundel .amplify-hosting penerapan. Struktur direktori selaras dengan spesifikasi penerapan Amplify Hosting.

Siapkan skrip pasca-build

- 1. Buat direktori bernama bin di root proyek Anda.
- 2. Buat file bernama postbuild.sh di bin direktori. Tambahkan konten berikut ini ke file postbuild.sh.

```
#!/bin/bash
rm -rf ./.amplify-hosting
mkdir -p ./.amplify-hosting/compute
cp -r ./dist ./.amplify-hosting/compute/default
cp -r ./node_modules ./.amplify-hosting/compute/default/node_modules
cp -r public ./.amplify-hosting/static
cp deploy-manifest.json ./.amplify-hosting/deploy-manifest.json
```
3. Tambahkan postbuild skrip ke package.json file Anda. File akan terlihat seperti berikut.

```
"scripts": { 
   "start": "ts-node src/index.ts", 
   "build": "tsc", 
   "serve": "node dist/index.js", 
   "postbuild": "chmod +x bin/postbuild.sh && ./bin/postbuild.sh"
}
```
4. Jalankan perintah berikut untuk membangun aplikasi Anda.

```
npm run build
```
5. (Opsional) Sesuaikan rute Anda untuk Express. Anda dapat memodifikasi rute dalam manifes penerapan agar sesuai dengan server Express Anda. Misalnya, jika Anda tidak memiliki aset statis di public direktori, Anda mungkin hanya memerlukan rute catch-all yang "path": "/\*" mengarahkan ke Compute. Ini akan tergantung pada pengaturan server Anda.

#### Struktur direktori akhir Anda akan terlihat seperti berikut ini.

```
express-app/
### .amplify-hosting/
# ### compute/
# # ### default/
# # ### node_modules/
# # # # # in dex. js# ### static/
# # ### hello.txt
# ### deploy-manifest.json
### bin/
# ### .amplify-hosting/
# # ### compute/
# # # ### default/
# # ### static/
# ### postbuild.sh*
### dist/
# ### index.js
### node_modules/
### public/
# ### hello.txt
### src/
# ### index.ts
### deploy-manifest.json
### package.json
### package-lock.json
### tsconfig.json
```
#### Menyebarkan server Anda

- 1. Dorong kode Anda ke repositori Git Anda, lalu terapkan aplikasi Anda ke Amplify Hosting.
- 2. Perbarui setelan build Anda untuk menunjuk baseDirectory ke.amplify-hosting sebagai berikut. Selama pembuatan, Amplify akan mendeteksi file manifes di . amplify-hosting direktori dan menerapkan server Express Anda seperti yang dikonfigurasi.

```
version: 1
frontend: 
   phases: 
      preBuild: 
        commands: 
           - nvm use 18
```

```
 - npm install 
   build: 
     commands: 
        - npm run build 
 artifacts: 
   baseDirectory: .amplify-hosting 
   files: 
      - '**/*'
```
3. Untuk memverifikasi bahwa penerapan Anda berhasil dan server Anda berjalan dengan benar, kunjungi aplikasi Anda di URL default yang disediakan oleh Amplify Hosting.

# Pengoptimalan gambar untuk aplikasi SSR

Amplify Hosting menyediakan fitur pengoptimalan gambar bawaan yang mendukung semua aplikasi SSR. Dengan optimasi gambar Amplify, Anda dapat memberikan gambar berkualitas tinggi dalam format, dimensi, dan resolusi yang tepat untuk perangkat yang mengaksesnya, sambil mempertahankan ukuran file sekecil mungkin.

Saat ini, Anda dapat menggunakan komponen Gambar Next.js untuk mengoptimalkan gambar sesuai permintaan atau Anda dapat mengimplementasikan pemuat gambar khusus. Jika Anda menggunakan Next.js 13 atau yang lebih baru, Anda tidak perlu mengambil tindakan lebih lanjut untuk menggunakan fitur pengoptimalan gambar Amplify. Jika Anda menerapkan pemuat khusus, lihat[Menggunakan pemuat gambar khusus.](#page-60-0)

### <span id="page-60-0"></span>Menggunakan pemuat gambar khusus

Jika Anda menggunakan pemuat gambar khusus, Amplify mendeteksi loader di next.config.js file aplikasi Anda dan tidak menggunakan fitur pengoptimalan gambar bawaan. Untuk informasi selengkapnya tentang pemuat kustom yang didukung Next.js, lihat dokumentasi [gambar Next.js.](https://nextjs.org/docs/pages/api-reference/next-config-js/images)

## Integrasi optimasi gambar untuk penulis kerangka kerja

Penulis kerangka kerja dapat mengintegrasikan fitur optimasi gambar Amplify dengan menggunakan spesifikasi penerapan Amplify Hosting. Untuk mengaktifkan pengoptimalan gambar, manifes penerapan Anda harus berisi aturan perutean yang menargetkan layanan pengoptimalan gambar. Contoh berikut menunjukkan cara mengkonfigurasi aturan routing.

```
// .amplify-hosting/deploy-manifest.json
```

```
{ 
   "routes": [ 
     { 
        "path": "/images/*", 
        "target": { 
          "kind": "ImageOptimization", 
          "cacheControl": "public, max-age=31536000, immutable" 
        } 
     } 
   ]
}
```
Untuk informasi selengkapnya tentang mengonfigurasi setelan pengoptimalan gambar menggunakan spesifikasi penerapan, lihat. [Spesifikasi Penerapan Amplify Hosting](#page-30-0)

## Memahami API Pengoptimalan Gambar

Pengoptimalan gambar dapat dipanggil saat runtime melalui URL domain aplikasi Amplify, di jalur yang ditentukan oleh aturan perutean.

GET https://{appDomainName}/{path}?{queryParams}

Optimalisasi gambar memberlakukan aturan berikut pada gambar.

- Amplify tidak dapat mengoptimalkan format GIF, APNG, dan SVG atau mengonversinya ke format lain.
- Gambar SVG tidak disajikan kecuali dangerouslyAllowSVG pengaturan diaktifkan.
- Lebar atau tinggi gambar sumber tidak boleh melebihi 11 MB atau 9.000 piksel.
- Batas ukuran gambar yang dioptimalkan adalah 4 MB.
- HTTP atau HTTPS adalah satu-satunya protokol yang didukung untuk sumber gambar dengan URL jarak jauh.

### Header HTTP

Header HTTP permintaan Terima digunakan untuk menentukan format gambar, dinyatakan sebagai tipe MIME, diizinkan oleh klien (biasanya browser web). Layanan optimasi gambar akan mencoba mengonversi gambar ke format yang ditentukan. Nilai yang ditentukan untuk header ini akan memiliki prioritas yang lebih tinggi daripada parameter kueri format. Misalnya, nilai yang valid untuk header Terima adalahimage/png, image/webp, \*/\* . Setelan format yang ditentukan dalam manifes

penerapan Amplify akan membatasi format ke format yang ada dalam daftar. Bahkan jika header Terima meminta format tertentu, itu akan diabaikan jika formatnya tidak ada dalam daftar izinkan.

### Parameter permintaan URI

Tabel berikut menjelaskan parameter permintaan URI untuk optimasi Gambar.

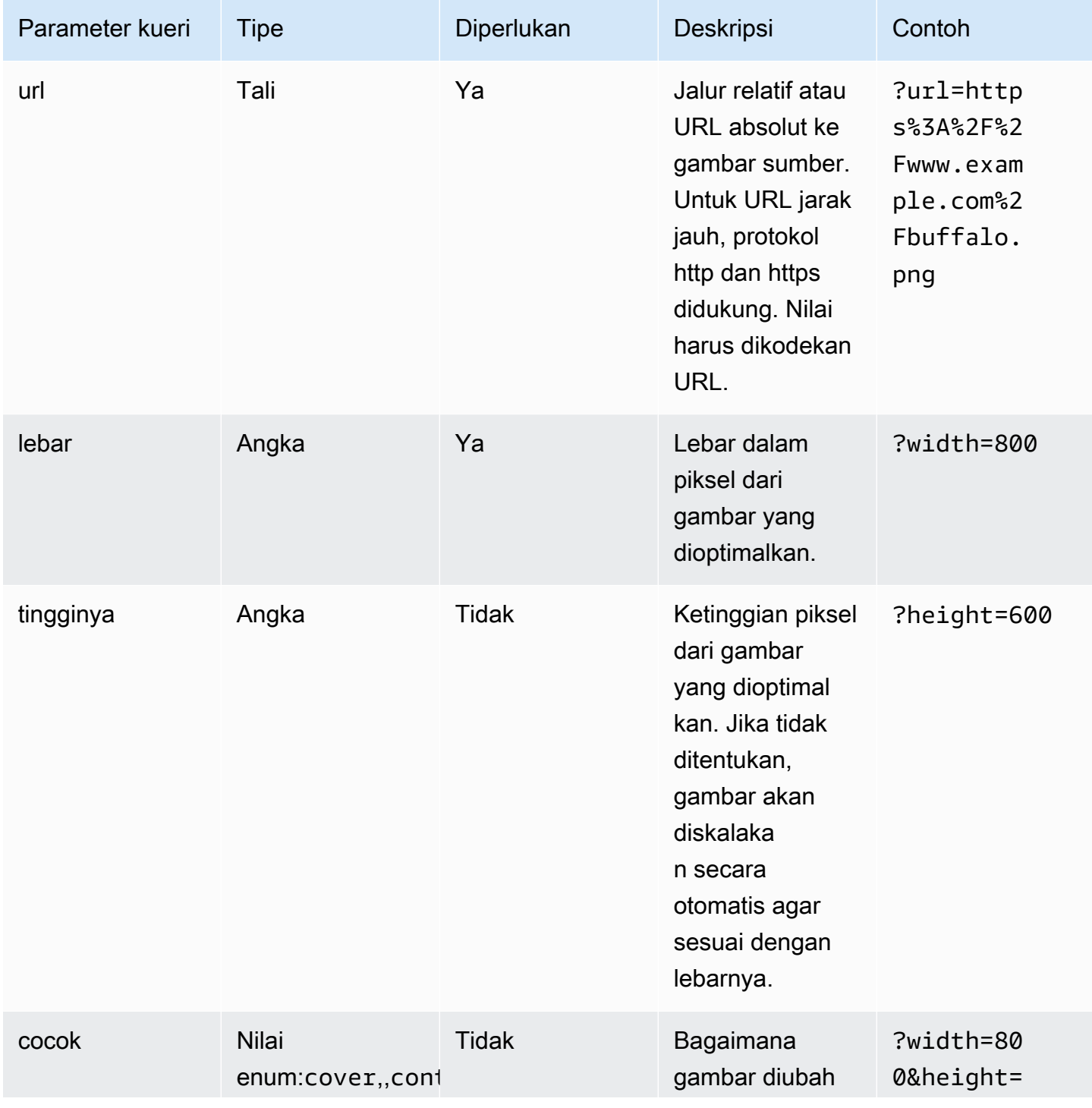

AWS Amplify Hosting **Panduan Pengguna** Panduan Pengguna

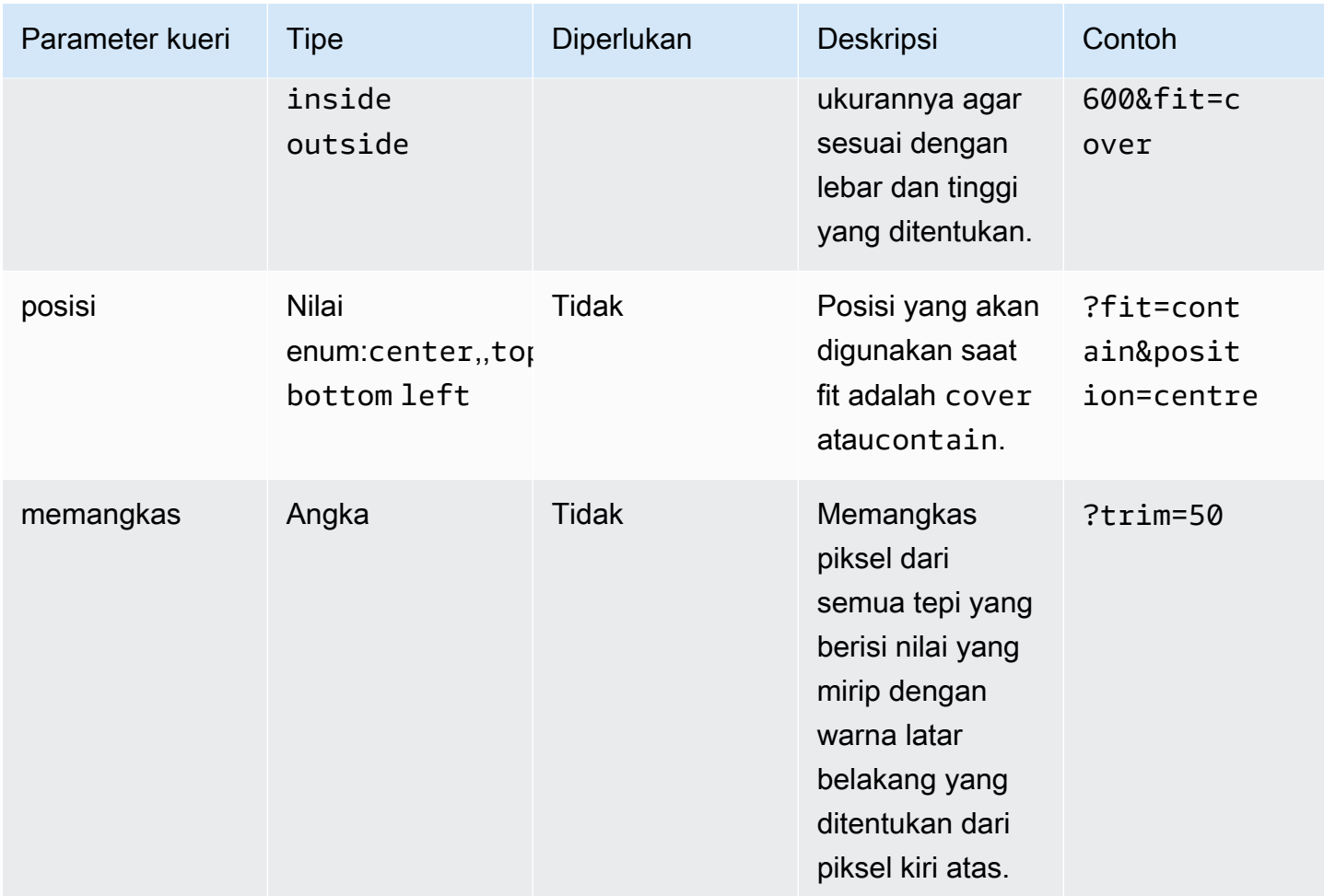

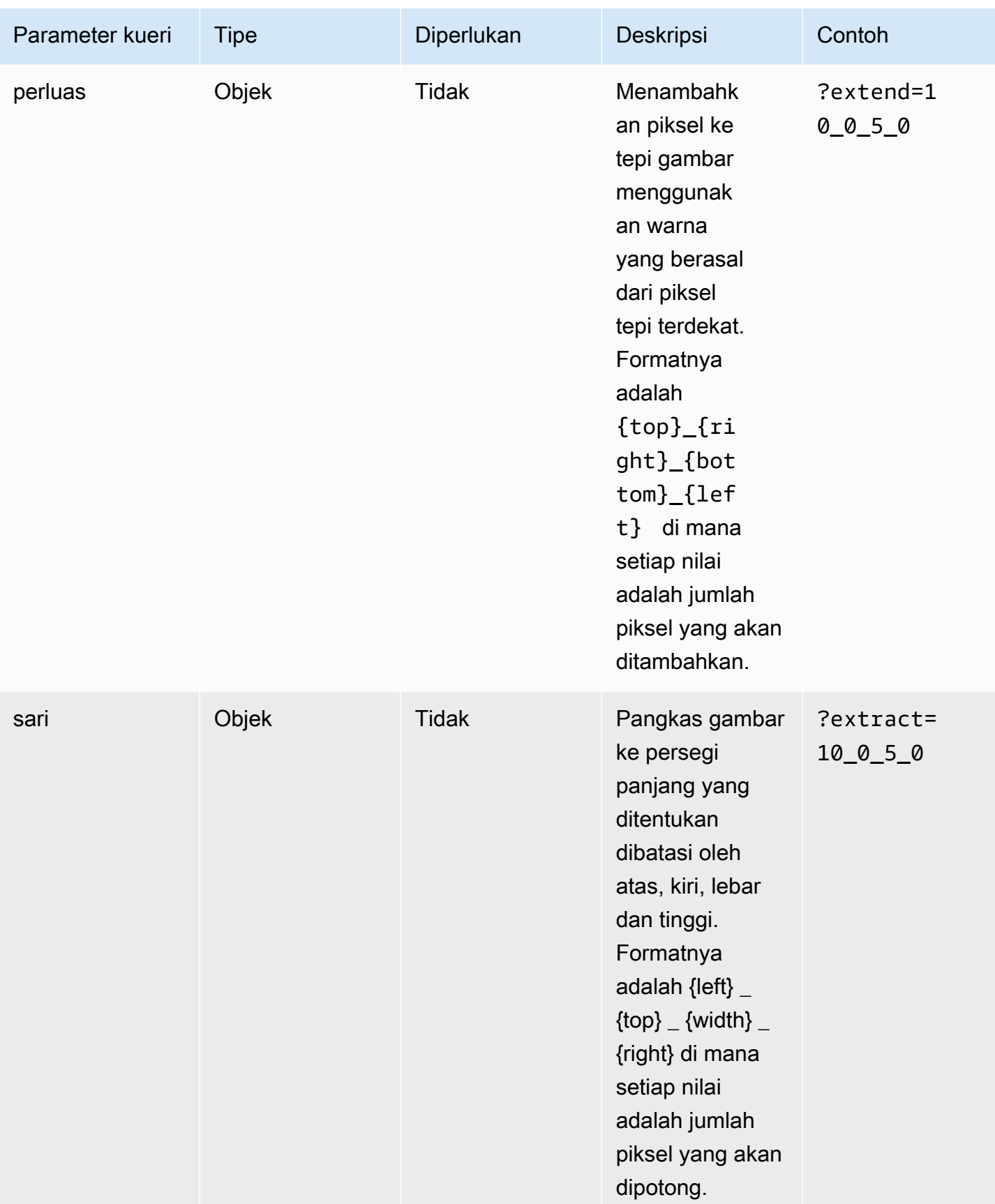

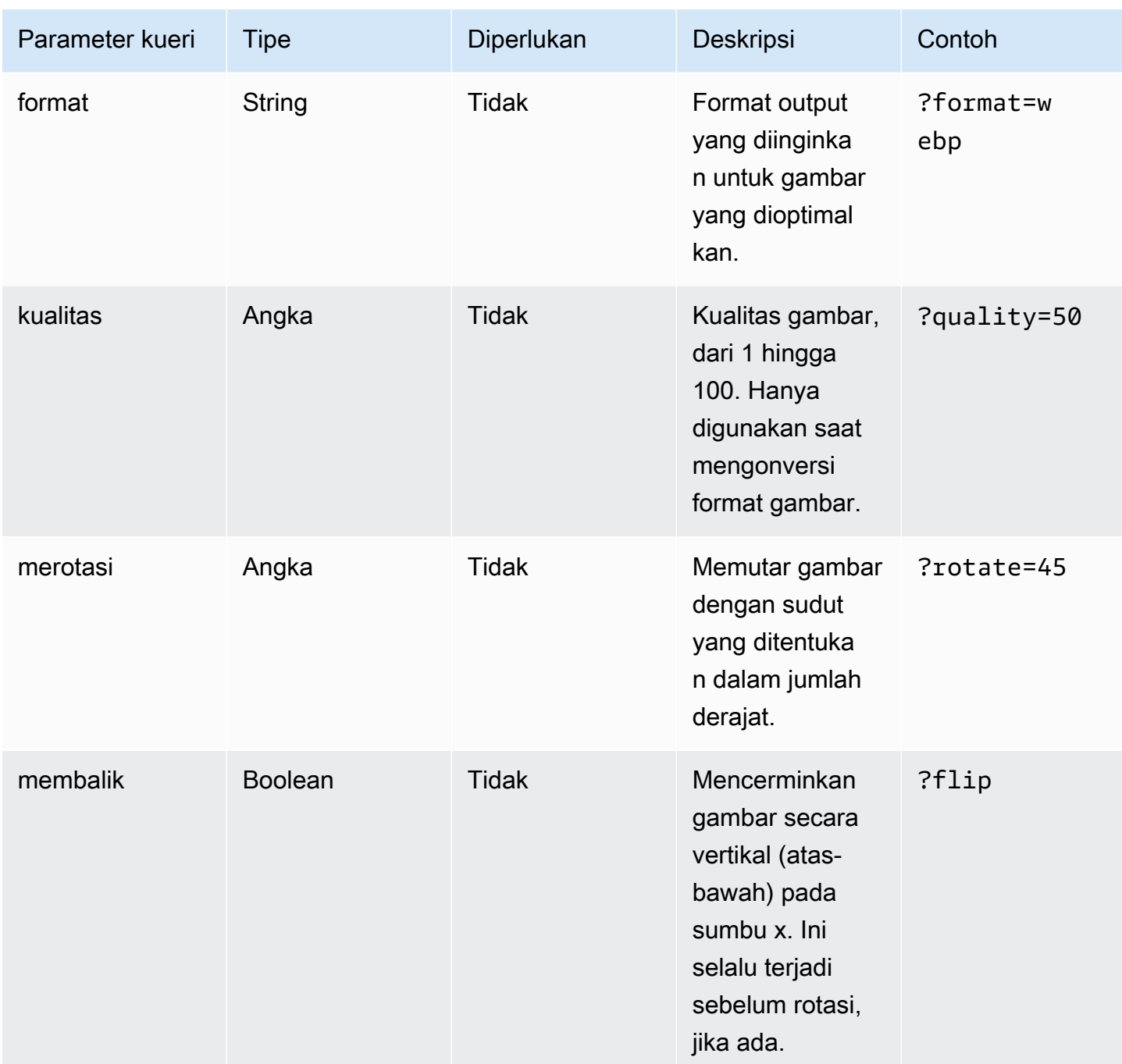

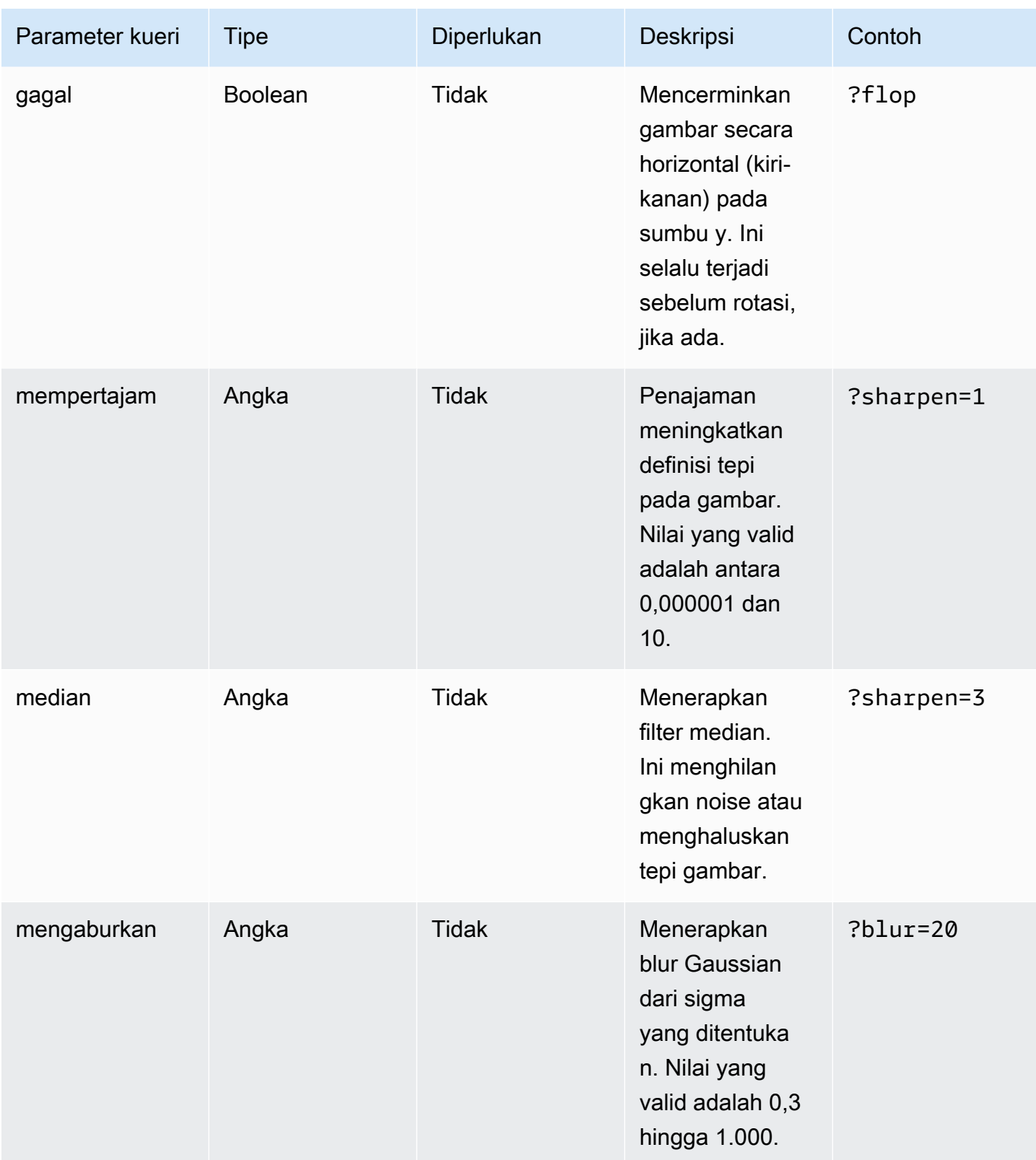

AWS Amplify Hosting **Panduan Pengguna** Panduan Pengguna

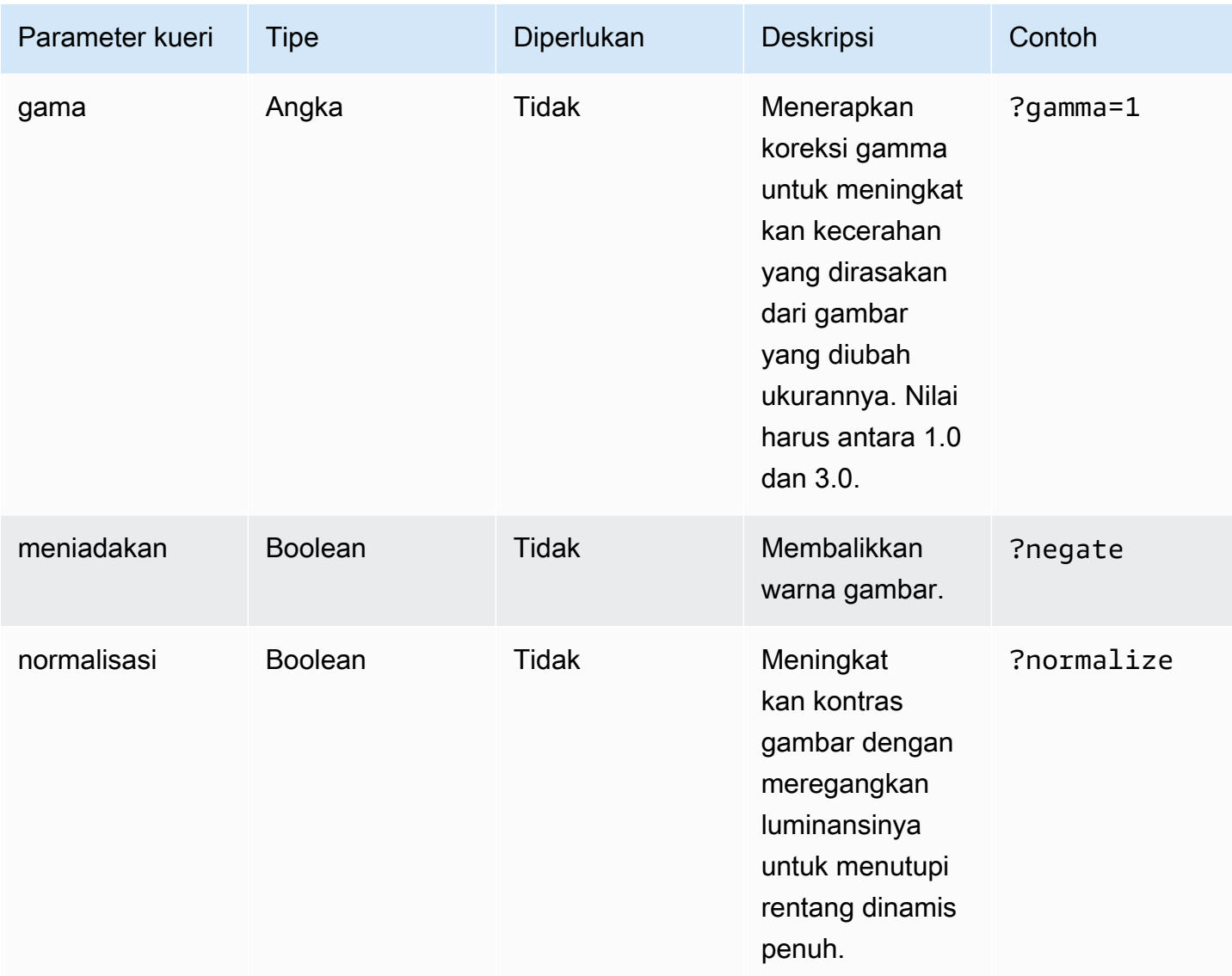

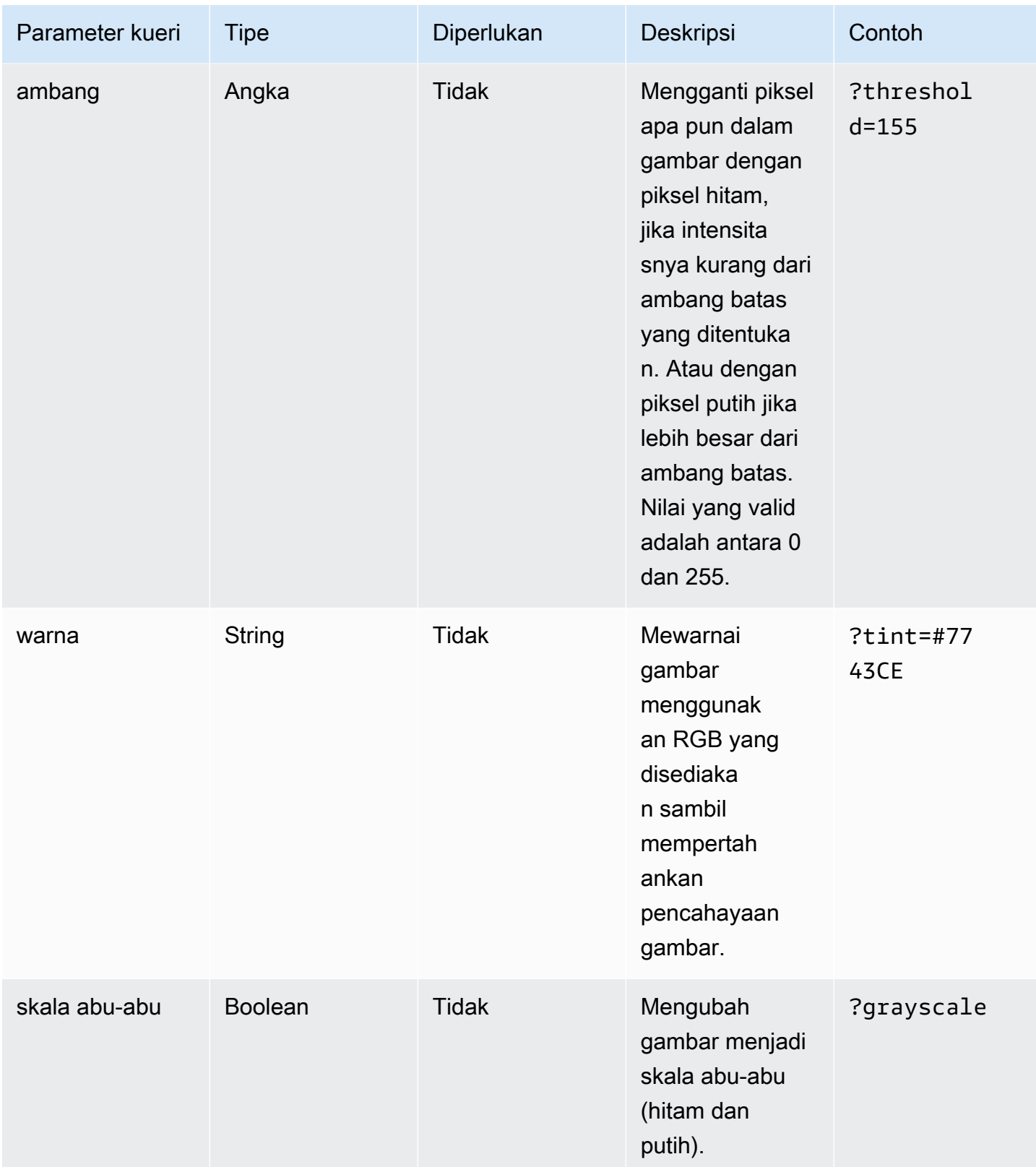

#### Kode status respons

Daftar berikut menjelaskan kode status respons untuk optimasi gambar.

Sukses - kode status HTTP 200

Permintaan itu terpenuhi dengan sukses.

BadRequest - Kode status HTTP 400

- Parameter kueri masukan ditentukan secara tidak benar.
- URL jarak jauh tidak terdaftar sebagaimana diizinkan dalam remotePatterns pengaturan.
- URL jarak jauh tidak diselesaikan ke gambar.
- Lebar atau tinggi yang diminta tidak tercantum sebagaimana diizinkan dalam sizes pengaturan.
- Gambar yang diminta adalah SVG tetapi dangerouslyAllowSvg pengaturannya dinonaktifkan.

Tidak Ditemukan - Kode status HTTP 404

Sumber gambar tidak ditemukan.

Konten terlalu besar - kode status HTTP 413

Baik gambar sumber atau gambar yang dioptimalkan melebihi ukuran maksimum yang diizinkan dalam byte.

#### Pembuatan cache

Amplify Hosting cache gambar yang dioptimalkan pada CDN kami sehingga permintaan berikutnya ke gambar yang sama, dengan parameter kueri yang sama, disajikan dari cache. Cache Time to live (TTL) dikendalikan oleh Cache-Control header. Daftar berikut menjelaskan pilihan Anda untuk menentukan Cache-Control header.

- Menggunakan Cache-Control kunci dalam aturan routing yang menargetkan optimasi gambar.
- Menggunakan header khusus yang ditentukan dalam aplikasi Amplify.
- Untuk gambar jarak jauh, Cache-Control header yang dikembalikan oleh gambar jarak jauh dihormati.

Yang minimumCacheTTL ditentukan dalam pengaturan pengoptimalan gambar mendefinisikan batas bawah cache-control max-age arahan. Misalnya, jika URL gambar jarak jauh merespons dengancache-control s-max-age=10, tetapi nilainya minimumCacheTTL adalah 60, maka 60 digunakan.

# Dukungan versi Node.js untuk aplikasi Next.js

Saat Amplify membuat dan menerapkan aplikasi komputasi Next.js, Amplify menggunakan versi Node.js runtime yang cocok dengan versi utama yang digunakan untuk membangun aplikasi. Node.js

Anda dapat menentukan Node.js versi yang akan digunakan dalam fitur penggantian paket Live di konsol Amplify. Untuk informasi selengkapnya tentang mengonfigurasi pembaruan paket langsung, lihat[Pembaruan paket langsung.](#page-213-0) Anda juga dapat menentukan Node.js versi menggunakan mekanisme lain, seperti nvm perintah. Jika Anda tidak menentukan versi, Amplify default untuk menggunakan versi saat ini yang digunakan oleh container build Amplify.

# Memecahkan masalah penerapan SSR

Jika Anda mengalami masalah tak terduga saat menerapkan aplikasi SSR dengan komputasi Amplify Hosting, tinjau topik pemecahan masalah berikut. Jika Anda tidak melihat solusi untuk masalah Anda di sini, lihat panduan [pemecahan masalah komputasi web SSR di repositori Amplify Hosting](https://github.com/aws-amplify/amplify-hosting/blob/main/FAQ.md#ssr-web-compute) Issues. **GitHub** 

#### Topik

- [Anda menggunakan adaptor kerangka kerja](#page-70-0)
- [Rute Edge API menyebabkan build Next.js Anda gagal](#page-71-0)
- [Regenerasi Statis Incremental On-Demand tidak berfungsi untuk aplikasi Anda](#page-71-1)
- [Output build aplikasi Anda melebihi ukuran maksimum yang diizinkan](#page-71-2)
- [Build Anda gagal dengan kesalahan kehabisan memori](#page-73-0)
- [Ukuran respons HTTP terlalu besar](#page-74-0)

## <span id="page-70-0"></span>Anda menggunakan adaptor kerangka kerja

Jika Anda mengalami masalah saat menerapkan aplikasi SSR yang menggunakan adaptor kerangka kerja, lihat. [Amplify dukungan untuk kerangka kerja SSR](#page-27-0)

## <span id="page-71-0"></span>Rute Edge API menyebabkan build Next.js Anda gagal

Saat ini, Amplify tidak mendukung Next.js Edge API Routes. Anda harus menggunakan API non-edge dan middleware saat menghosting aplikasi Anda dengan Amplify.

# <span id="page-71-1"></span>Regenerasi Statis Incremental On-Demand tidak berfungsi untuk aplikasi Anda

Dimulai dengan versi 12.2.0, Next.js mendukung Incremental Static Regeneration (ISR) untuk membersihkan cache Next.js secara manual untuk halaman tertentu. Namun, Amplify saat ini tidak mendukung ISR On-Demand. Jika aplikasi Anda menggunakan validasi ulang sesuai permintaan Next.js, fitur ini tidak akan berfungsi saat Anda menerapkan aplikasi ke Amplify.

### <span id="page-71-2"></span>Output build aplikasi Anda melebihi ukuran maksimum yang diizinkan

Saat ini, ukuran output build maksimum yang didukung Amplify untuk aplikasi SSR adalah 220 MB. Jika Anda mendapatkan pesan kesalahan yang menyatakan bahwa ukuran keluaran build aplikasi melebihi ukuran maksimum yang diizinkan, Anda harus mengambil langkah-langkah untuk menguranginya.

Untuk mengurangi ukuran keluaran build aplikasi, Anda dapat memeriksa artefak build aplikasi dan mengidentifikasi dependensi besar untuk diperbarui atau dihapus. Pertama, unduh artefak build ke komputer lokal Anda. Kemudian, periksa ukuran direktori. Misalnya, node\_modules direktori mungkin berisi binari seperti @swc dan @esbuild yang direferensikan oleh file runtime server Next.js. Karena binari ini tidak diperlukan dalam runtime, Anda dapat menghapusnya setelah build.

Gunakan petunjuk berikut untuk mengunduh keluaran build aplikasi dan memeriksa ukuran direktori menggunakan ( AWS Command Line Interface CLI).

Untuk mengunduh dan memeriksa keluaran build untuk aplikasi Next.js

1. Buka jendela terminal dan jalankan perintah berikut. Ubah id aplikasi, nama cabang, dan id pekerjaan menjadi informasi Anda sendiri. Untuk id pekerjaan, gunakan nomor build untuk build gagal yang sedang Anda selidiki.

**aws amplify get-job --app-id** *abcd1234* **--branch-name** *main* **--job-id** *2*

2. Dalam output terminal, cari URL artefak yang telah ditetapkan sebelumnya di bagianjob,steps,stepName: "BUILD". URL disorot dengan warna merah dalam contoh output berikut.
```
"job": { 
     "summary": { 
         "jobArn": "arn:aws:amplify:us-west-2:111122223333:apps/abcd1234/main/
jobs/0000000002", 
         "jobId": "2", 
         "commitId": "HEAD", 
         "commitTime": "2024-02-08T21:54:42.398000+00:00", 
         "startTime": "2024-02-08T21:54:42.674000+00:00", 
         "status": "SUCCEED", 
         "endTime": "2024-02-08T22:03:58.071000+00:00" 
     }, 
     "steps": [ 
         { 
             "stepName": "BUILD", 
             "startTime": "2024-02-08T21:54:42.693000+00:00", 
             "status": "SUCCEED", 
             "endTime": "2024-02-08T22:03:30.897000+00:00", 
             "logUrl": "https://aws-amplify-prod-us-west-2-artifacts.s3.us-
west-2.amazonaws.com/abcd1234/main/0000000002/BUILD/log.txt?X-Amz-Security-
Token=IQoJb3JpZ2luX2V...Example
```
- 3. Salin dan tempel URL ke jendela browser. artifacts.zipFile diunduh ke komputer lokal Anda. Ini adalah output build Anda.
- 4. Jalankan perintah penggunaan du disk untuk memeriksa ukuran direktori. Contoh perintah berikut mengembalikan ukuran compute dan static direktori.

```
du -csh compute static
```
Berikut ini adalah contoh dari output dengan informasi ukuran untuk compute dan static direktori.

```
 29M compute
3.8M static 
 33M total
```
- 5. Buka compute direktori, dan cari node\_modules foldernya. Tinjau dependensi Anda untuk file yang dapat Anda perbarui atau hapus untuk mengurangi ukuran folder.
- 6. Jika aplikasi Anda menyertakan binari yang tidak diperlukan dalam runtime, hapus binari setelah build dengan menambahkan perintah berikut ke bagian build file aplikasi Anda. amplify.yml
- rm -f node modules/@swc/core-linux-x64-gnu/swc.linux-x64-gnu.node
- rm -f node\_modules/@swc/core-linux-x64-musl/swc.linux-x64-musl.node

Berikut ini adalah contoh bagian perintah build dari amplify. yml file dengan perintah ini ditambahkan setelah menjalankan build produksi.

```
frontend: 
   phases: 
     build: 
       commands: 
          -npm run build 
          // After running a production build, delete the files 
          - rm -f node_modules/@swc/core-linux-x64-gnu/swc.linux-x64-gnu.node 
          - rm -f node_modules/@swc/core-linux-x64-musl/swc.linux-x64-musl.node
```
## <span id="page-73-0"></span>Build Anda gagal dengan kesalahan kehabisan memori

Next.js memungkinkan Anda untuk menyimpan artefak build cache untuk meningkatkan kinerja pada build berikutnya. Selain itu, AWS CodeBuild container Amplify mengompres dan mengunggah cache ini ke Amazon S3, atas nama Anda, untuk meningkatkan kinerja build berikutnya. Ini dapat menyebabkan build Anda gagal dengan kesalahan kehabisan memori.

Lakukan tindakan berikut untuk mencegah aplikasi Anda melebihi batas memori selama fase build. Pertama, hapus .next/cache/\*\*/\* dari bagian cache.paths dari pengaturan build Anda. Selanjutnya, hapus variabel NODE\_OPTIONS lingkungan dari file setelan build Anda. Sebagai gantinya, atur variabel NODE\_OPTIONS lingkungan di konsol Amplify untuk menentukan batas memori maksimum Node. Untuk informasi selengkapnya tentang menyetel variabel lingkungan menggunakan konsol Amplify, lihat. [Tetapkan variabel lingkungan](#page-187-0)

Setelah melakukan perubahan ini, coba build Anda lagi. Jika berhasil, tambahkan .next/cache/ \*\*/\* kembali ke bagian cache.paths dari file pengaturan build Anda.

Untuk informasi selengkapnya tentang konfigurasi cache Next.js guna meningkatkan kinerja build, lihat [AWS CodeBuild](https://nextjs.org/docs/advanced-features/ci-build-caching#aws-codebuild) di situs web Next.js.

# Ukuran respons HTTP terlalu besar

Saat ini, ukuran respons maksimum yang didukung Amplify untuk aplikasi Next.js 12 dan 13 menggunakan platform Web Compute adalah 5,72 MB. Tanggapan atas batas itu mengembalikan 504 kesalahan tanpa konten ke klien.

# Dukungan Amplify untuk Next.js SSR

Amplify mendukung penerapan dan hosting untuk aplikasi web yang dirender sisi server (SSR) yang dibuat hanya menggunakan Next.js. Next.js adalah kerangka kerja React untuk mengembangkan SPA dengan JavaScript. Anda dapat menerapkan aplikasi yang dibangun dengan Next.js 13 dengan fitur seperti optimasi gambar dan middleware.

Pengembang dapat menggunakan Next.js untuk menggabungkan pembuatan situs statis (SSG), dan SSR dalam satu proyek. Halaman SSG dirender sebelumnya pada waktu build, dan halaman SSR dirender sebelumnya pada waktu permintaan.

Prerendering dapat meningkatkan performa dan optimasi mesin pencari. Karena Next.js melakukan prerendering pada semua halaman di server, konten HTML setiap halaman siap ketika mencapai peramban klien. Konten ini juga dapat memuat lebih cepat. Waktu unggah yang lebih cepat meningkatkan pengalaman pengguna akhir saat menggunakan situs web dan berdampak positif pada peringkat SEO situs tersebut. Prerendering juga meningkatkan SEO dengan memungkinkan bot mesin pencari untuk menemukan dan merayapi konten HTML situs web dengan mudah.

Next.js menyediakan dukungan analitik bawaan untuk mengukur berbagai metrik kinerja, seperti Time to first byte (TTFB) dan First contentful paint (FCP). Untuk informasi lebih lanjut tentang Next.js, lihat [Memulai](https://nextjs.org/docs/getting-started) di situs web Next.js.

# Dukungan fitur Next.js

Amplify Hosting compute sepenuhnya mengelola rendering sisi server (SSR) untuk aplikasi yang dibangun dengan Next.js 12 dan 13. Jika Anda menerapkan aplikasi Next.js ke Amplify sebelum rilis komputasi Amplify Hosting, aplikasi Anda menggunakan penyedia SSR Amplify sebelumnya, Classic (khusus Next.js 11). Amplify Hosting compute tidak mendukung aplikasi yang dibuat menggunakan Next.js versi 11 atau yang lebih lama. Kami sangat menyarankan agar Anda memigrasikan aplikasi Next.js 11 Anda ke penyedia SSR terkelola komputasi Amplify Hosting.

Daftar berikut menjelaskan fitur spesifik yang didukung oleh penyedia SSR komputasi Amplify Hosting.

#### Fitur yang didukung

- Halaman yang dirender sisi server (SSR)
- Halaman statis
- Rute API
- Rute dinamis
- Tangkap semua rute
- SSG (Generasi statis)
- Regenerasi Statis Inkremental (ISR)
- Perutean sub-jalur internasional (i18n)
- Perutean domain internasional (i18n)
- Middleware
- Variabel-variabel lingkungan
- Optimalisasi gambar
- Next.js 13 direktori aplikasi

#### Fitur yang tidak didukung

- Rute API Edge (Middleware tepi tidak didukung)
- Regenerasi Statis Inkremental Sesuai Permintaan (ISR)
- Deteksi lokal otomatis yang diinternasionalisasi (i18n)
- Next.js streaming
- Menjalankan middleware pada aset statis dan gambar yang dioptimalkan

#### Gambar Next.js

Ukuran output maksimum gambar tidak boleh melebihi 4,3 MB. Anda dapat menyimpan file gambar yang lebih besar di suatu tempat dan menggunakan komponen Gambar Next.js untuk mengubah ukuran dan mengoptimalkannya ke dalam format Webp atau AVIF dan kemudian menyajikannya sebagai ukuran yang lebih kecil.

Perhatikan bahwa dokumentasi Next.js menyarankan Anda untuk menginstal modul pemrosesan gambar Sharp agar pengoptimalan gambar berfungsi dengan benar dalam produksi. Namun, ini tidak diperlukan untuk penerapan Amplify. Amplify secara otomatis menyebarkan Sharp untuk Anda.

# Harga aplikasi Next.js SSR

Saat menerapkan aplikasi SSR Next.js 12 atau yang lebih baru, Amplify Hosting compute mengelola sumber daya yang diperlukan untuk menerapkan aplikasi SSR untuk Anda. [Untuk informasi tentang](https://aws.amazon.com/amplify/pricing/)  [biaya komputasi Amplify Hosting, lihat Harga.AWS Amplify](https://aws.amazon.com/amplify/pricing/)

## Men-deploy aplikasi Next.js SSR dengan Amplify

Secara default, Amplify menyebarkan aplikasi SSR baru menggunakan layanan komputasi Amplify Hosting dengan dukungan untuk Next.js 12 dan 13. Amplify Hosting compute sepenuhnya mengelola sumber daya yang diperlukan untuk menerapkan aplikasi SSR. Aplikasi SSR di akun Amplify yang Anda terapkan sebelum 17 November 2022 menggunakan penyedia SSR Klasik (khusus Next.js 11).

Kami sangat menyarankan Anda memigrasikan aplikasi menggunakan SSR Klasik (hanya Next.js 11) ke penyedia SSR komputasi Amplify Hosting. Amplify tidak melakukan migrasi otomatis untuk Anda. Anda harus memigrasikan aplikasi secara manual dan kemudian memulai build baru untuk menyelesaikan pembaruan. Untuk petunjuk, lihat [Migrasi aplikasi SSR Next.js 11 ke komputasi](#page-79-0) [Amplify Hosting](#page-79-0).

Gunakan petunjuk berikut untuk menerapkan aplikasi SSR baru.

Untuk menerapkan aplikasi SSR ke Amplify menggunakan penyedia SSR komputasi Amplify Hosting

- 1. Masuk ke AWS Management Console dan buka konsol [Amplify.](https://console.aws.amazon.com/amplify/)
- 2. Di halaman Semua aplikasi, pilih Aplikasi baru, lalu Host aplikasi web.
- 3. Pilih penyedia GitHub, Bitbucket GitLab, atau AWS CodeCommit repositori Anda, lalu pilih Lanjutkan.
- 4. Di halaman Tambahkan cabang repositori, lakukan langkah berikut:
	- a. Dalam daftar repositori yang baru diperbarui, pilih nama repositori yang akan dihubungkan.
	- b. Dalam daftar Branch, pilih nama cabang repositori untuk terhubung.
	- c. Pilih Berikutnya.
- 5. Aplikasi memerlukan peran layanan IAM yang diasumsikan Amplify saat memanggil layanan lain atas nama Anda. Anda dapat mengizinkan komputasi Amplify Hosting untuk secara otomatis membuat peran layanan untuk Anda atau Anda dapat menentukan peran yang telah Anda buat.
	- Untuk memungkinkan Amplify membuat peran secara otomatis dan melampirkannya ke aplikasi Anda
- Di bagian Peran IAM, pilih Buat dan gunakan peran layanan baru.
- Untuk melampirkan peran layanan yang sebelumnya Anda buat
	- a. Di bagian Peran IAM, pilih Gunakan peran layanan yang ada.
	- b. Pilih peran yang akan digunakan dari daftar.
- 6. Pilih Berikutnya.
- 7. Di halaman Tinjauan, pilih Simpan dan deploy.

#### Pengaturan file Package.json

Ketika Anda men-deploy aplikasi Next.js, Amplify memeriksa skrip build aplikasi di file package. json untuk mendeteksi apakah aplikasi tersebut SSR atau SSG.

Berikut contoh dari skrip build untuk aplikasi Next.js SSR. Skrip build "next build" menunjukkan bahwa aplikasi mendukung halaman SSG dan SSR.

```
"scripts": { 
   "dev": "next dev", 
   "build": "next build", 
   "start": "next start"
},
```
Berikut contoh skrip build untuk aplikasi Next.js SSG. Skrip build "next build && next export" menunjukkan bahwa aplikasi mendukung halaman SSG saja.

```
"scripts": { 
   "dev": "next dev", 
   "build": "next build && next export", 
   "start": "next start"
},
```
### Pengaturan build Amplify

Setelah memeriksa file package.json aplikasi Anda untuk menentukan apakah Anda men-deploy aplikasi SSG atau SSR, Amplify akan memeriksa pengaturan build aplikasi. Anda dapat menyimpan pengaturan build di konsol Amplify atau di file amplify.yml di root repositori Anda. Untuk informasi lebih lanjut, lihat [Mengonfigurasi pengaturan build](#page-120-0).

Jika Amplify mendeteksi bahwa Anda men-deploy aplikasi Next.js SSR, dan tidak ada file amplify.yml, Amplify akan membuat buildspec untuk aplikasi dan mengatur baseDirectory ke .next. Jika Anda men-deploy aplikasi berisi file amplify.yml, pengaturan build di file akan menimpa pengaturan build di konsol. Oleh karena itu, Anda harus secara manual mengatur baseDirectory ke .next di file.

Berikut contoh pengaturan build untuk aplikasi dengan baseDirectory diatur ke .next. Artinya, artefak build ditujukan untuk aplikasi Next.js yang mendukung halaman SSG dan SSR.

```
version: 1
frontend: 
   phases: 
      preBuild: 
        commands: 
           - npm ci 
     build: 
        commands: 
           - npm run build 
   artifacts: 
     baseDirectory: .next 
     files: 
        - '**/*' 
   cache: 
      paths: 
        - node_modules/**/*
```
Jika Amplify mendeteksi bahwa Anda menerapkan aplikasi SSG, Amplify akan menghasilkan buildspec untuk aplikasi dan disetel ke. baseDirectory out Jika men-deploy aplikasi berisi file amplify.yml, Anda harus secara manual mengatur baseDirectory ke out di file.

Berikut contoh pengaturan build untuk aplikasi dengan baseDirectory diatur ke out. Artinya, artefak build ditujukan untuk aplikasi Next.js yang mendukung halaman SSG saja.

```
version: 1
frontend: 
   phases: 
      preBuild: 
        commands: 
           - npm ci 
      build: 
        commands: 
           - npm run build
```

```
 artifacts: 
   baseDirectory: out 
   files: 
     - '**/*'
 cache: 
   paths: 
      - node_modules/**/*
```
# <span id="page-79-0"></span>Migrasi aplikasi SSR Next.js 11 ke komputasi Amplify Hosting

Saat Anda menerapkan aplikasi Next.js baru, secara default Amplify menggunakan versi Next.js terbaru yang didukung. Saat ini, penyedia SSR komputasi Amplify Hosting mendukung Next.js versi 13.

Konsol Amplify mendeteksi aplikasi di akun Anda yang digunakan sebelum rilis layanan komputasi Amplify Hosting dengan dukungan penuh untuk Next.js 12 dan 13. Konsol menampilkan spanduk informasi yang mengidentifikasi aplikasi dengan cabang yang digunakan menggunakan penyedia SSR Amplify sebelumnya, Classic (hanya Next.js 11). Kami sangat menyarankan Anda memigrasikan aplikasi Anda ke penyedia SSR komputasi Amplify Hosting.

Anda harus memigrasikan aplikasi secara manual dan semua cabang produksinya secara bersamaan. Aplikasi tidak dapat berisi cabang Classic (hanya Next.js 11) dan Next.js 12 atau 13.

Gunakan petunjuk berikut untuk memigrasikan aplikasi ke penyedia SSR komputasi Amplify Hosting.

Untuk memigrasikan aplikasi ke penyedia SSR komputasi Amplify Hosting

- 1. Masuk ke AWS Management Console dan buka konsol [Amplify.](https://console.aws.amazon.com/amplify/)
- 2. Pilih aplikasi Next.js yang ingin Anda migrasikan.

#### **a** Note

Sebelum memigrasikan aplikasi di konsol Amplify, Anda harus memperbarui file package.json aplikasi terlebih dahulu untuk menggunakan Next.js versi 12 atau 13.

- 3. Di panel navigasi, pilih Pengaturan aplikasi, Umum.
- 4. Di beranda aplikasi, konsol menampilkan spanduk jika aplikasi memiliki cabang yang digunakan menggunakan penyedia SSR Klasik (hanya Next.js 11). Pada banner, pilih Migrate.
- 5. Di jendela konfirmasi migrasi, pilih tiga pernyataan dan pilih Migrasi.
- 6. Amplify akan membangun dan menerapkan ulang aplikasi Anda untuk menyelesaikan migrasi.

## Mengembalikan migrasi SSR

Saat Anda menerapkan aplikasi Next.js, Amplify Hosting mendeteksi setelan di aplikasi Anda dan menetapkan nilai platform internal untuk aplikasi tersebut. Ada tiga nilai platform yang valid. Aplikasi SSG diatur ke nilai WEB platform. Aplikasi SSR yang menggunakan Next.js versi 11 diatur ke nilai WEB\_DYNAMIC platform. Aplikasi SSR Next.js 12 atau 13 diatur ke nilai WEB\_COMPUTE platform.

Saat Anda memigrasikan aplikasi menggunakan petunjuk di bagian sebelumnya, Amplify mengubah nilai platform aplikasi WEB\_DYNAMIC Anda dari ke. WEB\_COMPUTE Setelah migrasi ke Amplify Hosting komputasi selesai, Anda tidak dapat mengembalikan migrasi di konsol. Untuk mengembalikan migrasi, Anda harus menggunakan file AWS Command Line Interface untuk mengubah platform aplikasi kembaliWEB\_DYNAMIC. Buka jendela terminal dan masukkan perintah berikut, perbarui ID aplikasi dan Wilayah dengan informasi unik Anda.

**aws amplify update-app --app-id** *abcd1234* **--platform WEB\_DYNAMIC --region** *us-west-2*

## Menambahkan fungsionalitas SSR ke aplikasi Next.js statis

Anda dapat menambahkan fungsionalitas SSR ke aplikasi Next.js statis (SSG) yang ada yang digunakan dengan Amplify. Sebelum Anda memulai proses konversi aplikasi SSG Anda ke SSR, perbarui aplikasi untuk menggunakan Next.js versi 12 atau 13 dan tambahkan fungsionalitas SSR. Maka Anda perlu melakukan langkah-langkah berikut.

- 1. Gunakan AWS Command Line Interface untuk mengubah jenis platform aplikasi.
- 2. Tambahkan peran layanan ke aplikasi.
- 3. Perbarui direktori keluaran di setelan build aplikasi.
- 4. Perbarui package. json file aplikasi untuk menunjukkan bahwa aplikasi menggunakan SSR.

### Perbarui platform

Ada tiga nilai yang valid untuk tipe platform. Aplikasi SSG diatur ke jenis WEB platform. Aplikasi SSR yang menggunakan Next.js versi 11 diatur ke jenis WEB\_DYNAMIC platform. Untuk aplikasi yang diterapkan ke Next.js 12 atau 13 menggunakan SSR yang dikelola oleh komputasi Amplify Hosting, jenis platform disetel ke. WEB\_COMPUTE

Saat Anda menerapkan aplikasi sebagai aplikasi SSG, Amplify menyetel jenis platform ke. WEB Gunakan AWS CLI untuk mengubah platform aplikasi AndaWEB\_COMPUTE. Buka jendela terminal dan masukkan perintah berikut, perbarui teks berwarna merah dengan id aplikasi dan Wilayah unik Anda.

aws amplify update-app --app-id *abcd1234* --platform WEB\_COMPUTE --region *us-west-2*

### Menambahkan peran layanan

Peran layanan adalah peran AWS Identity and Access Management (IAM) yang diasumsikan Amplify saat memanggil layanan lain atas nama Anda. Ikuti langkah-langkah berikut untuk menambahkan peran layanan ke aplikasi SSG yang sudah digunakan dengan Amplify.

Cara Menambahkan peran layanan

- 1. Masuk ke AWS Management Console dan buka konsol [Amplify.](https://console.aws.amazon.com/amplify/)
- 2. Jika Anda belum membuat peran layanan di akun Amplify, lihat [Menambahkan peran layanan](#page-215-0)  [untuk menyelesaikan langkah](#page-215-0) prasyarat ini.
- 3. Pilih aplikasi Next.js statis tempat peran layanan akan ditambahkan.
- 4. Di panel navigasi, pilih Pengaturan aplikasi, Umum.
- 5. Di halaman Detail aplikasi, pilih Edit
- 6. Untuk Peran layanan, pilih nama peran layanan yang ada atau nama peran layanan yang Anda buat di langkah 2.
- 7. Pilih Simpan.

### Memperbarui pengaturan build

Sebelum men-deploy ulang aplikasi dengan fungsionalitas SSR, Anda harus memperbarui pengaturan build untuk aplikasi guna mengatur direktori output ke .next. Anda dapat mengedit pengaturan build di konsol Amplify atau di file amplify.yml yang disimpan di repo Anda. Untuk informasi selengkapnya, lihat [Mengonfigurasi pengaturan build.](#page-120-0)

Berikut contoh pengaturan build untuk aplikasi dengan baseDirectory diatur ke .next.

```
version: 1
frontend: 
   phases: 
      preBuild: 
        commands: 
           - npm ci 
      build: 
        commands: 
           - npm run build
```

```
 artifacts: 
   baseDirectory: .next 
   files: 
     - '**/*'
 cache: 
   paths: 
      - node_modules/**/*
```
Memperbarui file package.json

Setelah Anda menambahkan peran layanan dan memperbarui pengaturan build, perbarui file package.json aplikasi. Seperti dalam contoh berikut, atur skrip build ke "next build" untuk menunjukkan bahwa aplikasi Next.js mendukung halaman SSG dan SSR.

```
"scripts": { 
   "dev": "next dev", 
   "build": "next build", 
   "start": "next start"
},
```
Amplify mendeteksi perubahan pada file package.json di repo Anda dan men-deploy ulang aplikasi dengan fungsionalitas SSR.

# <span id="page-82-0"></span>Membuat variabel lingkungan dapat diakses oleh runtime sisi server

Amplify Hosting mendukung penambahan variabel lingkungan ke build aplikasi Anda dengan menyetelnya dalam konfigurasi project di konsol Amplify. Namun, komponen server Next.js tidak memiliki akses ke variabel lingkungan tersebut secara default. Perilaku ini disengaja untuk melindungi setiap rahasia yang disimpan dalam variabel lingkungan yang digunakan aplikasi Anda selama fase build.

Untuk membuat variabel lingkungan tertentu dapat diakses oleh Next.js, Anda dapat memodifikasi file spesifikasi build Amplify untuk mengaturnya dalam file lingkungan yang dikenali Next.js. Hal ini memungkinkan Amplify untuk memuat variabel lingkungan ini sebelum membangun aplikasi. Contoh spesifikasi build berikut menunjukkan cara menambahkan variabel lingkungan di bagian perintah build.

version: 1 frontend: phases:

```
 preBuild: 
     commands: 
        - npm ci 
   build: 
     commands: 
        - env | grep -e DB_HOST -e DB_USER -e DB_PASS >> .env.production 
        - env | grep -e NEXT_PUBLIC_ >> .env.production 
        - npm run build 
 artifacts: 
   baseDirectory: .next 
   files: 
    - '**/*'
 cache: 
   paths: 
     - node_modules/**/* 
     - .next/cache/**/*
```
Dalam contoh ini, bagian perintah build menyertakan dua perintah yang menulis variabel lingkungan ke .env.production file sebelum build aplikasi berjalan. Amplify Hosting memungkinkan aplikasi Anda mengakses variabel-variabel ini saat aplikasi menerima lalu lintas.

Baris berikut dari bagian perintah build pada contoh sebelumnya menunjukkan cara mengambil variabel tertentu dari lingkungan build dan menambahkannya ke file. .env.production

```
- env | grep -e DB_HOST -e DB_USER -e DB_PASS >> .env.production
```
Jika variabel ada di lingkungan build Anda, .env.production file akan berisi variabel lingkungan berikut.

DB\_HOST=localhost DB\_USER=myuser DB\_PASS=mypassword

Baris berikut dari bagian perintah build pada contoh sebelumnya menunjukkan cara menambahkan variabel lingkungan dengan awalan tertentu ke file. .env.production Dalam contoh ini, semua variabel dengan awalan NEXT\_PUBLIC\_ ditambahkan.

- env | grep -e NEXT\_PUBLIC\_ >> .env.production

Jika beberapa variabel dengan NEXT\_PUBLIC\_ awalan ada di lingkungan build, .env.production file akan terlihat mirip dengan berikut ini.

NEXT\_PUBLIC\_ANALYTICS\_ID=abcdefghijk NEXT\_PUBLIC\_GRAPHQL\_ENDPOINT=uowelalsmlsadf NEXT PUBLIC SEARCH KEY=asdfiojslf NEXT\_PUBLIC\_SEARCH\_ENDPOINT=https://search-url

### Variabel lingkungan SSR untuk monorepos

Jika Anda menerapkan aplikasi SSR di monorepo dan ingin membuat variabel lingkungan tertentu dapat diakses oleh Next.js, Anda harus mengawali .env.production file dengan root aplikasi Anda. Contoh spesifikasi build berikut untuk aplikasi Next.js dalam monorepo Nx menunjukkan cara menambahkan variabel lingkungan di bagian perintah build.

```
version: 1
applications: 
   - frontend: 
       phases: 
          preBuild: 
            commands: 
              - npm ci 
          build: 
            commands: 
              - env | grep -e DB_HOST -e DB_USER -e DB_PASS >> apps/app/.env.production 
             - env | grep -e NEXT_PUBLIC_ >> apps/app/.env.production
              - npx nx build app 
       artifacts: 
          baseDirectory: dist/apps/app/.next 
          files: 
           - '**/*'
       cache: 
          paths: 
            - node_modules/**/* 
       buildPath: / 
     appRoot: apps/app
```
Baris berikut dari bagian perintah build pada contoh sebelumnya menunjukkan cara mengambil variabel tertentu dari lingkungan build dan menambahkannya ke .env.production file untuk aplikasi dalam monorepo dengan root aplikasi. apps/app

```
- env | grep -e DB_HOST -e DB_USER -e DB_PASS >> apps/app/.env.production
- env | grep -e NEXT_PUBLIC_ >> apps/app/.env.production
```
# Menerapkan aplikasi Next.js di monorepo

Amplify mendukung aplikasi dalam monorepos generik serta aplikasi di monorepos yang dibuat menggunakan ruang kerja npm, ruang kerja pnpm, ruang kerja Yarn, Nx, dan Turborepo. Saat menerapkan aplikasi, Amplify secara otomatis mendeteksi framework build monorepo yang Anda gunakan. Amplify secara otomatis menerapkan pengaturan build untuk aplikasi di ruang kerja npm, ruang kerja Yarn, atau Nx. Perhatikan bahwa aplikasi pnpm dan Turborepo memerlukan konfigurasi tambahan. Untuk informasi selengkapnya, lihat [Pengaturan build monorepo.](#page-129-0)

Untuk contoh Nx mendetail, lihat [Bagikan kode antara aplikasi Next.js dengan Nx di postingan blog](https://aws.amazon.com/blogs/mobile/share-code-between-next-js-apps-with-nx-on-aws-amplify-hosting/)  [AWS Amplify Hosting.](https://aws.amazon.com/blogs/mobile/share-code-between-next-js-apps-with-nx-on-aws-amplify-hosting/)

# CloudWatch Log Amazon untuk aplikasi SSR

Amplify mengirimkan informasi tentang runtime Next.js ke Amazon CloudWatch Logs di file Anda. Akun AWSSaat Anda menerapkan aplikasi SSR, aplikasi memerlukan peran layanan IAM yang diasumsikan Amplify saat memanggil layanan lain atas nama Anda. Anda dapat mengizinkan komputasi Amplify Hosting untuk secara otomatis membuat peran layanan untuk Anda atau Anda dapat menentukan peran yang telah Anda buat.

Jika Anda memilih untuk mengizinkan Amplify membuat peran IAM untuk Anda, peran tersebut sudah memiliki izin untuk membuat Log. CloudWatch Jika membuat peran IAM sendiri, Anda perlu menambahkan izin berikut ke kebijakan agar Amplify dapat mengakses Log Amazon. CloudWatch

logs:CreateLogStream logs:CreateLogGroup logs:DescribeLogGroups logs:PutLogEvents

Untuk informasi selengkapnya tentang peran layanan, lihat [Menambahkan peran layanan](#page-215-0).

# Amplify dukungan SSR Next.js 11

Jika Anda menerapkan aplikasi Next.js ke Amplify sebelum rilis komputasi Amplify Hosting pada 17 November 2022, aplikasi Anda menggunakan penyedia SSR Amplify sebelumnya, Classic (khusus Next.js 11). Dokumentasi di bagian ini hanya berlaku untuk aplikasi yang digunakan menggunakan penyedia SSR Klasik (hanya Next.js 11).

#### **a** Note

Kami sangat menyarankan agar Anda memigrasikan aplikasi Next.js 11 Anda ke penyedia SSR terkelola komputasi Amplify Hosting. Untuk informasi selengkapnya, lihat [Migrasi](#page-79-0)  [aplikasi SSR Next.js 11 ke komputasi Amplify Hosting](#page-79-0).

Daftar berikut menjelaskan fitur spesifik yang didukung oleh penyedia SSR Amplify Classic (hanya Next.js 11).

<span id="page-86-0"></span>Fitur yang didukung

- Halaman yang dirender sisi server (SSR)
- Halaman statis
- Rute API
- Rute dinamis
- Tangkap semua rute
- SSG (Generasi statis)
- Regenerasi Statis Inkremental (ISR)
- Perutean sub-jalur internasional (i18n)
- Variabel-variabel lingkungan

Fitur yang tidak didukung

- Optimalisasi gambar
- Regenerasi Statis Inkremental Sesuai Permintaan (ISR)
- Perutean domain internasional (i18n)
- Deteksi lokal otomatis yang diinternasionalisasi (i18n)
- Middleware
- Middleware Tepi
- Rute API Edge

## Harga untuk aplikasi SSR Next.js 11

Saat menerapkan aplikasi SSR Next.js 11, Amplify membuat resource backend tambahan di akun Anda, termasuk: AWS

- Bucket Amazon Simple Storage Service (Amazon S3) yang menyimpan sumber daya untuk aset statis aplikasi Anda. Untuk informasi seputar harga Amazon S3, lihat [Harga Amazon S3](https://aws.amazon.com/s3/pricing/).
- CloudFront Distribusi Amazon untuk melayani aplikasi. Untuk informasi tentang CloudFront tagihan, lihat [CloudFront Harga Amazon](https://aws.amazon.com/cloudfront/pricing/).
- Empat [fungsi Lambda @Edge](https://docs.aws.amazon.com/AmazonCloudFront/latest/DeveloperGuide/lambda-at-the-edge.html) untuk menyesuaikan konten yang CloudFront dikirimkan.

## AWS Identity and Access Management izin untuk aplikasi SSR Next.js 11

Amplify memerlukan izin AWS Identity and Access Management (IAM) untuk menerapkan aplikasi SSR. Tanpa izin minimum yang diperlukan, Anda akan mendapatkan kesalahan saat mencoba menerapkan aplikasi SSR Anda. Untuk memberikan Amplify dengan izin yang diperlukan, Anda harus menentukan peran layanan.

Untuk membuat peran layanan IAM yang Amplify asumsikan saat memanggil layanan lain atas nama Anda, lihat. [Menambahkan peran layanan](#page-215-0) Instruksi ini menunjukkan cara membuat peran yang melekat pada kebijakan AdministratorAccess-Amplify terkelola.

Kebijakan AdministratorAccess-Amplify terkelola menyediakan akses ke beberapa AWS layanan, termasuk tindakan IAM. dan harus dianggap sekuat kebijakan. AdministratorAccess Kebijakan ini memberikan lebih banyak izin daripada yang diperlukan untuk menerapkan aplikasi SSR Anda.

Disarankan agar Anda mengikuti praktik terbaik pemberian hak istimewa paling sedikit dan mengurangi izin yang diberikan untuk peran layanan. Alih-alih memberikan izin akses administrator ke peran layanan Anda, Anda dapat membuat kebijakan IAM terkelola pelanggan Anda sendiri yang hanya memberikan izin yang diperlukan untuk menerapkan aplikasi SSR Anda. Lihat, [Membuat](https://docs.aws.amazon.com/IAM/latest/UserGuide/access_policies_create-console.html)  [kebijakan IAM](https://docs.aws.amazon.com/IAM/latest/UserGuide/access_policies_create-console.html) di Panduan Pengguna IAM untuk petunjuk tentang cara membuat kebijakan terkelola pelanggan.

Jika Anda membuat kebijakan sendiri, lihat daftar izin minimum yang diperlukan untuk menerapkan aplikasi SSR berikut.

```
acm:DescribeCertificate
acm:ListCertificates
```
acm:RequestCertificate cloudfront:CreateCloudFrontOriginAccessIdentity cloudfront:CreateDistribution cloudfront:CreateInvalidation cloudfront:GetDistribution cloudfront:GetDistributionConfig cloudfront:ListCloudFrontOriginAccessIdentities cloudfront:ListDistributions cloudfront:ListDistributionsByLambdaFunction cloudfront:ListDistributionsByWebACLId cloudfront:ListFieldLevelEncryptionConfigs cloudfront:ListFieldLevelEncryptionProfiles cloudfront:ListInvalidations cloudfront:ListPublicKeys cloudfront:ListStreamingDistributions cloudfront:UpdateDistribution cloudfront:TagResource cloudfront:UntagResource cloudfront:ListTagsForResource cloudfront:DeleteDistribution iam:AttachRolePolicy iam:CreateRole iam:CreateServiceLinkedRole iam:GetRole iam:PutRolePolicy iam:PassRole iam:UpdateAssumeRolePolicy iam:DeleteRolePolicy lambda:CreateFunction lambda:EnableReplication lambda:DeleteFunction lambda:GetFunction lambda:GetFunctionConfiguration lambda:PublishVersion lambda:UpdateFunctionCode lambda:UpdateFunctionConfiguration lambda:ListTags lambda:TagResource lambda:UntagResource lambda:ListEventSourceMappings lambda:CreateEventSourceMapping route53:ChangeResourceRecordSets route53:ListHostedZonesByName route53:ListResourceRecordSets

s3:CreateBucket s3:GetAccelerateConfiguration s3:GetObject s3:ListBucket s3:PutAccelerateConfiguration s3:PutBucketPolicy s3:PutObject s3:PutBucketTagging s3:GetBucketTagging sqs:CreateQueue sqs:DeleteQueue sqs:GetQueueAttributes sqs:SetQueueAttributes amplify:GetApp amplify:GetBranch amplify:UpdateApp amplify:UpdateBranch

## Pemecahan masalah Next.js 11 penerapan SSR

Jika Anda mengalami masalah tak terduga saat menerapkan aplikasi SSR Klasik (hanya Next.js 11) dengan Amplify, tinjau topik pemecahan masalah berikut.

#### Topik

- [Direktori output ditimpa](#page-90-0)
- [Anda menerima pesan kesalahan 404 setelah men-deploy situs SSR](#page-90-1)
- [Aplikasi Anda tidak memiliki aturan penulisan ulang untuk distribusi CloudFront SSR](#page-90-2)
- [Ukuran aplikasi yang akan di-deploy terlalu besar](#page-91-0)
- [Build Anda gagal dengan kesalahan kehabisan memori](#page-73-0)
- [Aplikasi memiliki cabang SSR dan SSG](#page-92-0)
- [Aplikasi menyimpan file statis di folder dengan path cadangan](#page-92-1)
- [Aplikasi Anda telah mencapai CloudFront batas](#page-92-2)
- [Variabel lingkungan tidak dibawa ke fungsi Lambda](#page-92-3)
- [Fungsi Lambda @Edge dibuat di Wilayah AS Timur \(Virginia N.\)](#page-93-0)
- [Aplikasi Next.js Anda menggunakan fitur yang tidak didukung](#page-93-1)
- [Gambar di aplikasi Next.js Anda tidak dimuat](#page-93-2)
- [Wilayah yang Tidak Didukung](#page-93-3)

#### <span id="page-90-0"></span>Direktori output ditimpa

Direktori output untuk aplikasi Next.js yang di-deploy dengan Amplify harus diatur ke .next. Jika direktori output aplikasi Anda ditimpa, periksa file next.config.js. Untuk mengatur secara default direktori output build ke .next, hapus baris berikut dari file:

distDir: 'build'

Verifikasi bahwa direktori output diatur ke .next di pengaturan build Anda. Untuk informasi seputar melihat pengaturan build aplikasi Anda, lihat [Mengonfigurasi pengaturan build.](#page-120-0)

Berikut contoh pengaturan build untuk aplikasi dengan baseDirectory diatur ke .next.

```
version: 1
frontend: 
   phases: 
      preBuild: 
        commands: 
           - npm ci 
     build: 
        commands: 
           - npm run build 
   artifacts: 
      baseDirectory: .next 
      files: 
       - '**/*'
   cache: 
      paths: 
        - node_modules/**/*
```
<span id="page-90-1"></span>Anda menerima pesan kesalahan 404 setelah men-deploy situs SSR

Jika Anda menerima pesan kesalahan 404 setelah men-deploy situs, masalah tersebut dapat terjadi karena direktori output Anda ditimpa. Untuk memeriksa file next.config.js dan memverifikasi direktori output build yang benar dalam spesifikasi build aplikasi Anda, ikuti langkah-langkah di topik sebelumnya, [Direktori output ditimpa.](#page-90-0)

<span id="page-90-2"></span>Aplikasi Anda tidak memiliki aturan penulisan ulang untuk distribusi CloudFront SSR

Saat Anda menerapkan aplikasi SSR, Amplify membuat aturan penulisan ulang untuk distribusi SSR Anda. CloudFront Jika Anda tidak dapat mengakses aplikasi di browser web, verifikasi bahwa aturan

CloudFront penulisan ulang ada untuk aplikasi Anda di konsol Amplify. Jika aturan tersebut tidak ada, Anda dapat menambahkannya secara manual atau men-deploy ulang aplikasi.

Untuk melihat atau mengedit aturan penulisan ulang dan pengalihan aplikasi di konsol Amplify, pilih Pengaturan aplikasi di panel navigasi, lalu pilih Penulisan ulang dan pengalihan. Tangkapan layar berikut menampilkan contoh aturan penulisan ulang yang dibuat Amplify untuk Anda ketika Anda men-deploy aplikasi SSR. Perhatikan bahwa dalam contoh ini, aturan CloudFront penulisan ulang ada.

### **Rewrites and redirects**

Redirects are a way for a web server to reroute navigation from one URL to another. Support for the following HTTP status codes: 200, 301, 302, 404. Learn more

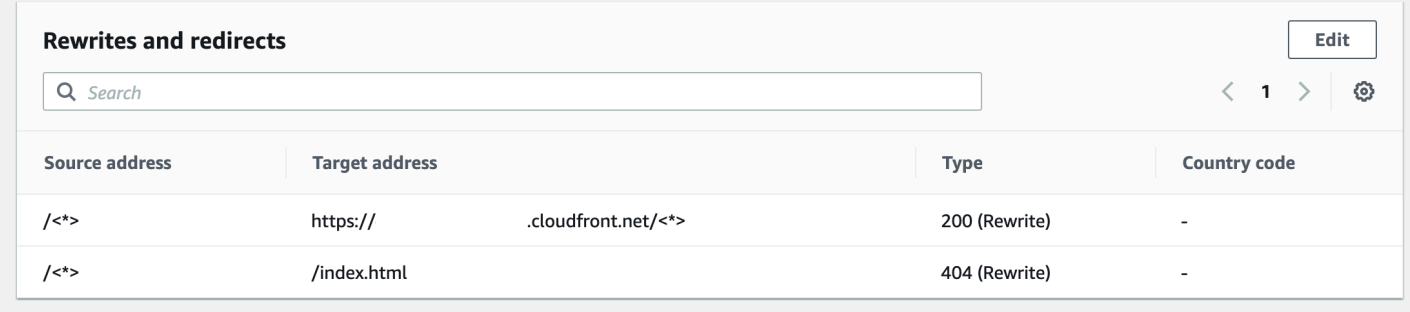

<span id="page-91-0"></span>Ukuran aplikasi yang akan di-deploy terlalu besar

Amplify membatasi ukuran penyebaran SSR hingga 50 MB. Jika Anda menerima pesan kesalahan RequestEntityTooLargeException saat mencoba men-deploy aplikasi Next.js SSR ke Amplify, artinya ukuran aplikasi yang akan di-deploy terlalu besar. Untuk mengatasinya, Anda dapat menambahkan kode pembersihan cache ke file next.config.js.

Berikut contoh kode di file next.config.js untuk melakukan pembersihan cache.

```
module.exports = { 
     webpack: (config, { buildId, dev, isServer, defaultLoaders, webpack }) => { 
         config.optimization.splitChunks.cacheGroups = { } 
         config.optimization.minimize = true; 
         return config 
       },
}
```
Build Anda gagal dengan kesalahan kehabisan memori

Next.js memungkinkan Anda untuk menyimpan artefak build cache untuk meningkatkan kinerja pada build berikutnya. Selain itu, AWS CodeBuild container Amplify mengompres dan mengunggah cache ini ke Amazon S3, atas nama Anda, untuk meningkatkan kinerja build berikutnya. Ini dapat menyebabkan build Anda gagal dengan kesalahan kehabisan memori.

Lakukan tindakan berikut untuk mencegah aplikasi Anda melebihi batas memori selama fase build. Pertama, hapus .next/cache/\*\*/\* dari bagian cache.paths dari pengaturan build Anda. Selanjutnya, hapus variabel NODE\_OPTIONS lingkungan dari file setelan build Anda. Sebagai gantinya, atur variabel NODE\_OPTIONS lingkungan di konsol Amplify untuk menentukan batas memori maksimum Node. Untuk informasi selengkapnya tentang menyetel variabel lingkungan menggunakan konsol Amplify, lihat. [Tetapkan variabel lingkungan](#page-187-0)

Setelah melakukan perubahan ini, coba build Anda lagi. Jika berhasil, tambahkan .next/cache/ \*\*/\* kembali ke bagian cache.paths dari file pengaturan build Anda.

Untuk informasi selengkapnya tentang konfigurasi cache Next.js guna meningkatkan kinerja build, lihat [AWS CodeBuild](https://nextjs.org/docs/advanced-features/ci-build-caching#aws-codebuild) di situs web Next.js.

<span id="page-92-0"></span>Aplikasi memiliki cabang SSR dan SSG

Anda tidak dapat men-deploy aplikasi yang memiliki cabang SSR dan SSG. Untuk men-deploy cabang SSR dan SSG, Anda harus men-deploy aplikasi yang menggunakan cabang SSR saja dan aplikasi lain yang menggunakan cabang SSG saja.

<span id="page-92-1"></span>Aplikasi menyimpan file statis di folder dengan path cadangan

Next.js dapat melayani file statis dari folder bernama public yang disimpan di direktori root proyek. Ketika Anda men-deploy dan meng-host aplikasi Next.js dengan Amplify, proyek Anda tidak dapat menyertakan folder dengan path public/static. Amplify mengatur agar path public/static digunakan saat mendistribusikan aplikasi. Jika aplikasi Anda mencakup path ini, Anda harus mengubah nama folder static sebelum men-deploy dengan Amplify.

#### <span id="page-92-2"></span>Aplikasi Anda telah mencapai CloudFront batas

[CloudFront kuota layanan](https://docs.aws.amazon.com/AmazonCloudFront/latest/DeveloperGuide/cloudfront-limits.html) membatasi AWS akun Anda hingga 25 distribusi dengan fungsi Lambda @Edge terlampir. Jika melebihi kuota ini, Anda dapat menghapus CloudFront distribusi yang tidak terpakai dari akun Anda atau meminta peningkatan kuota. Untuk informasi selengkapnya, lihat [Meminta peningkatan kuota](https://docs.aws.amazon.com/servicequotas/latest/userguide/request-quota-increase.html) di Panduan Pengguna Kuota Layanan.

<span id="page-92-3"></span>Variabel lingkungan tidak dibawa ke fungsi Lambda

Variabel lingkungan yang Anda tentukan di konsol Amplify untuk aplikasi SSR tidak dibawa ke fungsi aplikasi. AWS Lambda Lihat[,Membuat variabel lingkungan dapat diakses oleh runtime sisi server,](#page-82-0)

untuk petunjuk rinci tentang cara menambahkan variabel lingkungan yang dapat Anda referensikan dari fungsi Lambda Anda.

<span id="page-93-0"></span>Fungsi Lambda @Edge dibuat di Wilayah AS Timur (Virginia N.)

Saat Anda menerapkan aplikasi Next.js, Amplify membuat fungsi Lambda @Edge untuk menyesuaikan konten yang dikirimkan. CloudFront Fungsi Lambda @Edge dibuat di Wilayah AS Timur (Virginia N.), bukan Wilayah tempat aplikasi Anda digunakan. Ini adalah pembatasan Lambda @Edge. Untuk informasi selengkapnya tentang fungsi Lambda @Edge, lihat [Pembatasan fungsi](https://docs.aws.amazon.com/AmazonCloudFront/latest/DeveloperGuide/edge-functions-restrictions.html) [edge di](https://docs.aws.amazon.com/AmazonCloudFront/latest/DeveloperGuide/edge-functions-restrictions.html) Panduan CloudFront Pengembang Amazon.

<span id="page-93-1"></span>Aplikasi Next.js Anda menggunakan fitur yang tidak didukung

Aplikasi yang digunakan dengan Amplify mendukung versi utama Next.js hingga versi 11. Untuk daftar detail fitur Next.js yang didukung dan tidak didukung oleh Amplify, lihat. [supported features](#page-86-0)

Ketika Anda men-deploy aplikasi Next.js baru, Amplify menggunakan versi Next.js terbaru yang didukung secara default. Jika Anda memiliki aplikasi Next.js yang sudah digunakan untuk Amplify dengan versi Next.js yang lebih lama, Anda dapat memigrasikan aplikasi ke penyedia SSR komputasi Amplify Hosting. Untuk petunjuk, lihat [Migrasi aplikasi SSR Next.js 11 ke komputasi Amplify Hosting](#page-79-0).

<span id="page-93-2"></span>Gambar di aplikasi Next.js Anda tidak dimuat

Jika Anda menambahkan gambar ke aplikasi Next.js menggunakan next/image komponen, ukuran gambar tidak boleh melebihi 1 MB. Saat Anda menerapkan aplikasi ke Amplify, gambar yang lebih besar dari 1 MB akan menampilkan kesalahan 503. Ini disebabkan oleh batas Lambda @Edge yang membatasi ukuran respons yang dihasilkan oleh fungsi Lambda, termasuk header dan badan, hingga 1 MB.

Batas 1 MB berlaku untuk artefak lain di aplikasi Anda, seperti file PDF dan dokumen.

<span id="page-93-3"></span>Wilayah yang Tidak Didukung

Amplify tidak mendukung penerapan aplikasi SSR Klasik (khusus Next.js 11) di setiap wilayah AWS tempat Amplify tersedia. SSR klasik (hanya Next.js 11) tidak didukung di Wilayah berikut: Eropa (Milan) eu-selatan-1, Timur Tengah (Bahrain) me-selatan-1, dan Asia Pasifik (Hong Kong) ap-timur-1.

# Menyiapkan domain khusus

Anda dapat menghubungkan aplikasi yang telah digunakan dengan Amplify Hosting ke domain khusus. Saat Anda menggunakan Amplify untuk men-deploy aplikasi web Anda, Amplify menghostingnya untuk Anda di amplifyapp.com domain default dengan URL seperti. https:// branch-name.d1m7bkiki6tdw1.amplifyapp.com Saat Anda menghubungkan aplikasi ke domain khusus, pengguna akan melihat bahwa aplikasi Anda di-host di URL khusus, misalnyahttps://www.example.com.

Anda dapat membeli domain khusus melalui registrar domain terakreditasi seperti Amazon Route 53 atau. GoDaddy Route 53 adalah layanan web Sistem Nama Domain (DNS) Amazon. Untuk informasi lebih lanjut seputar penggunaan Route 53, lihat [Tentang Amazon Route 53](https://docs.aws.amazon.com/Route53/latest/DeveloperGuide/Welcome.html). Untuk daftar pendaftar domain terakreditasi pihak ketiga, lihat [Direktori Panitera Terakreditasi di situs web](https://www.icann.org/en/accredited-registrars) ICANN.

Saat menyiapkan domain kustom, Anda dapat menggunakan sertifikat terkelola default yang disediakan Amplify untuk Anda atau Anda dapat menggunakan sertifikat kustom Anda sendiri. Anda dapat mengubah sertifikat yang digunakan untuk domain kapan saja. Untuk informasi rinci tentang mengelola sertifikat, lihat[Menggunakan sertifikat SSL/TLS](#page-97-0).

Sebelum Anda melanjutkan dengan menyiapkan domain kustom, verifikasi bahwa Anda telah memenuhi prasyarat berikut.

- Anda memiliki nama domain terdaftar.
- Anda memiliki sertifikat yang dikeluarkan oleh atau diimpor ke AWS Certificate Manager.
- Anda telah menerapkan aplikasi Anda ke Amplify Hosting.

Untuk informasi lebih lanjut seputar penyelesaian langkah ini, lihat [Memulai dengan kode yang](#page-12-0) [ada](#page-12-0).

• Anda memiliki pengetahuan dasar tentang domain dan terminologi DNS.

Untuk informasi lebih lanjut seputar domain dan DNS, lihat [Memahami terminologi dan konsep](#page-95-0)  [DNS](#page-95-0).

Topik

- [Memahami terminologi dan konsep DNS](#page-95-0)
- [Menggunakan sertifikat SSL/TLS](#page-97-0)
- [Menambahkan domain kustom yang dikelola Amazon Route 53](#page-98-0)
- [Menambahkan domain kustom yang dikelola penyedia DNS pihak ketiga](#page-100-0)
- [Tambahkan domain khusus yang dikelola oleh GoDaddy](#page-104-0)
- [Menambahkan domain kustom yang dikelola Google Domains](#page-105-0)
- [Memperbarui sertifikat SSL/TLS untuk domain](#page-107-0)
- [Mengelola subdomain](#page-108-0)
- [Subdomain wildcard](#page-111-0)
- [Mengatur subdomain otomatis untuk domain kustom Amazon Route 53](#page-113-0)
- [Memecahkan masalah domain kustom](#page-113-1)

# <span id="page-95-0"></span>Memahami terminologi dan konsep DNS

Jika Anda belum mengenal berbagai istilah dan konsep yang terkait dengan Sistem Nama Domain (DNS), topik berikut dapat membantu Anda memahami langkah-langkah menambahkan domain kustom.

## Terminologi DNS

Berikut daftar istilah yang sering ditemui seputar DNS. Istilah tersebut dapat membantu Anda memahami langkah-langkah menambahkan domain kustom.

#### CNAME

Canonical Record Name (CNAME) adalah jenis catatan DNS yang menutupi domain untuk serangkaian halaman web dan membuatnya tampak seolah-olah berada di tempat lain. CNAME mengarahkan subdomain ke nama domain yang sepenuhnya memenuhi syarat (FQDN). Misalnya, Anda dapat membuat catatan CNAME baru untuk memetakan subdomain www.example.com, di mana www adalah subdomain, ke domain FQDN branchname.d1m7bkiki6tdw1.cloudfront.net yang ditetapkan ke aplikasi Anda di konsol Amplify.

#### ANAME

Catatan ANAME mirip seperti catatan CNAME, tetapi di tingkat root. ANAME mengarahkan root domain Anda ke FQDN. FQDN tersebut mengarah ke alamat IP.

#### Server nama

Server nama adalah server di internet yang khusus menangani kueri mengenai lokasi berbagai layanan suatu nama domain. Jika Anda menyiapkan domain di Amazon Route 53, daftar server nama sudah ditetapkan ke domain Anda.

#### Catatan NS

Catatan NS mengarah ke server nama yang mencari detail domain Anda.

## Verifikasi DNS

Sistem Nama Domain (DNS) mirip seperti buku telepon yang menerjemahkan nama domain yang dapat dibaca manusia ke alamat IP mudah ditemukan komputer. Saat Anda mengetik **https:// google.com** di peramban, operasi pencarian dijalankan di penyedia DNS untuk menemukan Alamat IP server yang meng-host situs web.

Penyedia DNS berisi catatan domain dan Alamat IP yang sesuai. Catatan DNS yang paling umum digunakan adalah catatan CNAME, ANAME, dan NS.

Amplify menggunakan catatan CNAME untuk memverifikasi bahwa Anda memiliki domain kustom Anda. Jika Anda meng-host domain dengan Route 53, verifikasi dilakukan secara otomatis atas nama Anda. Namun, jika Anda meng-host domain Anda dengan penyedia pihak ketiga seperti GoDaddy, Anda harus memperbarui pengaturan DNS domain Anda secara manual dan menambahkan catatan CNAME baru yang disediakan oleh Amplify.

## Amplify Hosting proses aktivasi domain kustom

Saat Anda menambahkan domain khusus dengan Amplify Hosting, ada beberapa langkah yang harus diselesaikan sebelum Anda dapat melihat aplikasi menggunakan domain kustom Anda. Daftar berikut menjelaskan setiap langkah dalam proses pengaturan domain.

Pembuatan SSL/TLS

Jika Anda menggunakan sertifikat terkelola, keluarkan AWS Amplify sertifikat SSL/TLS untuk menyiapkan domain kustom yang aman.

Konfigurasi dan verifikasi SSL/TLS

Sebelum menerbitkan sertifikat terkelola, Amplify memverifikasi bahwa Anda adalah pemilik domain. Untuk domain yang dikelola oleh Amazon Route 53, Amplify secara otomatis memperbarui catatan verifikasi DNS. Untuk domain yang dikelola di luar Route 53, Anda harus secara manual menambahkan catatan verifikasi DNS yang disediakan di konsol Amplify ke domain Anda dengan penyedia DNS pihak ketiga.

Jika Anda menggunakan sertifikat khusus, Anda bertanggung jawab untuk memvalidasi kepemilikan domain.

#### Aktivasi domain

Domain berhasil diverifikasi. Untuk domain yang dikelola di luar Route 53, Anda perlu menambahkan catatan CNAME yang disediakan secara manual di konsol Amplify ke domain Anda dengan penyedia DNS pihak ketiga.

# <span id="page-97-0"></span>Menggunakan sertifikat SSL/TLS

Sertifikat SSL/TLS adalah dokumen digital yang memungkinkan browser web mengidentifikasi dan membuat koneksi jaringan terenkripsi ke situs web menggunakan protokol SSL/TLS yang aman. Saat menyiapkan domain kustom, Anda dapat menggunakan sertifikat terkelola default yang disediakan Amplify untuk Anda atau Anda dapat menggunakan sertifikat kustom Anda sendiri.

Dengan sertifikat terkelola, Amplify mengeluarkan sertifikat SSL/TLS untuk semua domain yang terhubung ke aplikasi Anda sehingga semua lalu lintas diamankan melalui HTTPS/2. Sertifikat default yang dihasilkan oleh AWS Certificate Manager (ACM) berlaku selama 13 bulan dan diperpanjang secara otomatis selama aplikasi Anda di-host dengan Amplify. Amplify tidak dapat memperpanjang sertifikat jika catatan verifikasi CNAME telah diubah atau dihapus dalam pengaturan DNS dengan penyedia domain Anda. Anda harus menghapus dan menambahkan domain lagi di konsol Amplify.

Untuk menggunakan sertifikat khusus, Anda harus mendapatkan sertifikat dari otoritas sertifikat pihak ketiga pilihan Anda. Selanjutnya, impor sertifikat ke AWS Certificate Manager. ACM adalah layanan yang memungkinkan Anda dengan mudah menyediakan, mengelola, dan menyebarkan sertifikat SSL/TLS publik dan pribadi untuk digunakan dengan Layanan AWS dan sumber daya internal Anda yang terhubung. Pastikan Anda meminta atau mengimpor sertifikat di Wilayah AS Timur (Virginia Utara) (us-timur-1).

Pastikan sertifikat kustom Anda mencakup semua subdomain yang ingin Anda tambahkan. Anda dapat menggunakan wildcard di awal nama domain Anda untuk mencakup beberapa subdomain. Misalnya, jika domain Andaexample.com, Anda dapat menyertakan domain \*.example.com wildcard. Ini akan mencakup subdomain seperti product.example.com dan. api.example.com

Setelah sertifikat kustom Anda tersedia di ACM, Anda akan dapat memilihnya selama proses pengaturan domain. Untuk petunjuk tentang mengimpor sertifikat ke dalam AWS Certificate Manager, lihat [Mengimpor sertifikat ke AWS Certificate Manager](https://docs.aws.amazon.com/acm/latest/userguide/import-certificate.html) dalam AWS Certificate Manager Panduan Pengguna.

Jika Anda memperbarui atau mengimpor ulang sertifikat kustom Anda di ACM, Amplify akan menyegarkan data sertifikat yang terkait dengan domain kustom Anda. Dalam kasus sertifikat yang diimpor, ACM tidak mengelola perpanjangan secara otomatis. Anda bertanggung jawab untuk memperbarui sertifikat kustom Anda dan mengimpornya lagi.

Anda dapat mengubah sertifikat yang digunakan untuk domain kapan saja. Misalnya, Anda dapat beralih dari sertifikat terkelola default ke sertifikat khusus atau mengubah dari sertifikat kustom ke sertifikat terkelola. Selain itu, Anda dapat mengubah sertifikat kustom yang digunakan ke sertifikat kustom yang berbeda. Untuk petunjuk tentang memperbarui sertifikat, lihat [Memperbarui sertifikat](#page-107-0)  [SSL/TLS](#page-107-0) untuk domain.

# <span id="page-98-0"></span>Menambahkan domain kustom yang dikelola Amazon Route 53

Untuk menambahkan domain kustom yang dikelola oleh Route 53

- 1. Masuk ke AWS Management Console dan buka konsol [Amplify.](https://console.aws.amazon.com/amplify/)
- 2. Pilih aplikasi yang akan dihubungkan ke domain kustom.
- 3. Di panel navigasi, pilih Pengaturan Aplikasi, Manajemen domain.
- 4. Di halaman Manajemen domain, pilih Tambahkan domain.
- 5. Untuk Domain, masukkan domain root Anda. Misalnya, jika nama domain Anda adalah https:// example.com, masukkan example.com untuk Domain.

Saat Anda mulai mengetik, domain root yang sudah Anda kelola di Route 53 muncul dalam daftar. Anda dapat memilih domain yang ingin Anda gunakan dari daftar. Jika belum memiliki domain dan domain tersedia, Anda dapat membeli domain tersebut di [Amazon Route 53](https://docs.aws.amazon.com/Route53/latest/DeveloperGuide/domain-register.html).

- 6. Setelah Anda memasukkan nama domain Anda, pilih Konfigurasi Domain.
- 7. Secara default, Amplify secara otomatis membuat dua entri subdomain untuk domain Anda. Misalnya, jika nama domain Anda adalah example.com, Anda akan melihat subdomain https:// www.example.com dan https://example.com dengan pengalihan diatur dari domain root ke subdomain www.

(Opsional) Anda dapat mengubah konfigurasi default jika ingin menambahkan subdomain saja. Untuk mengubah konfigurasi default, pilih Menulis ulang dan mengalihkan dari panel navigasi, lalu konfigurasikan domain Anda.

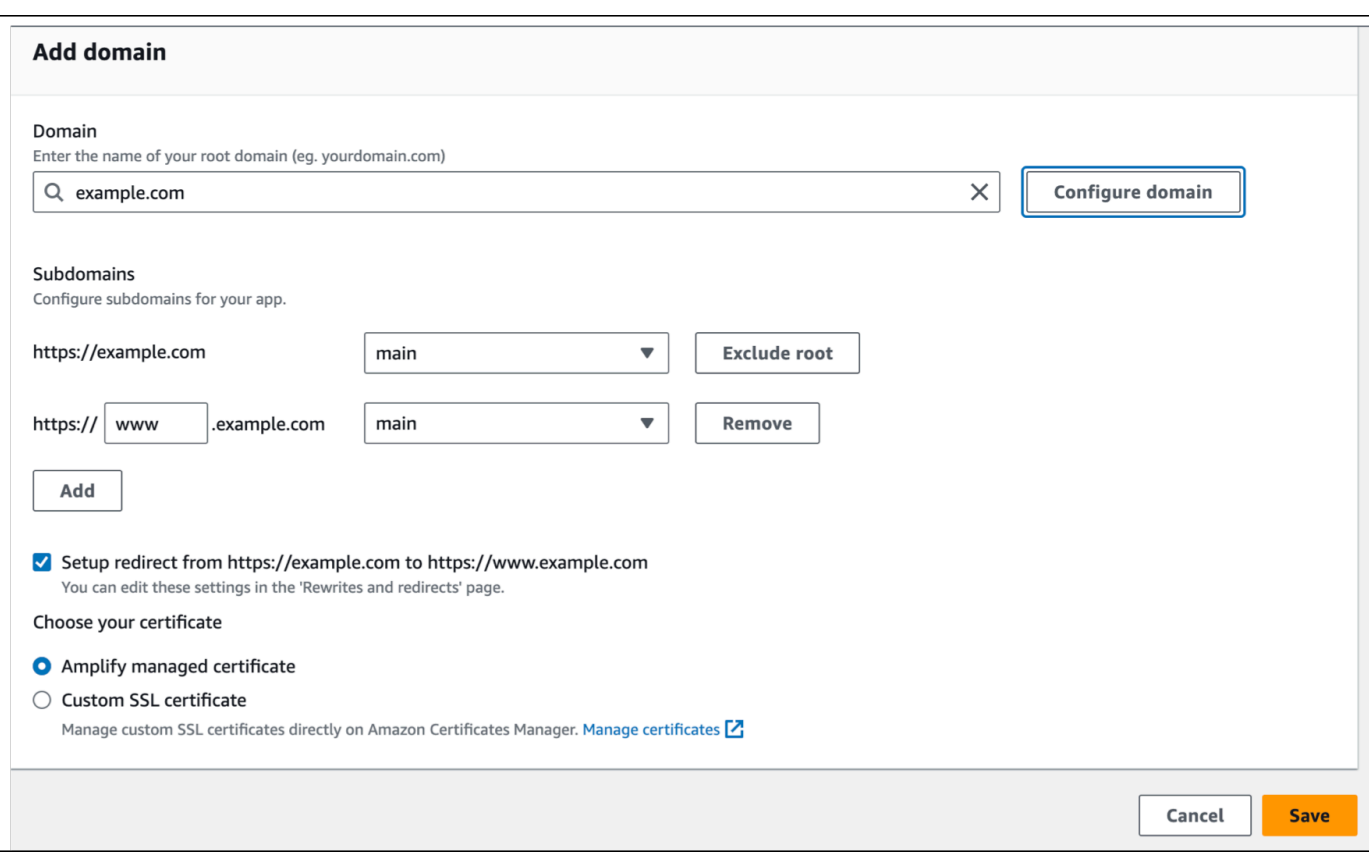

- 8. Pilih sertifikat SSL/TLS yang akan digunakan. Anda dapat menggunakan sertifikat terkelola default yang disediakan Amplify untuk Anda, atau sertifikat pihak ketiga khusus yang telah Anda impor. AWS Certificate Manager
	- Gunakan sertifikat terkelola Amplify default.
		- Pilih Amplify managed certificate.
	- Gunakan sertifikat pihak ketiga khusus.
		- a. Pilih sertifikat SSL khusus.
		- b. Pilih sertifikat yang akan digunakan dari daftar.
- 9. Pilih Simpan.

#### **a** Note

DNS memerlukan waktu hingga 24 jam untuk menyebar dan menerbitkan sertifikat. Untuk bantuan seputar mengatasi kesalahan yang terjadi, lihat [Memecahkan masalah](#page-113-1) [domain kustom](#page-113-1).

# <span id="page-100-0"></span>Menambahkan domain kustom yang dikelola penyedia DNS pihak ketiga

Jika tidak menggunakan Amazon Route 53 untuk mengelola domain, Anda dapat menambahkan domain khusus yang dikelola oleh penyedia DNS pihak ketiga ke aplikasi yang digunakan dengan Amplify.

Jika Anda menggunakan GoDaddy atau Google Domains, lihat [the section called "Tambahkan](#page-104-0)  [domain khusus yang dikelola oleh GoDaddy"](#page-104-0) atau [the section called "Menambahkan domain kustom](#page-105-0) [yang dikelola Google Domains"](#page-105-0) untuk prosedur khusus untuk penyedia ini.

Cara menambahkan domain kustom yang dikelola penyedia DNS pihak ketiga

- 1. Masuk ke AWS Management Console dan buka konsol [Amplify.](https://console.aws.amazon.com/amplify/)
- 2. Pilih aplikasi tempat domain kustom akan ditambahkan.
- 3. Di panel navigasi, pilih Pengaturan Aplikasi, Manajemen domain.
- 4. Di halaman Manajemen domain, pilih Tambahkan domain.
- 5. Untuk Domain, masukkan nama domain root, lalu pilih Konfigurasi domain. Misalnya, jika nama domain Anda adalah https://example.com, masukkan **example.com**.
- 6. Secara default, Amplify secara otomatis membuat dua entri subdomain untuk domain Anda. Misalnya, jika nama domain Anda adalah example.com, Anda akan melihat subdomain https:// www.example.com dan https://example.com dengan pengalihan diatur dari domain root ke subdomain www.

(Opsional) Anda dapat mengubah konfigurasi default jika ingin menambahkan subdomain saja. Untuk mengubah konfigurasi default, pilih Menulis ulang dan mengalihkan dari panel navigasi dan konfigurasikan domain Anda.

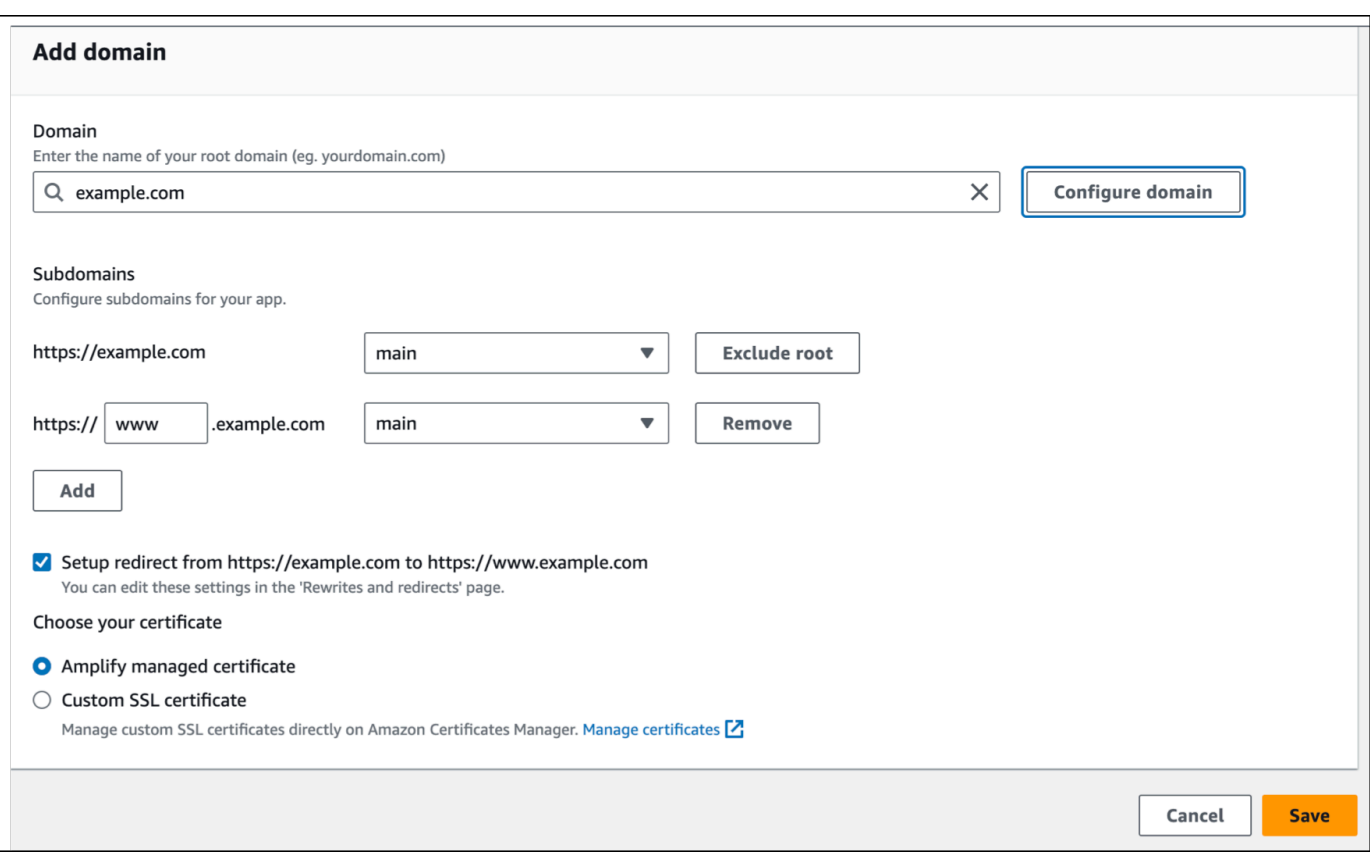

- 7. Pilih sertifikat SSL/TLS yang akan digunakan. Anda dapat menggunakan sertifikat terkelola default yang disediakan Amplify untuk Anda, atau sertifikat pihak ketiga khusus yang telah Anda impor. AWS Certificate Manager
	- Gunakan sertifikat terkelola Amplify default.
		- Pilih Amplify managed certificate.
	- Gunakan sertifikat pihak ketiga khusus.
		- a. Pilih sertifikat SSL khusus.
		- b. Pilih sertifikat yang akan digunakan dari daftar.
- 8. Pilih Simpan.
- 9. Di menu Tindakan, pilih Lihat catatan DNS. Pada langkah berikutnya, Anda akan menggunakan catatan DNS ini untuk memperbarui catatan DNS Anda dengan penyedia domain pihak ketiga Anda.

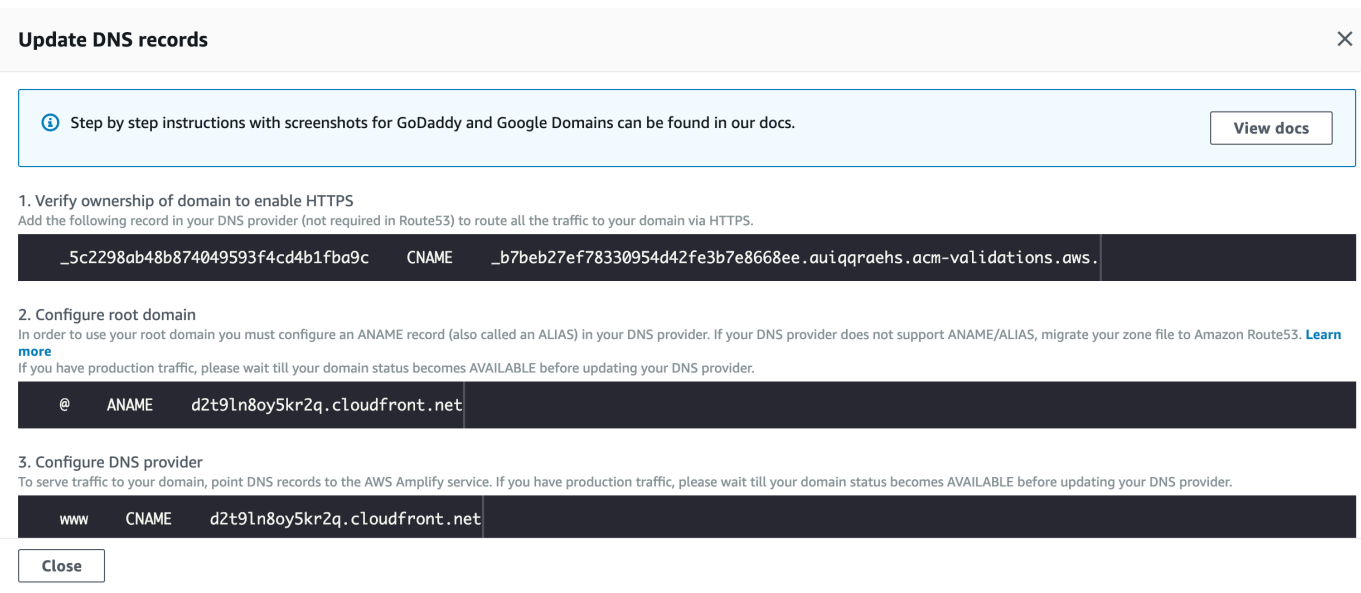

- 10. Lakukan salah satu hal berikut:
	- Jika Anda menggunakan GoDaddy, pergi k[eTambahkan domain khusus yang dikelola oleh](#page-104-0) [GoDaddy.](#page-104-0)
	- Jika Anda menggunakan Google Domains, buka [Menambahkan domain kustom yang dikelola](#page-105-0) [Google Domains](#page-105-0).
	- Jika Anda menggunakan penyedia DNS pihak ketiga yang berbeda, lanjutkan ke langkah berikutnya dalam panduan ini.
- 11. Buka situs web penyedia DNS, masuk ke akun Anda, lalu cari pengaturan manajemen DNS untuk domain Anda.
- 12. Konfigurasikan CNAME untuk menunjuk ke server AWS validasi. Misalnya, jika server validasi adalah \_cjhwou20vhu2exampleuw20vuyb2ovb9.j9s73ucn9vy.acm-validations.aws, masukkan cjhwou20vhu2exampleuw20vuyb2ovb9.j9s73ucn9vy.acm-validations.aws. Amplify menggunakan informasi ini untuk memverifikasi kepemilikan domain Anda dan menghasilkan sertifikat SSL/TLS untuk domain Anda. Setelah Amplify memvalidasi kepemilikan domain Anda, semua lalu lintas akan dilayani menggunakan HTTPS/2.

#### **a** Note

Sertifikat Amplify default yang dihasilkan oleh AWS Certificate Manager (ACM) berlaku selama 13 bulan dan diperpanjang secara otomatis selama aplikasi Anda di-host dengan Amplify. Amplify tidak dapat memperbarui sertifikat jika catatan verifikasi CNAME telah

diubah atau dihapus. Anda harus menghapus dan menambahkan domain lagi di konsol Amplify.

### **A** Important

Penting bagi Anda untuk melakukan langkah ini segera setelah menambahkan domain khusus Anda di konsol Amplify. ACM AWS Certificate Manager (ACM) segera mulai mencoba memverifikasi kepemilikan. Seiring waktu, frekuensi pemeriksaan menjadi berkurang. Jika Anda menambahkan atau memperbarui catatan CNAME beberapa jam setelah membuat aplikasi, aplikasi Anda akan terus menampilkan status menunggu verifikasi.

- 13. Konfigurasi catatan CNAME kedua (misalnya, https://\*.example.com) untuk mengarahkan subdomain Anda ke domain Amplify. Jika Anda memiliki lalu lintas produksi, kami sarankan Anda memperbarui catatan CNAME ini setelah status domain Anda ditampilkan sebagai TERSEDIA di konsol Amplify.
- 14. Konfigurasikan catatan ANAME/ALIAS untuk menunjuk ke domain root **amplifyapp** domain Anda (misalnya https://example.com). Catatan ANAME mengarahkan root domain Anda ke hostname. Jika memiliki lalu lintas produksi, Anda sebaiknya memperbarui catatan ANAME setelah status domain Anda menampilkan tulisan TERSEDIA di konsol. Untuk penyedia DNS yang tidak memiliki dukungan ANAME/ALIAS, kami sangat menyarankan migrasi DNS Anda ke Route 53. Untuk informasi selengkapnya, lihat [Mengonfigurasi Amazon Route 53 sebagai](https://docs.aws.amazon.com/Route53/latest/DeveloperGuide/dns-configuring.html)  [layanan DNS Anda](https://docs.aws.amazon.com/Route53/latest/DeveloperGuide/dns-configuring.html).

#### **a** Note

Verifikasi kepemilikan domain dan propagasi DNS untuk domain pihak ketiga dapat membutuhkan waktu hingga 48 jam. Untuk bantuan seputar mengatasi kesalahan yang terjadi, lihat [Memecahkan masalah domain kustom.](#page-113-1)

# <span id="page-104-0"></span>Tambahkan domain khusus yang dikelola oleh GoDaddy

Untuk menambahkan domain kustom yang dikelola oleh GoDaddy

- 1. Ikuti langkah satu hingga sembilan prosedur[the section called "Menambahkan domain kustom](#page-100-0)  [yang dikelola penyedia DNS pihak ketiga"](#page-100-0).
- 2. Masuk ke GoDaddy akun Anda.
- 3. Dalam daftar domain Anda, temukan domain yang akan ditambahkan dan pilih Kelola DNS.
- 4. Pada halaman DNS, GoDaddy menampilkan daftar catatan untuk domain Anda di bagian Catatan DNS. Anda harus menambahkan dua catatan CNAME baru.
- 5. Buat catatan CNAME pertama untuk mengarahkan subdomain Anda ke domain Amplify.
	- a. Di bagian DNS Records, pilih Add New Record.
	- b. Untuk Type, pilih CNAME.
	- c. Untuk Nama, masukkan hanya subdomain. Misalnya, jika subdomain Anda adalah www.example.com, masukkan www untuk Nama.
	- d. Untuk Nilai, lihat catatan DNS Anda di konsol Amplify lalu masukkan nilainya. Jika konsol Amplify menampilkan domain untuk aplikasi Anda sebagai xxxxxxxxxxxxxxxxxx.cloudfront.net, masukkan xxxxxxxxxxxx.cloudfront.net untuk Nilai.
	- e. Pilih Simpan.
- 6. Buat catatan CNAME kedua untuk menunjuk ke server validasi AWS Certificate Manager (ACM). Satu ACM tervalidasi menghasilkan satu sertifikat SSL/TLS untuk domain Anda.
	- a. Untuk Type, pilih CNAME.
	- b. Untuk Nama, masukkan subdomain.

Misalnya, jika catatan DNS di konsol Amplify untuk memverifikasi kepemilikan subdomain Anda adalah \_c3e2d7eaf1e656b73f46cd6980fdc0e.example.com, masukkan hanya \_c3e2d7eaf1e656b73f46cd6980fdc0e untuk Nama.

c. Untuk Nilai, masukkan sertifikat validasi ACM.

Misalnya, jika server validasi adalah

\_cjhwou20vhu2exampleuw20vuyb2ovb9.j9s73ucn9vy.acm-validations.aws, masukkan \_cjhwou20vhu2exampleuw20vuyb2ovb9.j9s73ucn9vy.acm-validations.aws untuk Nilai.

d. Pilih Simpan.

### **a** Note

Sertifikat Amplify default yang dihasilkan oleh AWS Certificate Manager (ACM) berlaku selama 13 bulan dan diperpanjang secara otomatis selama aplikasi Anda di-host dengan Amplify. Amplify tidak dapat memperbarui sertifikat jika catatan verifikasi CNAME telah diubah atau dihapus. Anda harus menghapus dan menambahkan domain lagi di konsol Amplify.

7. Langkah ini tidak diperlukan untuk subdomain. GoDaddy tidak mendukung catatan ANAME/ ALIAS. Untuk penyedia DNS yang tidak memiliki dukungan ANAME/ALIAS, kami sangat menyarankan untuk memigrasikan DNS Anda ke Amazon Route 53. Untuk informasi selengkapnya, lihat [Mengonfigurasi Amazon Route 53 sebagai layanan DNS Anda](https://docs.aws.amazon.com/Route53/latest/DeveloperGuide/dns-configuring.html).

Jika Anda ingin tetap GoDaddy sebagai penyedia dan memperbarui domain root, tambahkan Penerusan dan siapkan penerusan domain:

- a. Pada halaman DNS, cari menu di bagian atas halaman dan pilih Penerusan.
- b. Di bagian Domain, pilih Tambahkan Penerusan.
- c. Pilih http://, lalu masukkan nama subdomain Anda untuk diteruskan ke (misalnya, www.example.com) untuk URL Tujuan.
- d. Untuk Tipe Penerusan, pilih Sementara (302).
- e. Pilih, Simpan.

# <span id="page-105-0"></span>Menambahkan domain kustom yang dikelola Google Domains

Cara menambahkan domain kustom yang dikelola Google Domains

- 1. Ikuti langkah satu hingga sembilan prosedur [Untuk menambahkan domain khusus yang dikelola](#page-100-0) [oleh penyedia DNS pihak ketiga.](#page-100-0)
- 2. Masuk ke akun Anda di <https://domains.google.com>dan pilih Domain saya di panel navigasi kiri.
- 3. Dalam daftar domain Anda, temukan domain yang akan ditambahkan dan pilih Kelola.
- 4. Di panel navigasi kiri, pilih DNS. Google menampilkan catatan Sumber Daya untuk domain Anda. Anda harus menambahkan dua catatan CNAME baru.
- 5. Buat catatan CNAME pertama untuk mengarahkan semua subdomain Anda ke domain Amplify sebagai berikut:
	- a. Untuk nama Host, masukkan hanya nama subdomain. Misalnya, jika subdomain Anda adalah www.example.com, masukkan www untuk nama Host.
	- b. Untuk Type, pilih CNAME.
	- c. Untuk Data, masukkan nilai yang tersedia di konsol Amplify.

Jika konsol Amplify menampilkan domain untuk aplikasi Anda sebagai d111111abcdef8.cloudfront.net, masukkan d111111abcdef8.cloudfront.net untuk Data.

- 6. Buat catatan CNAME kedua untuk menunjuk ke server validasi AWS Certificate Manager (ACM). Satu ACM tervalidasi menghasilkan satu sertifikat SSL/TLS untuk domain Anda.
	- a. Untuk nama Host, masukkan subdomain.

Misalnya, jika catatan DNS di konsol Amplify untuk memverifikasi kepemilikan subdomain Anda adalah c3e2d7eaf1e656b73f46cd6980fdc0e.example.com, masukkan hanya \_c3e2d7eaf1e656b73f46cd6980fdc0e untuk nama Host.

- b. Untuk Type, pilih CNAME.
- c. Untuk Data, masukkan sertifikat validasi ACM.

Misalnya, jika server validasi adalah

\_cf1z2npwt9vzexample93c1j4xzc92wl.2te3iym6kzr.acm-validations.aws. , masukkan \_cf1z2npwt9vzexample93c1j4xzc92wl.2te3iym6kzr.acm-validations.aws. untuk Data.

7. Pilih Simpan.

### **a** Note

Sertifikat Amplify; default yang dihasilkan oleh AWS Certificate Manager (ACM) berlaku selama 13 bulan dan diperpanjang secara otomatis selama aplikasi Anda di-host dengan Amplify. Amplify tidak dapat memperbarui sertifikat jika catatan verifikasi CNAME telah diubah atau dihapus. Anda harus menghapus dan menambahkan domain lagi di konsol Amplify.

8. Dukungan Google Domains untuk catatan ANAME/ALIAS sedang dalam pratinjau. Untuk penyedia DNS yang tidak memiliki dukungan ANAME/ALIAS, kami sangat menyarankan untuk memigrasikan DNS Anda ke Amazon Route 53. Untuk informasi selengkapnya, lihat [Mengonfigurasi Amazon Route 53 sebagai layanan DNS Anda](https://docs.aws.amazon.com/Route53/latest/DeveloperGuide/dns-configuring.html). Jika Anda ingin menetapkan Google Domains sebagai penyedia dan memperbarui domain root, atur penerusan domain. Temukan halaman Situs Web untuk domain Google Anda. Kemudian pilih Forward domain dan konfigurasikan penerusan Anda di halaman penerusan Web.

#### **a** Note

Penerapan pembaruan pada pengaturan DNS Anda untuk domain Google dapat memakan waktu hingga 48 jam. Untuk bantuan seputar mengatasi kesalahan yang terjadi, lihat [Memecahkan masalah domain kustom](#page-113-1).

# <span id="page-107-0"></span>Memperbarui sertifikat SSL/TLS untuk domain

Anda dapat mengubah sertifikat SSL/TLS yang digunakan untuk domain kapan saja. Misalnya, Anda dapat mengubah dari menggunakan sertifikat terkelola menjadi menggunakan sertifikat khusus. Anda juga dapat mengubah sertifikat kustom yang digunakan untuk domain. Untuk informasi selengkapnya tentang sertifikat, lihat [Menggunakan sertifikat SSL/TLS](#page-97-0).

Gunakan prosedur berikut untuk memperbarui jenis sertifikat atau sertifikat khusus yang digunakan untuk domain.

Untuk memperbarui sertifikat domain

- 1. Masuk ke AWS Management Console dan buka konsol [Amplify.](https://console.aws.amazon.com/amplify/)
- 2. Pilih aplikasi yang ingin Anda perbarui.
- 3. Di panel navigasi, pilih Pengaturan Aplikasi, lalu pilih Manajemen domain.
- 4. Pada halaman Pengelolaan domain, pilih Kelola domain.
- 5. Pada halaman detail untuk domain Anda, cari bagian Pilih sertifikat Anda. Prosedur untuk memperbarui sertifikat Anda bervariasi tergantung pada jenis perubahan yang ingin Anda lakukan.
	- Untuk mengubah dari sertifikat kustom ke sertifikat terkelola Amplify default
		- Pilih Amplify managed certificate.
	- Untuk mengubah dari sertifikat terkelola ke sertifikat khusus
		- a. Pilih sertifikat SSL khusus.
- b. Pilih sertifikat yang akan digunakan dari daftar.
- Untuk mengubah sertifikat kustom ke sertifikat kustom yang berbeda
	- Untuk sertifikat SSL khusus, pilih sertifikat baru yang akan digunakan dari daftar.
- 6. Pilih Perbarui. Detail status untuk domain akan menunjukkan bahwa Amplify telah memulai proses pembuatan SSL untuk sertifikat terkelola atau proses konfigurasi untuk sertifikat kustom.

### Mengelola subdomain

Subdomain adalah bagian dari URL dan muncul sebelum nama domain. Misalnya, www adalah subdomain dari www.amazon.com dan aws adalah subdomain dari aws.amazon.com. Jika sudah memiliki situs web produksi, Anda mungkin akan menghubungkan subdomain saja. Subdomain juga bisa terdiri dari beberapa level, misalnya beta.alpha.example.com memiliki subdomain multilevel beta.alpha.

### Cara menambahkan subdomain saja

- 1. Masuk ke AWS Management Console dan buka konsol [Amplify.](https://console.aws.amazon.com/amplify/)
- 2. Pilih aplikasi tempat subdomain akan ditambahkan.
- 3. Di panel navigasi, pilih Pengaturan Aplikasi, lalu pilih Manajemen domain.
- 4. Di halaman Manajemen domain, pilih Tambahkan domain.
- 5. Untuk Domain, masukkan nama domain root, lalu pilih Konfigurasi domain. Misalnya, jika nama domain Anda adalah https://example.com, masukkan example.com untuk Domain.
- 6. Pilih Jangan sertakan root, lalu modifikasi nama subdomain. Misalnya jika domain adalah example.com Anda dapat memodifikasinya untuk hanya menambahkan subdomain alpha, seperti yang ditunjukkan pada gambar berikut.

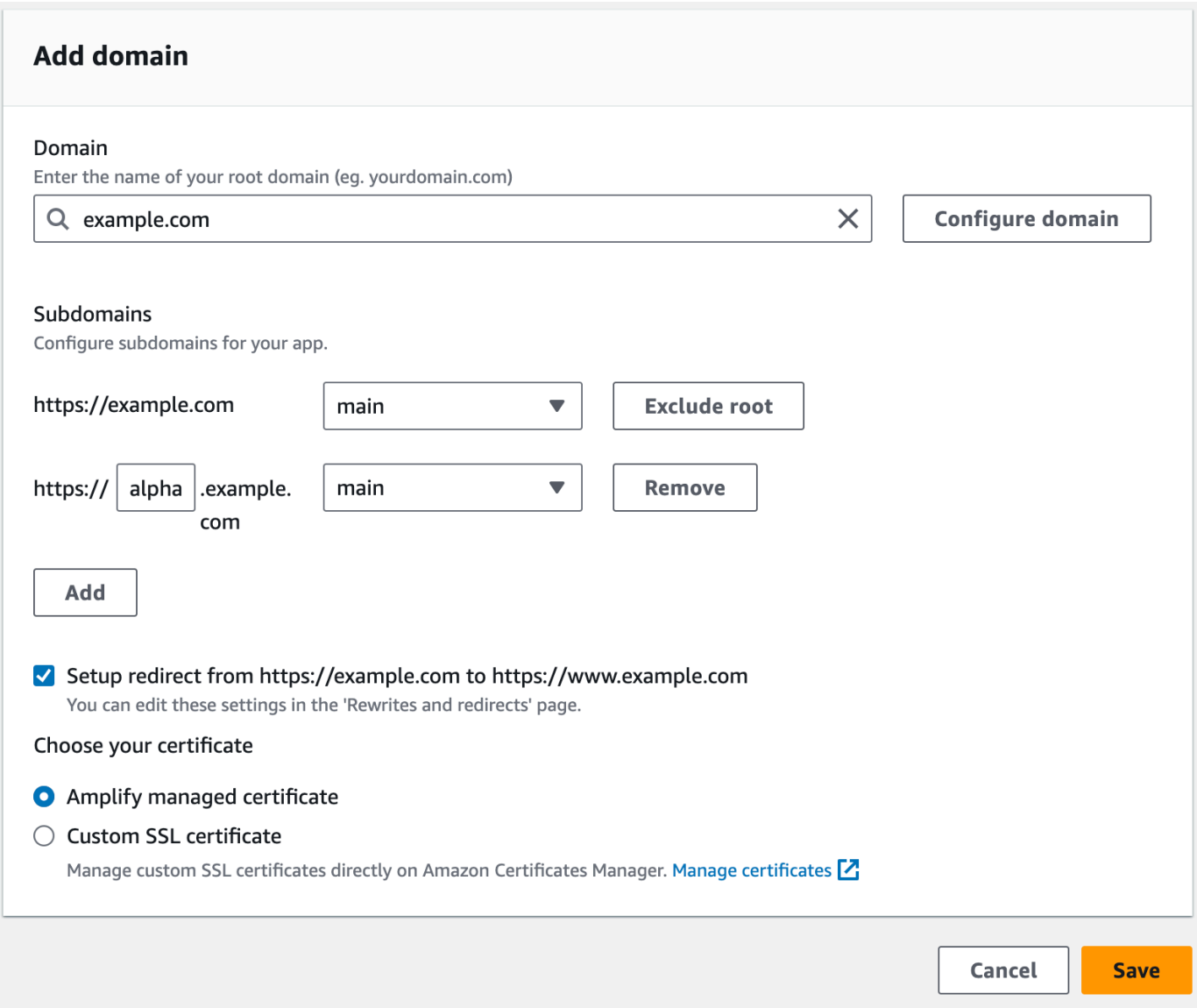

### Cara menambahkan subdomain multilevel

- 1. Masuk ke AWS Management Console dan buka konsol [Amplify.](https://console.aws.amazon.com/amplify/)
- 2. Pilih aplikasi tempat subdomain multilevel akan ditambahkan.
- 3. Di panel navigasi, pilih Pengaturan Aplikasi, lalu pilih Manajemen domain.
- 4. Di halaman Manajemen domain, pilih Tambahkan domain.
- 5. Untuk Domain, masukkan nama domain dengan subdomain, pilih Jangan sertakan root, lalu modifikasi subdomain untuk menambahkan level baru.

Misalnya, jika Anda memiliki domain bernama alpha.example.com dan ingin membuat subdomain multilevel beta.alpha.example.com, Anda perlu memasukkan beta sebagai nilai subdomain, seperti ditunjukkan dalam tangkapan layar berikut.

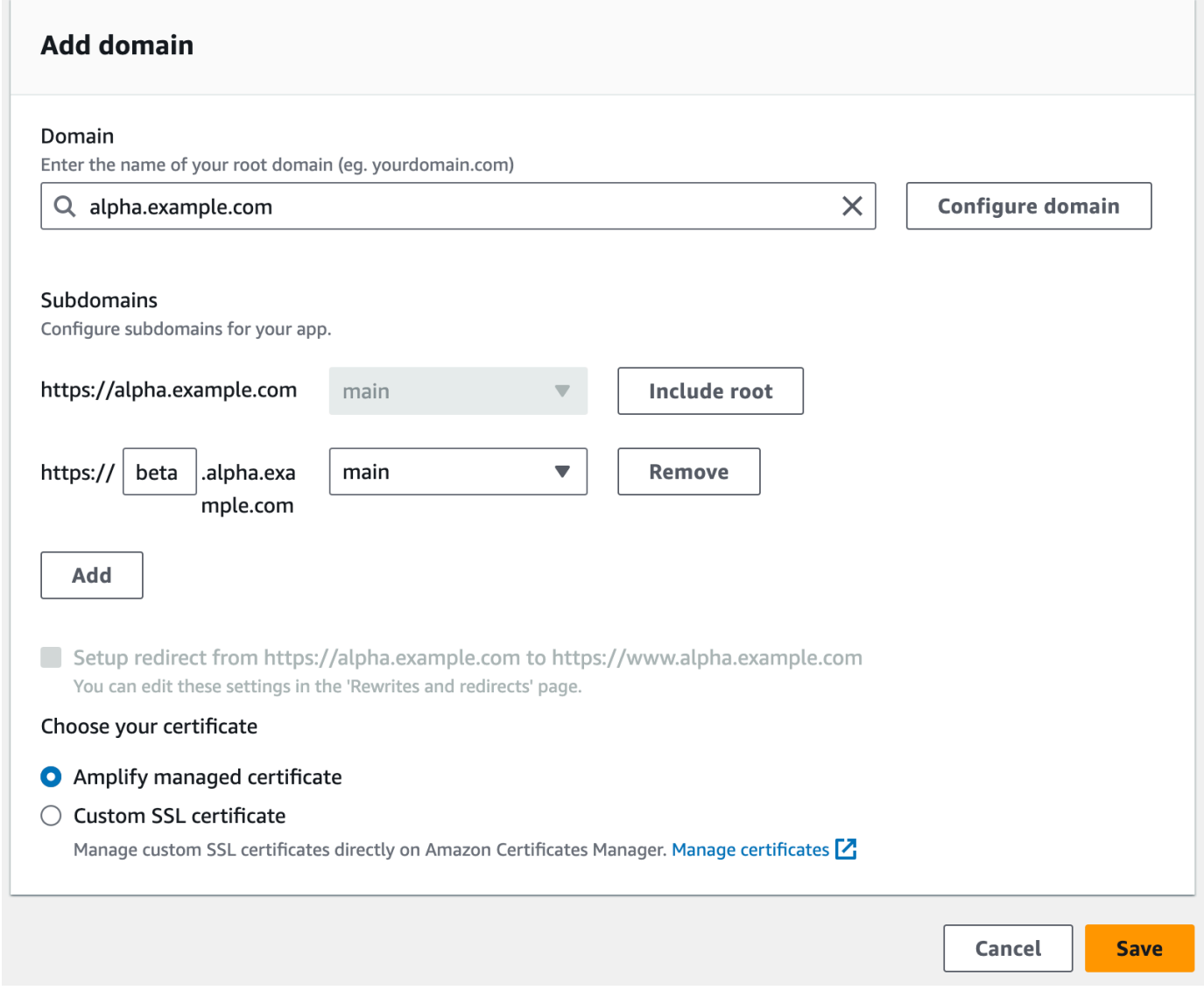

### Cara menambahkan atau mengedit subdomain

Setelah menambahkan domain kustom ke aplikasi, Anda dapat mengedit subdomain yang ada atau menambahkan subdomain baru.

- 1. Masuk ke AWS Management Console dan buka konsol [Amplify.](https://console.aws.amazon.com/amplify/)
- 2. Pilih aplikasi tempat subdomain akan dikelola.
- 3. Di panel navigasi, pilih Pengaturan Aplikasi, lalu pilih Manajemen domain.
- 4. Pada halaman Pengelolaan domain, pilih Kelola domain.
- 5. Di bagian Edit domain, Anda dapat mengedit subdomain yang ada sesuai kebutuhan.
- 6. (Opsional) Untuk menambahkan subdomain baru, pilih Tambahkan.
- 7. Pilih Perbarui untuk menyimpan perubahan.

### Subdomain wildcard

Amplify Hosting sekarang mendukung subdomain wildcard. Subdomain wildcard adalah subdomain catch-all yang memungkinkan Anda mengarahkan subdomain yang ada dan yang tidak ada ke cabang spesifik aplikasi Anda. Jika Anda menggunakan wildcard untuk mengaitkan semua subdomain dalam aplikasi ke cabang tertentu, Anda dapat menayangkan konten yang sama kepada pengguna aplikasi di subdomain apa pun dan menghindari mengonfigurasi setiap subdomain satu per satu.

Untuk membuat subdomain wildcard, tentukan tanda bintang (\*) sebagai nama subdomain. Misalnya, jika Anda menentukan subdomain wildcard \*.example.com untuk cabang tertentu aplikasi Anda, URL apa pun yang diakhiri dengan example.com akan dirutekan ke cabang. Dalam hal ini, permintaan untuk dev.example.com dan prod.example.com akan diarahkan ke \*.example.com subdomain.

Perhatikan bahwa Amplify mendukung subdomain wildcard hanya untuk domain kustom. Anda tidak dapat menggunakan fitur ini dengan amplifyapp.com domain default.

Persyaratan berikut berlaku untuk subdomain wildcard:

- Nama subdomain harus ditentukan dengan tanda bintang (\*) saja.
- Anda tidak dapat menggunakan wildcard untuk mengganti bagian dari nama subdomain, seperti ini: \*domain.example.com.
- Anda tidak dapat mengganti subdomain di tengah nama domain, seperti ini: subdomain.\*.example.com.
- Secara default, semua sertifikat yang disediakan Amplify mencakup semua subdomain untuk domain kustom.

### Untuk menambah atau menghapus subdomain wildcard

Setelah menambahkan domain khusus ke aplikasi, Anda dapat menambahkan subdomain wildcard untuk cabang aplikasi.

- 1. Masuk ke AWS Management Console dan buka konsol [Amplify Hosting.](https://console.aws.amazon.com/amplify/)
- 2. Pilih aplikasi yang ingin Anda kelola subdomain wildcard.
- 3. Di panel navigasi, pilih Pengaturan Aplikasi, lalu pilih Manajemen domain.
- 4. Pada halaman Pengelolaan domain, pilih Kelola domain.
- 5. Di Edit domain, Anda dapat menambahkan atau menghapus subdomain wildcard.
	- Untuk menambahkan subdomain wildcard baru
		- a. Pilih Tambahkan.
		- b. Untuk subdomain, masukkan file. **\***
		- c. Untuk cabang aplikasi Anda, pilih nama cabang dari daftar.

Dalam contoh screenshot berikut, subdomain \*.example.com wildcard telah dibuat untuk dev cabang aplikasi.

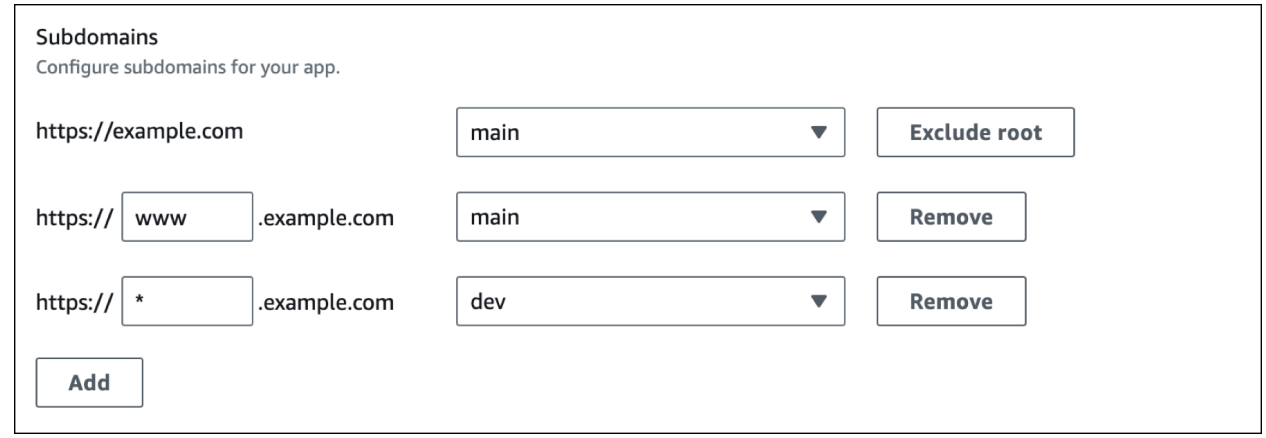

- d. Pilih Perbarui untuk menyimpan perubahan.
- Untuk menghapus subdomain wildcard
	- a. Pilih Hapus di sebelah nama subdomain. Lalu lintas ke subdomain yang tidak dikonfigurasi secara eksplisit berhenti, dan Amplify Hosting mengembalikan kode status 404 ke permintaan tersebut.
	- b. Pilih Perbarui untuk menyimpan perubahan.

# Mengatur subdomain otomatis untuk domain kustom Amazon Route 53

Setelah aplikasi terhubung ke domain kustom di Route 53, Amplify memungkinkan Anda untuk secara otomatis membuat subdomain untuk cabang yang baru terhubung. Misalnya, jika Anda menghubungkan cabang dev, Amplify dapat secara otomatis membuat dev.exampledomain.com. Jika Anda menghapus cabang, subdomain terkait akan dihapus secara otomatis.

Cara mengatur pembuatan subdomain otomatis untuk cabang yang baru terhubung

- 1. Masuk ke AWS Management Console dan buka konsol [Amplify.](https://console.aws.amazon.com/amplify/)
- 2. Pilih aplikasi yang terhubung ke domain kustom yang dikelola di Route 53.
- 3. Di panel navigasi, pilih Pengaturan Aplikasi, lalu pilih Manajemen domain.
- 4. Pada halaman Pengelolaan domain, pilih Kelola domain.
- 5. Pilih kotak centang Deteksi otomatis sub-domain di bagian kiri bawah.
	- **G** Note

Fitur ini hanya tersedia untuk domain root, misalnya exampledomain.com. Konsol Amplify tidak menampilkan kotak centang ini jika domain Anda sudah menjadi subdomain, misalnya dev.exampledomain.com.

### Pratinjau web dengan subdomain

Setelah Anda mengaktifkan Deteksi otomatis sub-domain menggunakan langkah-langkah sebelumnya, pratinjau web permintaan tarik aplikasi Anda juga akan dapat diakses dengan subdomain yang dibuat secara otomatis. Ketika permintaan tarik ditutup, cabang dan subdomain terkait secara otomatis dihapus. Untuk informasi lebih lanjut tentang pengaturan pratinjau web untuk permintaan tarik, lihat [Pratinjau web untuk permintaan tarik dibuat.](#page-163-0)

## Memecahkan masalah domain kustom

Jika Anda mengalami masalah saat menambahkan domain khusus ke aplikasi di AWS Amplify konsol, lihat topik berikut di bagian ini untuk bantuan pemecahan masalah.

Jika Anda tidak melihat solusi untuk masalah Anda di sini, hubungi AWS Support. Untuk informasi selengkapnya, lihat [Membuat kasus dukungan](https://docs.aws.amazon.com/awssupport/latest/user/case-management.html#creating-a-support-case) di Panduan AWS Support Pengguna.

Topik

- [Bagaimana cara memverifikasi bahwa CNAME saya berhasil ditetapkan?](#page-114-0)
- [Domain saya yang di-host dengan pihak ketiga terus menampilkan status Menunggu Verifikasi](#page-115-0)
- [Domain saya yang di-host dengan Amazon Route 53 terus menampilkan status Menunggu](#page-115-1) [Verifikasi](#page-115-1)
- [Saya mendapatkan kesalahan CNAME AlreadyExistsException](#page-116-0)
- [Saya mendapatkan kesalahan Verifikasi Tambahan yang Diperlukan](#page-117-0)
- [Saya mendapatkan kesalahan 404 pada URL CloudFront](#page-118-0)
- [Saya mendapatkan sertifikat SSL atau kesalahan HTTPS saat mengunjungi domain saya](#page-118-1)

### <span id="page-114-0"></span>Bagaimana cara memverifikasi bahwa CNAME saya berhasil ditetapkan?

1. Setelah memperbarui catatan DNS dengan penyedia domain pihak ketiga, Anda dapat menggunakan alat, seperti [dig](https://en.wikipedia.org/wiki/Dig_(command)) atau situs web gratis, seperti<https://www.whatsmydns.net/>untuk memverifikasi bahwa catatan CNAME Anda berhasil ditetapkan dengan benar. Tangkapan layar berikut menunjukkan cara menggunakan whatsmydns.net untuk memeriksa catatan CNAME Anda untuk domain www.example.com.

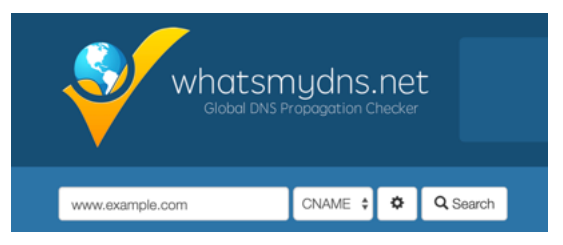

2. Pilih Cari, lalu whatsmydns.net akan menampilkan hasil untuk CNAME Anda. Tangkapan layar berikut adalah contoh daftar hasil yang memverifikasi bahwa CNAME berhasil ditetapkan dengan benar ke URL cloudfront.net.

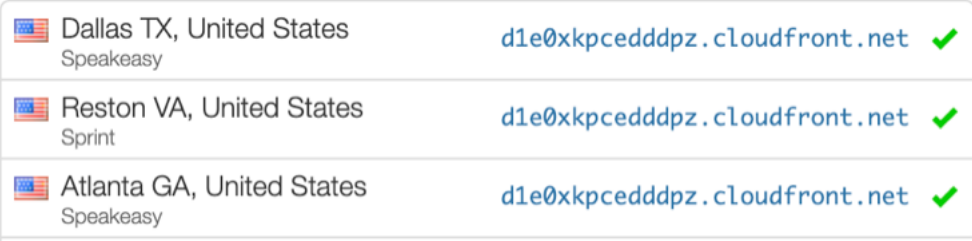

## <span id="page-115-0"></span>Domain saya yang di-host dengan pihak ketiga terus menampilkan status Menunggu Verifikasi

- 1. Jika domain kustom Anda macet dalam status Verifikasi Tertunda, verifikasi bahwa CNAME catatan Anda telah diselesaikan. Lihat topik pemecahan masalah sebelumnya, [Bagaimana cara](#page-114-0) [memverifikasi bahwa CNAME resolusi saya,](#page-114-0) untuk petunjuk tentang melakukan tugas ini.
- 2. Jika CNAME catatan Anda tidak terselesaikan, konfirmasikan bahwa CNAME entri ada di pengaturan DNS Anda dengan penyedia domain Anda.

#### **A** Important

Penting untuk memperbarui CNAME catatan Anda segera setelah Anda membuat domain kustom Anda. Setelah aplikasi Anda dibuat di konsol Amplify, CNAME rekaman Anda akan diperiksa setiap beberapa menit untuk menentukan apakah itu diselesaikan. Jika catatan tidak berhasil ditetapkan setelah satu jam, pemeriksaan dilakukan setiap beberapa jam, dan dapat mengakibatkan penyiapan domain memerlukan waktu lebih lama. Jika Anda menambahkan atau memperbarui CNAME catatan beberapa jam setelah membuat aplikasi, ini adalah kemungkinan besar aplikasi Anda macet dalam status Verifikasi Tertunda.

3. Jika Anda telah memverifikasi bahwa CNAME catatan itu ada, maka mungkin ada masalah dengan penyedia DNS Anda. Anda dapat menghubungi penyedia DNS untuk mendiagnosis mengapa verifikasi CNAME DNS tidak diselesaikan atau Anda dapat memigrasikan DNS Anda ke Route 53. Untuk informasi selengkapnya, lihat [Menetapkan Amazon Route 53 sebagai](https://docs.aws.amazon.com/Route53/latest/DeveloperGuide/MigratingDNS.html)  [layanan DNS untuk domain yang ada.](https://docs.aws.amazon.com/Route53/latest/DeveloperGuide/MigratingDNS.html)

## <span id="page-115-1"></span>Domain saya yang di-host dengan Amazon Route 53 terus menampilkan status Menunggu Verifikasi

Jika Anda mentransfer domain ke Amazon Route 53, kemungkinan domain Anda memiliki server nama yang berbeda dari yang dikeluarkan oleh Amplify saat aplikasi Anda dibuat. Lakukan langkahlangkah berikut untuk mendiagnosis penyebab kesalahan.

#### 1. Masuk ke [konsol Amazon Route 53](https://console.aws.amazon.com/route53/home)

2. Di panel navigasi, pilih Zona yang Di-hosting, lalu pilih nama domain yang Anda hubungkan.

3. Catat nilai server nama dari bagian Detail Zona yang Di-hosting. Anda memerlukan nilai-nilai ini untuk menyelesaikan langkah berikutnya. Tangkapan layar berikut dari konsol Route 53 menampilkan lokasi nilai server nama di pojok kanan bawah.

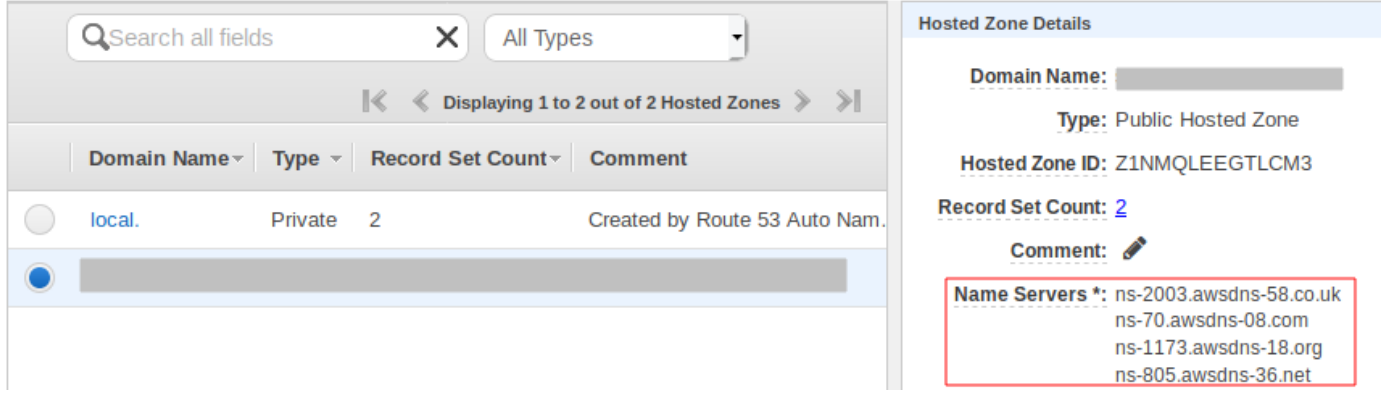

4. Di panel navigasi, pilih Domain terdaftar. Verifikasi bahwa server nama yang ditampilkan di bagian Domain terdaftar sesuai dengan nilai server nama yang Anda catat di langkah sebelumnya dari bagian Detail Zona yang Di-hosting. Jika keduanya tidak cocok, edit nilai server nama agar sesuai dengan nilai di Zona yang Di-hosting. Tangkapan layar berikut dari konsol Route 53 menampilkan lokasi nilai server nama di bagian kanan.

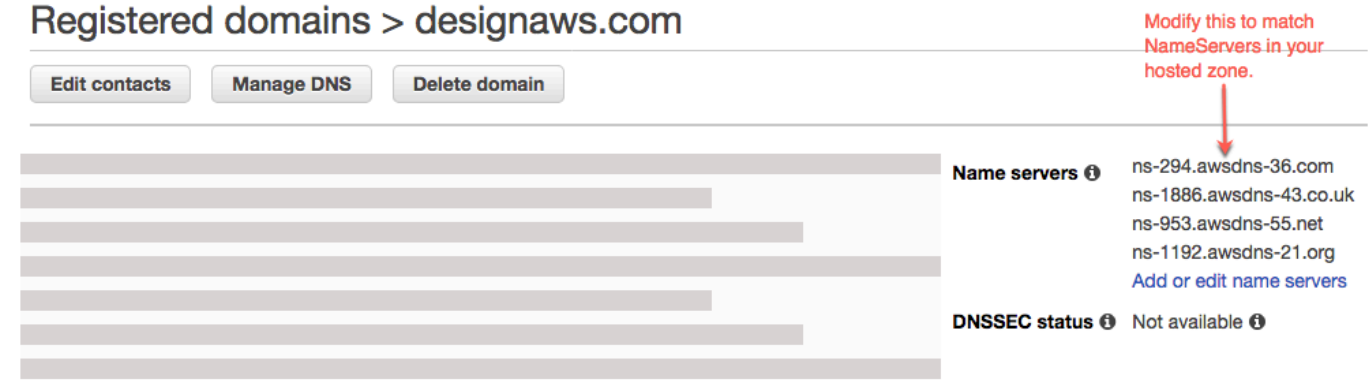

5. Jika ini tidak menyelesaikan masalah, hubungi AWS Support. Untuk informasi selengkapnya, lihat [Membuat kasus dukungan](https://docs.aws.amazon.com/awssupport/latest/user/case-management.html#creating-a-support-case) di Panduan AWS Support Pengguna.

### <span id="page-116-0"></span>Saya mendapatkan kesalahan CNAME AlreadyExistsException

Jika Anda mendapatkan AlreadyExistsException kesalahan CNAME, ini berarti bahwa salah satu nama host yang Anda coba sambungkan (subdomain, atau domain apex) sudah digunakan ke distribusi Amazon lainnya. CloudFront Lakukan langkah-langkah berikut untuk mendiagnosis penyebab kesalahan.

- 1. Masuk ke [CloudFrontkonsol Amazon](https://console.aws.amazon.com/cloudfront/home?#) dan verifikasi bahwa domain ini tidak diterapkan ke distribusi lain. Satu CNAME catatan dapat dilampirkan ke satu CloudFront distribusi pada satu waktu.
- 2. Jika sebelumnya Anda menerapkan domain ke CloudFront distribusi, Anda harus menghapusnya.
	- a. Pilih Distribusi di menu navigasi kiri.
	- b. Pilih nama distribusi yang akan diedit.
	- c. Pilih tab Umum. Di bagian Pengaturan, pilih Edit.
	- d. Hapus nama domain dari nama domain alternatif (CNAME). Kemudian pilih, Simpan perubahan.
- 3. Periksa untuk melihat apakah domain ini terhubung ke aplikasi Amplify lain milik Anda. Jika ya, pastikan Anda tidak mencoba untuk menggunakan kembali nama host tersebut. Jika menggunakan www.example.com untuk aplikasi lain, Anda tidak dapat menggunakan www.example.com dengan aplikasi yang saat ini Anda hubungkan. Anda dapat menggunakan subdomain lain, seperti blog.example.com.
- 4. Jika domain berhasil terhubung ke aplikasi lain dan kemudian dihapus dalam satu jam terakhir, coba lagi setelah setidaknya satu jam. Jika Anda masih melihat pengecualian ini setelah 6 jam, hubungi AWS Support. Untuk informasi selengkapnya, lihat [Membuat kasus dukungan](https://docs.aws.amazon.com/awssupport/latest/user/case-management.html#creating-a-support-case) di Panduan AWS Support Pengguna.

### <span id="page-117-0"></span>Saya mendapatkan kesalahan Verifikasi Tambahan yang Diperlukan

Jika Anda mendapatkan kesalahan Diperlukan Verifikasi Tambahan, ini berarti bahwa AWS Certificate Manager (ACM) memerlukan informasi tambahan untuk memproses permintaan sertifikat ini. Ini dapat terjadi sebagai tindakan perlindungan penipuan, seperti ketika peringkat domain dalam 1000 situs web [Alexa teratas](https://aws.amazon.com/marketplace/pp/Amazon-Web-Services-Alexa-Top-Sites/B07QK2XWNV). Untuk memberikan informasi yang diperlukan, gunakan [Support Center](https://console.aws.amazon.com/support/home) untuk menghubungi AWS Support. Jika Anda tidak memiliki rencana dukungan, posting thread baru di [Forum Diskusi ACM](https://forums.aws.amazon.com/forum.jspa?forumID=206).

#### **a** Note

Anda tidak dapat meminta sertifikat untuk nama domain milik Amazon seperti yang diakhiri dengan amazonaws.com, cloudfront.net, atau elasticbeanstalk.com.

### <span id="page-118-0"></span>Saya mendapatkan kesalahan 404 pada URL CloudFront

Untuk melayani lalu lintas, Amplify Hosting menunjuk ke CloudFront URL melalui catatan CNAME. Dalam proses menghubungkan aplikasi ke domain khusus, konsol Amplify menampilkan CloudFront URL untuk aplikasi tersebut. Namun, Anda tidak dapat mengakses aplikasi Anda secara langsung menggunakan CloudFront URL ini. Ia mengembalikan kesalahan 404. Aplikasi Anda menyelesaikan hanya menggunakan URL aplikasi Amplify (misalnya,https:// main.d5udybEXAMPLE.amplifyapp.com, atau domain kustom Anda (misalnya). www.example.com

Amplify perlu merutekan permintaan ke cabang yang diterapkan dengan benar dan menggunakan nama host untuk melakukan ini. Misalnya, Anda dapat mengonfigurasi domain www.example.com yang mengarah ke cabang utama aplikasi, tetapi juga mengonfigurasi domain dev.example.com yang mengarah ke cabang dev aplikasi yang sama. Oleh karena itu, Anda harus mengunjungi aplikasi berdasarkan subdomain yang dikonfigurasi sehingga Amplify dapat merutekan permintaan yang sesuai.

## <span id="page-118-1"></span>Saya mendapatkan sertifikat SSL atau kesalahan HTTPS saat mengunjungi domain saya

Jika Anda memiliki catatan DNS Otorisasi Otoritas Sertifikat (CAA) yang dikonfigurasi dengan penyedia DNS pihak ketiga Anda, AWS Certificate Manager (ACM) mungkin tidak dapat memperbarui atau menerbitkan ulang sertifikat perantara untuk sertifikat SSL domain kustom Anda. Untuk mengatasinya, Anda perlu menambahkan catatan CAA untuk mempercayai setidaknya salah satu domain otoritas sertifikat Amazon. Prosedur berikut menjelaskan langkah-langkah yang perlu Anda lakukan.

Untuk menambahkan catatan CAA untuk mempercayai otoritas sertifikat Amazon

- 1. Konfigurasikan data CAA dengan penyedia domain Anda untuk mempercayai setidaknya salah satu domain otoritas sertifikat Amazon. Untuk informasi selengkapnya tentang mengonfigurasi catatan CAA, lihat [masalah Otorisasi Otoritas Sertifikasi \(CAA\) di Panduan Pengguna.](https://docs.aws.amazon.com/acm/latest/userguide/troubleshooting-caa.html)AWS Certificate Manager
- 2. Gunakan salah satu metode berikut untuk memperbarui sertifikat SSL Anda:
	- Perbarui secara manual menggunakan konsol Amplify.

#### **a** Note

Metode ini akan menyebabkan down time untuk domain kustom Anda.

- a. Masuk ke AWS Management Console dan buka konsol [Amplify.](https://console.aws.amazon.com/amplify/)
- b. Pilih aplikasi yang ingin Anda tambahkan catatan CAA.
- c. Di panel navigasi, pilih Pengaturan Aplikasi, Manajemen domain.
- d. Pada halaman manajemen Domain, hapus domain kustom.
- e. Hubungkan aplikasi Anda ke domain kustom lagi. Proses ini mengeluarkan sertifikat SSL baru dan sertifikat perantara sekarang dapat dikelola oleh ACM.

Untuk menyambungkan kembali aplikasi ke domain kustom, gunakan salah satu prosedur berikut yang sesuai dengan penyedia domain yang Anda gunakan.

- [Menambahkan domain kustom yang dikelola Amazon Route 53.](#page-98-0)
- [Menambahkan domain kustom yang dikelola penyedia DNS pihak ketiga](#page-100-0).
- [Tambahkan domain khusus yang dikelola oleh GoDaddy.](#page-104-0)
- [Menambahkan domain kustom yang dikelola Google Domains](#page-105-0).
- Hubungi AWS Support agar sertifikat SSL Anda diterbitkan kembali.

# Mengonfigurasi pengaturan build

Saat Anda menerapkan aplikasi dengan Amplify Hosting, aplikasi ini secara otomatis mendeteksi kerangka kerja front end dan pengaturan build terkait dengan memeriksa file package. json di repositori Anda. Anda memiliki opsi berikut untuk menyimpan pengaturan build aplikasi:

- Simpan pengaturan build di konsol Amplify Konsol Amplify mendeteksi otomatis pengaturan build dan menyimpannya sehingga dapat diakses melalui konsol Amplify. Amplify menerapkan pengaturan ini ke semua cabang Anda, kecuali ada file amplify.yml yang disimpan di repositori Anda.
- Simpan pengaturan build di repositori Anda Unduh file amplify. yml dan tambahkan ke root repositori Anda.

Anda dapat mengedit setelan build aplikasi di konsol Amplify dengan memilih Setelan aplikasi, Setelan build. Pengaturan build diterapkan ke semua cabang di aplikasi Anda, kecuali untuk cabang dengan file amplify.yml yang disimpan di repositori.

**a** Note

Pengaturan build dapat dilihat di menu Pengaturan aplikasi konsol Amplify hanya jika aplikasi disiapkan untuk penerapan berkelanjutan dan terhubung ke repositori git. Untuk langkahlangkah seputar jenis deployment ini, lihat [Memulai dengan kode yang ada.](#page-12-0)

## Membangun perintah spesifikasi dan pengaturan

Spesifikasi build YAMAL berisi kumpulan perintah build dan setelan terkait yang Amplify gunakan untuk menjalankan build Anda. Daftar berikut menjelaskan pengaturan ini dan bagaimana mereka digunakan.

versi

Nomor versi Amplify YAMAL.

appRoot

Jalur dalam repositori tempat aplikasi ini berada. Diabaikan kecuali beberapa aplikasi didefinisikan.

#### env

Tambahkan variabel lingkungan ke bagian ini. Anda juga dapat menambahkan variabel lingkungan menggunakan konsol.

#### backend

Jalankan perintah Amplify CLI untuk menyediakan backend, memperbarui fungsi Lambda, atau skema GraphQL sebagai bagian dari penerapan berkelanjutan. Pelajari cara [men-deploy backend](#page-20-0) [dengan frontend Anda.](#page-20-0)

#### frontend

Jalankan perintah build frontend.

#### pengujian

Jalankan perintah selama fase pengujian. Pelajari cara [menambahkan tes ke aplikasi.](#page-167-0)

#### membangun fase

Frontend, backend, dan tes terdiri dari tiga fase yang mewakili perintah yang dijalankan selama setiap urutan build.

- PreBuild Skrip preBuild berjalan sebelum build sebenarnya dimulai, tetapi setelah Amplify menginstal dependensi.
- build Perintah build Anda.
- PostBuild Skrip pasca-build berjalan setelah build selesai dan Amplify telah menyalin semua artefak yang diperlukan ke direktori output.

#### buildpath

Jalur yang digunakan untuk menjalankan build. Amplify menggunakan jalur ini untuk menemukan artefak build Anda. Jika Anda tidak menentukan jalur, Amplify menggunakan root aplikasi monorepo, misalnya. apps/app

#### artefak>direktori dasar

Direktori tempat artefak build Anda ada.

#### artefak>file

Tentukan file dari artefak yang ingin Anda terapkan. Masukkan \*\*/\* untuk memasukkan semua file.

#### cache

Bidang cache buildspec digunakan untuk menyimpan dependensi waktu pembuatan cache seperti folder node\_modules, dan secara otomatis disarankan berdasarkan manajer paket dan kerangka kerja tempat aplikasi pelanggan dibangun. Selama build pertama, setiap path di sini disimpan di cache, dan pada build berikutnya kita kembali mengisi cache dan menggunakan dependensi yang disimpan di cache, jika mungkin, untuk mempercepat waktu build.

Contoh spesifikasi build berikut menunjukkan sintaks YAMAL dasar:

#### Sintaks YAML spesifikasi build

```
version: 1
env: 
   variables: 
     key: value
backend: 
   phases: 
     preBuild: 
        commands: 
           - *enter command* 
     build: 
        commands: 
           - *enter command* 
      postBuild: 
           commands: 
           - *enter command*
frontend: 
   buildpath: 
   phases: 
     preBuild: 
        commands: 
           - cd react-app 
           - npm ci 
      build: 
        commands: 
           - npm run build 
   artifacts: 
     files: 
          - location 
           - location 
     discard-paths: yes
```

```
 baseDirectory: location 
   cache: 
     paths: 
          - path 
          - path
test: 
   phases: 
     preTest: 
        commands: 
          - *enter command* 
     test: 
        commands: 
          - *enter command* 
     postTest: 
        commands: 
          - *enter command* 
   artifacts: 
     files: 
          - location 
          - location 
      configFilePath: *location* 
      baseDirectory: *location*
```
### Pengaturan build khusus cabang

Anda dapat menggunakan penulisan bash shell untuk menentukan pengaturan build khusus cabang. Sebagai contoh, skrip berikut menggunakan variabel lingkungan sistem \$AWS\_BRANCH untuk menjalankan serangkaian perintah jika nama cabang maindan serangkaian perintah lain jika nama cabang dev.

```
frontend: 
   phases: 
     build: 
       commands: 
         - if [ "${AWS_BRANCH}" = "main" ]; then echo "main branch"; fi 
         - if [ "${AWS_BRANCH}" = "dev" ]; then echo "dev branch"; fi
```
## Menavigasi ke subfolder

Untuk monorepos, pengguna ingin dapat cd masuk ke folder untuk menjalankan build. Setelah Anda menjalankan cd perintah, itu berlaku untuk semua tahapan build Anda sehingga Anda tidak perlu mengulangi perintah dalam fase terpisah.

```
version: 1
env: 
   variables: 
     key: value
frontend: 
   phases: 
     preBuild: 
        commands: 
          - cd react-app 
           - npm ci 
     build: 
        commands: 
           - npm run build
```
# Men-deploy backend dengan front end

amplifyPushPerintah adalah skrip pembantu yang membantu Anda dengan penerapan backend. Pengaturan build berikut secara otomatis menentukan lingkungan backend yang tepat untuk dideploy di cabang saat ini.

```
version: 1
env: 
   variables: 
     key: value
backend: 
   phases: 
     build: 
        commands: 
          - amplifyPush --simple
```
# Menyiapkan folder output

Pengaturan build berikut mengatur direktori output ke folder publik.

```
frontend: 
   phases: 
     commands: 
        build: 
          - yarn run build 
   artifacts: 
     baseDirectory: public
```
## Menginstal paket sebagai bagian dari build

Anda dapat menggunakan yarn perintah npm or untuk menginstal paket selama pembuatan.

```
frontend: 
   phases: 
     build: 
        commands: 
         - npm install -g <package>
          - <package> deploy 
          - yarn run build 
   artifacts: 
     baseDirectory: public
```
## Menggunakan registri npm privat

Anda dapat menambahkan referensi ke registri privat di pengaturan build Anda atau menambahkannya sebagai variabel lingkungan.

```
build: 
   phases: 
     preBuild: 
       commands: 
          - npm config set <key> <value> 
          - npm config set registry https://registry.npmjs.org 
          - npm config set always-auth true 
          - npm config set email hello@amplifyapp.com 
          - yarn install
```
## Menginstal paket OS

Gambar AL2023 Amplify menjalankan kode Anda dengan nama pengguna yang tidak memiliki hak istimewa. amplify Amplify memberikan hak istimewa kepada pengguna ini untuk menjalankan perintah OS menggunakan perintah Linux. sudo Jika Anda ingin menginstal paket OS untuk dependensi yang hilang, Anda dapat menggunakan perintah seperti yum dan rpm dengan. sudo

Contoh bagian build berikut menunjukkan sintaks untuk menginstal paket OS menggunakan perintah. sudo

```
build: 
   phases: 
     preBuild: 
        commands: 
          - sudo yum install -y <package>
```
# Penyimpanan kunci-nilai untuk setiap build

envCache menyediakan penyimpanan kunci-nilai pada waktu build. Nilai-nilai yang disimpan di envCache hanya dapat diubah selama build dan dapat digunakan kembali pada build berikutnya. Dengan envCache, informasi dapat disimpan di lingkungan yang di-deploy dan tersedia untuk kontainer build di build yang berturutan. Tidak seperti nilai yang disimpan di envCache, perubahan pada variabel lingkungan selama build tidak muncul pada build selanjutnya.

Contoh penggunaan:

```
envCache --set <key> <value>
envCache --get <key>
```
## Melompati build untuk penerapan

Untuk melompati build otomatis pada penerapan tertentu, sertakan teks [skip-cd] di akhir pesan penerapan.

## Menonaktifkan build otomatis

Anda dapat mengonfigurasi Amplify untuk menonaktifkan build otomatis pada setiap komit kode. Untuk mengatur, pilih Pengaturan aplikasi, Umum, kemudian gulir ke bagian Cabang yang

mencantumkan cabang-cabang yang terhubung. Pilih cabang, lalu pilih Tindakan, Nonaktifkan build otomatis. Penerapan lebih lanjut untuk cabang tersebut tidak akan lagi memicu build baru.

# Mengaktifkan atau menonaktifkan build dan deploy frontend berbasis diff

Anda dapat mengonfigurasi Amplify untuk menggunakan build frontend berbasis diff. Jika diaktifkan, pada awal setiap build Amplify mencoba menjalankan diff di folder AndaappRoot, atau /src/ folder secara default. Jika tidak menemukan perbedaan apa pun, Amplify akan melompati langkah build, tes (jika dikonfigurasi), dan deploy frontend, serta tidak memperbarui aplikasi yang di-hosting.

Untuk mengonfigurasi build dan deploy frontend berbasis diff

- 1. Masuk ke AWS Management Console dan buka konsol [Amplify.](https://console.aws.amazon.com/amplify/)
- 2. Pilih aplikasi tempat konfigurasi build dan deploy frontend berbasis diff dilakukan.
- 3. Di panel navigasi, pilih Pengaturan aplikasi, lalu Variabel lingkungan.
- 4. Di bagian Variabel lingkungan, pilih Kelola variabel.
- 5. Langkah untuk mengonfigurasi variabel lingkungan bervariasi, bergantung pada apakah Anda mengaktifkan atau menonaktifkan build dan deploy frontend berbasis diff.
	- Untuk mengaktifkan build dan deploy frontend berbasis diff
		- a. Di bagian Kelola variabel, bagian Variabel, masukkan AMPLIFY\_DIFF\_DEPLOY.
		- b. Untuk Nilai, masukkan true.
	- Untuk menonaktifkan build dan deploy frontend berbasis diff
		- Lakukan salah satu dari berikut ini:
			- Di bagian Kelola variabel, cari AMPLIFY\_DIFF\_DEPLOY. Untuk Nilai, masukkan false.
			- Hapus variabel lingkungan AMPLIFY\_DIFF\_DEPLOY.
- 6. Pilih Simpan.

Anda juga dapat mengatur variabel lingkungan AMPLIFY\_DIFF\_DEPLOY\_ROOT agar menimpa path default dengan path yang berkaitan dengan root repo Anda, seperti dist.

### Mengaktifkan atau menonaktifkan build backend berbasis diff

Anda dapat mengonfigurasi Amplify Hosting untuk menggunakan build backend berbasis diff menggunakan variabel lingkungan. AMPLIFY\_DIFF\_BACKEND Saat Anda mengaktifkan build backend berbasis diff, pada awal setiap build Amplify mencoba menjalankan diff pada folder di repositori Anda. amplify Jika tidak menemukan perbedaan apa pun, Amplify akan melompati langkah build backend, dan tidak memperbarui sumber daya backend Anda. Jika proyek Anda tidak memiliki folder amplify di repositori, Amplify akan mengabaikan nilai variabel lingkungan AMPLIFY\_DIFF\_BACKEND.

Jika saat ini Anda memiliki perintah khusus yang ditentukan dalam pengaturan build fase backend Anda, build backend bersyarat tidak akan berfungsi. Jika Anda ingin perintah kustom tersebut berjalan, Anda harus memindahkannya ke fase frontend setelan build di amplify.yml file aplikasi Anda.

Untuk mengonfigurasi build backend berbasis diff

- 1. Masuk ke AWS Management Console dan buka konsol [Amplify.](https://console.aws.amazon.com/amplify/)
- 2. Pilih aplikasi tempat konfigurasi build backend berbasis diff dilakukan.
- 3. Di panel navigasi, pilih Pengaturan aplikasi, lalu Variabel lingkungan.
- 4. Di bagian Variabel lingkungan, pilih Kelola variabel.
- 5. Langkah untuk mengonfigurasi variabel lingkungan bervariasi, bergantung pada apakah Anda mengaktifkan atau menonaktifkan build backend berbasis diff.
	- Untuk mengaktifkan build backend berbasis diff
		- a. Di bagian Kelola variabel, bagian Variabel, masukkan AMPLIFY\_DIFF\_BACKEND.
		- b. Untuk Nilai, masukkan true.
	- Untuk menonaktifkan build backend berbasis diff
		- Lakukan salah satu dari berikut ini:
			- Di bagian Kelola variabel, cari AMPLIFY\_DIFF\_BACKEND. Untuk Nilai, masukkan false.
			- Hapus variabel lingkungan AMPLIFY\_DIFF\_BACKEND.
- 6. Pilih Simpan.

## Pengaturan build monorepo

Monorepo adalah tempat untuk menyimpan beberapa proyek atau layanan mikro dalam satu repositori. Anda dapat menggunakan Amplify Hosting untuk menyebarkan aplikasi di monorepo tanpa membuat beberapa konfigurasi build atau konfigurasi cabang.

Amplify mendukung aplikasi dalam monorepos generik serta aplikasi di monorepos yang dibuat menggunakan ruang kerja npm, ruang kerja pnpm, ruang kerja Yarn, Nx, dan Turborepo. Saat menerapkan aplikasi, Amplify secara otomatis mendeteksi alat build monorepo yang Anda gunakan. Amplify secara otomatis menerapkan pengaturan build untuk aplikasi di ruang kerja npm, ruang kerja Yarn, atau Nx. Aplikasi Turborepo dan pnpm memerlukan konfigurasi tambahan. Untuk informasi selengkapnya, lihat [Mengkonfigurasi aplikasi Turborepo dan pnpm monorepo](#page-134-0).

Anda dapat menyimpan pengaturan build untuk monorepo di konsol Amplify atau Anda dapat mengunduh amplify.yml file dan menambahkannya ke root repositori Anda. Amplify menerapkan pengaturan yang disimpan di konsol ke semua cabang, kecuali ditemukan file amplify.yml di repositori Anda. Saat amplify.yml file ada, pengaturannya akan mengganti setelan build apa pun yang disimpan di konsol Amplify.

### Sintaks YAML spesifikasi build monorepo

Sintaks YAML untuk spesifikasi build monorepo tidak sama dengan sintaks YAML untuk repo yang berisi satu aplikasi. Untuk monorepo, Anda menyatakan setiap proyek dalam daftar aplikasi. Anda harus memberikan appRoot kunci tambahan berikut untuk setiap aplikasi yang Anda deklarasikan dalam spesifikasi build monorepo Anda:

#### appRoot

Root, dalam repositori, tempat aplikasi dimulai. Kunci ini harus ada, dan memiliki nilai yang sama dengan variabel lingkungan AMPLIFY\_MONOREPO\_APP\_ROOT. Untuk langkahlangkah seputar pengaturan variabel lingkungan ini, lihat [Mengatur variabel lingkungan](#page-132-0)  [AMPLIFY\\_MONOREPO\\_APP\\_ROOT](#page-132-0).

Contoh spesifikasi build monorepo berikut menjelaskan cara menyatakan beberapa aplikasi Amplify di repo yang sama. Dua aplikasi, react-app dan angular-app, dinyatakan dalam daftar applications. Kunci appRoot untuk setiap aplikasi menunjukkan bahwa aplikasi terletak di folder root apps dalam repo.

buildpathAtribut diatur / untuk menjalankan dan membangun aplikasi dari root proyek monorepo.

#### Sintaks YAML spesifikasi build monorepo

```
version: 1
applications: 
   - appRoot: apps/react-app 
     env: 
        variables: 
          key: value 
     backend: 
        phases: 
          preBuild: 
             commands: 
               - *enter command* 
          build: 
             commands: 
               - *enter command* 
          postBuild: 
               commands: 
               - *enter command* 
     frontend: 
        buildPath: / # Run install and build from the monorepo project root 
        phases: 
          preBuild: 
             commands: 
               - *enter command* 
               - *enter command* 
          build: 
             commands: 
               - *enter command* 
        artifacts: 
          files: 
               - location 
               - location 
          discard-paths: yes 
          baseDirectory: location 
        cache: 
          paths: 
               - path 
               - path 
     test: 
        phases: 
          preTest: 
             commands: 
               - *enter command*
```

```
 test: 
          commands: 
             - *enter command* 
        postTest: 
          commands: 
             - *enter command* 
     artifacts: 
        files: 
             - location 
             - location 
        configFilePath: *location* 
        baseDirectory: *location* 
 - appRoot: apps/angular-app 
   env: 
     variables: 
        key: value 
   backend: 
     phases: 
        preBuild: 
          commands: 
             - *enter command* 
        build: 
          commands: 
             - *enter command* 
        postBuild: 
             commands: 
             - *enter command* 
   frontend: 
     phases: 
        preBuild: 
          commands: 
             - *enter command* 
             - *enter command* 
        build: 
          commands: 
             - *enter command* 
     artifacts: 
        files: 
             - location 
             - location 
        discard-paths: yes 
        baseDirectory: location 
     cache: 
        paths:
```

```
 - path 
           - path 
 test: 
   phases: 
     preTest: 
        commands: 
          - *enter command* 
     test: 
        commands: 
          - *enter command* 
     postTest: 
        commands: 
          - *enter command* 
   artifacts: 
     files: 
          - location 
          - location 
     configFilePath: *location* 
     baseDirectory: *location*
```
## <span id="page-132-0"></span>Mengatur variabel lingkungan AMPLIFY\_MONOREPO\_APP\_ROOT

Saat Anda men-deploy aplikasi yang disimpan dalam monorepo, variabel lingkungan AMPLIFY\_MONOREPO\_APP\_ROOT aplikasi harus memiliki nilai yang sama dengan path root aplikasi, bergantung pada root repositori. Misalnya, monorepo bernama ExampleMonorepo dengan folder root bernama apps, yang berisi app1, app2, dan app3 memiliki struktur direktori berikut:

```
ExampleMonorepo 
   apps 
      app1 
      app2 
      app3
```
Dalam contoh ini, nilai variabel lingkungan AMPLIFY\_MONOREPO\_APP\_ROOT untuk app1 adalah apps/app1.

Ketika Anda men-deploy aplikasi monorepo menggunakan konsol Amplify, konsol secara otomatis menetapkan variabel lingkungan AMPLIFY\_MONOREPO\_APP\_ROOT menggunakan nilai yang Anda tentukan untuk path ke root aplikasi. Namun, jika aplikasi monorepo Anda sudah ada di Amplify atau di-deploy menggunakan AWS CloudFormation, Anda harus menyetel variabel

AMPLIFY\_MONOREPO\_APP\_ROOT lingkungan secara manual di bagian Variabel Lingkungan di konsol Amplify.

Mengatur variabel lingkungan AMPLIFY\_MONOREPO\_APP\_ROOT secara otomatis selama deployment

Instruksi berikut menjelaskan cara men-deploy aplikasi monorepo dengan konsol Amplify. Amplify secara otomatis menetapkan variabel lingkungan AMPLIFY\_MONOREPO\_APP\_ROOT menggunakan folder root aplikasi yang Anda tentukan di konsol.

Untuk menerapkan aplikasi monorepo dengan konsol Amplify

- 1. Masuk ke AWS Management Console dan buka konsol [Amplify.](https://console.aws.amazon.com/amplify/)
- 2. Pilih Aplikasi baru, lalu host aplikasi web di pojok kanan atas.
- 3. Di halaman Host aplikasi web, pilih penyedia Git, lalu pilih Lanjutkan.
- 4. Di halaman Tambahkan cabang repositori, lakukan langkah berikut:
	- a. Pilih nama repositori Anda dari daftar Repositori yang baru diperbarui.
	- b. Untuk Cabang, pilih nama cabang yang akan digunakan.
	- c. Pilih Menghubungkan monorepo? Pilih folder.
	- d. Masukkan path ke aplikasi di monorepo Anda, misalnya, **apps/app1**.
	- e. Pilih Berikutnya.
- 5. Di halaman Pengaturan build, Anda dapat menggunakan setelan default atau menyesuaikan setelan build untuk aplikasi Anda. Dalam contoh tangkapan layar berikut, di bagian Variabel lingkungan, Amplify diatur AMPLIFY\_MONOREPO\_APP\_ROOT keapps/app1, menggunakan jalur yang Anda tentukan di langkah 4d.

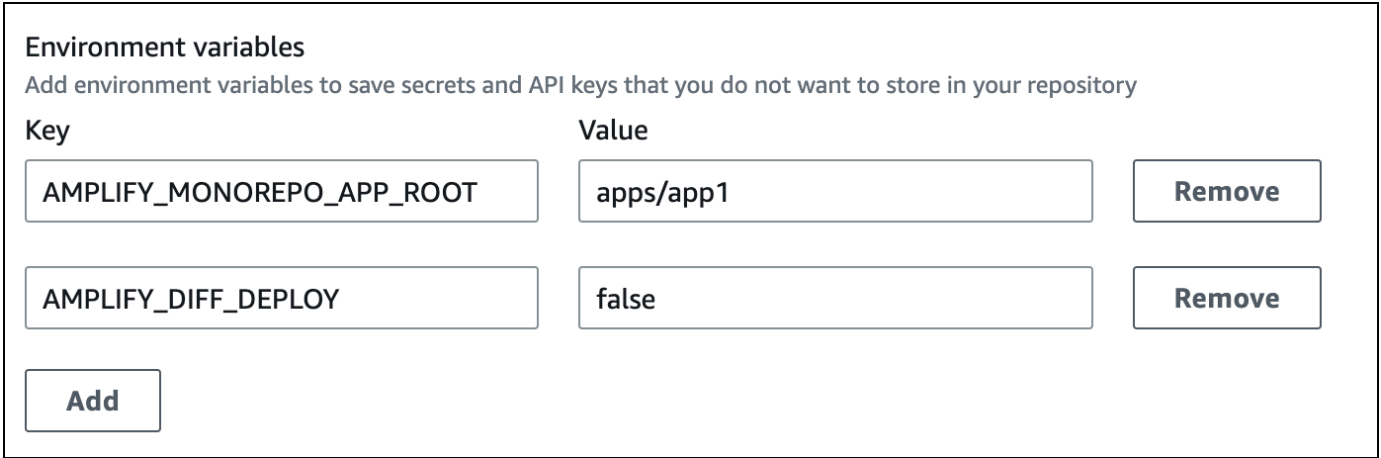

- 6. Pilih Berikutnya.
- 7. Di halaman Tinjauan, pilih Simpan dan deploy.

Mengatur variabel lingkungan AMPLIFY\_MONOREPO\_APP\_ROOT untuk aplikasi yang ada

Gunakan petunjuk berikut untuk menyetel variabel AMPLIFY\_MONOREPO\_APP\_ROOT lingkungan secara manual untuk aplikasi yang sudah di-deploy ke Amplify, atau telah dibuat menggunakan. CloudFormation

Untuk mengatur variabel lingkungan AMPLIFY\_MONOREPO\_APP\_ROOT untuk aplikasi yang ada

- 1. Masuk ke AWS Management Console dan buka konsol [Amplify.](https://console.aws.amazon.com/amplify/)
- 2. Pilih nama aplikasi yang variabel lingkungannya akan diatur.
- 3. Di panel navigasi, pilih Pengaturan Aplikasi, lalu pilih Variabel lingkungan.
- 4. Di halaman Variabel lingkungan, pilih Kelola variabel.
- 5. Di bagian Kelola variabel, lakukan langkah-langkah berikut:
	- a. Pilih Tambahkan variabel.
	- b. Untuk Variabel, masukkan kunci AMPLIFY\_MONOREPO\_APP\_ROOT.
	- c. Untuk Nilai, masukkan path ke aplikasi, misalnya **apps/app1**.
	- d. Untuk Cabang, Amplify secara default menerapkan variabel lingkungan ke semua cabang.
- 6. Pilih Simpan.

### <span id="page-134-0"></span>Mengkonfigurasi aplikasi Turborepo dan pnpm monorepo

Alat pembuatan monorepo ruang kerja Turborepo dan pnpm mendapatkan informasi konfigurasi dari file. .npmrc Saat Anda menerapkan aplikasi monorepo yang dibuat dengan salah satu alat ini, Anda harus memiliki .npmrc file di direktori root proyek Anda.

Dalam .npmrc file, atur linker untuk menginstal paket Node kehoisted. Anda dapat menyalin baris berikut ke file Anda.

```
node-linker=hoisted
```
Untuk informasi selengkapnya tentang *.npmrc* file dan pengaturan, lihat [pnpm .npmrc di](https://pnpm.io/next/npmrc) [dokumentasi pnpm](https://pnpm.io/next/npmrc).

Pnpm tidak disertakan dalam container build default Amplify. Untuk ruang kerja pnpm dan aplikasi Turborepo, Anda harus menambahkan perintah untuk menginstal pnpm di fase pengaturan build aplikasi Anda. preBuild

Contoh kutipan berikut dari spesifikasi build menunjukkan preBuild fase dengan perintah untuk menginstal pnpm.

```
version: 1
applications: 
   - frontend: 
        phases: 
          preBuild: 
            commands: 
               - npm install -g pnpm
```
# Deployment cabang fitur dan alur kerja tim

Amplify Hosting dirancang untuk bekerja dengan cabang fitur dan GitFlow alur kerja. Memperkuat memanfaatkan cabang Git untuk membuat penerapan baru setiap kali pengembang menghubungkan cabang baru di repositori mereka. Setelah menghubungkan cabang pertama, Anda dapat membuat deployment cabang fitur baru dengan menambahkan cabang berikut:

- 1. Di halaman daftar cabang, pilih Hubungkan cabang.
- 2. Pilih cabang dari repositori Anda.
- 3. Simpan, lalu deploy aplikasi Anda.

Aplikasi Anda sekarang memiliki dua deployment yang tersedia di https://main.appid.amplifyapp.com dan https://dev.appid.amplifyapp.com. Ini mungkin berbeda dariteam-to-team, tetapi biasanya cabang utama melacak kode rilis dan merupakan cabang produksi Anda. Cabang develop digunakan sebagai cabang integrasi untuk menguji fitur baru. Ini memungkinkan penguji beta untuk menguji fitur yang belum dirilis pada penyebaran cabang pengembangan, tanpa memengaruhi pengguna akhir produksi apa pun pada penyebaran cabang utama.

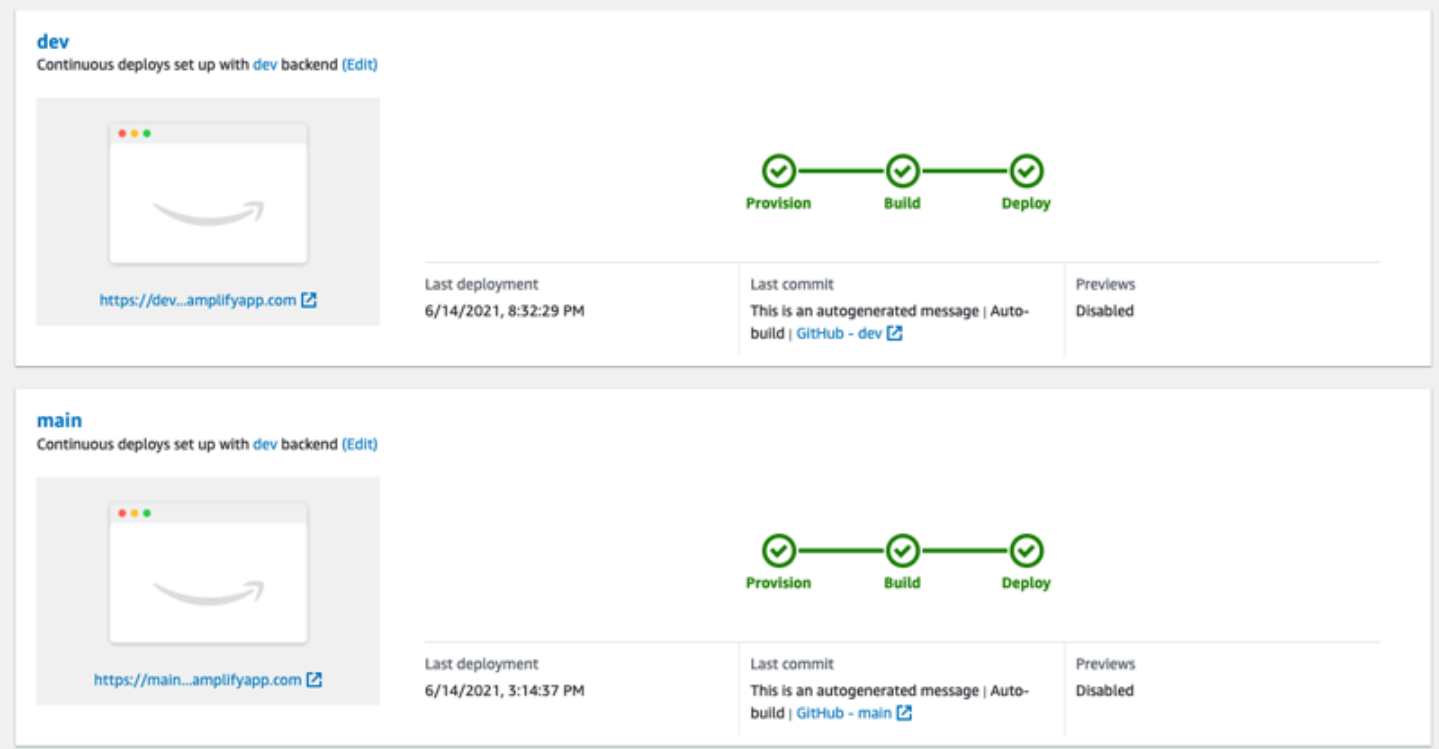

#### Topik

- [Alur kerja tim dengan lingkungan backend Amplify](#page-137-0)
- [Deployment cabang fitur berbasis pola](#page-146-0)
- [Pembuatan waktu build otomatis untuk Amplify config](#page-148-0)
- [Build backend bersyarat](#page-150-0)
- [Menggunakan backend Amplify di berbagai aplikasi](#page-150-1)

## <span id="page-137-0"></span>Alur kerja tim dengan lingkungan backend Amplify

Penyebaran cabang fitur terdiri dari frontend, dan lingkungan backend opsional. Frontend dibangun dan disebarkan ke jaringan pengiriman konten global (CDN), sementara backend dikerahkan oleh Amplify Studio atau Amplify CLI ke. AWS Untuk informasi lebih lanjut seputar skenario deployment ini, lihat [Memulai dengan deployment kontinu fullstack.](#page-20-0)

#### **a** Note

Anda dapat dengan mudah menggunakan kembali lingkungan backend Amplify di seluruh aplikasi Amplify Anda. Untuk informasi selengkapnya, lihat [Menggunakan backend Amplify di](#page-150-1) [berbagai aplikasi](#page-150-1).

Amplify Hosting terus menerapkan sumber daya backend seperti API GraphQL dan fungsi Lambda dengan penyebaran cabang fitur Anda. Anda dapat menggunakan model percabangan berikut untuk menerapkan backend dan frontend Anda dengan Amplify Hosting.

Topik

- [Alur kerja cabang fitur](#page-137-1)
- [GitFlowalur kerja](#page-144-0)
- [Sandbox per developer](#page-144-1)

### <span id="page-137-1"></span>Alur kerja cabang fitur

- Buat lingkungan backend prod, test, dan dev dengan Amplify Studio atau Amplify CLI.
- Petakan backend prod ke cabang utama.
- Petakan backend uji ke cabang pengembangan.

• Anggota tim dapat menggunakan lingkungan backend pengembang untuk menguji cabang fitur individual.

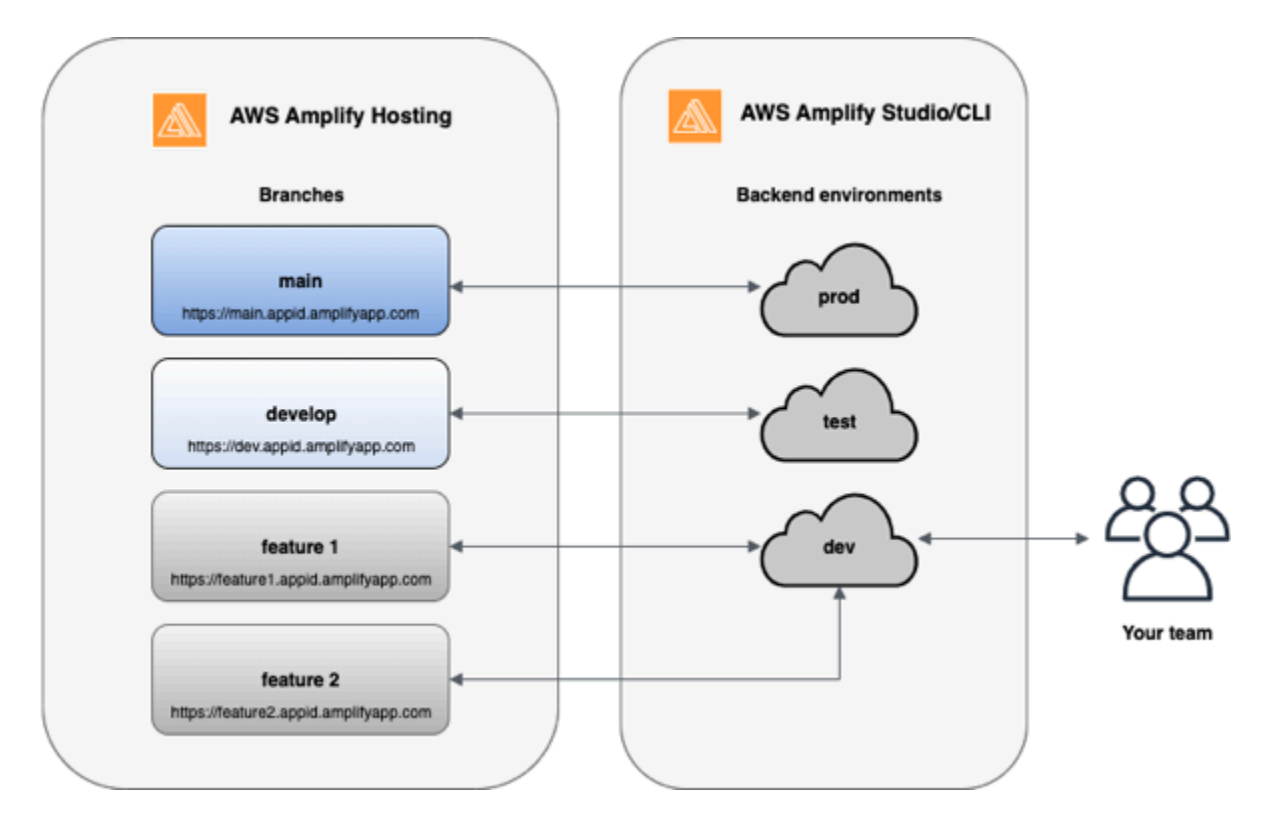

1. Instal CLI Amplify untuk memulai proyek Amplify baru.

```
npm install -g @aws-amplify/cli
```
2. Mulai lingkungan backend prod untuk proyek Anda. Jika Anda tidak memiliki proyek, buat satu menggunakan alat bootstrap seperti create-react-app atau Gatsby.

```
create-react-app next-unicorn
cd next-unicorn
amplify init 
 ? Do you want to use an existing environment? (Y/n): n 
 ? Enter a name for the environment: prod
...
amplify push
```
3. Tambahkan lingkungan backend test dan dev.

```
amplify env add 
 ? Do you want to use an existing environment? (Y/n): n
```

```
 ? Enter a name for the environment: test
...
amplify push
amplify env add 
  ? Do you want to use an existing environment? (Y/n): n 
  ? Enter a name for the environment: dev
...
amplify push
```
4. Dorong kode ke repositori Git pilihan Anda (dalam contoh ini, kami menganggap Anda mendorong kode ke main).

```
git commit -am 'Added dev, test, and prod environments'
git push origin main
```
5. Kunjungi Amplify di AWS Management Console untuk melihat lingkungan backend Anda saat ini. Navigasi ke satu tingkat di atas dari breadcrumb untuk melihat daftar semua lingkungan backend yang dibuat di tab Lingkungan backend.

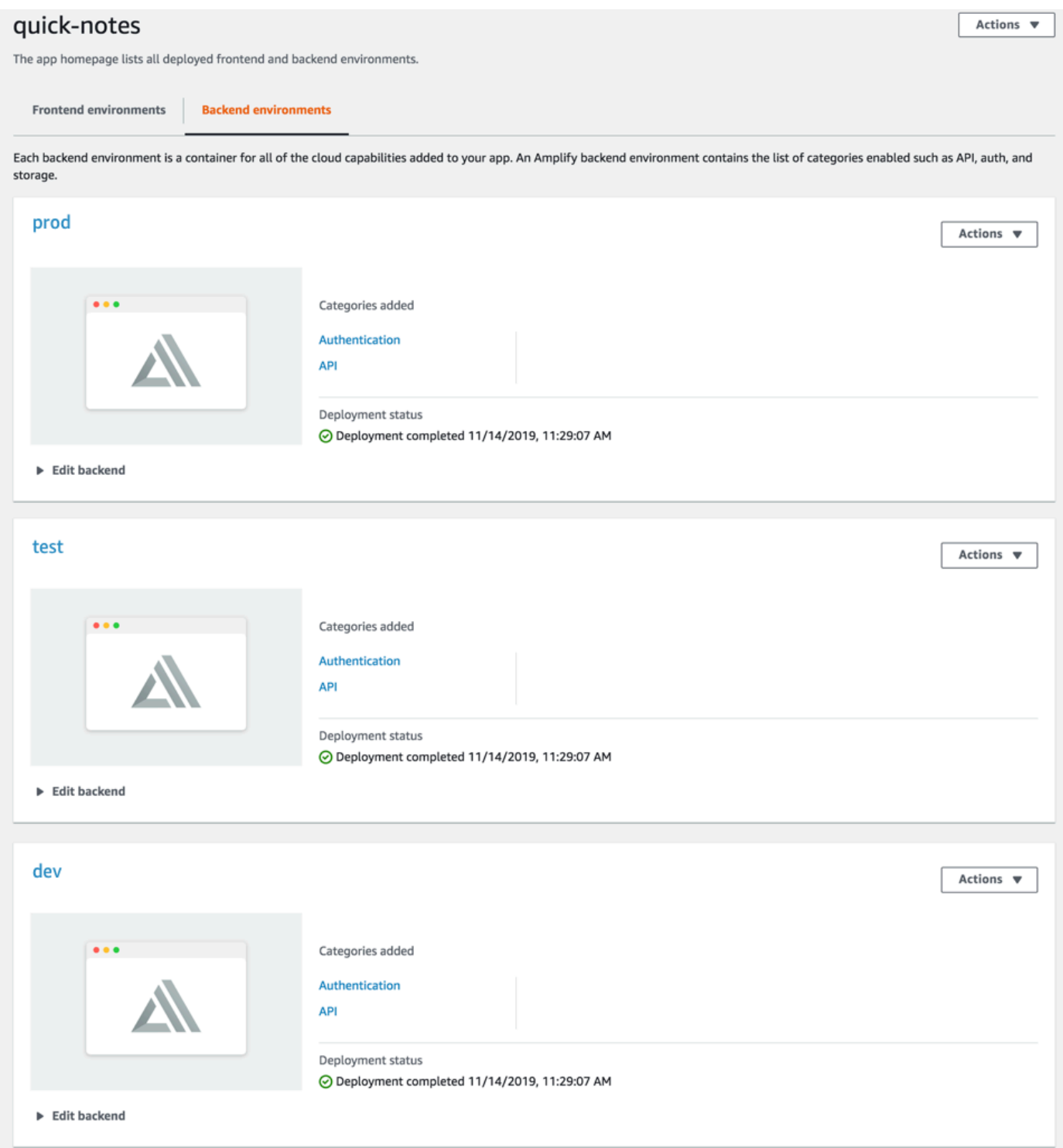

6. Beralih ke tab Lingkungan frontend, lalu hubungkan penyedia repositori dan cabang main.

# From your existing code Connect your source code from a Git repository or upload files to host a web app in minutes. GitHub **BitBucket** GitLab  $\bigcirc$  $\bigcirc$ ○ AWS CodeCommit Deploy without Git provider  $\bigcirc$ Continue

7. Di layar pengaturan build, pilih lingkungan backend yang ada untuk mengatur deployment kontinu dengan cabang main. Pilih prod dari menu tarik-turun dan berikan peran layanan ke Amplify. Pilih Simpan dan deploy. Setelah build selesai, Anda dapat mengakses deployment cabang main di https://main.appid.amplifyapp.com.

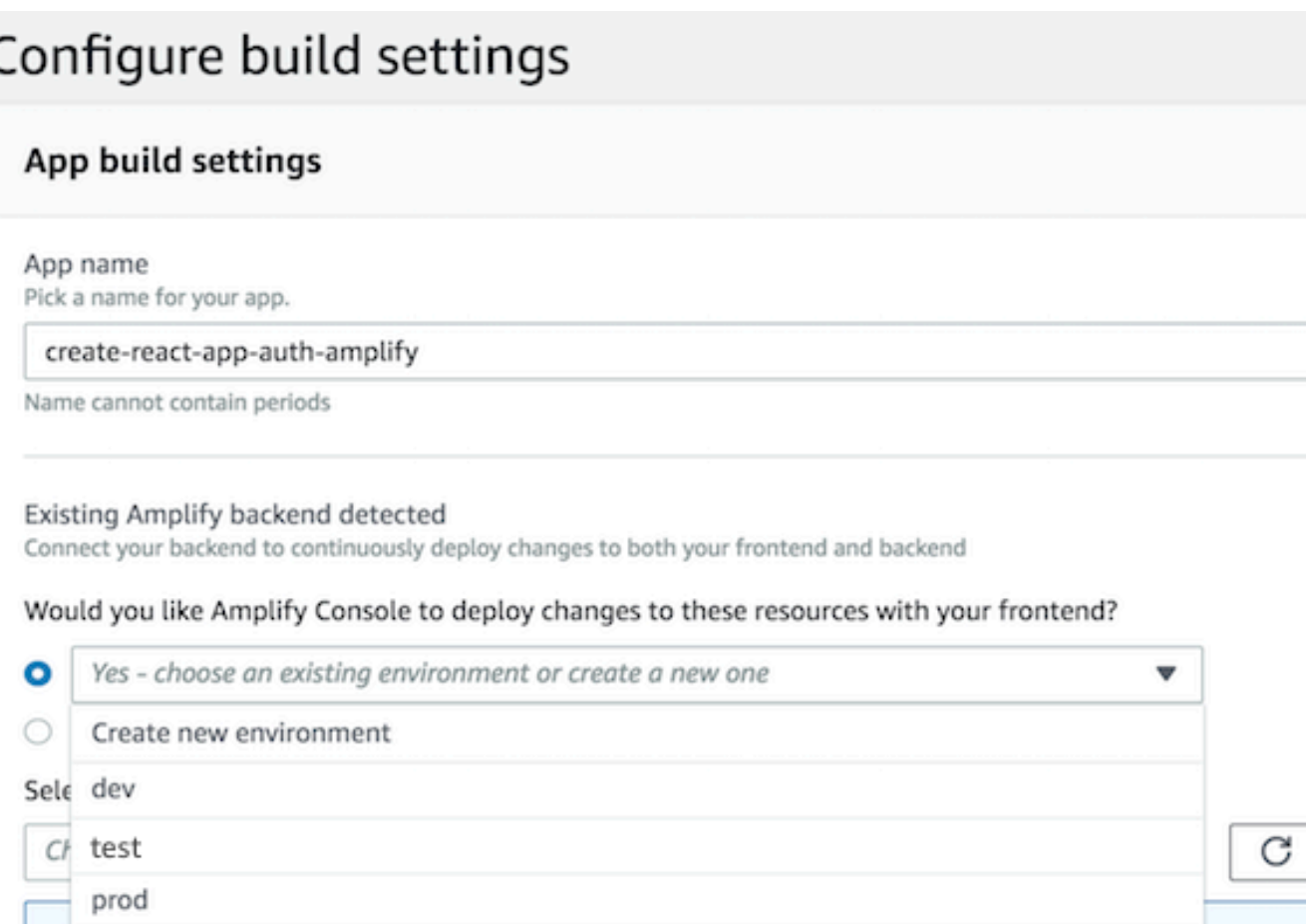

8. Hubungkan mengembangkan cabang di Amplify (asumsikan mengembangkan dan cabang utama adalah sama pada saat ini). Pilih lingkungan backend test.

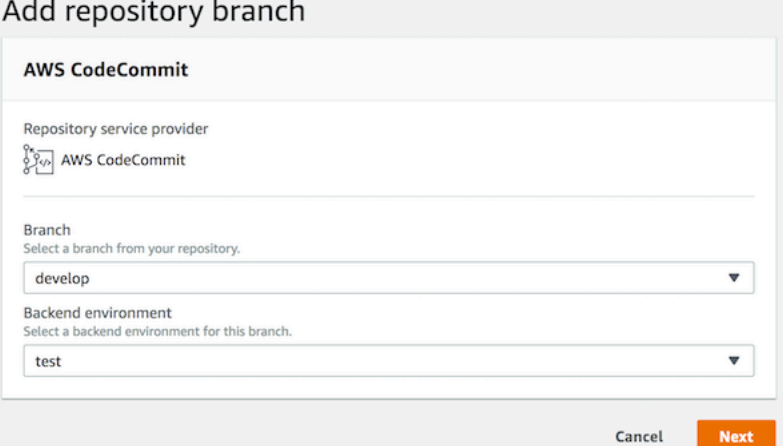

9. Amplify sekarang diatur. Anda dapat mulai mengerjakan fitur baru di cabang fitur. Tambahkan fungsionalitas backend menggunakan lingkungan backend dev dari workstation lokal Anda.

```
git checkout -b newinternet
```

```
amplify env checkout dev
amplify add api
...
amplify push
```
10.Setelah pengerjaan fitur selesai, terapkan kode dan buat permintaan tarik untuk ditinjau secara internal.

```
git commit -am 'Decentralized internet v0.1'
git push origin newinternet
```
11.Untuk melihat apa perubahan akan terlihat seperti, pergi ke konsol Amplify dan menghubungkan cabang fitur Anda. Catatan: Jika AWS CLI telah terinstal di sistem Anda (Bukan CLI Amplify), Anda dapat menghubungkan cabang langsung dari terminal Anda. Anda dapat menemukan appid dengan membuka Pengaturan aplikasi > Umum > AppARN: arn:aws:amplify:<region>:<region>:apps/<appid>

```
aws amplify create-branch --app-id <appid> --branch-name <br/>branchname>
aws amplify start-job --app-id <appid> --branch-name <br />branchname> --job-type RELEASE
```
12.Fitur Anda dapat diakses di https://newinternet.appid.amplifyapp.com dan digunakan bersama rekan tim. Jika tidak ada masalah, gabungkan PR ke cabang develop.

```
git checkout develop
git merge newinternet
git push
```
- 13.Ini akan memulai build yang akan memperbarui backend serta frontend di Amplify dengan penyebaran cabang di https://dev.appid.amplifyapp.com. Anda dapat membagikan tautan ini kepada pemangku kepentingan internal agar mereka dapat meninjau fitur baru.
- 14.Hapus cabang fitur Anda dari Git, Amplify, dan hapus lingkungan backend dari cloud (Anda selalu dapat memutar yang baru berdasarkan dengan menjalankan 'amplify env checkout prod' dan menjalankan 'amplify env add').

```
git push origin --delete newinternet
aws amplify delete-branch --app-id <appid> --branch-name <br/>branchname>
amplify env remove dev
```
### GitFlowalur kerja

GitFlowmenggunakan dua cabang untuk merekam sejarah proyek. Cabang utama melacak kode rilis saja, dan cabang pengembangan digunakan sebagai cabang integrasi untuk fitur baru. GitFlowmenyederhanakan pengembangan paralel dengan mengisolasi pengembangan baru dari pekerjaan selesai. Pengembangan baru (seperti fitur dan perbaikan bug non-darurat) dilakukan di cabang fitur. Ketika developer siap merilis kode, cabang fitur akan digabungkan kembali ke cabang develop integrasi. Satu-satunya penerapan ke cabang main adalah penggabungan dari cabang release dan cabang hotfix (untuk perbaikan bug darurat).

Diagram di bawah ini menunjukkan pengaturan yang direkomendasikan denganGitFlow. Anda dapat mengikuti proses yang sama seperti yang dijelaskan di bagian alur kerja cabang fitur di atas.

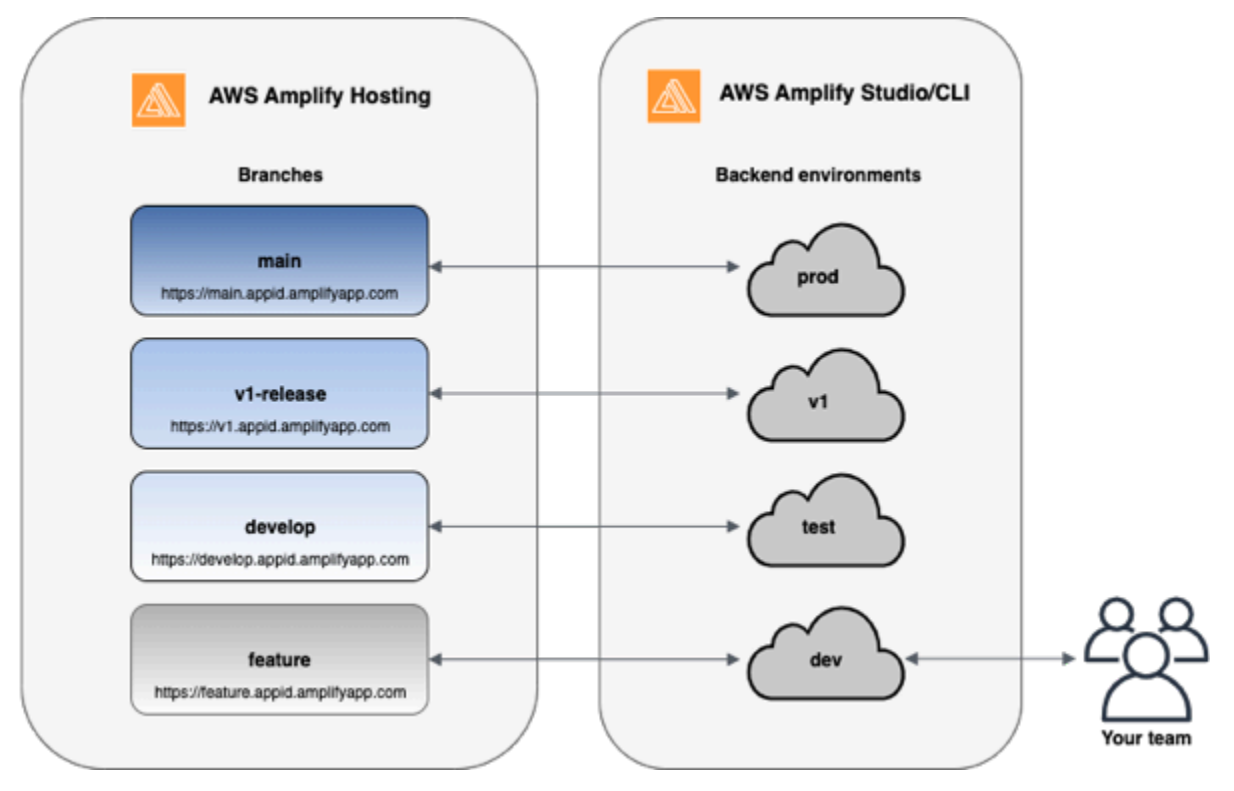

### Sandbox per developer

- Setiap developer dalam tim menciptakan lingkungan sandbox di cloud yang terpisah dari komputer lokal mereka. Dengan cara ini, developer dapat bekerja masing-masing tanpa menimpa perubahan anggota tim lainnya.
- Setiap cabang di Amplify memiliki backend sendiri. Ini memastikan bahwa Amplify menggunakan repositori Git sebagai sumber kebenaran tunggal untuk menyebarkan perubahan, daripada

mengandalkan pengembang pada tim untuk secara manual mendorong backend atau front end mereka ke produksi dari komputer lokal mereka.

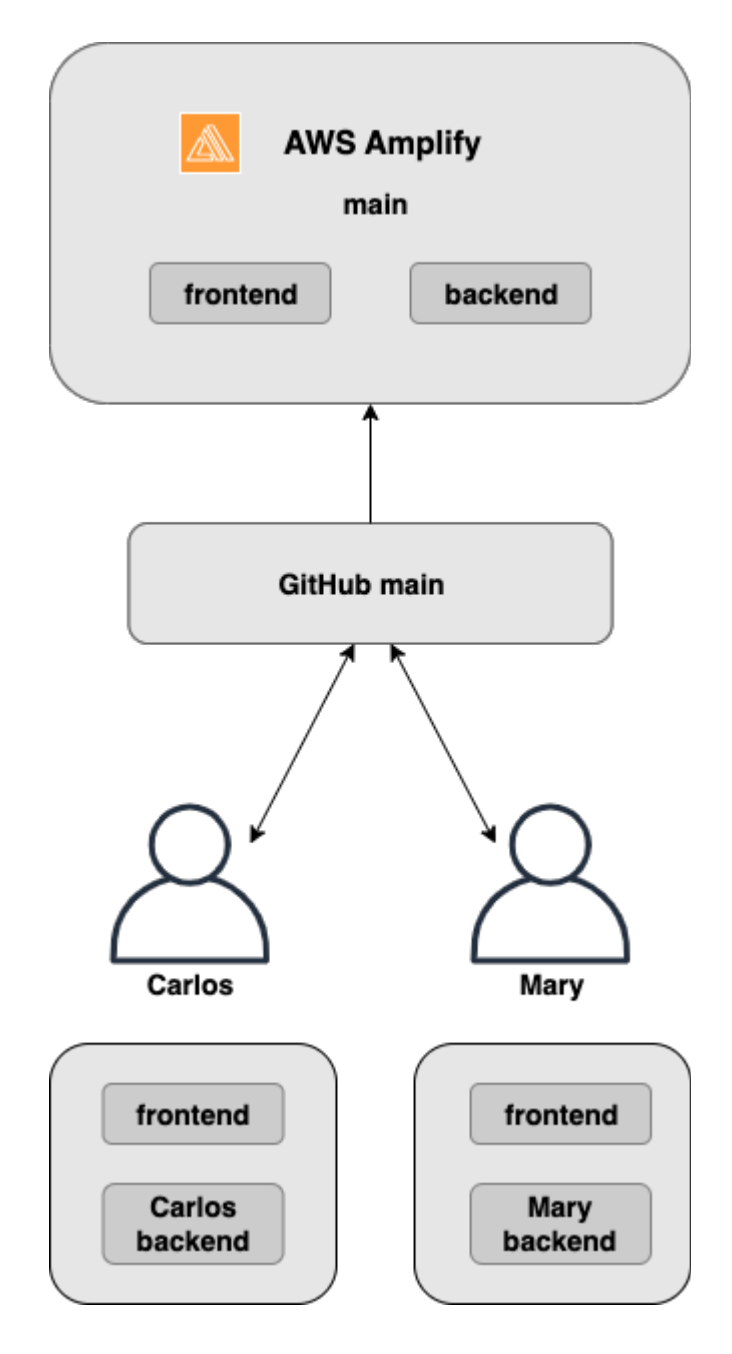

1. Instal CLI Amplify untuk memulai proyek Amplify baru.

```
npm install -g @aws-amplify/cli
```
2. Inisialisasi lingkungan backend mary untuk proyek Anda. Jika Anda tidak memiliki proyek, buat satu menggunakan alat bootstrap seperti create-react-app atau Gatsby.

```
cd next-unicorn
amplify init 
 ? Do you want to use an existing environment? (Y/n): n 
 ? Enter a name for the environment: mary
...
amplify push
```
3. Push code ke repositori Git pilihan Anda (dalam contoh ini kita akan menganggap Anda mendorong ke main.

```
git commit -am 'Added mary sandbox'
git push origin main
```
- 4. Hubungkan repo > main ke Amplify.
- 5. Konsol Amplify akan mendeteksi lingkungan backend yang dibuat oleh Amplify CLI. Pilih Buat lingkungan baru dari menu tarik-turun dan berikan peran layanan ke Amplify. Pilih Simpan dan deploy. Setelah build selesai, Anda dapat mengakses deployment cabang main di https:// main.appid.amplifyapp.com dengan lingkungan backend baru yang tertaut ke tersebut.
- 6. Hubungkan mengembangkan cabang di Amplify (asumsikan mengembangkan dan cabang utama adalah sama pada saat ini) dan memilih Buat lingkungan baru. Setelah build selesai, Anda dapat mengakses deployment cabang develop di https://develop.appid.amplifyapp.com dengan lingkungan backend baru yang tertaut ke cabang tersebut.

### Deployment cabang fitur berbasis pola

Penerapan cabang berbasis pola memungkinkan Anda menerapkan cabang secara otomatis yang cocok dengan pola tertentu dengan Amplify. Tim produk yang menggunakan cabang fitur atau GitFlow alur kerja untuk rilis mereka, sekarang dapat menentukan pola seperti 'rilis\*\*' untuk secara otomatis menyebarkan cabang Git yang dimulai dengan 'rilis' ke URL yang dapat dibagikan. [Postingan blog ini](https://dev.to/kkemple/branch-based-deployment-strategies-with-aws-amplify-console-1n3c) menjelaskan penggunaan fitur ini dengan berbagai alur kerja tim.

- 1. Pilih Pengaturan aplikasi > Umum > Edit.
- 2. Ubah posisi sakelar pendeteksian otomatis cabang ke Diaktifkan.

#### **Branch autodetection**

Automatically connect branches to the Amplify Console that match a pattern set.

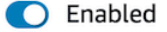

#### Branch autodetection - patterns

The default pattern is "\*", "\*/\*\*".

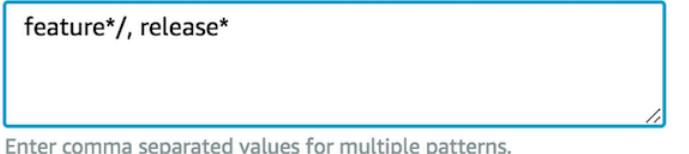

Branch autodetection - backend environment

- O Create new backend environment for every connected branch
- $\bigcirc$  Point all branches to existing environment

#### Branch autodetection - access control

Restrict access to autodetected branches with a username and password.

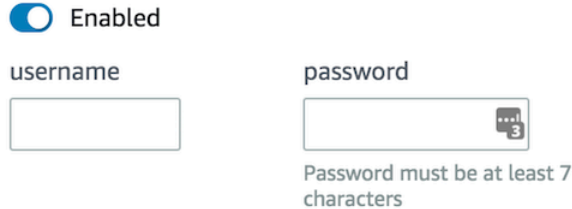

- 1. Tentukan pola untuk secara otomatis men-deploy cabang.
	- **\*** Men-deploy semua cabang di repositori Anda.
	- **release\***'- Menyebarkan semua cabang yang dimulai dengan kata 'rilis.
	- **release\*/** Men-deploy semua cabang yang sesuai dengan pola 'release /'.
	- Tentukan beberapa pola dalam daftar yang dipisahkan koma. Misalnya, release\*, feature\*.
- 2. Atur perlindungan kata sandi otomatis untuk semua cabang yang secara otomatis dibuat dengan menetapkan Pendeteksian otomatis cabang - kontrol akses ke Diaktifkan.
- 3. Untuk aplikasi yang dibangun dengan backend Amplify, Anda dapat memilih untuk membuat lingkungan baru atau mengarahkan semua cabang ke backend yang ada.

#### Branch autodetection

Automatically connect branches to the Amplify Console that match a pattern set.

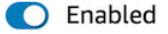

#### Branch autodetection - patterns

The default pattern is "\*", "\*/\*\*".

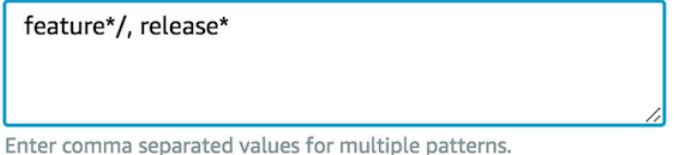

Branch autodetection - backend environment

- O Create new backend environment for every connected branch
- $\bigcirc$  Point all branches to existing environment

Branch autodetection - access control

Restrict access to autodetected branches with a username and password.

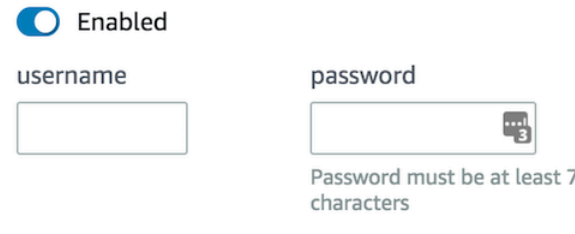

### Deployment cabang fitur berbasis pola untuk aplikasi yang terhubung ke domain kustom

Anda dapat menggunakan deployment cabang fitur berbasis pola untuk aplikasi yang terhubung ke domain kustom Amazon Route 53.

- Untuk langkah-langkah seputar pengaturan deployment cabang fitur berbasis pola, lihat [Mengatur](#page-113-0)  [subdomain otomatis untuk domain kustom Amazon Route 53](#page-113-0)
- Untuk langkah-langkah seputar cara menghubungkan aplikasi Amplify ke domain kustom yang dikelola di Route 53, lihat [Menambahkan domain kustom yang dikelola Amazon Route 53](#page-98-0)
- Untuk informasi lebih lanjut seputar penggunaan Route 53, lihat [Tentang Amazon Route 53.](https://docs.aws.amazon.com/Route53/latest/DeveloperGuide/Welcome.html)

### Pembuatan waktu build otomatis untuk Amplify config

Amplify mendukung pembuatan build-time otomatis dari file konfigurasi Amplify. aws-exports.js Jika Anda menonaktifkan deployment CI/CD full stack, aplikasi Anda dapat membuat secara otomatis file aws-exports.js dan memastikan bahwa pembaruan tidak dilakukan ke backend Anda pada waktu build.

Cara membuat **aws-exports.js** secara otomatis pada waktu build

- 1. Masuk ke AWS Management Console, lalu buka [Konsol Amplify.](https://console.aws.amazon.com/amplify/)
- 2. Pilih aplikasi yang akan diedit.
- 3. Pilih tab Lingkungan hosting.
- 4. Tentukan cabang yang akan diedit, lalu pilih Edit.

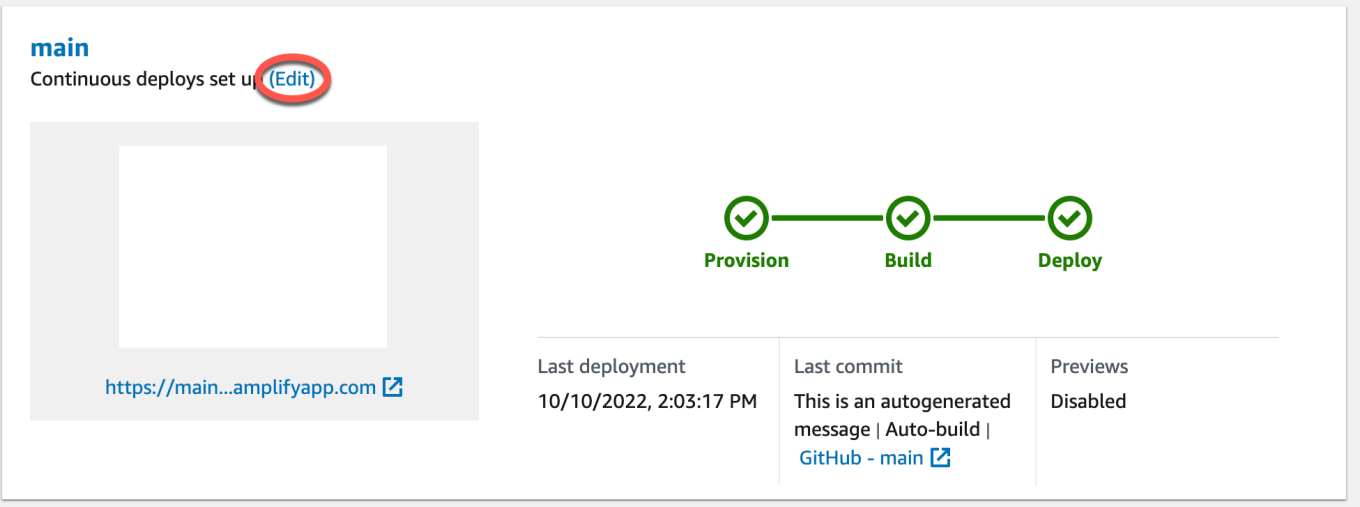

5. Pada halaman Edit backend target, hapus centang Aktifkan penyebaran berkelanjutan tumpukan penuh (CI/CD) untuk mematikan CI/CD tumpukan penuh untuk backend ini.

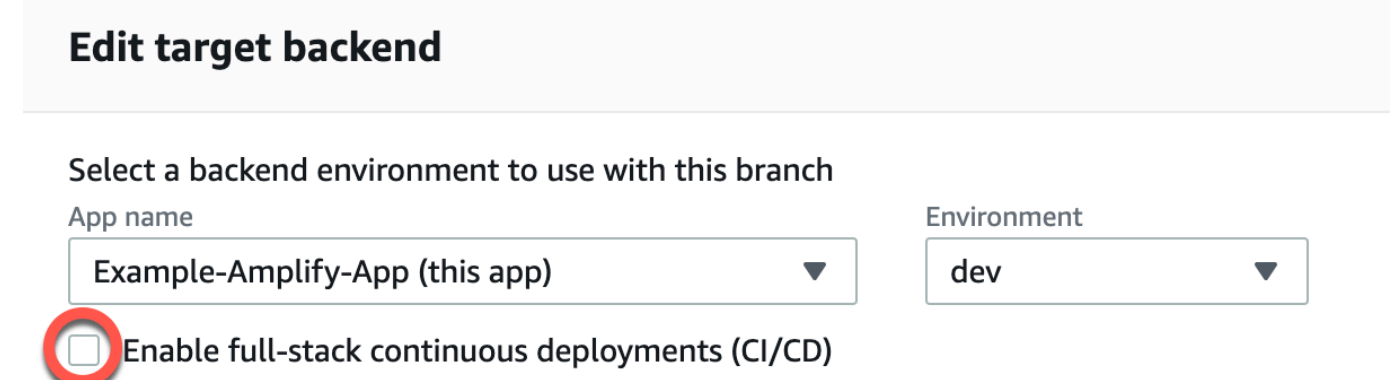

Full-stack CI/CD allows you to continously deploy frontend and backend changes on every code commit

6. Pilih peran layanan yang ada untuk memberi Amplify izin yang diperlukan untuk membuat perubahan pada backend aplikasi Anda. Untuk membuat peran layanan, pilih Buat peran baru. Untuk informasi selengkapnya tentang pembuatan peran layanan, lihat [Menambahkan peran](#page-215-0) [layanan](#page-215-0).

7. Pilih Save (Simpan). Amplify menerapkan perubahan ini saat Anda membangun aplikasi berikutnya.

### Build backend bersyarat

Amplify mendukung build backend bersyarat pada semua cabang di aplikasi. Untuk mengonfigurasi build backend bersyarat, atur variabel lingkungan AMPLIFY\_DIFF\_BACKEND ke true. Mengaktifkan build backend bersyarat membantu mempercepat build tempat perubahan dibuat hanya pada frontend.

Ketika Anda mengaktifkan build backend berbasis diff, di awal setiap build, Amplify mencoba untuk menjalankan diff di folder amplify dalam repositori Anda. Jika tidak menemukan perbedaan apa pun, Amplify akan melompati langkah build backend, dan tidak memperbarui sumber daya backend Anda. Jika proyek Anda tidak memiliki folder amplify di repositori, Amplify akan mengabaikan nilai variabel lingkungan AMPLIFY\_DIFF\_BACKEND. Untuk langkah-langkah seputar pengaturan variabel lingkungan AMPLIFY\_DIFF\_BACKEND, lihat [Mengaktifkan atau menonaktifkan build backend](#page-128-0) [berbasis diff.](#page-128-0)

Jika saat ini Anda memiliki perintah khusus yang ditentukan dalam pengaturan build fase backend Anda, build backend bersyarat tidak akan berfungsi. Jika ingin perintah khusus tersebut dijalankan, Anda harus memindahkannya ke fase frontend setelan build di amplify. yml file aplikasi Anda. Untuk informasi selengkapnya tentang memperbarui amplify.yml file, lihat[Membangun perintah](#page-120-0) [spesifikasi dan pengaturan.](#page-120-0)

## Menggunakan backend Amplify di berbagai aplikasi

Amplify memungkinkan Anda untuk dengan mudah menggunakan kembali lingkungan backend yang ada di semua aplikasi Anda di wilayah tertentu. Anda dapat melakukannya ketika membuat aplikasi baru, menghubungkan cabang baru ke aplikasi yang ada, atau memperbarui frontend yang ada agar mengarah ke lingkungan backend yang berbeda.

### Menggunakan kembali backend saat membuat aplikasi baru

Cara menggunakan kembali backend saat membuat aplikasi Amplify baru

1. Masuk ke AWS Management Console, lalu buka [Konsol Amplify.](https://console.aws.amazon.com/amplify/)

- 2. Untuk membuat backend baru yang akan digunakan pada contoh ini, lakukan langkah-langkah berikut:
	- a. Di panel navigasi, pilih Semua aplikasi.
	- b. Pilih Aplikasi baru, Buat aplikasi.
	- c. Masukkan nama untuk aplikasi Anda, seperti **Example-Amplify-App**.
	- d. Pilih Konfirmasi deployment.
- 3. Untuk menghubungkan frontend ke backend baru Anda, pilih tab Lingkungan Hosting.
- 4. Pilih penyedia git Anda, kemudian pilih Hubungkan cabang.
- 5. Di halaman Tambahkan cabang repositori, untuk Repositori yang baru diperbarui, pilih nama repositori Anda. Untuk Cabang, pilih cabang dari repositori Anda untuk dihubungkan.
- 6. Pada pengaturan Build, halaman lakukan hal berikut:
	- a. Untuk Nama aplikasi, pilih aplikasi yang akan digunakan untuk menambahkan lingkungan backend. Anda dapat memilih aplikasi saat ini atau aplikasi lain di wilayah saat ini.
	- b. Untuk Lingkungan, pilih nama lingkungan backend yang akan ditambahkan. Anda dapat menggunakan lingkungan yang sudah ada atau membuat lingkungan baru.
	- c. Secara default, CI/CD full-stack dimatikan. Menonaktifkan CI/CD full stack menyebabkan aplikasi berjalan dalam mode tarik saja. Pada waktu build, Amplify secara otomatis akan menghasilkan file aws-exports.js saja, tanpa memodifikasi lingkungan backend Anda.
	- d. Pilih peran layanan yang ada untuk memberi Amplify izin yang diperlukan untuk membuat perubahan pada backend aplikasi Anda. Untuk membuat peran layanan, pilih Buat peran baru. Untuk informasi selengkapnya tentang pembuatan peran layanan, lihat [Menambahkan](#page-215-0)  [peran layanan](#page-215-0).
	- e. Pilih Selanjutnya.
- 7. Pilih Simpan dan deploy.

### Menggunakan kembali backend saat menghubungkan cabang ke aplikasi yang ada

Cara menggunakan kembali backend saat menghubungkan cabang ke aplikasi Amplify yang ada

- 1. Masuk ke AWS Management Console, lalu buka [Konsol Amplify.](https://console.aws.amazon.com/amplify/)
- 2. Pilih aplikasi yang akan dihubungkan ke cabang baru.
- 3. Di panel navigasi, pilih Pengaturan Aplikasi, Umum.
- 4. Di bagian Cabang, pilih Hubungkan cabang.
- 5. Di halaman Tambahkan cabang repositori, untuk Cabang, pilih cabang dari repositori Anda untuk dihubungkan.
- 6. Untuk Nama aplikasi, pilih aplikasi yang akan digunakan untuk menambahkan lingkungan backend. Anda dapat memilih aplikasi saat ini atau aplikasi lain di wilayah saat ini.
- 7. Untuk Lingkungan, pilih nama lingkungan backend yang akan ditambahkan. Anda dapat menggunakan lingkungan yang sudah ada atau membuat lingkungan baru.
- 8. Jika Anda perlu mengatur peran layanan guna memberi Amplify izin yang dibutuhkan untuk membuat perubahan pada backend aplikasi Anda, konsol akan meminta Anda untuk melakukan tugas ini. Untuk informasi selengkapnya tentang pembuatan peran layanan, lihat [Menambahkan](#page-215-0) [peran layanan](#page-215-0).
- 9. Secara default, CI/CD full-stack dimatikan. Menonaktifkan CI/CD full stack menyebabkan aplikasi berjalan dalam mode tarik saja. Pada waktu build, Amplify secara otomatis akan menghasilkan file aws-exports.js saja, tanpa memodifikasi lingkungan backend Anda.
- 10. Pilih Selanjutnya.
- 11. Pilih Simpan dan deploy.

### Mengedit frontend yang ada agar mengarah ke backend berbeda

Cara mengedit aplikasi Amplify frontend agar mengarah ke backend berbeda

- 1. Masuk ke AWS Management Console, lalu buka [Konsol Amplify.](https://console.aws.amazon.com/amplify/)
- 2. Pilih aplikasi tempat backend akan diedit.
- 3. Pilih tab Lingkungan hosting.
- 4. Tentukan cabang yang akan diedit, lalu pilih Edit.

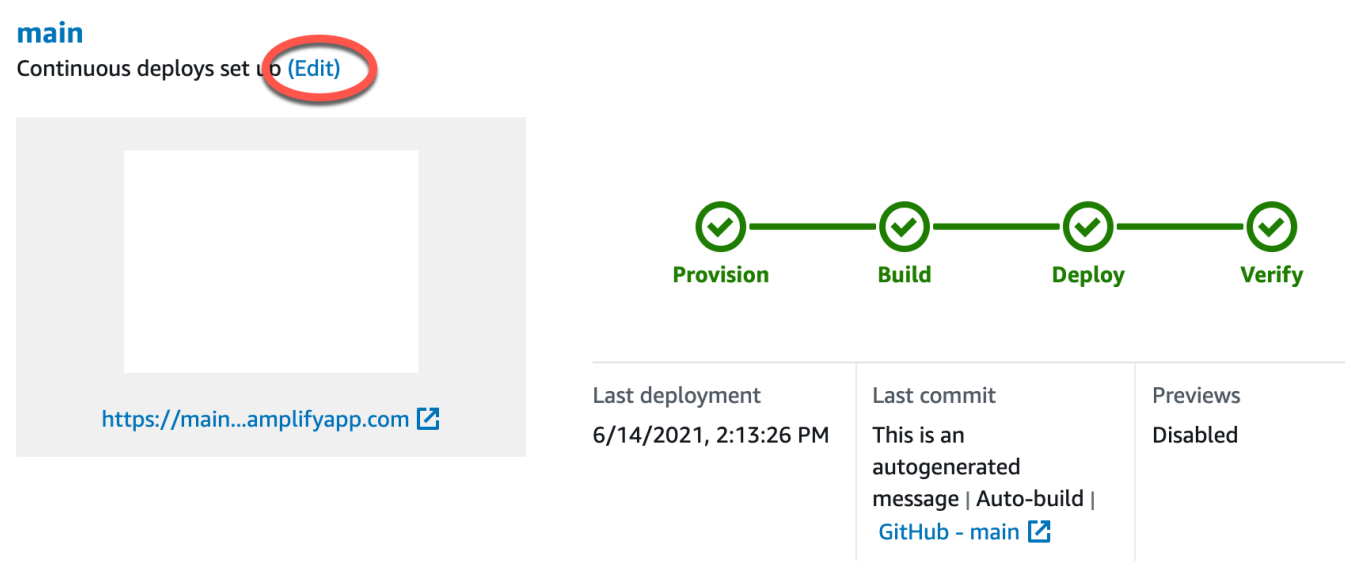

- 5. Pada Pilih lingkungan backend yang akan digunakan dengan halaman cabang ini, untuk Nama aplikasi, pilih aplikasi frontend yang ingin Anda edit lingkungan backend. Anda dapat memilih aplikasi saat ini atau aplikasi lain di wilayah saat ini.
- 6. Untuk lingkungan Backend, pilih nama lingkungan backend yang akan ditambahkan.
- 7. CI/CD full stack diaktifkan secara default. Hapus centang opsi ini untuk menonaktifkan CI/CD full stack untuk backend ini. Menonaktifkan CI/CD full stack menyebabkan aplikasi berjalan dalam mode tarik saja. Pada waktu build, Amplify secara otomatis akan menghasilkan file awsexports.js saja, tanpa memodifikasi lingkungan backend.
- 8. Pilih Save (Simpan). Amplify menerapkan perubahan ini saat Anda membangun aplikasi berikutnya.

## Deployment manual

Dengan deployment manual, Anda dapat memublikasikan aplikasi web dengan Amplify tanpa menghubungkan penyedia Git. Anda dapat seret dan jatuhkan folder dari desktop dan menghost situs dalam hitungan detik. Selain itu, Anda dapat melihat aset di bucket Amazon S3 atau menentukan URL publik ke lokasi penyimpanan file.

Untuk Amazon S3, Anda juga dapat mengatur pemicu AWS Lambda agar memperbarui situs setiap kali aset baru diunggah. Lihat [file Deploy yang disimpan di Amazon S3, Dropbox, atau Desktop Anda](https://aws.amazon.com/blogs/mobile/deploy-files-s3-dropbox-amplify-console/) [ke postingan blogAWS Amplify konsol](https://aws.amazon.com/blogs/mobile/deploy-files-s3-dropbox-amplify-console/) untuk detail selengkapnya tentang menyiapkan skenario ini.

Amplify tidak mendukung deployment manual untuk aplikasi yang menggunakan render sisi server (SSR) sisi server (SSR). Untuk informasi selengkapnya, lihat [Terapkan aplikasi yang dirender sisi](#page-26-0)  [server dengan Amplify Hosting](#page-26-0).

### Seret dan jatuhkan deployment manual

Cara men-deploy aplikasi secara manual dengan seret dan jatuhkan

- 1. Masuk ke AWS Management Console, lalu buka [Konsol Amplify.](https://console.aws.amazon.com/amplify/)
- 2. Cara membuka halaman Meng-host aplikasi web bergantung pada apakah Anda memulai dari halaman beranda Amplify atau halaman Semua aplikasi.
	- Dari halaman beranda Amplify
		- a. Pilih Mulai.
		- b. Di bagian Kirim, pilih Mulai.
	- Dari halaman Semua aplikasi
		- Di pojok kanan atas, pilih Aplikasi baru, lalu host aplikasi web
- 3. Di halaman Meng-host aplikasi web, pilih Men-deploy tanpa penyedia Git. Lalu, pilih Lanjutkan.
- 4. Di bagian Mulai deployment manual, untuk Nama aplikasi, masukkan nama aplikasi Anda.
- 5. Untuk Nama lingkungan, masukkan nama yang sesuai untuk lingkungan, seperti **development** atau **production**.
- 6. Untuk Metode, pilih Seret dan jatuhkan.
- 7. Untuk memilih file dari komputer, seret dan jatuhkan file dari desktop ke zona tempat file dijatuhkan atau gunakan Pilih file. File yang Anda seret dan jatuhkan atau pilih dapat berupa folder atau file zip berisi root situs Anda.
- 8. Pilih Simpan dan deploy.

# Dengan deployment Amazon S3 atau URL dengan deployment Amazon S3 atau URL manual

Cara men-deploy aplikasi secara manual dari Amazon S3 atau URL publik

- 1. Masuk ke AWS Management Console, lalu buka [Konsol Amplify.](https://console.aws.amazon.com/amplify/)
- 2. Di bagian atas halaman, pilih Mulai.
- 3. Di bagian Kirim, pilih Mulai.
- 4. Di halaman Meng-host aplikasi web, pilih Men-deploy tanpa penyedia Git. Lalu, pilih Lanjutkan.
- 5. Di bagian Mulai deployment manual, untuk Nama aplikasi, masukkan nama aplikasi Anda.
- 6. Untuk Nama lingkungan, masukkan nama yang sesuai untuk lingkungan, seperti **development** atau **production**.
- 7. Untuk Metode, pilih Amazon S3 atau URL mana saja.
- 8. Langkah untuk mengunggah file bergantung pada metode pengunggahan.
	- Amazon S3
		- a. Untuk Bucket, pilih nama bucket Amazon S3 dari daftar. Daftar kontrol akses (ACL) harus diaktifkan untuk bucket yang dipilih. Untuk informasi selengkapnya, lihat [Memecahkan Amazon S3 akses bucket Amazon S3.](#page-156-0)
		- b. Untuk File zip, pilih nama file zip yang akan di-deploy.
	- URL mana saja
		- Untuk URL sumber daya, masukkan URL ke file zip yang akan di-deploy.
- 9. Pilih Simpan dan deploy.

### **a** Note

Ketika Anda membuat folder zip, pastikan Anda membuat folder zip untuk isi output build, bukan folder tingkat atas. Misalnya, jika output build menghasilkan folder bernama "build"

atau "publik", navigasi ke folder tersebut terlebih dahulu, kemudian pilih semua isi, lalu zip dari sana. Jika tidak, pesan kesalahan "Akses Ditolak" akan ditampilkan karena direktori root situs tidak akan diinisialisasi dengan benar.

### <span id="page-156-0"></span>Memecahkan Amazon S3 akses bucket Amazon S3

Saat membuat bucket Amazon S3, Anda menggunakan pengaturan Kepemilikan Objek Amazon S3 untuk mengontrol apakah daftar kontrol akses (ACL) diaktifkan atau dinonaktifkan untuk bucket. Untuk menerapkan aplikasi secara manual ke Amplify dari bucket Amazon S3, ACL harus diaktifkan di bucket.

Jika Anda mendapatkanAccessControlList kesalahan saat Anda men-deploy dari bucket Amazon S3, bucket dibuat dengan ACL dinonaktifkan dan Anda harus mengaktifkannya di konsol Amazon S3. Untuk petunjuk, lihat [Menetapkan Kepemilikan Objek pada bucket yang ada](https://docs.aws.amazon.com/AmazonS3/latest/userguide/object-ownership-existing-bucket.html?icmpid=docs_s3_hp-edit-object-ownership-page) di Panduan Pengguna Amazon Simple Storage Service.

## Terapkan ke tombol Amplify

Tombol Deploy to Amplify Hosting memungkinkan Anda untuk berbagi GitHub proyek secara publik atau di dalam tim Anda. Berikut gambar tombol ini:

A DEPLOY TO AMPLIFY HOSTING

# Tambahkan tombol Deploy to Amplify Hosting ke repositori atau blog

Tambahkan tombol ke file GitHub README.md Anda, posting blog, atau halaman markup lainnya yang membuat HTML. Tombol terdiri dari dua komponen berikut:

- 1. Gambar SVG yang terletak di URL https://oneclick.amplifyapp.com/button.svg
- 2. URL konsol Amplify dengan tautan ke GitHub repositori Anda. Anda dapat menyalin URL repositori Anda, sepertihttps://github.com/username/repository, atau Anda dapat memberikan deep link ke folder tertentu, seperti. https://github.com/username/repository/tree/ branchname/folder Amplify Hosting akan menyebarkan cabang default di repositori Anda. Cabang tambahan dapat dihubungkan setelah aplikasi terhubung.

Gunakan contoh berikut untuk menambahkan tombol ke file penurunan harga, seperti GitHub README.md Anda. Ganti https://github.com/username/repository dengan URL ke repositori Anda.

```
[![amplifybutton](https://oneclick.amplifyapp.com/button.svg)](https://
console.aws.amazon.com/amplify/home#/deploy?repo=https://github.com/username/
repository)
```
Gunakan contoh berikut untuk menambahkan tombol untuk setiap dokumen HTML. Ganti https:// github.com/username/repository dengan URL ke repositori Anda.

```
<a href="https://console.aws.amazon.com/amplify/home#/deploy?repo=https://github.com/
username/repository"> 
     <img src="https://oneclick.amplifyapp.com/button.svg" alt="Deploy to Amplify 
 Hosting">
</a>
```
# Menyiapkan akses Amplify ke GitHub repositori

Amplify sekarang menggunakan fitur GitHub Apps untuk mengotorisasi akses read-only Amplify ke GitHub repositori. Dengan GitHub Aplikasi Amplify, izin lebih baik disetel, memungkinkan Anda untuk memberikan akses Amplify hanya ke repositori yang Anda tentukan. Untuk mempelajari lebih lanjut tentang GitHub Aplikasi, lihat [Tentang GitHub Aplikasi](https://docs.github.com/en/developers/apps/getting-started-with-apps/about-apps#about-github-apps) di GitHub situs web.

Saat Anda menghubungkan aplikasi baru yang disimpan di GitHub repo, secara default Amplify menggunakan GitHub Aplikasi untuk mengakses repo. Namun, aplikasi Amplify yang ada yang sebelumnya Anda sambungkan dari GitHub repo menggunakan OAuth untuk akses. CI/CD akan terus berfungsi untuk aplikasi ini, tetapi kami sangat menyarankan Anda memigrasinya untuk menggunakan GitHub Aplikasi Amplify baru.

Saat Anda menerapkan aplikasi baru atau memigrasi aplikasi yang ada menggunakan konsol Amplify, Anda secara otomatis diarahkan ke lokasi penginstalan untuk GitHub Aplikasi Amplify. Untuk mengakses halaman arahan penginstalan aplikasi secara manual, buka browser web dan navigasikan ke aplikasi berdasarkan wilayah. Gunakan formathttps://github.com/apps/awsamplify-*REGION*, ganti *REGION* dengan wilayah tempat Anda akan menerapkan aplikasi Amplify Anda. Misalnya, untuk menginstal GitHub Aplikasi Amplify di wilayah AS Barat (Oregon), navigasikan ke https://github.com/apps/aws-amplify-us-west -2.

Topik

- [Menginstal dan mengotorisasi GitHub Aplikasi Amplify untuk penerapan baru](#page-158-0)
- [Memigrasi aplikasi yang ada keOAuth Aplikasi Amplify GitHub](#page-159-0)
- [Menyiapkan GitHub Aplikasi Amplify untukAWS CloudFormation, CLI, dan penerapan SDK](#page-160-0)
- [Menyiapkan pratinjau web dengan GitHub Aplikasi Amplify](#page-162-0)

# <span id="page-158-0"></span>Menginstal dan mengotorisasi GitHub Aplikasi Amplify untuk penerapan baru

Saat Anda menerapkan aplikasi baru ke Amplify dari kode yang ada di GitHub repo, gunakan petunjuk berikut untuk menginstal dan mengotorisasi GitHub Aplikasi.

Untuk menginstal dan mengotorisasi GitHub Aplikasi Amplify

1. Masuk ke AWS Management Console, lalu buka [Konsol Amplify.](https://console.aws.amazon.com/amplify/)

- 2. Dari halaman Semua aplikasi, pilih Aplikasi baru, lalu Host aplikasi web.
- 3. Pada halaman Memulai dengan Amplify Hosting, pilih GitHub, lalu pilih Lanjutkan.
- 4. Jika ini adalah pertama kalinya menghubungkan GitHub repositori, Halaman baru terbuka di browser Anda di GitHub .com, meminta izin untuk mengotorisasiAWS Amplify di GitHub akun Anda. Pilih Izinkan.
- 5. Selanjutnya, Anda harus menginstal GitHub Aplikasi Amplify di GitHub akun Anda. Sebuah halaman terbuka di GitHub.com meminta izin untuk menginstal dan mengotorisasiAWS Amplify di GitHub akun Anda.
- 6. Pilih GitHub akun tempat Anda ingin menginstal GitHub Aplikasi Amplify.
- 7. Lakukan salah satu dari berikut:
	- Untuk menerapkan instalasi ke semua repositori, pilih Semua repositori.
	- Untuk membatasi instalasi ke repositori tertentu yang Anda pilih, pilih Hanya pilih repositori. Pastikan untuk menyertakan repo untuk aplikasi yang Anda migrasi di repo yang Anda pilih.
- 8. Pilih Instal & Otorisasi.
- 9. Anda akan diarahkan ke halaman Add repository branch untuk aplikasi Anda di konsol Amplify.
- 10. Dalam daftar repositori yang baru diperbarui, pilih nama repositori yang akan dihubungkan.
- 11. Di daftar Cabang, pilih nama cabang repositori untuk dihubungkan.
- 12. Pilih Selanjutnya.
- 13. Pada halaman Konfigurasi pengaturan build, pilih Berikutnya.
- 14. Di halaman Tinjauan, pilih Simpan dan deploy.

### <span id="page-159-0"></span>Memigrasi aplikasi yang ada keOAuth Aplikasi Amplify GitHub

Aplikasi Amplify yang ada yang sebelumnya Anda sambungkan dari GitHub repositori menggunakan OAuth untuk akses repo. Kami sangat menyarankan Anda memigrasikan aplikasi ini untuk menggunakan GitHub Aplikasi Amplify.

Gunakan petunjuk berikut untuk memigrasi aplikasi dan menghapus webhook OAuth yang terkait di GitHub akun Anda. Perhatikan bahwa prosedur migrasi bervariasi tergantung pada apakah GitHub aplikasi Amplify sudah diinstal. Setelah memigrasi aplikasi pertama dan menginstal dan mengotorisasi GitHub Aplikasi, Anda hanya perlu memperbarui izin repositori untuk migrasi aplikasi berikutnya.

Memigrasi aplikasi dari OAuth ke GitHub Aplikasi

- 1. Masuk ke AWS Management Console, lalu buka [Konsol Amplify.](https://console.aws.amazon.com/amplify/)
- 2. Pilih aplikasi yang ingin Anda migrasikan.
- 3. Di halaman informasi aplikasi, cari warna biru Migrasi ke pesan GitHub Aplikasi kami dan pilih Mulai migrasi.
- 4. Pada halaman Instal dan otorisasi GitHub Aplikasi, pilih Konfigurasi GitHub Aplikasi.
- 5. Halaman baru terbuka di browser Anda di GitHub .com, meminta izin untuk mengotorisasiAWS Amplify di GitHub akun Anda. Pilih Izinkan.
- 6. Pilih GitHub akun tempat Anda ingin menginstal GitHub Aplikasi Amplify.
- 7. Lakukan salah satu dari berikut:
	- Untuk menerapkan instalasi ke semua repositori, pilih Semua repositori.
	- Untuk membatasi instalasi ke repositori tertentu yang Anda pilih, pilih Hanya pilih repositori. Pastikan untuk menyertakan repo untuk aplikasi yang Anda migrasi di repositori yang Anda pilih.
- 8. Pilih Instal & Otorisasi.
- 9. Anda akan diarahkan ke halaman Instal dan otorisasi GitHub Aplikasi untuk aplikasi Anda di konsol Amplify. Jika GitHub otorisasi berhasil, Anda akan melihat pesan sukses. Pilih, Berikutnya.
- 10. Pada halaman Instalasi lengkap, pilih Instalasi lengkap. Langkah ini menghapus webhook Anda yang ada, membuat yang baru, dan menyelesaikan migrasi.

# <span id="page-160-0"></span>Menyiapkan GitHub Aplikasi Amplify untukAWS CloudFormation, CLI, dan penerapan SDK

Aplikasi Amplify yang ada yang sebelumnya Anda sambungkan dari GitHub repositori menggunakan OAuth untuk akses repo. Ini dapat mencakup aplikasi yang Anda gunakan menggunakan Amplify Command Line Interface (CLI)AWS CloudFormation, atau SDK. Kami sangat menyarankan Anda memigrasikan aplikasi ini untuk menggunakan GitHub Aplikasi Amplify baru. Migrasi harus dilakukan di konsol Amplify diAWS Management Console. Untuk petunjuk, lihat [Memigrasi aplikasi yang ada](#page-159-0)  [keOAuth Aplikasi Amplify GitHub .](#page-159-0)

Anda dapat menggunakanAWS CloudFormation, Amplify CLI, dan SDK untuk menerapkan aplikasi Amplify baru yang menggunakan GitHub Aplikasi untuk akses repo. Proses ini mengharuskan Anda

menginstal GitHub Aplikasi Amplify terlebih dahulu di GitHub akun Anda. Selanjutnya, Anda perlu membuat token akses pribadi di GitHub akun Anda. Terakhir, men-deploy aplikasi dan tentukan token akses pribadi.

Instal GitHub Aplikasi Amplify di akun Anda

1. Buka browser web dan arahkan ke lokasi instalasi untuk GitHub Aplikasi Amplify diAWS Wilayah tempat Anda akan menerapkan aplikasi Anda.

Gunakan formathttps://github.com/apps/aws-amplify-*REGION*/installations/ new, ganti *REGION* dengan input Anda sendiri. Misalnya, jika Anda menginstal aplikasi di wilayah US West (Oregon), tentukanhttps://github.com/apps/aws-amplify-us-west-2/ installations/new.

- 2. Pilih GitHub akun tempat Anda ingin menginstal GitHub aplikasi Amplify.
- 3. Lakukan salah satu dari berikut:
	- Untuk menerapkan instalasi ke semua repositori, pilih Semua repositori.
	- Untuk membatasi instalasi ke repositori tertentu yang Anda pilih, pilih Hanya pilih repositori. Pastikan untuk menyertakan repo untuk aplikasi yang Anda migrasi di repo yang Anda pilih.
- 4. Pilih Instal.

Buat token akses pribadi di GitHub akun Anda

- 1. Masuk ke GitHub akun Anda.
- 2. Di sudut kanan atas, cari foto profil Anda dan pilih Pengaturan dari menu.
- 3. Di menu navigasi kiri, pilih Pengaturan pengembang.
- 4. Pada halaman GitHub Aplikasi, di menu navigasi kiri, pilih Token akses pribadi.
- 5. Pada halaman Token akses pribadi, pilih Hasilkan token baru.
- 6. Pada halaman token akses pribadi baru, untuk Catatan masukkan nama deskriptif untuk token.
- 7. Di bagian Select scopes, pilih admin:repo\_hook.
- 8. Pilih Hasilkan token.
- 9. Salin dan simpan token akses pribadi. Anda harus menyediakannya saat Anda menerapkan aplikasi Amplify dengan CLI,AWS CloudFormation, atau SDK.

Setelah GitHub aplikasi Amplify diinstal di GitHub akun Anda dan Anda telah membuat token akses pribadi, Anda dapat menerapkan aplikasi baru dengan Amplify CLIAWS CloudFormation,, atau

SDK. GunakanaccessToken bidang untuk menentukan token akses pribadi yang Anda buat di prosedur sebelumnya. Untuk informasi selengkapnya, lihat [CreateApp](https://docs.aws.amazon.com/amplify/latest/APIReference/API_CreateApp.html#API_CreateApp_RequestSyntax)di referensi Amplify API dan [AWS::Amplify::App](https://docs.aws.amazon.com/AWSCloudFormation/latest/UserGuide/aws-resource-amplify-app.html)di PanduanAWS CloudFormation Pengguna.

Perintah CLI berikut menerapkan aplikasi Amplify baru yang menggunakan GitHub App untuk akses repositori. Ganti *myapp-using-githubapp*, *https://github.com/Myaccount/react-app*, dan *MY\_TOKEN* dengan informasi Anda sendiri.

aws amplify create-app --name *myapp-using-githubapp* --repository *https://github.com/ Myaccount/react-app* --access-token *MY\_TOKEN*

### <span id="page-162-0"></span>Menyiapkan pratinjau web dengan GitHub Aplikasi Amplify

Pratinjau web men-deploy setiap permintaan tarik pada GitHub repositori Anda ke URL pratinjau unik. Pratinjau sekarang menggunakan GitHub Aplikasi Amplify untuk akses ke GitHub repo Anda. Untuk petunjuk tentang menginstal dan mengotorisasi GitHub App untuk pratinjau web, lihat[Mengaktifkan](#page-164-0)  [pratinjau web](#page-164-0).

# Pratinjau web untuk permintaan tarik dibuat

Dengan pratinjau web, tim pengembangan dan penjaminan kualitas (QA) dapat melihat pratinjau perubahan dari permintaan tarik (PR) sebelum kode digabungkan ke cabang produksi atau integrasi. Permintaan tarik membantu Anda memberi tahu orang lain tentang perubahan yang telah Anda dorong ke cabang di repositori. Setelah permintaan tarik dibuka, Anda dapat mendiskusikan dan meninjau kemungkinan perubahan dengan kolaborator dan menambahkan penerapan tindak lanjut sebelum perubahan digabungkan ke cabang dasar.

#### **a** Note

Saat ini, dukungan cabang pratinjau Amplify untuk GitLab BitBucket,, danAWS CodeCommit tidak memiliki paritas fitur penuh dengan GitHub. VariabelAWS\_PULL\_REQUEST\_ID lingkungan hanya tersedia saat digunakan GitHub sebagai penyedia repositori Anda.

Pratinjau web men-deploy setiap permintaan tarik pada repositori Anda ke URL pratinjau unik yang berbeda sepenuhnya dari URL yang digunakan situs utama Anda. Untuk aplikasi dengan lingkungan backend yang disediakan menggunakan CLI Amplify atau Studio Amplify, setiap permintaan tarik (hanya repositori Git privat) memutar sebuah backend efemeral yang dihapus ketika PR ditutup.

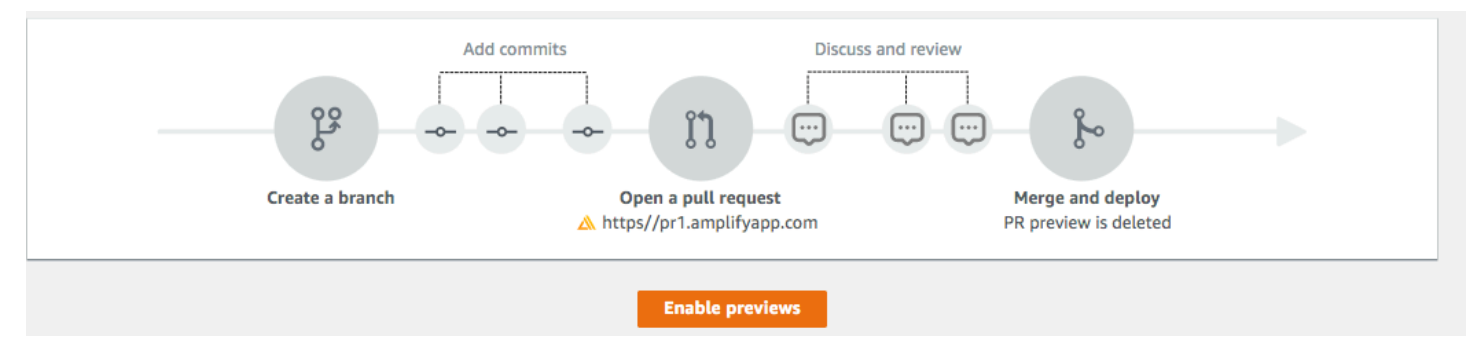

### **A** Important

Untuk tujuan keamanan, Anda dapat mengaktifkan pratinjau web di semua aplikasi dengan repositori pribadi, tetapi tidak di semua aplikasi dengan reposisi publik. Jika repositori Git Anda bersifat publik, Anda dapat menyiapkan pratinjau hanya untuk aplikasi yang tidak memerlukan peran layanan IAM.

Misalnya, aplikasi dengan backend dan aplikasi yang diterapkan ke platformWEB\_COMPUTE hosting memerlukan peran layanan IAM. Oleh karena itu, Anda tidak dapat mengaktifkan pratinjau web untuk jenis aplikasi ini jika repositori mereka bersifat publik.

Amplify memberlakukan pembatasan ini untuk mencegah pihak ketiga mengirimkan kode arbitrer yang akan berjalan menggunakan izin peran IAM aplikasi Anda.

### <span id="page-164-0"></span>Mengaktifkan pratinjau web

Untuk aplikasi yang disimpan dalam GitHub repo, pratinjau menggunakan GitHub Aplikasi Amplify untuk akses repo. Jika Anda mengaktifkan pratinjau web pada aplikasi Amplify yang sudah ada yang sebelumnya Anda gunakan dari GitHub repo menggunakan OAuth untuk akses, Anda harus terlebih dahulu memigrasi aplikasi untuk menggunakan GitHub Aplikasi Amplify. Untuk petunjuk migrasi, lihat[Memigrasi aplikasi yang ada keOAuth Aplikasi Amplify GitHub .](#page-159-0)

Cara mengaktifkan pratinjau web untuk permintaan tarik

1. Pilih Pengaturan aplikasi, Pratinjau, lalu pilih Aktifkan pratinjau.

### **a** Note

Pratinjau dapat dilihat di menu Pengaturan aplikasi hanya jika aplikasi diatur untuk deployment kontinu dan terhubung ke repositori git. Untuk langkah-langkah seputar jenis deployment ini, lihat [Memulai dengan kode yang ada](#page-12-0).

- 2. Hanya untuk GitHub repositori, lakukan hal berikut untuk menginstal dan mengotorisasi GitHub Aplikasi Amplify di akun Anda:
	- a. Di jendela Instal GitHub Aplikasi untuk mengaktifkan pratinjau, pilih Instal GitHub aplikasi.
	- b. Pilih GitHub akun tempat Anda ingin mengonfigurasi GitHub Aplikasi Amplify.
	- c. Sebuah halaman terbuka di GitHub.com untuk mengkonfigurasi izin repositori untuk akun Anda.
	- d. Lakukan salah satu dari berikut:
		- Untuk menerapkan instalasi ke semua repositori, pilih Semua repositori.
		- Untuk membatasi instalasi ke repositori tertentu yang Anda pilih, pilih Hanya pilih repositori. Pastikan untuk menyertakan repo untuk aplikasi yang Anda aktifkan pratinjau web di repositori yang Anda pilih.
	- e. Pilih Simpan
- 3. Setelah Anda mengaktifkan pratinjau untuk repo, kembali ke konsol Amplify untuk mengaktifkan pratinjau untuk cabang tertentu. Pada halaman Pratinjau, pilih cabang dari daftar dan pilih Kelola.

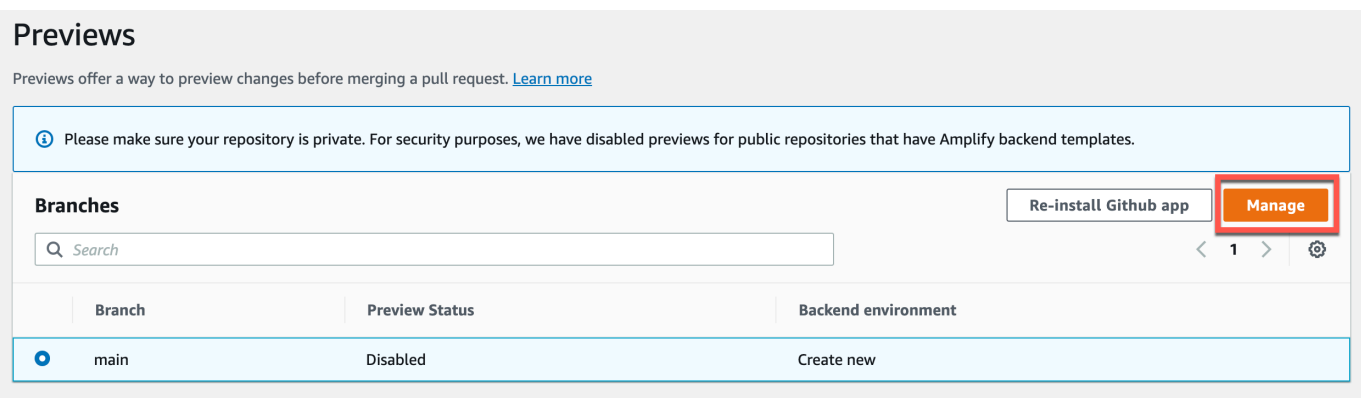

- 4. Di jendela Kelola pengaturan pratinjau untuk cabang, aktifkan pratinjau Tarik permintaan.
- 5. Untuk aplikasi fullstack lakukan salah satu hal berikut:
	- Pilih, Buat lingkungan backend baru untuk setiap Pull Request. Opsi ini memungkinkan Anda untuk menguji perubahan tanpa memengaruhi produksi.
	- Pilih Arahkan semua Permintaan Tarik untuk cabang ini ke lingkungan yang sudah ada.
- 6. Pilih Konfirmasi.

Selanjutnya, jika Anda mengirimkan permintaan tarik untuk cabang, Amplify akan membangun dan men-deploy PR Anda ke URL pratinjau.

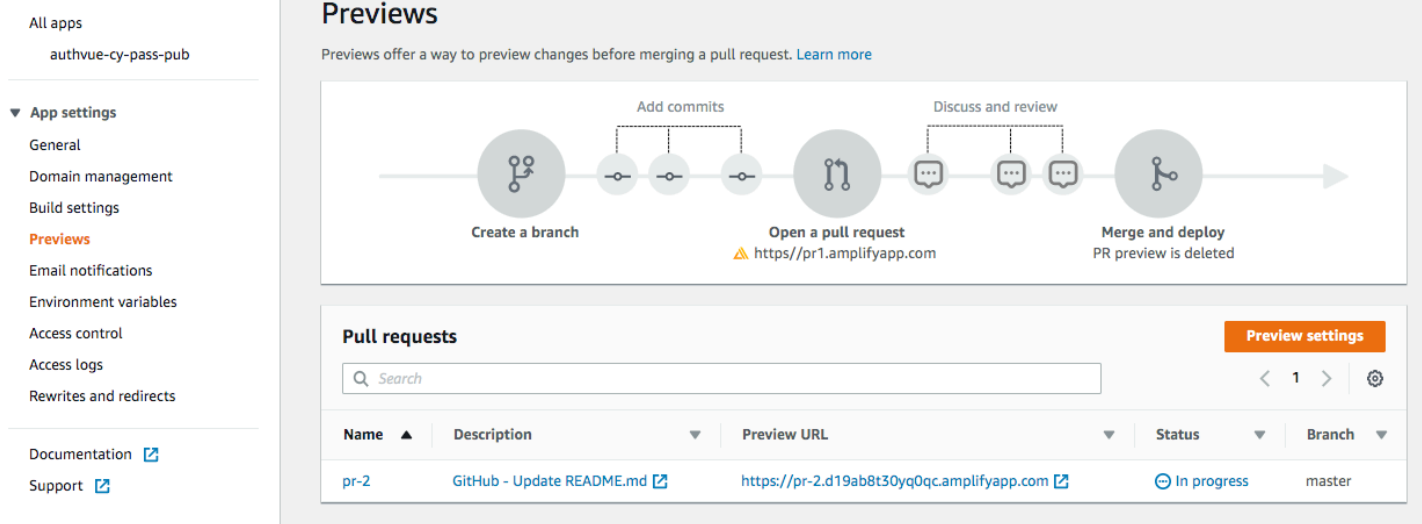

Hanya untuk GitHub repositori, Anda dapat mengakses pratinjau URL langsung dari permintaan tarik di GitHub akun Anda.

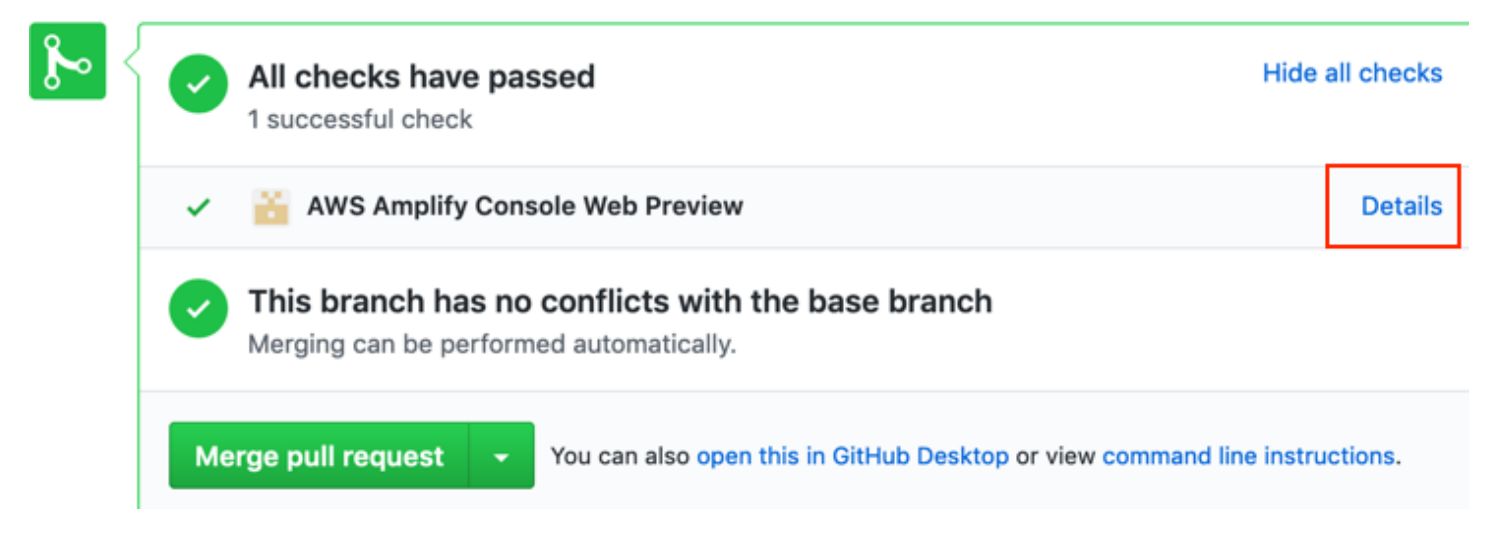

Setelah permintaan tarik ditutup, URL pratinjau akan dihapus, dan setiap lingkungan backend sementara yang tertaut ke permintaan tarik akan dihapus.

### Akses pratinjau web dengan subdomain

Pratinjau web dari permintaan tarik dapat diakses dengan subdomain untuk aplikasi Amplify yang terhubung ke domain kustom yang dikelola oleh Amazon Route 53. Ketika permintaan tarik ditutup, cabang dan subdomain yang terkait dengan permintaan tarik akan dihapus secara otomatis. Ini adalah perilaku default untuk pratinjau web setelah Anda mengatur deployment cabang fitur berbasis pola untuk aplikasi. Untuk langkah-langkah seputar pengaturan subdomain otomatis, lihat [Mengatur](#page-113-0)  [subdomain otomatis untuk domain kustom Amazon Route 53.](#page-113-0)

# Tambahkan pengujian Cypress end-to-end ke aplikasi Amplify Anda

Anda dapat menjalankan pengujian end-to-end (E2E) di tahap pengujian aplikasi Amplify untuk menangkap regresi sebelum mendorong kode ke produksi. Tahap pengujian dapat dikonfigurasi dalam spesifikasi build YAKL. Saat ini, Anda hanya dapat menjalankan kerangka pengujian Cypress selama build.

## Tutorial: Menyiapkan pengujian end-to-end dengan Cypress

Cypress adalah kerangka pengujian JavaScript berbasis yang memungkinkan Anda untuk menjalankan tes E2E pada browser. Untuk tutorial yang menunjukkan cara mengatur tes E2E, lihat posting blog [Menjalankan tes Cypress end-to-end untuk penyebaran CI/CD fullstack Anda dengan](https://aws.amazon.com/blogs/mobile/run-end-to-end-cypress-tests-for-your-fullstack-ci-cd-deployment-with-amplify-console/)  [Amplify](https://aws.amazon.com/blogs/mobile/run-end-to-end-cypress-tests-for-your-fullstack-ci-cd-deployment-with-amplify-console/).

## Tambahkan pengujian ke aplikasi Amplify yang ada

Anda dapat menambahkan pengujian Cypress ke aplikasi yang ada dengan memperbarui setelan build aplikasi di konsol Amplify. Spesifikasi build YAKL berisi kumpulan perintah build dan setelan terkait yang digunakan Amplify untuk menjalankan build Anda. Gunakan test langkah untuk menjalankan perintah pengujian apa pun pada waktu pembuatan. Untuk pengujian E2E, Amplify Hosting menawarkan integrasi yang lebih dalam dengan Cypress yang memungkinkan Anda membuat laporan UI untuk pengujian Anda.

Daftar berikut menjelaskan pengaturan pengujian dan bagaimana mereka digunakan.

### Pretest

Instal dependensi yang diperlukan untuk menjalankan tes Cypress. Amplify Hosting menggunakan [mochawesome](https://github.com/adamgruber/mochawesome) untuk membuat laporan guna melihat hasil pengujian Anda dan [tunggu untuk menyiapkan server](https://github.com/jeffbski/wait-on) localhost selama build.

### pengujian

Jalankan perintah cemara untuk melakukan tes menggunakan mochawesome.

#### PostTest

Laporan mochawesome dihasilkan dari output JSON. Perhatikan bahwa jika Anda menggunakan Yarn, Anda harus menjalankan perintah ini dalam mode diam untuk menghasilkan laporan mochawesome. Untuk Yarn, Anda dapat menggunakan perintah berikut.

```
yarn run --silent mochawesome-merge cypress/report/mochawesome-report/
mochawesome*.json > cypress/report/mochawesome.json
```
Artefaks>BaseDirectory

Direktori dari mana tes dijalankan.

artefak> configFilePath

Data laporan pengujian yang dihasilkan.

artefak> file

Artefak yang dihasilkan (tangkapan layar dan video) tersedia untuk diunduh.

Contoh kutipan berikut dari amplify.yml file spesifikasi build menunjukkan cara menambahkan pengujian Cypress ke aplikasi Anda.

```
test: 
   phases: 
     preTest: 
       commands: 
         - npm ci 
         - npm install -g pm2 
         - npm install -g wait-on 
         - npm install mocha mochawesome mochawesome-merge mochawesome-report-generator 
         - pm2 start npm -- start 
         - wait-on http://localhost:3000 
     test: 
       commands: 
         - 'npx cypress run --reporter mochawesome --reporter-options 
  "reportDir=cypress/report/mochawesome-
report,overwrite=false,html=false,json=true,timestamp=mmddyyyy_HHMMss"' 
     postTest: 
       commands:
```

```
 - npx mochawesome-merge cypress/report/mochawesome-report/mochawesome*.json > 
 cypress/report/mochawesome.json 
        - pm2 kill 
  artifacts: 
    baseDirectory: cypress 
    configFilePath: '**/mochawesome.json' 
    files: 
      - '**/*.png' 
     - '**/*.mp4'
```
### Menonaktifkan pengujian

Setelah konfigurasi pengujian ditambahkan ke setelan amplify.yml build Anda, test langkah berjalan untuk setiap build, di setiap cabang. Jika Anda ingin menonaktifkan pengujian secara global agar tidak berjalan, atau hanya menjalankan pengujian untuk cabang tertentu, Anda dapat menggunakan variabel USER\_DISABLE\_TESTS lingkungan tanpa mengubah setelan build.

Untuk menonaktifkan pengujian secara global untuk semua cabang, tambahkan variabel USER\_DISABLE\_TESTS lingkungan dengan nilai true untuk semua cabang. Screenshot berikut, menunjukkan bagian Variabel lingkungan di konsol Amplify dengan tes dinonaktifkan untuk semua cabang.

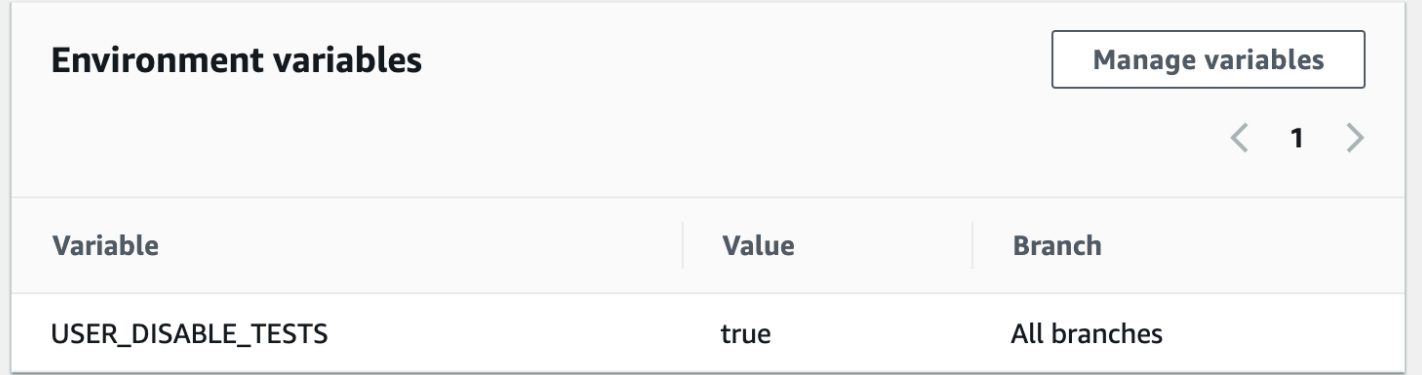

Untuk menonaktifkan pengujian untuk cabang tertentu, tambahkan variabel USER\_DISABLE\_TESTS lingkungan dengan nilai false untuk semua cabang, lalu tambahkan penggantian untuk setiap cabang yang ingin Anda nonaktifkan dengan nilaitrue. Pada screenshot berikut, tes dinonaktifkan pada cabang utama, dan diaktifkan untuk setiap cabang lainnya.

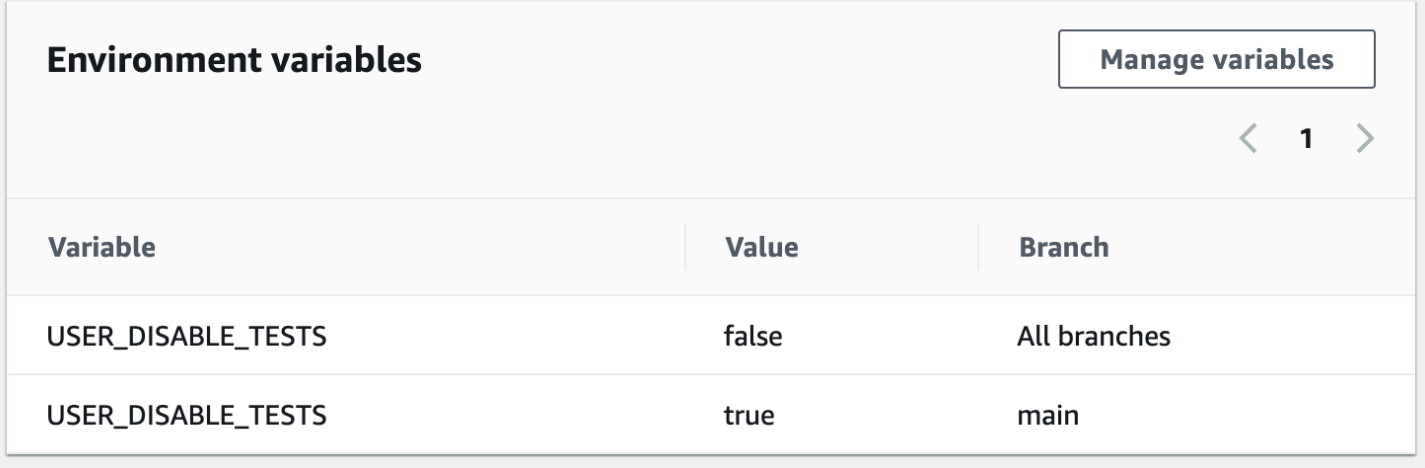

Menonaktifkan pengujian dengan variabel ini akan menyebabkan langkah pengujian dilewati sepenuhnya selama build. Untuk mengaktifkan kembali pengujian, tetapkan nilai ini kefalse, atau hapus variabel lingkungan.

## Menggunakan pengalihan

Pengalihan memungkinkan server web untuk mengubah rute navigasi dari satu URL ke URL lainnya. Alasan umum untuk menggunakan pengalihan termasuk untuk menyesuaikan tampilan URL, untuk menghindari tautan rusak, untuk memindahkan lokasi hosting aplikasi atau situs tanpa mengubah alamatnya, dan untuk mengubah URL yang diminta ke formulir yang dibutuhkan oleh aplikasi web.

### Jenis pengalihan

Amplify mendukung jenis pengalihan berikut di konsol.

Pengalihan permanen (301)

Pengalihan 301 ditujukan untuk perubahan permanen pada tujuan alamat web. Riwayat peringkat mesin pencari alamat asli berlaku untuk alamat tujuan baru. Pengalihan terjadi di sisi klien sehingga bilah navigasi peramban menunjukkan alamat tujuan setelah pengalihan.

Alasan umum penggunaan pengalihan 301 meliputi:

- Untuk menghindari tautan rusak ketika alamat halaman berubah.
- Untuk menghindari tautan rusak ketika pengguna membuat kesalahan ketik yang dapat diprediksi di alamat.

Pengalihan sementara (302)

Pengalihan 302 ditujukan untuk perubahan sementara pada tujuan alamat web. Riwayat peringkat mesin pencari alamat asli tidak berlaku untuk alamat tujuan baru. Pengalihan terjadi di sisi klien sehingga bilah navigasi peramban menunjukkan alamat tujuan setelah pengalihan.

Alasan umum penggunaan pengalihan 302 meliputi:

- Untuk memberikan tujuan detour saat perbaikan dilakukan ke alamat asli.
- Untuk menyediakan halaman uji untuk perbandingan A/B dari antarmuka pengguna.

#### **G** Note

Jika aplikasi Anda menampilkan respons 302 yang tidak terduga, kesalahan kemungkinan disebabkan oleh perubahan yang Anda buat pada konfigurasi pengalihan dan header

khusus aplikasi Anda. Untuk mengatasi masalah ini, verifikasi bahwa header kustom Anda valid, lalu aktifkan kembali aturan penulisan ulang 404 default untuk aplikasi Anda.

Menulis ulang (200)

Pengalihan 200 (penulisan ulang) ditujukan untuk menampilkan konten dari alamat tujuan seolaholah ditampilkan dari alamat asli. Riwayat peringkat mesin pencari terus berlaku untuk alamat asli. Pengalihan terjadi di sisi server sehingga bilah navigasi peramban menunjukkan alamat asli setelah pengalihan. Alasan umum penggunaan pengalihan 200 meliputi:

- Untuk mengalihkan seluruh situs ke lokasi hosting baru tanpa mengubah alamat situs.
- Untuk mengalihkan semua lalu lintas ke aplikasi web halaman tunggal (SPA) ke halaman index.html agar ditangani oleh fungsi router sisi klien.

Tidak Ditemukan (404)

Pengalihan 404 terjadi ketika permintaan mengarah ke alamat yang tidak ada. Halaman tujuan 404 ditampilkan, alih-alih halaman yang diminta. Alasan umum terjadinya pengalihan 404 meliputi:

- Untuk menghindari pesan tautan rusak ketika pengguna memasukkan URL buruk.
- Untuk mengarahkan permintaan ke halaman yang tidak ada di aplikasi web ke halaman index.html agar ditangani oleh fungsi router sisi klien.

### Membuat dan mengedit pengalihan

Anda dapat membuat dan mengedit pengalihan untuk aplikasi di konsol Amplify. Sebelum memulai, Anda memerlukan informasi berikut tentang bagian-bagian pengalihan.

#### Alamat asli

Alamat yang diminta pengguna.

#### Alamat tujuan

Alamat yang benar-benar menyajikan konten yang dilihat pengguna.

### Jenis pengalihan

Jenis termasuk pengalihan permanen (301), pengalihan sementara (302), penulisan ulang (200), atau tidak ditemukan (404).

Kode negara dua huruf (opsional)

Nilai yang dapat Anda sertakan untuk mengelompokkan pengalaman pengguna aplikasi berdasarkan wilayah geografis.

Untuk membuat pengalihan di konsol Amplify

- 1. Masuk ke AWS Management Console dan buka konsol [Amplify.](https://console.aws.amazon.com/amplify/)
- 2. Pilih aplikasi yang ingin Anda buat pengalihan.
- 3. Di panel navigasi, pilih Pengaturan aplikasi, lalu pilih Menulis ulang dan mengarahkan ulang.
- 4. Di bagian Menulis ulang dan mengarahkan ulang, pilih Edit.
- 5. Prosedur untuk menambahkan pengalihan bervariasi tergantung pada apakah Anda ingin menambahkan aturan satu per satu atau melakukan pengeditan massal:
	- Untuk membuat pengalihan individual, pilih Tambahkan aturan.
		- a. Untuk alamat Sumber, masukkan alamat asli yang diminta pengguna.
		- b. Untuk alamat Target, masukkan alamat tujuan yang merender konten ke pengguna.
		- c. Untuk Jenis, pilih jenis pengalihan dari daftar.
		- d. (Opsional) Untuk kode Negara, masukkan kondisi kode negara dua huruf.
	- Untuk mengedit pengalihan massal, pilih Buka editor teks.
		- Tambahkan atau perbarui pengalihan secara manual di Massal tambahkan penulisan ulang dan pengalihan editor JSON.
- 6. Pilih Simpan.

# Urutan pengalihan

Pengalihan dijalankan dari bagian atas daftar ke bawah. Pastikan bahwa urutan yang dibuat memberikan efek yang diinginkan. Sebagai contoh, urutan pengalihan berikut menyebabkan semua permintaan untuk path tertentu di /docs/ melakukan pengalihan ke path yang sama di / documents/, kecuali /docs/specific-filename.html yang melakukan pengalihan ke /documents/ different-filename.html:

```
/docs/specific-filename.html /documents/different-filename.html 301
/docs/<*> /documents/<*>
```
Urutan pengalihan berikut mengabaikan pengalihan specific-filename.html ke different-filename.html:

```
/docs/<*> /documents/<*>
/docs/specific-filename.html /documents/different-filename.html 301
```
## Parameter Kueri

Anda dapat menggunakan parameter kueri untuk kontrol lebih besar atas kecocokan URL Anda. Amplify meneruskan semua parameter kueri ke jalur tujuan untuk pengalihan 301 dan 302, dengan pengecualian berikut:

- Jika alamat asli menyertakan string kueri yang disetel ke nilai tertentu, Amplify tidak meneruskan parameter kueri. Dalam hal ini, pengalihan hanya berlaku untuk permintaan ke URL tujuan dengan nilai kueri yang ditentukan.
- Jika alamat tujuan untuk aturan pencocokan memiliki parameter kueri, parameter kueri tidak diteruskan. Misalnya, jika alamat tujuan untuk pengalihan adalahhttps://exampletarget.com?q=someParam, parameter kueri tidak akan diteruskan.

### Pengalihan dan penulisan ulang sederhana

Bagian ini mencakup kode contoh untuk skenario pengalihan umum.

#### **a** Note

Pencocokan domain alamat asli tidak peka huruf besar/kecil.

Anda dapat menggunakan kode contoh berikut untuk mengalihkan secara permanen suatu halaman ke alamat baru.

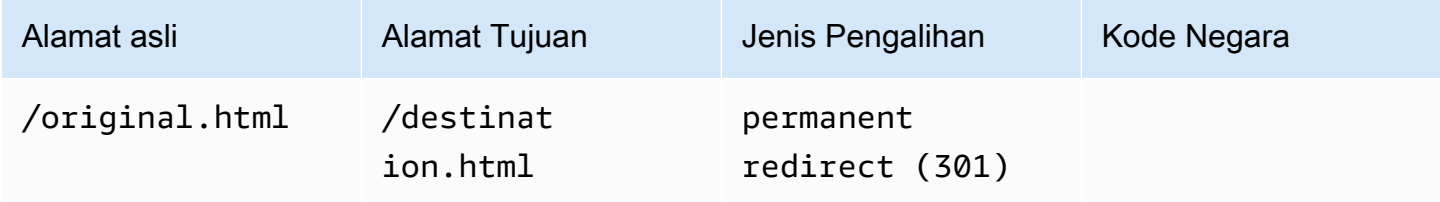

JSON [{"source": "/original.html", "status": "301", "target": "/destination.html", "condition": null}]

Anda dapat menggunakan kode contoh berikut untuk mengalihkan path di suatu folder ke path yang sama di folder berbeda.

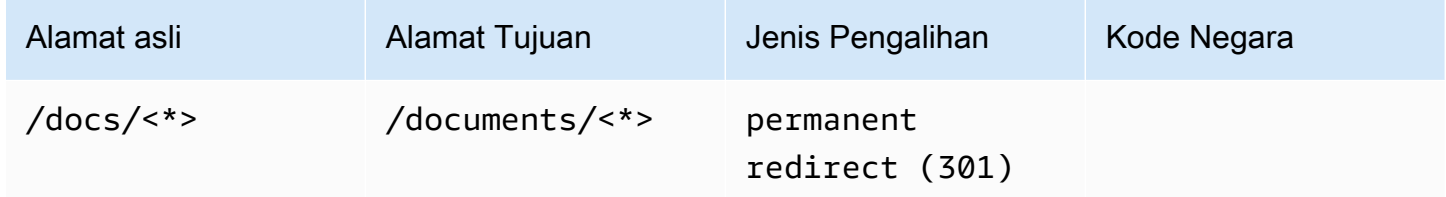

JSON [{"source": "/docs/<\*>", "status": "301", "target": "/documents/<\*>", "condition": null}]

Anda dapat menggunakan kode contoh berikut untuk mengalihkan semua lalu lintas ke index.html sebagai penulisan ulang. Dalam skenario ini, penulisan ulang menampilkan kepada pengguna bahwa pengguna telah sampai di alamat asli.

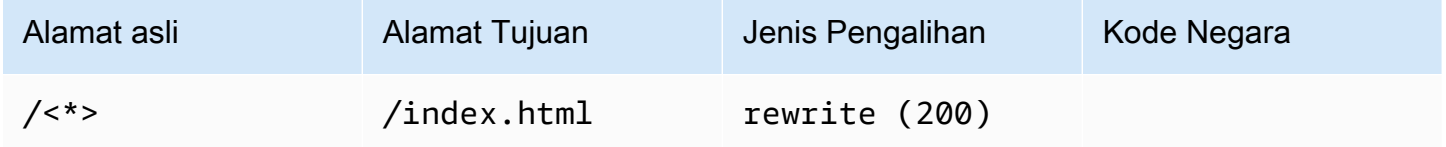

JSON [{"source": "/<\*>", "status": "200", "target": "/index.html", "condition": null}]

Anda dapat menggunakan kode contoh berikut untuk menggunakan penulisan ulang guna mengubah subdomain yang ditampilkan kepada pengguna.

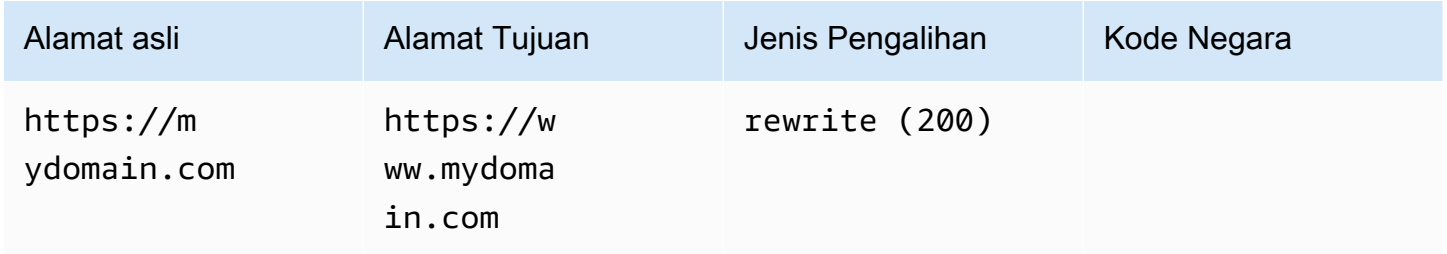

JSON [{"source": "https://mydomain.com", "status": "200", "target": "https://www.mydomain.com", "condition": null}]

Anda dapat menggunakan kode contoh berikut untuk mengarahkan ke domain yang berbeda dengan awalan jalur.

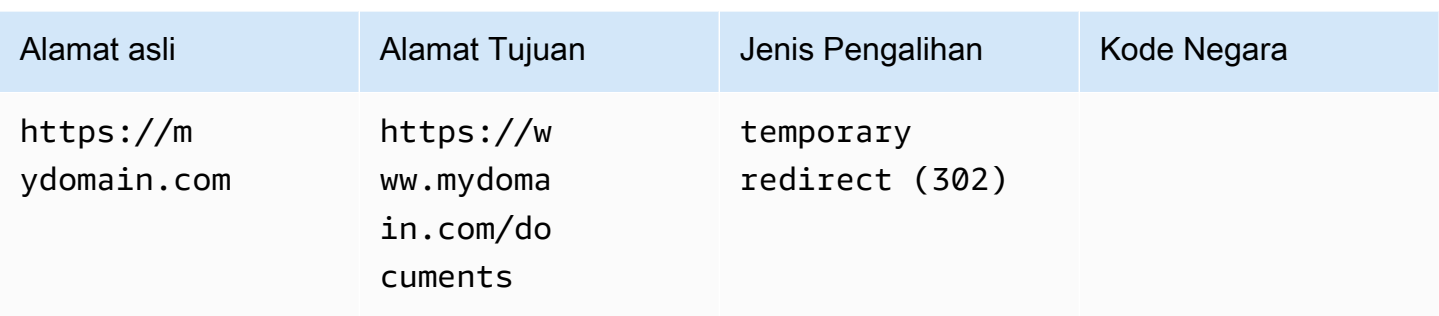

JSON [{"source": "https://mydomain.com", "status": "302", "target": "https://www.mydomain.com/documents/", "condition": null}]

Anda dapat menggunakan kode contoh berikut untuk mengalihkan path di folder yang tidak dapat ditemukan ke halaman 404 kustom.

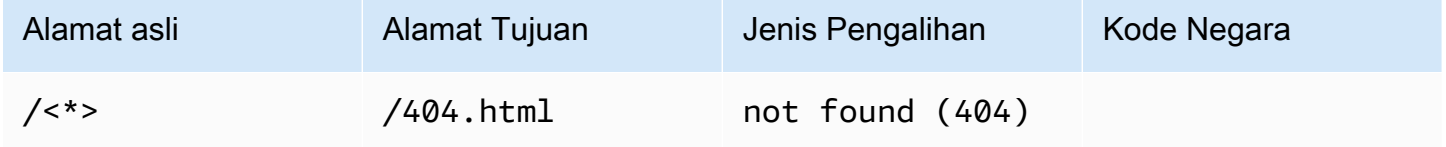

JSON [{"source": "/<\*>", "status": "404", "target": "/404.html", "condition": null}]

### Pengalihan untuk aplikasi web halaman tunggal (SPA)

Sebagian besar kerangka kerja SPA mendukung HTML5 history.pushState() untuk mengubah lokasi peramban tanpa memicu permintaan server. Ini dapat digunakan untuk pengguna yang memulai perjalanan dari root (atau /index.html), tetapi tidak dapat digunakan untuk pengguna yang menavigasi langsung ke halaman lain.

Contoh berikut menggunakan ekspresi reguler untuk mengatur penulisan ulang 200 untuk semua file ke index.html, kecuali untuk ekstensi file yang ditentukan dalam ekspresi reguler.

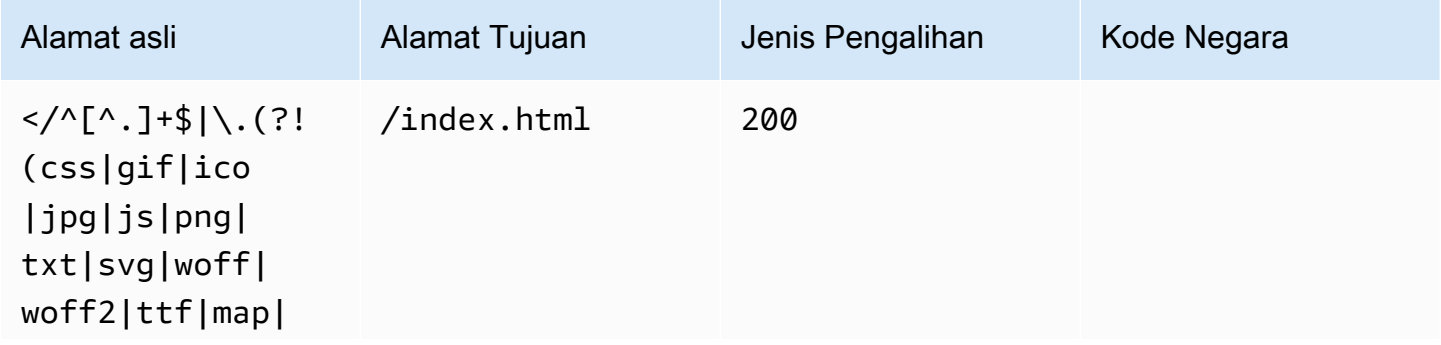

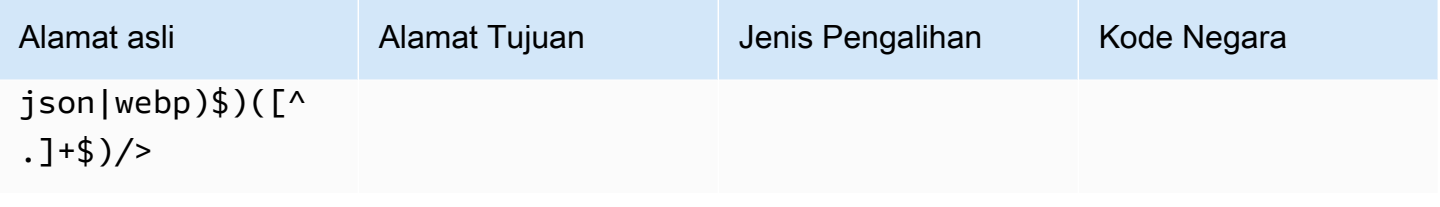

JSON [{"source": "</^[^.]+\$|\.(?!(css|gif|ico|jpg|js|png|txt|svg|woff|woff2|ttf|map|json|webp)\$)([^.]+\$)/>", "status": "200", "target": "/ index.html", "condition": null}]

### Penulisan ulang proksi balik

Contoh berikut menggunakan penulisan ulang ke konten proxy dari lokasi lain sehingga tampak bagi pengguna bahwa domain tidak berubah.

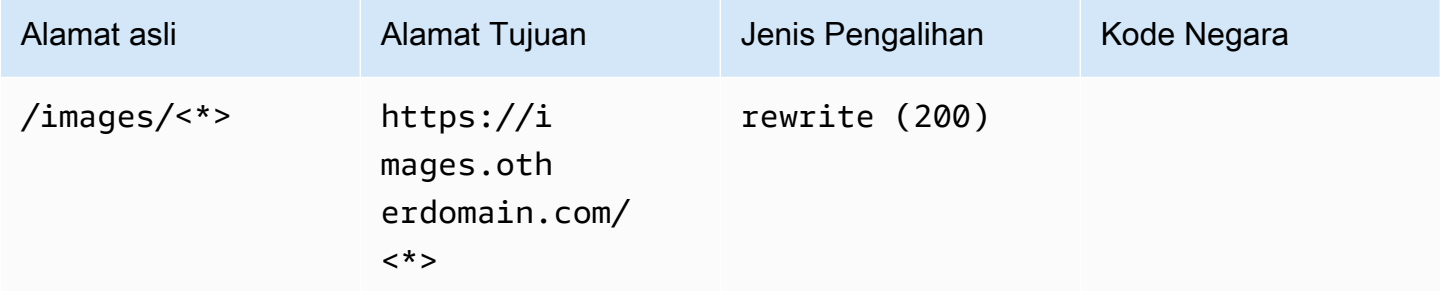

JSON [{"source": "/images/<\*>", "status": "200", "target": "https://images.otherdomain.com/<\*>", "condition": null}]

## Garis miring di belakang dan URL bersih

Untuk membuat struktur URL bersih, misalnya about, alih-alih about.html, generator situs statis, seperti Hugo, membuat direktori untuk halaman dengan index.html (/about/index.html). Amplify secara otomatis membuat URL bersih dengan menambahkan garis miring saat diperlukan. Tabel berikut menampilkan berbagai skenario:

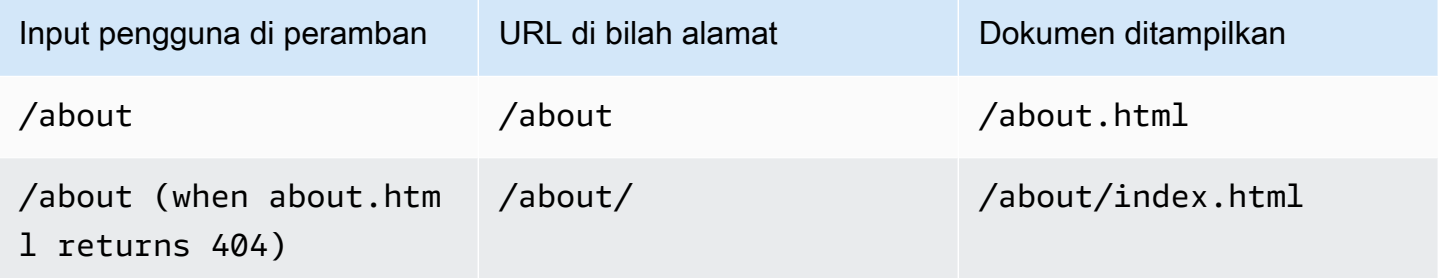

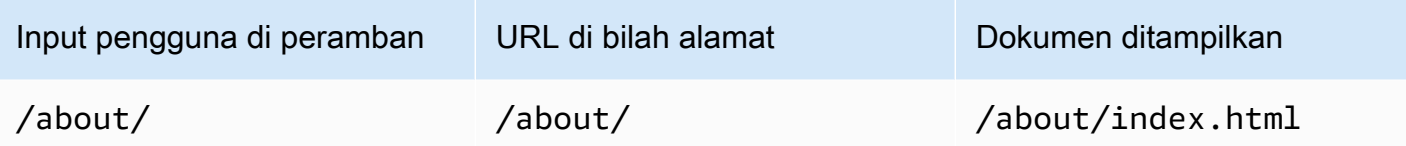

## Placeholder

Anda dapat menggunakan kode contoh berikut untuk mengalihkan path di struktur folder tertentu ke struktur yang cocok di folder lain.

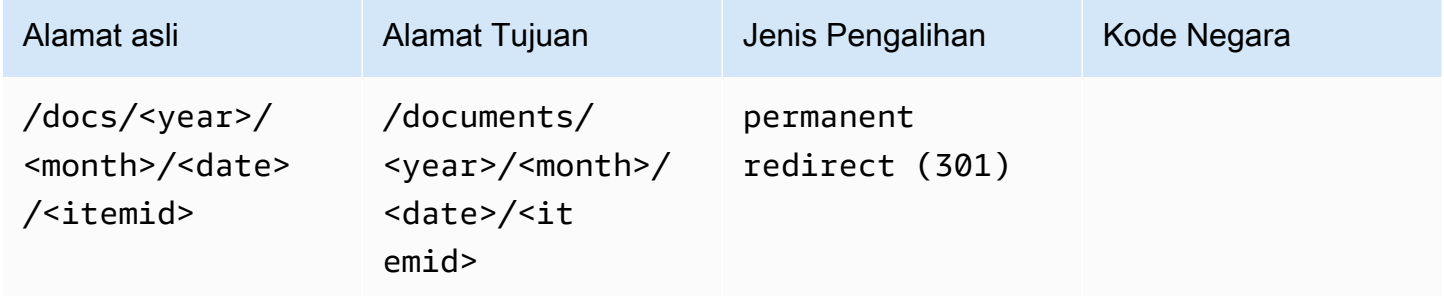

JSON [{"source": "/docs/<year>/<month>/<date>/<itemid>", "status": "301", "target": "/documents/<year>/<month>/<date>/<itemid>", "condition": null}]

## String kueri dan parameter path

Anda dapat menggunakan kode contoh berikut untuk mengalihkan path ke folder dengan nama yang sesuai dengan nilai elemen string kueri di alamat asli:

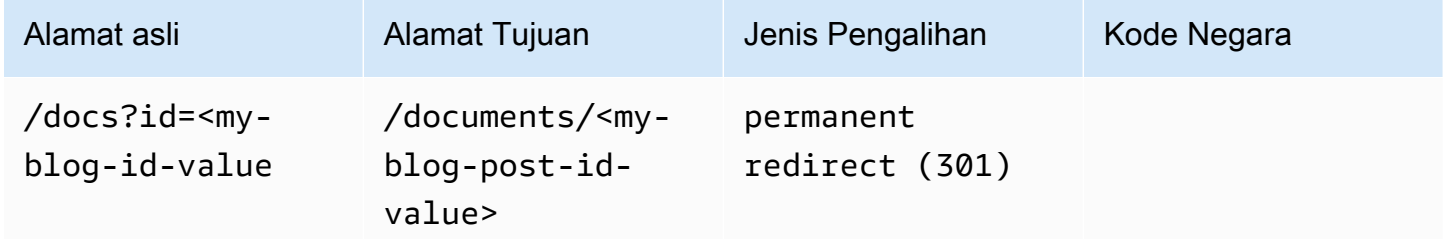

JSON [{"source": "/docs?id=<my-blog-id-value>", "status": "301", "target": "/documents/<my-blog-id-value>", "condition": null}]

### **a** Note

Amplify meneruskan semua parameter string kueri ke jalur tujuan untuk pengalihan 301 dan 302. Namun, jika alamat asli menyertakan string kueri yang disetel ke nilai tertentu, seperti yang ditunjukkan dalam contoh ini, Amplify tidak meneruskan parameter kueri. Dalam hal ini, pengalihan hanya berlaku untuk permintaan ke alamat tujuan dengan nilai id kueri yang ditentukan.

Anda dapat menggunakan kode contoh berikut untuk mengalihkan semua path yang tidak dapat ditemukan di tingkat tertentu struktur folder ke index.html di folder tertentu.

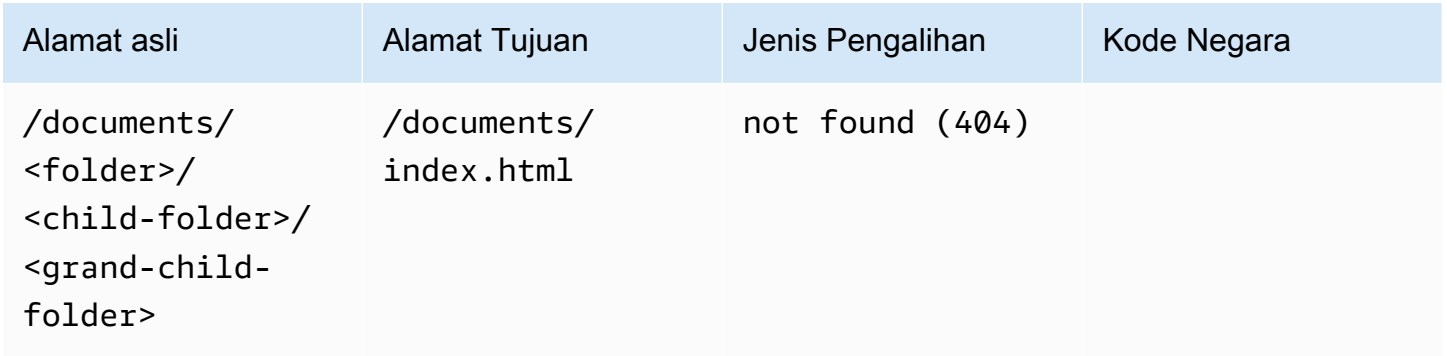

JSON [{"source": "/documents/<x>/<y>/<z>", "status": "404", "target": "/documents/index.html", "condition": null}]

## Pengalihan berbasis wilayah

Anda dapat menggunakan kode contoh berikut untuk mengalihkan permintaan berdasarkan wilayah.

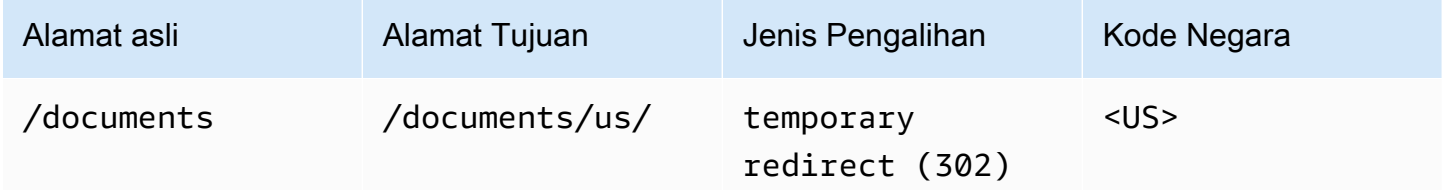

JSON [{"source": "/documents", "status": "302", "target": "/documents/us/", "condition": "<US>"}]
## Ekspresi wildcard dalam pengalihan dan penulisan ulang

Anda dapat menggunakan ekspresi wildcard,<\*>, di alamat asli untuk pengalihan atau penulisan ulang. Anda harus menempatkan ekspresi di akhir alamat asli, dan itu harus unik. Amplify mengabaikan alamat asli yang menyertakan lebih dari satu ekspresi wildcard, atau menggunakannya dalam penempatan yang berbeda.

Berikut ini adalah contoh pengalihan yang valid dengan ekspresi wildcard.

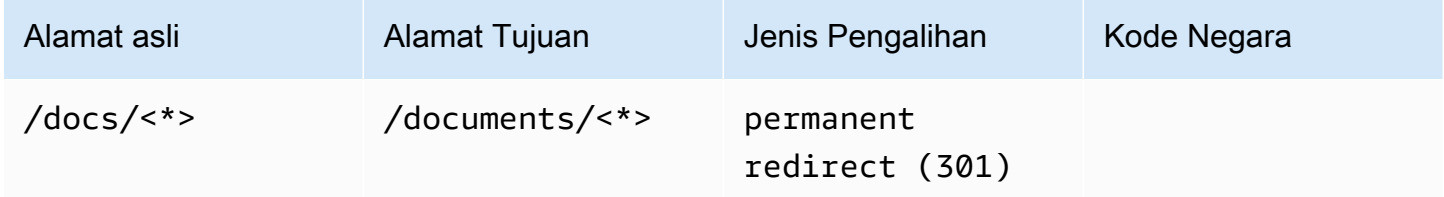

Dua contoh berikut menunjukkan pengalihan yang tidak valid dengan ekspresi wildcard.

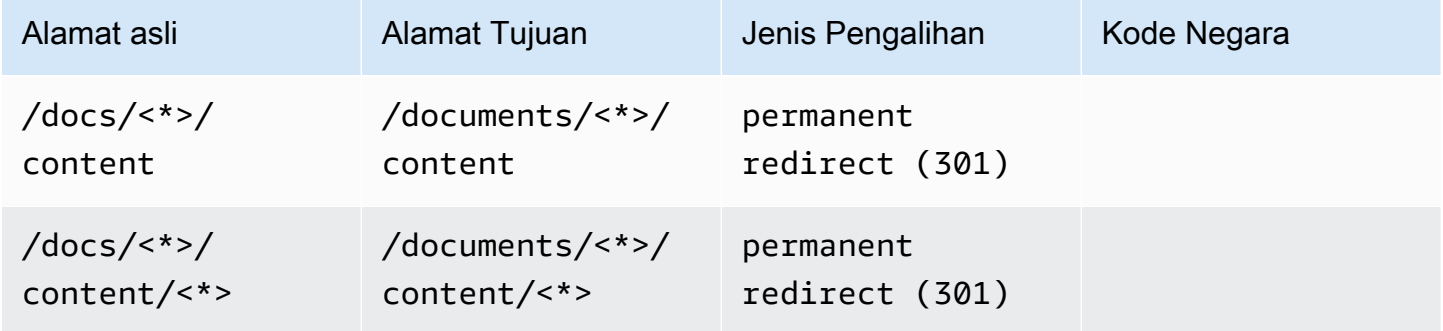

# Membatasi akses ke cabang

Jika Anda sedang mengerjakan fitur yang belum dirilis, Anda dapat melindungi cabang fitur dengan kata sandi yang belum siap diakses publik. Ketika kontrol akses diatur pada cabang, pengguna akan diminta untuk nama pengguna dan kata sandi ketika mereka mencoba untuk mengakses URL untuk cabang.

Untuk mengatur kata sandi di cabang fitur

- 1. Masuk ke AWS Management Console, lalu buka [Konsol Amplify.](https://console.aws.amazon.com/amplify/)
- 2. Pilih aplikasi tempat kata sandi cabang fitur akan diatur.
- 3. Di panel navigasi, pilih Pengaturan aplikasi, lalu pilih Kontrol akses.
- 4. Di bagian Pengaturan kontrol akses, pilih Kelola akses.
- 5. Lakukan salah satu langkah berikut di Pengaturan kontrol akses:
	- Untuk mengatur nama pengguna dan kata sandi yang diterapkan ke semua cabang terhubung, aktifkan Terapkan kata sandi global. Misalnya, jika menghubungkan cabang main, dev, dan feature, Anda dapat menggunakan kata sandi global untuk mengatur nama pengguna dan kata sandi yang sama untuk semua cabang.
	- Untuk menerapkan nama pengguna dan kata sandi ke cabang tertentu, nonaktifkan Terapkan kata sandi global. Untuk cabang yang ingin Anda tetapkan nama pengguna dan kata sandi unik, pilih kata sandi terbatas yang diperlukan untuk pengaturan Akses dan masukkan nama pengguna dan kata sandi.
- 6. Jika Anda mengelola kontrol akses untuk aplikasi yang dirender sisi server (SSR), terapkan ulang aplikasi dengan melakukan build baru dari repositori Git Anda. Langkah ini diperlukan untuk mengaktifkan Amplify untuk menerapkan pengaturan kontrol akses Anda.

# Variabel-variabel lingkungan

Variabel lingkungan adalah pasangan nilai kunci yang dapat Anda tambahkan ke pengaturan aplikasi Anda untuk membuatnya tersedia untuk Amplify Hosting. Sebagai praktik terbaik, Anda dapat menggunakan variabel lingkungan untuk mengekspos data konfigurasi aplikasi. Semua variabel lingkungan yang Anda tambahkan dienkripsi untuk mencegah akses nakal.

Amplify tidak memungkinkan Anda membuat variabel lingkungan dengan awalan. AWS Awalan ini dicadangkan untuk Amplify penggunaan internal saja.

#### **A** Important

Jangan gunakan variabel lingkungan untuk menyimpan rahasia. Simpan rahasia dalam rahasia lingkungan yang dibuat menggunakan AWS Systems Manager Parameter Store. Untuk informasi selengkapnya, lihat [Rahasia lingkungan](#page-192-0).

## <span id="page-182-0"></span>Amplify variabel lingkungan

Variabel lingkungan berikut dapat diakses secara default dalam konsol Amplify.

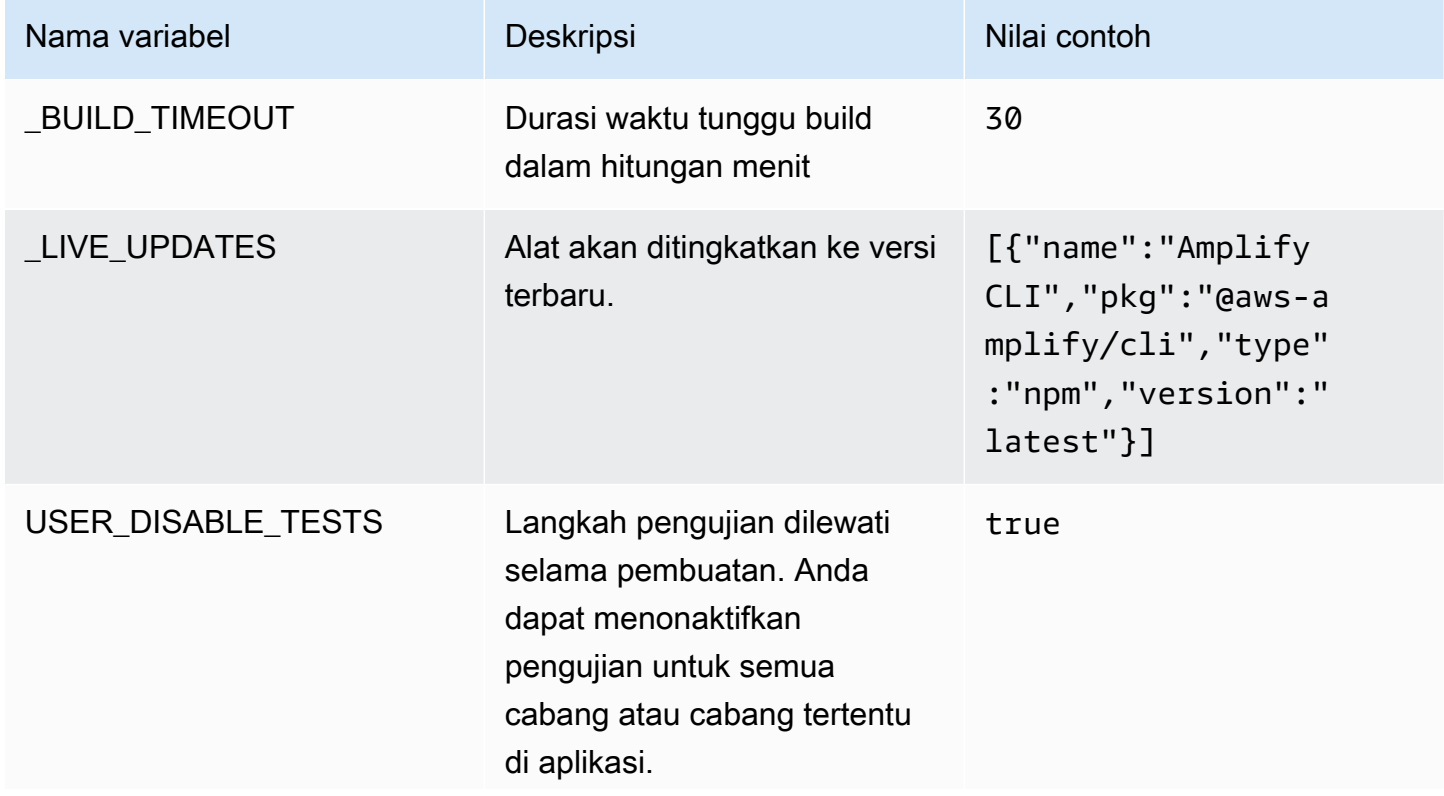

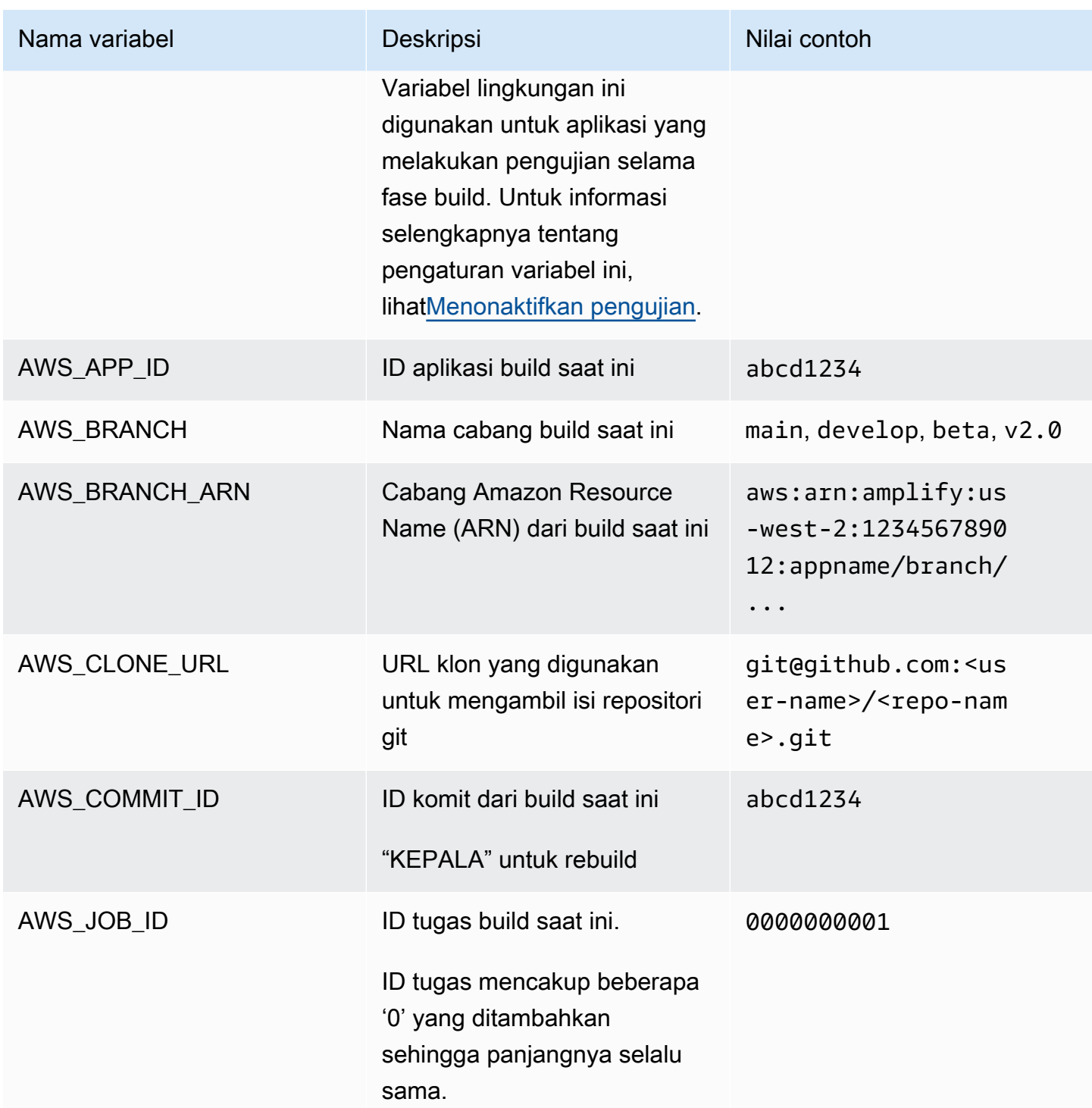

AWS Amplify Hosting **Panduan Pengguna** Panduan Pengguna

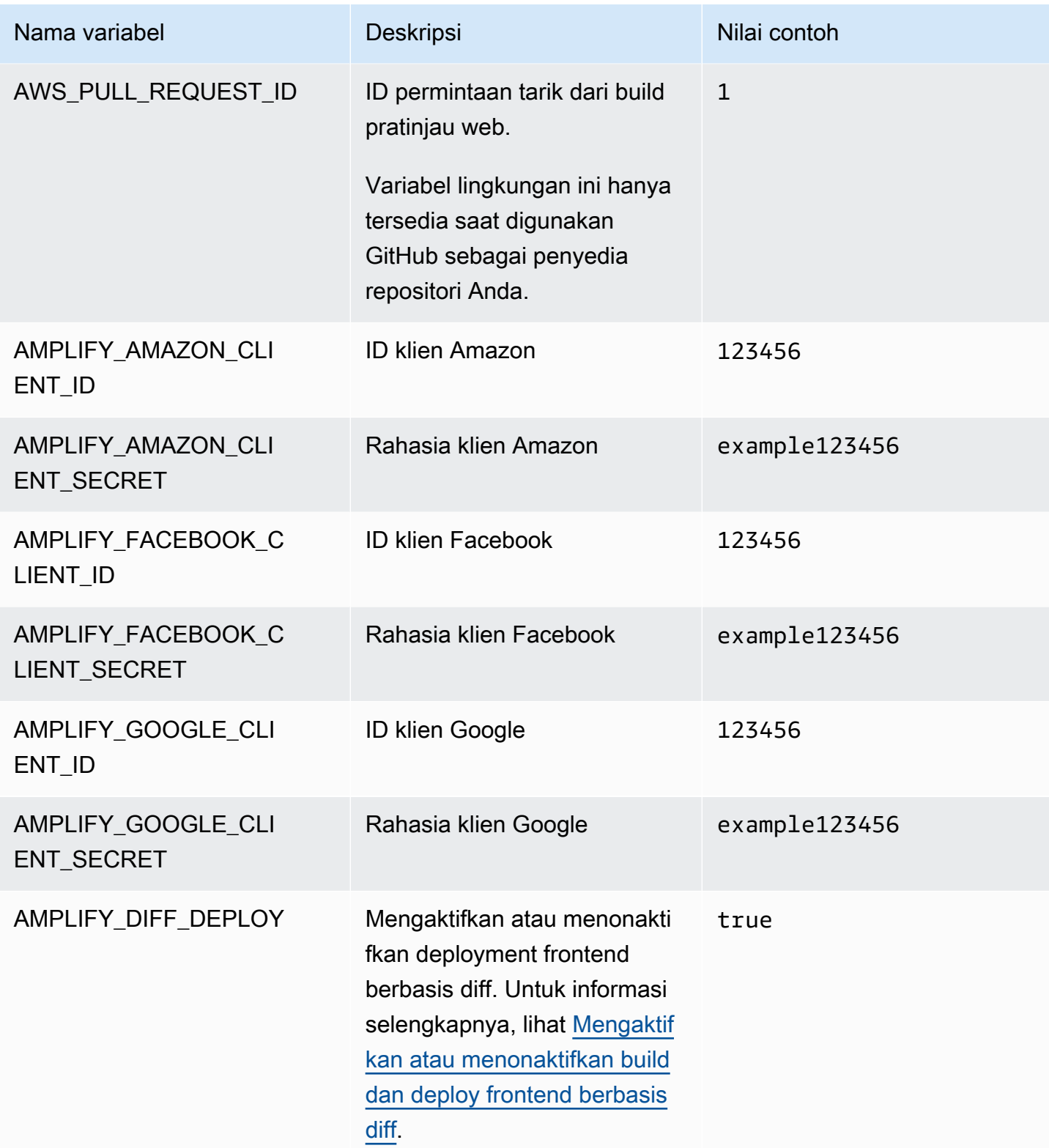

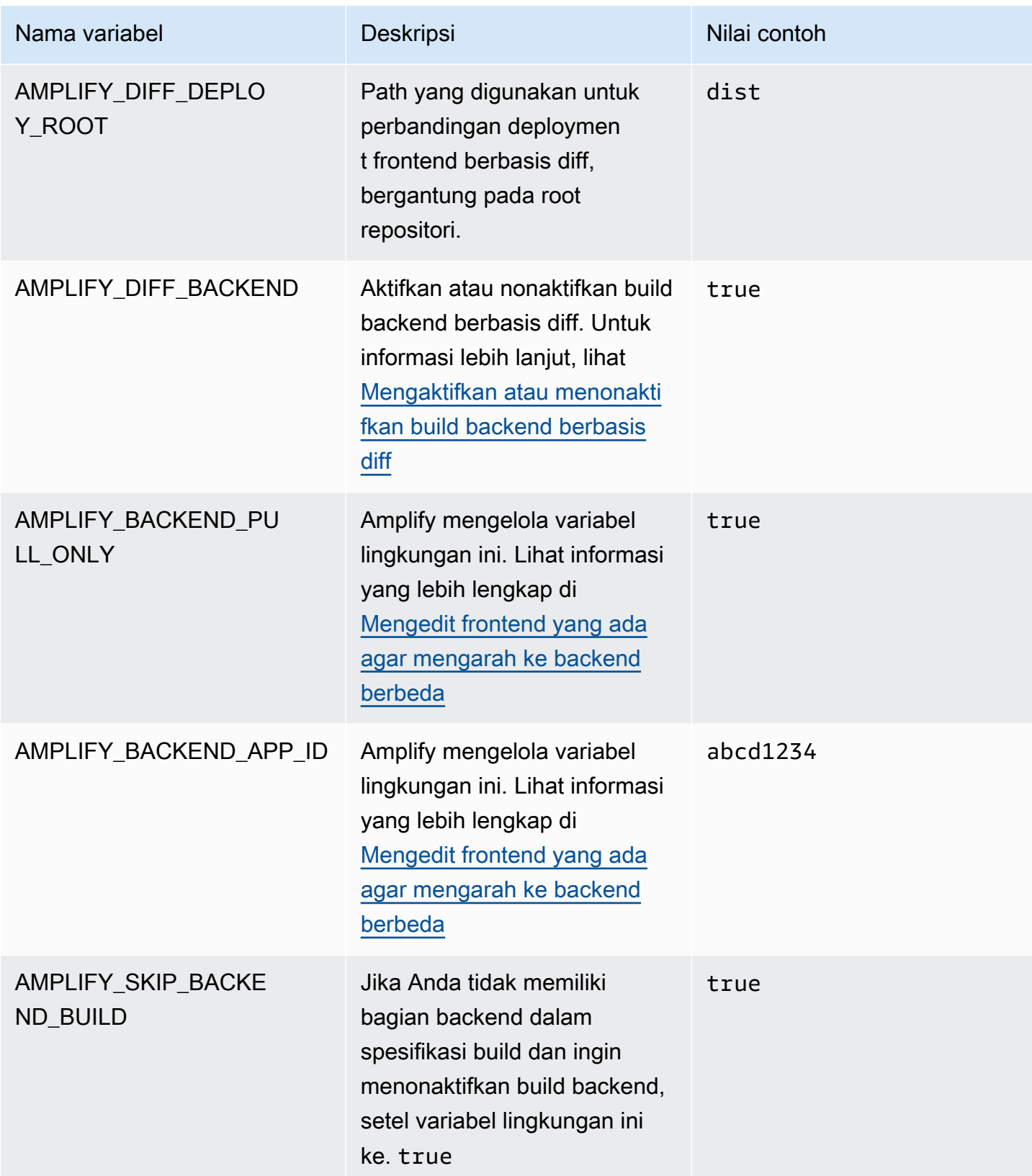

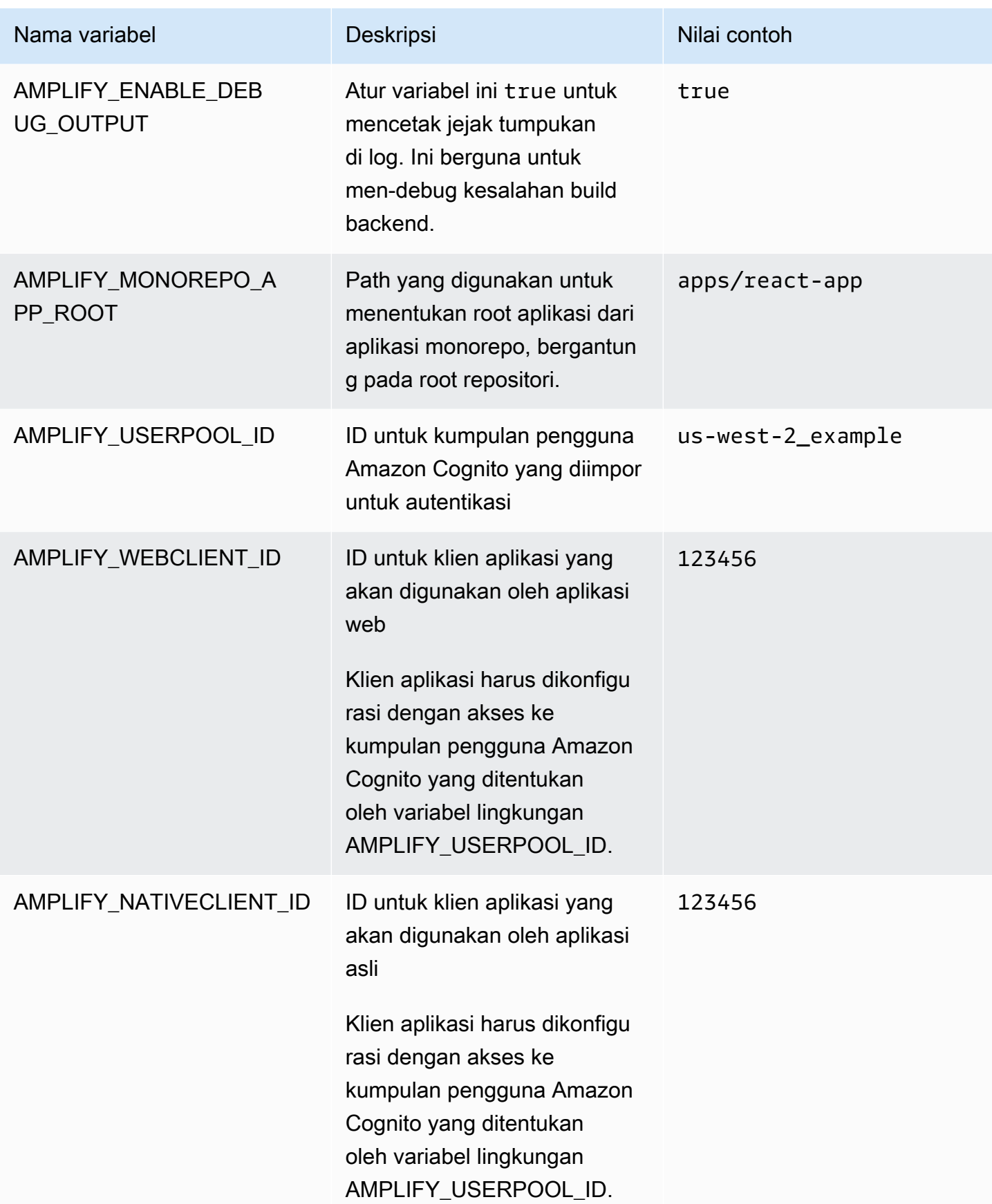

AWS Amplify Hosting **Panduan Pengguna Amplify Hosting Panduan Pengguna Panduan Pengguna** 

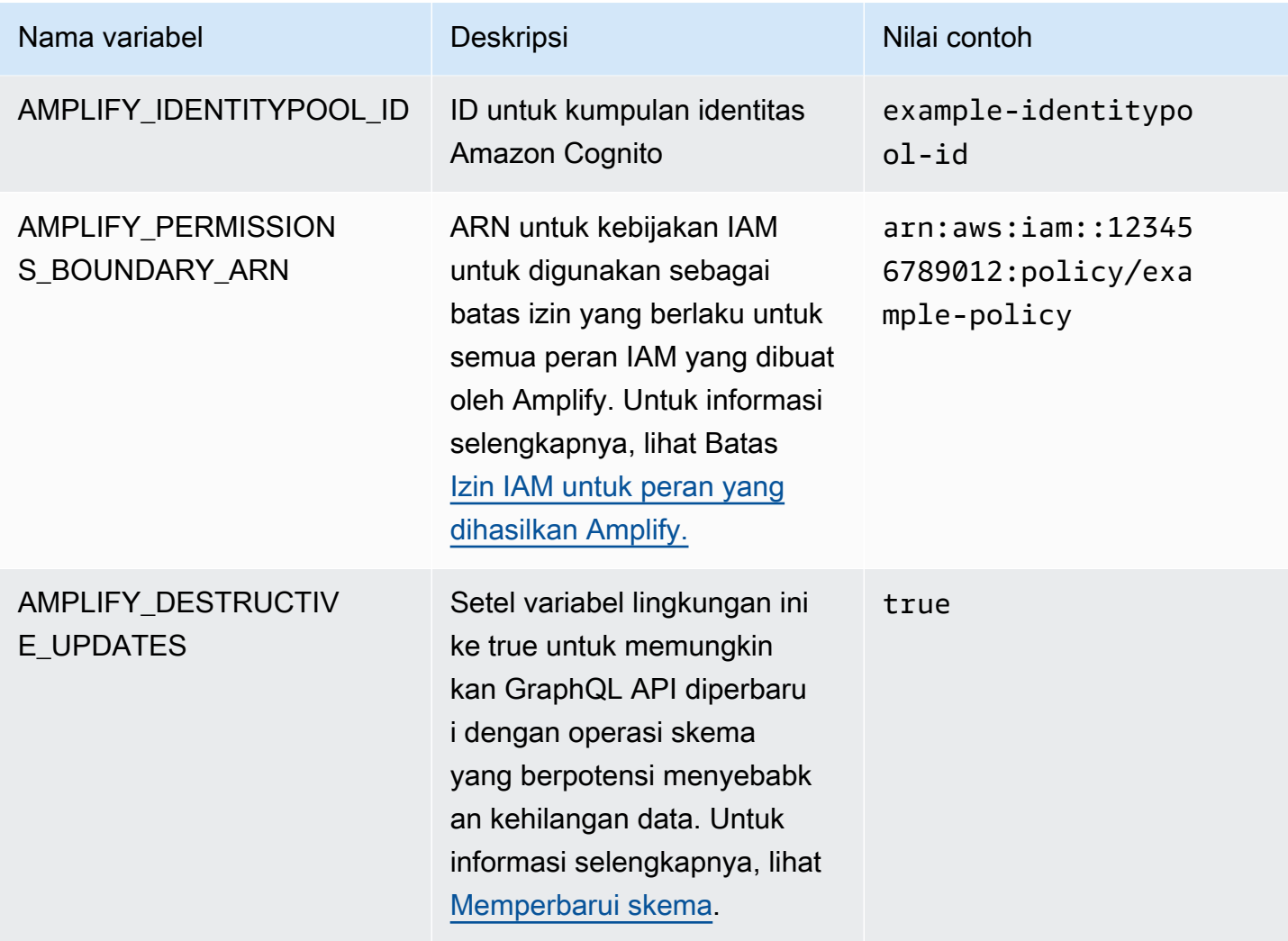

#### **a** Note

Variabel AMPLIFY\_AMAZON\_CLIENT\_ID dan AMPLIFY\_AMAZON\_CLIENT\_SECRET lingkungan adalah token OAuth, bukan kunci AWS akses dan kunci rahasia.

## Tetapkan variabel lingkungan

Gunakan petunjuk berikut untuk menyetel variabel lingkungan untuk aplikasi di konsol Amplify.

#### **a** Note

Variabel lingkungan terlihat di menu Pengaturan aplikasi konsol Amplify hanya jika aplikasi disiapkan untuk penerapan berkelanjutan dan terhubung ke repositori git. Untuk langkahlangkah seputar jenis deployment ini, lihat [Memulai dengan kode yang ada.](#page-12-0)

Untuk mengatur variabel lingkungan

- 1. Masuk ke AWS Management Console dan buka konsol [Amplify.](https://console.aws.amazon.com/amplify/)
- 2. Di konsol Amplify, pilih Pengaturan Aplikasi, lalu pilih variabel Lingkungan.
- 3. Di bagian Variabel lingkungan, pilih Kelola variabel.
- 4. Di bagian Kelola variabel, bagian Variabel, masukkan kunci Anda. Untuk Nilai, masukkan nilai Anda. Secara default, Amplify menerapkan variabel lingkungan di semua cabang, jadi Anda tidak perlu memasukkan kembali variabel saat menghubungkan cabang baru.

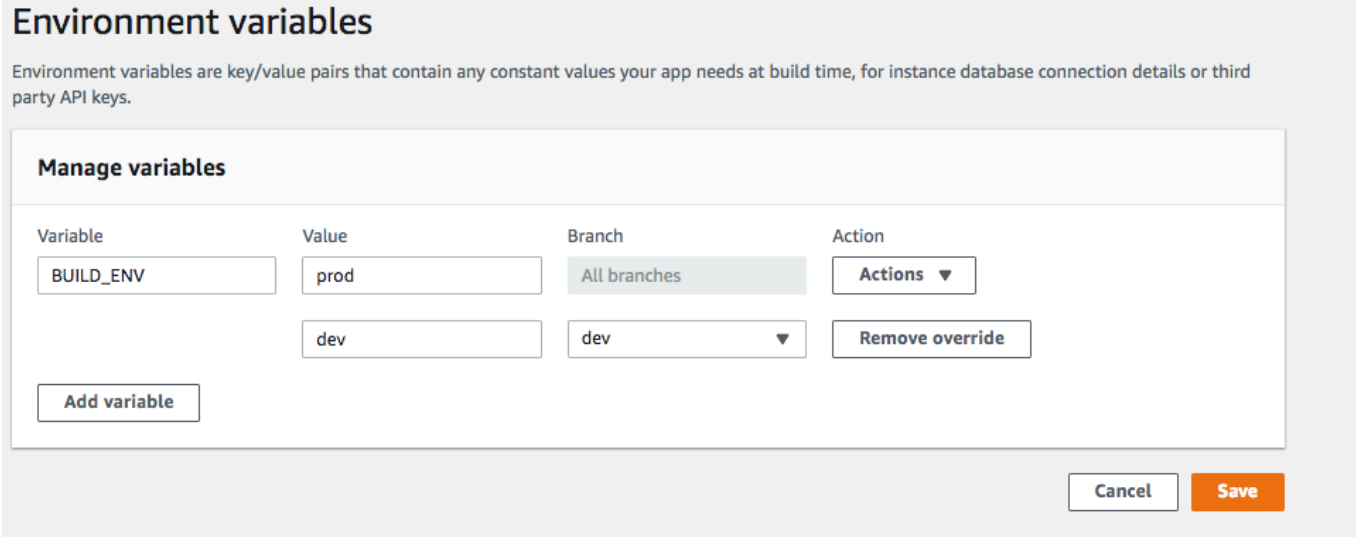

- 5. (Opsional) Untuk menyesuaikan variabel lingkungan secara khusus untuk sebuah cabang, tambahkan timpaan cabang sebagai berikut:
	- a. Pilih Tindakan, lalu pilih Tambahkan timpaan variabel.
	- b. Anda sekarang memiliki serangkaian variabel lingkungan khusus untuk cabang Anda.

#### **Environment variables**

Environment variables are key/value pairs that contain any constant values your app needs at build time, for instance database connection details or third party API keys.

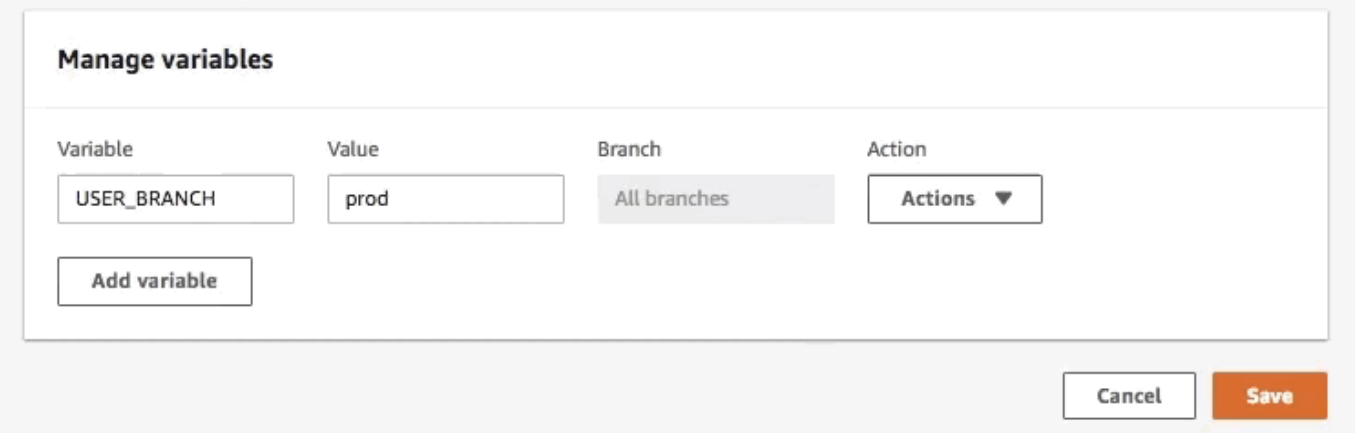

6. Pilih Simpan.

### <span id="page-189-0"></span>Akses variabel lingkungan pada waktu pembuatan

Untuk mengakses variabel lingkungan selama build, edit pengaturan build sehingga menyertakan variabel lingkungan dalam perintah build.

Untuk mengedit pengaturan build guna menyertakan variabel lingkungan

- 1. Masuk ke AWS Management Console dan buka konsol [Amplify.](https://console.aws.amazon.com/amplify/)
- 2. Di konsol Amplify, pilih Pengaturan Aplikasi, lalu pilih Pengaturan build.
- 3. Di bagian Spesifikasi build aplikasi, pilih Edit.
- 4. Tambahkan variabel lingkungan ke perintah build. Anda sekarang dapat mengakses variabel lingkungan selama build berikutnya. Contoh ini mengubah perilaku npm (BUILD\_ENV) dan menambahkan token API (TWITCH\_CLIENT\_ID) untuk layanan eksternal ke file lingkungan untuk digunakan nanti.

```
build: 
   commands: 
     - npm run build:$BUILD_ENV 
     - echo "TWITCH_CLIENT_ID=$TWITCH_CLIENT_ID" >> backend/.env
```
Setiap perintah dalam konfigurasi build Anda berjalan di dalam shell Bash. Untuk informasi lebih lanjut seputar penggunaan variabel lingkungan di Bash, lihat [Ekspansi Shell](https://www.gnu.org/software/bash/manual/html_node/Shell-Expansions.html#Shell-Expansions) di Manual GNU Bash.

# Membuat variabel lingkungan dapat diakses oleh runtime sisi server

Komponen server Next.js tidak memiliki akses ke variabel lingkungan aplikasi Anda secara default. Perilaku ini disengaja untuk melindungi setiap rahasia yang disimpan dalam variabel lingkungan yang digunakan aplikasi Anda selama fase build.

Untuk membuat variabel lingkungan tertentu dapat diakses oleh Next.js, Anda harus memodifikasi file spesifikasi build Amplify untuk mengatur variabel lingkungan dalam file lingkungan yang dikenali Next.js. Hal ini memungkinkan Amplify untuk memuat variabel lingkungan sebelum membangun aplikasi. Untuk informasi selengkapnya tentang memodifikasi spesifikasi build, lihat contoh cara [menambahkan variabel lingkungan di bagian perintah build](#page-82-0).

# Membuat lingkungan backend baru dengan parameter autentikasi untuk masuk sosial

Untuk menghubungkan cabang ke aplikasi

- 1. Masuk ke AWS Management Console dan buka konsol [Amplify.](https://console.aws.amazon.com/amplify/)
- 2. Cara menghubungkan cabang ke aplikasi bervariasi, bergantung pada apakah Anda menghubungkan cabang ke aplikasi baru atau aplikasi yang sudah ada.
	- Menghubungkan cabang ke aplikasi baru
		- a. Pada halaman Build settings, cari bagian Select a backend environment to use with this branch. Untuk Lingkungan, pilih Buat lingkungan baru, dan masukkan nama lingkungan backend Anda. Tangkapan layar berikut menunjukkan Pilih lingkungan backend untuk digunakan dengan cabang ini bagian dari halaman Pengaturan Build dengan **backend** dimasukkan untuk nama lingkungan backend.

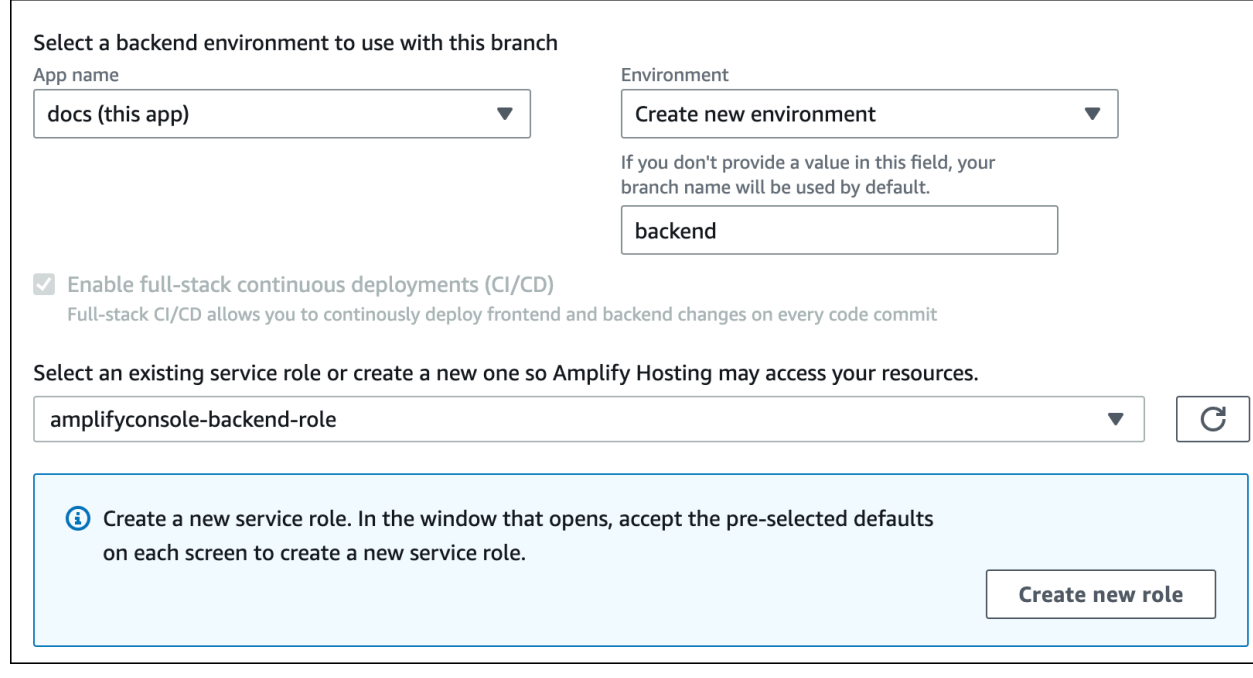

- b. Perluas bagian Pengaturan lanjutan di halaman Pengaturan build dan tambahkan variabel lingkungan untuk kunci masuk sosial. Misalnya, **AMPLIFY\_FACEBOOK\_CLIENT\_SECRET** adalah variabel lingkungan yang valid. Untuk daftar variabel lingkungan sistem Amplify yang tersedia secara default, lihat tabel di [Amplify variabel lingkungan](#page-182-0).
- Menghubungkan cabang ke aplikasi yang sudah ada
	- a. Jika Anda menghubungkan cabang baru ke aplikasi yang sudah ada, atur variabel lingkungan masuk sosial sebelum menghubungkan cabang. Di panel navigasi, pilih Pengaturan Aplikasi, lalu Variabel lingkungan.
	- b. Di bagian Variabel lingkungan, pilih Kelola variabel.
	- c. Di bagian Kelola variabel, pilih Tambahkan variabel.
	- d. Untuk Variabel (kunci), masukkan ID klien Anda. Untuk Nilai, masukkan rahasia klien.
	- e. Pilih, Simpan.

### Variabel lingkungan kerangka kerja frontend

Jika Anda mengembangkan aplikasi dengan kerangka kerja frontend yang mendukung variabel lingkungannya sendiri, penting untuk dipahami bahwa ini tidak sama dengan variabel lingkungan yang Anda konfigurasikan di konsol Amplify. Misalnya, React (dengan prefiks REACT\_APP) dan Gatsby (dengan prefiks GATSBY) memungkinkan Anda untuk membuat variabel lingkungan waktu

aktif yang diintegrasikan secara otomatis ke dalam build produksi frontend Anda oleh kerangka kerja tersebut. Guna memahami efek penggunaan variabel lingkungan ini untuk menyimpan nilai, lihat dokumentasi terkait kerangka kerja frontend yang Anda gunakan.

Menyimpan nilai sensitif, seperti kunci API, di dalam variabel lingkungan dengan prefiks kerangka kerja frontend bukanlah praktik terbaik dan sangat tidak dianjurkan. Untuk contoh penggunaan variabel lingkungan waktu build Amplify untuk tujuan ini, lihat[Akses variabel lingkungan pada waktu](#page-189-0)  [pembuatan](#page-189-0).

### <span id="page-192-0"></span>Rahasia lingkungan

Rahasia lingkungan mirip dengan variabel lingkungan, tetapi mereka adalah pasangan nilai kunci Parameter Store AWS Systems Manager (SSM) yang dapat dienkripsi. Beberapa nilai harus dienkripsi, seperti kunci pribadi Masuk dengan Apple untuk Amplify.

### Tetapkan rahasia lingkungan

Gunakan petunjuk berikut untuk menyetel rahasia lingkungan untuk aplikasi Amplify menggunakan konsol. AWS Systems Manager

Untuk mengatur rahasia lingkungan

- 1. Masuk ke AWS Management Console dan buka [AWS Systems Manager konsol.](https://console.aws.amazon.com/systems-manager/)
- 2. Di panel navigasi, pilih Manajemen Aplikasi, lalu pilih Parameter Store.
- 3. Pada halaman AWS Systems Manager Parameter Store, pilih Buat parameter.
- 4. Pada halaman Create parameter, di bagian Parameter details, lakukan hal berikut:
	- a. Untuk Nama, masukkan parameter dalam format**/amplify/{your\_app\_id}/ {your\_backend\_environment\_name}/{your\_parameter\_name}**.
	- b. Untuk Jenis, pilih SecureString.
	- c. Untuk sumber kunci KMS, pilih Akun saya saat ini untuk menggunakan kunci default untuk akun Anda.
	- d. Untuk Nilai, masukkan nilai rahasia Anda untuk mengenkripsi.
- 5. Pilih, Buat parameter.

#### **a** Note

Amplify hanya memiliki akses ke kunci di bawah /amplify/{your\_app\_id}/ {your\_backend\_environment\_name} untuk build lingkungan tertentu. Anda harus menentukan default AWS KMS key untuk mengizinkan Amplify mendekripsi nilai.

#### Akses rahasia lingkungan

Mengakses rahasia lingkungan selama build mirip dengan [mengakses variabel lingkungan](#page-189-0), kecuali bahwa rahasia lingkungan disimpan process.env.secrets sebagai string JSON.

#### Amplify rahasia lingkungan

Tentukan parameter Systems Manager dalam format/amplify/{your\_app\_id}/ {your\_backend\_environment\_name}/AMPLIFY\_SIWA\_CLIENT\_ID.

Anda dapat menggunakan rahasia lingkungan berikut yang dapat diakses secara default dalam konsol Amplify.

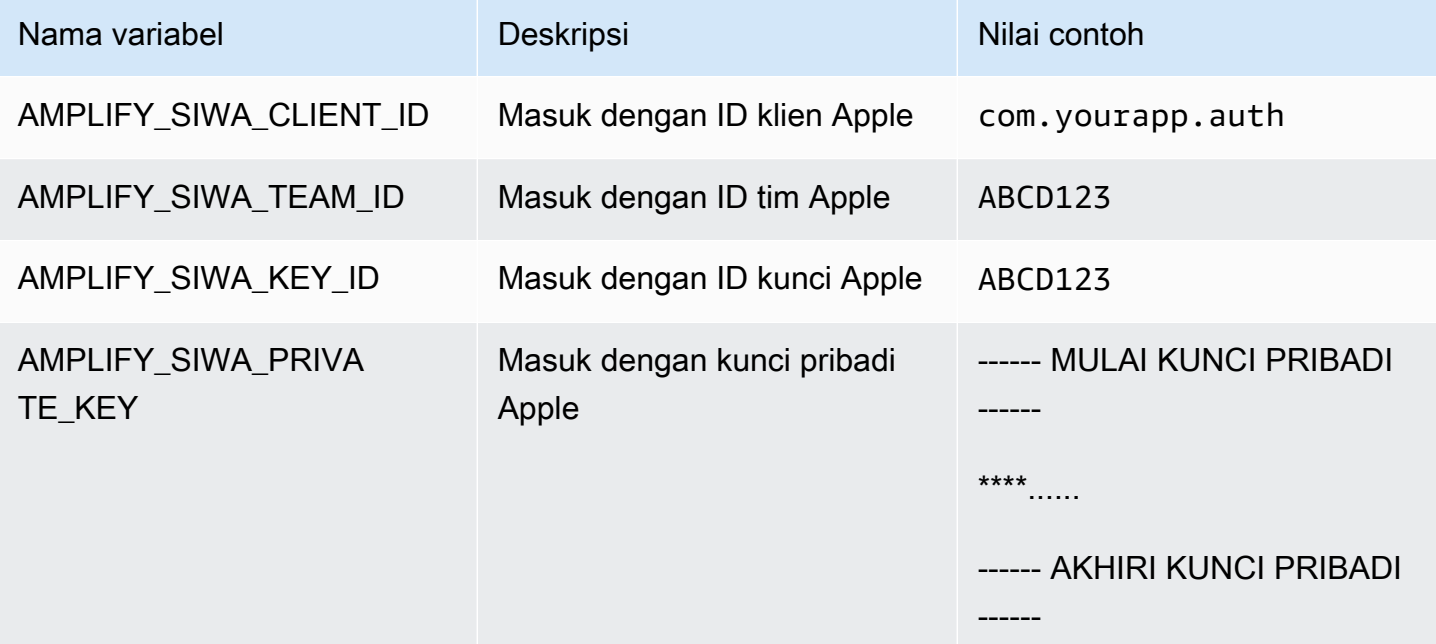

# Header kustom

Dengan header HTTP kustom, Anda dapat menentukan header untuk setiap respons HTTP. Header respons dapat digunakan untuk tujuan debugging, keamanan, dan informasi. Anda dapat menentukan header di AWS Management Console, atau dengan mengunduh dan mengedit file customHttp.yml aplikasi dan menyimpannya di direktori root proyek. Untuk prosedur terperinci, lihat [Mengatur header kustom.](#page-195-0)

Sebelumnya, header HTTP kustom untuk aplikasi ditentukan dengan mengedit spesifikasi build (buildspec) di AWS Management Console atau dengan mengunduh dan memperbarui file amplify.yml dan menyimpannya di direktori root proyek. Header kustom yang ditentukan dengan cara ini harus dimigrasi keluar buildspec dan file amplify.yml. Untuk instruksi, lihat [Migrasi header](#page-197-0) [kustom.](#page-197-0)

## <span id="page-194-0"></span>Format YAML header kustom

Tentukan header kustom menggunakan format YAML berikut:

```
customHeaders: 
   - pattern: '*.json'
     headers: 
     - key: 'custom-header-name-1'
       value: 'custom-header-value-1'
     - key: 'custom-header-name-2'
       value: 'custom-header-value-2'
   - pattern: '/path/*'
     headers: 
     - key: 'custom-header-name-1'
       value: 'custom-header-value-2'
```
Untuk monorepo, gunakan format YAML berikut:

```
applications: 
   - appRoot: app1
     customHeaders: 
     - pattern: '**/*'
       headers: 
       - key: 'custom-header-name-1'
```

```
 value: 'custom-header-value-1'
 - appRoot: app2
   customHeaders: 
   - pattern: '/path/*.json'
     headers: 
     - key: 'custom-header-name-2'
       value: 'custom-header-value-2'
```
Saat menambahkan header kustom ke aplikasi, Anda akan menentukan sendiri nilai untuk hal berikut:

pola

Header kustom adalah semua path file URL yang diterapkan dan sesuai dengan pola.

header

Mendefinisikan header yang sesuai dengan pola file.

kunci

Nama header kustom.

nilai

Nilai header kustom.

<span id="page-195-0"></span>Untuk informasi lebih lanjut tentang header HTTP, lihat daftar Mozilla untuk [Header HTTP.](https://developer.mozilla.org/en-US/docs/Web/HTTP/Headers)

### Mengatur header kustom

Ada dua cara untuk menentukan header HTTP kustom untuk aplikasi AWS Amplify. Anda dapat menentukan header di AWS Management Console atau dengan mengunduh dan mengedit file customHttp.yml aplikasi dan menyimpannya di direktori root proyek.

Mengatur header kustom untuk aplikasi di AWS Management Console

- 1. Masuk ke AWS Management Console, lalu buka [Konsol Amplify.](https://console.aws.amazon.com/amplify/)
- 2. Pilih aplikasi yang header kustomnya akan diatur.
- 3. Di panel navigasi, pilih Pengaturan aplikasi, lalu Header kustom.
- 4. Di bagian Spesifikasi header kustom, pilih Edit.
- 5. Di jendela Edit, masukkan informasi untuk header kustom Anda menggunakan [format YAML](#page-194-0)  [header kustom](#page-194-0).
	- a. Untuk pattern, masukkan pola yang akan dicocokkan.
	- b. Untuk key, masukkan nama header kustom.
	- c. Untuk value, masukkan nilai header kustom.
- 6. Pilih Save (Simpan).
- 7. Deploy ulang aplikasi untuk menerapkan header kustom baru.
	- Untuk aplikasi CI/CD, navigasikan ke cabang untuk menyebarkan dan pilih Redeploy versi ini. Anda juga dapat melakukan build baru dari repositori Git Anda.
	- Untuk aplikasi penerapan manual, gunakan kembali aplikasi di konsol Amplify.

Mengatur header kustom menggunakan customHttp.yml file

- 1. Masuk ke AWS Management Console, lalu buka [Konsol Amplify.](https://console.aws.amazon.com/amplify/)
- 2. Pilih aplikasi yang header kustomnya akan diatur.
- 3. Di panel navigasi, pilih Pengaturan aplikasi, lalu Header kustom.
- 4. Di bagian Spesifikasi header kustom, pilih Unduh.
- 5. Buka unduhan file customHttp.yml di editor kode pilihan Anda, lalu masukkan informasi untuk header kustom Anda menggunakan [format YAML header kustom.](#page-194-0)
	- a. Untuk pattern, masukkan pola yang akan dicocokkan.
	- b. Untuk key, masukkan nama header kustom.
	- c. Untuk value, masukkan nilai header kustom.
- 6. Simpan file customHttp.yml yang telah diedit di direktori root proyek. Jika Anda menggunakan monorepo, simpan file customHttp.yml di root repo.
- 7. Deploy ulang aplikasi untuk menerapkan header kustom baru.
	- Untuk aplikasi CI/CD, jalankan build baru dari repositori Git yang mencakup file customHttp.yml baru.
	- Untuk aplikasi penerapan manual, gunakan kembali aplikasi di konsol Amplify dan sertakan customHttp.yml file baru dengan artefak yang Anda unggah.

#### **a** Note

Header kustom yang disetel dalam customHttp.yml file dan disebarkan di direktori root aplikasi akan menimpa header khusus yang ditentukan di bagian Custom header di bagian. AWS Management Console

### <span id="page-197-0"></span>Migrasi header kustom

Sebelumnya, header HTTP khusus ditentukan untuk aplikasi baik dengan mengedit buildspec di AWS Management Console atau dengan mengunduh dan memperbarui amplify.yml file dan menyimpannya di direktori root proyek. Sangat disarankan agar Anda memigrasi header kustom Anda keluar dari buildspec dan file. amplify.yml

Tentukan header kustom di bagian Header kustom AWS Management Console atau dengan mengunduh dan mengedit file customHttp.yml.

Untuk memigrasi header kustom yang disimpan di konsol Amplify

- 1. Masuk ke AWS Management Console dan buka [konsol Amplify.](https://console.aws.amazon.com/amplify/)
- 2. Pilih aplikasi untuk menjalankan migrasi header kustom.
- 3. Di panel navigasi, pilih Pengaturan aplikasi, lalu Pengaturan build. Di bagian Spesifikasi build aplikasi, Anda dapat meninjau buildspec aplikasi.
- 4. Pilih Unduh untuk menyimpan salinan buildspec saat ini. Anda dapat menggunakan salinan ini kemudian sebagai referensi untuk memulihkan pengaturan.
- 5. Setelah pengunduhan selesai, pilih Edit.
- 6. Perhatikan informasi header kustom di file karena informasi ini akan Anda gunakan di langkah 9. Di jendela Edit, hapus header khusus apa pun dari file dan pilih Simpan.
- 7. Di panel navigasi, pilih Pengaturan aplikasi, lalu Header kustom.
- 8. Di bagian Spesifikasi header kustom, pilih Edit.
- 9. Di jendela Edit, masukkan informasi untuk header kustom yang Anda hapus di langkah 6.
- 10. Pilih Save (Simpan).
- 11. Deploy ulang cabang tempat header kustom baru akan diterapkan.

Memigrasi header kustom dari amplify.yml ke customHttp.yml

- 1. Navigasi ke file amplify.yml yang saat ini di-deploy di direktori root aplikasi.
- 2. Buka amplify.yml di editor kode pilihan Anda.
- 3. Perhatikan informasi header kustom di file karena informasi ini akan Anda gunakan di langkah 8. Hapus header kustom di file. Simpan dan tutup file .
- 4. Masuk ke AWS Management Console, lalu buka [Konsol Amplify.](https://console.aws.amazon.com/amplify/)
- 5. Pilih aplikasi yang header kustomnya akan diatur.
- 6. Di panel navigasi, pilih Pengaturan aplikasi, lalu Header kustom.
- 7. Di bagian Spesifikasi header kustom, pilih Unduh.
- 8. Buka unduhan file customHttp.yml di editor kode pilihan Anda, lalu masukkan informasi untuk header kustom yang Anda hapus dari amplify.yml di langkah 3.
- 9. Simpan file customHttp.yml yang telah diedit di direktori root proyek. Jika Anda menggunakan monorepo, simpan file di root repo.
- 10. Deploy ulang aplikasi untuk menerapkan header kustom baru.
	- Untuk aplikasi CI/CD, jalankan build baru dari repositori Git yang mencakup file customHttp.yml baru.
	- Untuk aplikasi penerapan manual, gunakan kembali aplikasi di konsol Amplify dan sertakan customHttp.yml file baru dengan artefak yang Anda unggah.

#### **a** Note

Header kustom yang disetel dalam customHttp.yml file dan diterapkan di direktori root aplikasi akan menimpa header kustom yang ditentukan di bagian Custom header pada. AWS Management Console

### Header kustom monorepo

Saat Anda menentukan header khusus untuk aplikasi di monorepo, perhatikan persyaratan penyiapan berikut:

• Tersedia format YAML khusus untuk monorepo. Untuk sintaks yang benar, lihatFormat YAML [header kustom](#page-194-0).

- Anda dapat menentukan header kustom untuk aplikasi di monorepo menggunakan bagian Header kustom AWS Management Console. Perhatikan bahwa Anda harus men-deploy kembali aplikasi untuk menerapkan header kustom baru.
- Selain menggunakan konsol, Anda dapat menentukan header kustom untuk aplikasi di monorepo dalam file customHttp.yml. Anda harus menyimpan file customHttp.yml di root repo, kemudian men-deploy kembali aplikasi untuk menerapkan header kustom baru. Header khusus yang ditentukan dalam customHttp.yml file menimpa header kustom apa pun yang ditentukan menggunakan bagian header Kustom dari. AWS Management Console

### Contoh header keamanan

Header keamanan kustom memungkinkan penerapan HTTPS, mencegah serangan XSS, dan melindungi peramban dari clickjacking. Gunakan sintaks YAML berikut untuk menerapkan header keamanan kustom ke aplikasi Anda.

```
customHeaders: 
   - pattern: '**' 
     headers: 
       - key: 'Strict-Transport-Security' 
         value: 'max-age=31536000; includeSubDomains' 
       - key: 'X-Frame-Options' 
         value: 'SAMEORIGIN' 
       - key: 'X-XSS-Protection' 
         value: '1; mode=block' 
       - key: 'X-Content-Type-Options' 
         value: 'nosniff' 
       - key: 'Content-Security-Policy'
```

```
 value: "default-src 'self'"
```
## Contoh header kontrol cache

Anda dapat menyesuaikan perintah s-maxage secara manual untuk mendapatkan kendali yang lebih besar atas performa dan ketersediaan deployment aplikasi Anda. Misalnya, untuk menambah durasi konten tetap berada di cache di tepi, Anda dapat meningkatkan waktu untuk tayang (TTL) secara manual dengan memperbarui s-maxage ke nilai yang lebih lama dari default 600 detik (10 menit).

Untuk menentukan nilai kustom untuk s-maxage, gunakan format YAML berikut. Contoh ini membuat konten terkait tetap berada di cache di tepi selama 3600 detik (satu jam).

```
customHeaders: 
   - pattern: '/img/*' 
     headers: 
       - key: 'Cache-Control' 
          value: 's-maxage=3600'
```
Untuk informasi selengkapnya tentang mengontrol kinerja aplikasi dengan header, liha[tMenggunakan](#page-218-0) [header untuk mengendalikan durasi cache](#page-218-0).

# Webhook masuk

Siapkan webhook masuk di konsol Amplify untuk memicu build tanpa memasukkan kode ke repositori Git Anda. Anda dapat menggunakan pemicu webhook dengan alat CMS tanpa kepala (seperti Contentful atau GraphCMS) untuk memulai build setiap kali konten berubah, atau untuk menjalankan build harian menggunakan layanan, seperti Zapier.

Cara Membuat webhook masuk

- 1. Masuk ke AWS Management Console dan buka konsol [Amplify.](https://console.aws.amazon.com/amplify/)
- 2. Pilih aplikasi yang akan dibuatkan webhook.
- 3. Di panel navigasi, pilih Pengaturan build.
- 4. Di halaman Pengaturan build, gulir ke bawah ke bagian Webhook masuk, lalu pilih Buat webhook.

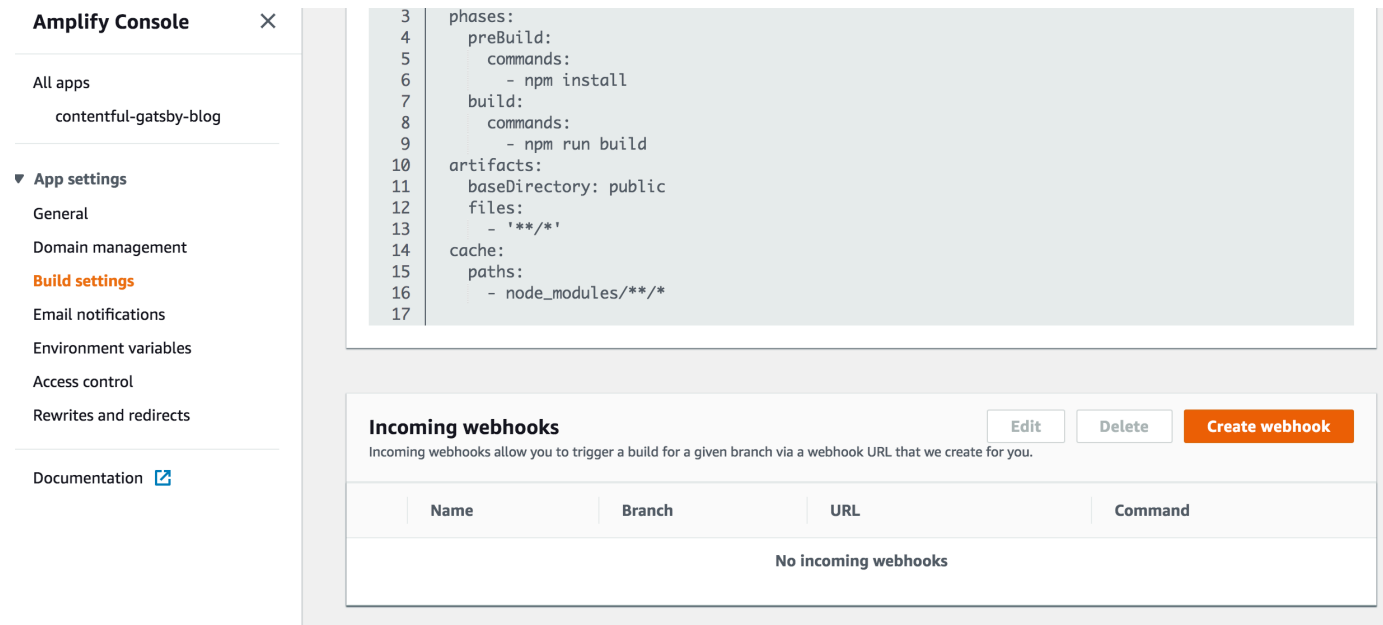

- 5. Di kotak dialog Buat webhook, lakukan hal berikut:
	- a. Untuk Nama webhook, masukkan nama untuk webhook.
	- b. Untuk Cabang yang akan dibuat, pilih cabang yang akan dibuat di permintaan webhook masuk.
	- c. Pilih Simpan.

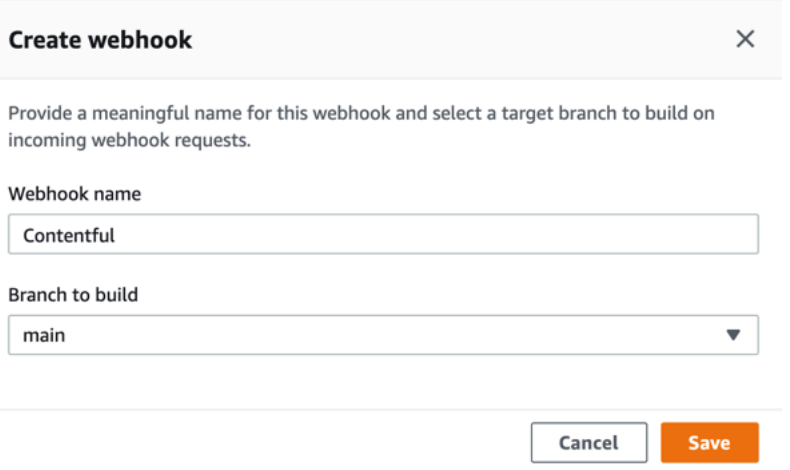

- 6. Di bagian Webhook masuk, lakukan salah satu langkah berikut:
	- Salin URL webhook dan tempelkan ke alat CMS tanpa kepala atau layanan lain untuk memicu build.
	- Jalankan perintah curl di jendela terminal untuk memicu build baru.

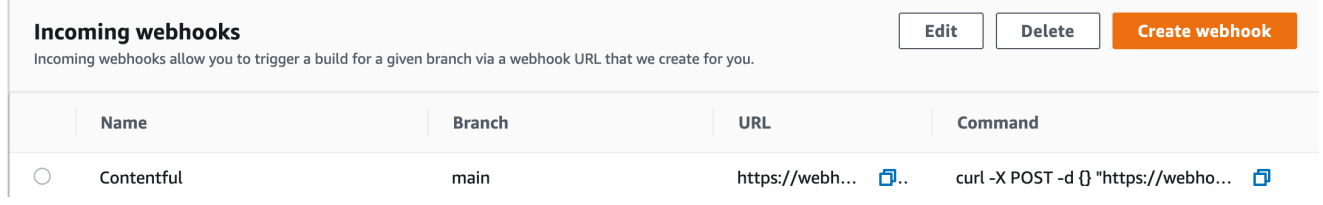

# Pemantauan

AWS Amplify memancarkan metrik melalui Amazon CloudWatch dan menyediakan log akses dengan informasi terperinci tentang permintaan yang dibuat ke aplikasi Anda. Gunakan topik di bagian ini untuk mempelajari cara menggunakan metrik dan log ini untuk memantau aplikasi Anda.

Topik

- [Pemantauan CloudWatch dengan](#page-203-0)
- [Log akses](#page-208-0)

## <span id="page-203-0"></span>Pemantauan CloudWatch dengan

AWS Amplify terintegrasi dengan Amazon CloudWatch, memungkinkan Anda memantau metrik untuk aplikasi Amplify Anda dalam waktu dekat. Anda dapat membuat alarm yang mengirim notifikasi jika metrik melebihi ambang batas yang ditetapkan. Untuk informasi selengkapnya tentang cara kerja CloudWatch layanan, lihat [Panduan CloudWatch Pengguna Amazon.](https://docs.aws.amazon.com/AmazonCloudWatch/latest/monitoring/WhatIsCloudWatch.html)

#### Metrik

Amplify mendukung enam CloudWatch metrik di AWS/AmplifyHosting namespace untuk memantau lalu lintas, kesalahan, transfer data, dan latensi untuk aplikasi Anda. Metrik ini dikumpulkan pada interval satu menit. CloudWatch Metrik pemantauan tidak dipungut biaya dan tidak dihitung terhadap [kuota CloudWatch layanan](https://docs.aws.amazon.com/AmazonCloudWatch/latest/monitoring/cloudwatch_limits.html).

Tidak semua statistik berlaku untuk setiap metrik. Dalam tabel berikut, statistik paling relevan dicantumkan di deskripsi untuk setiap metrik.

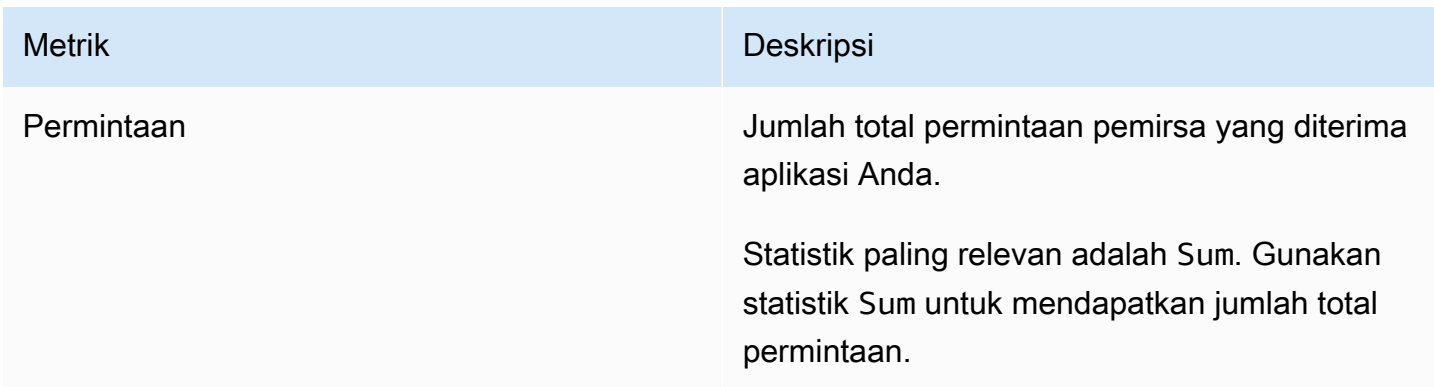

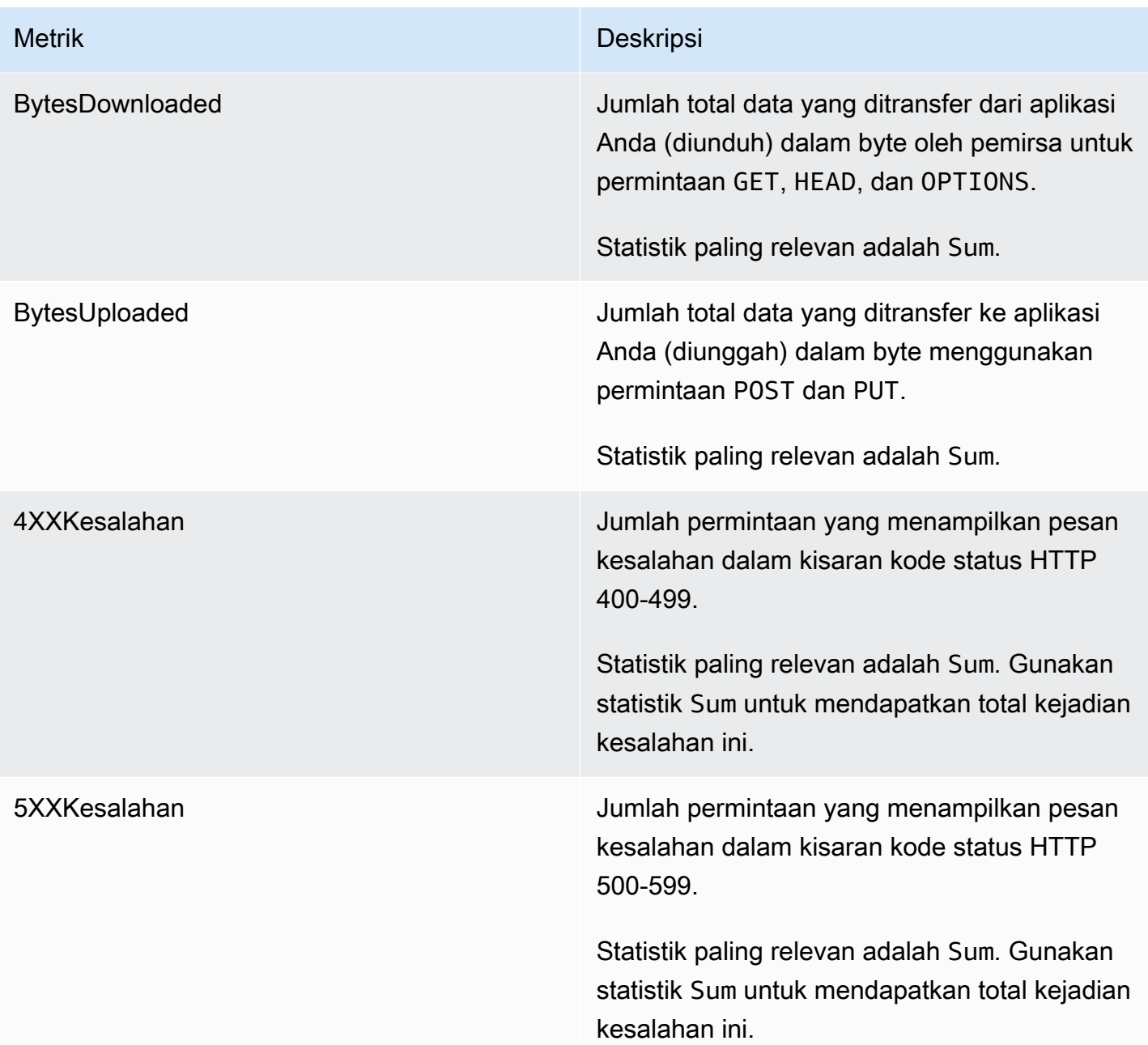

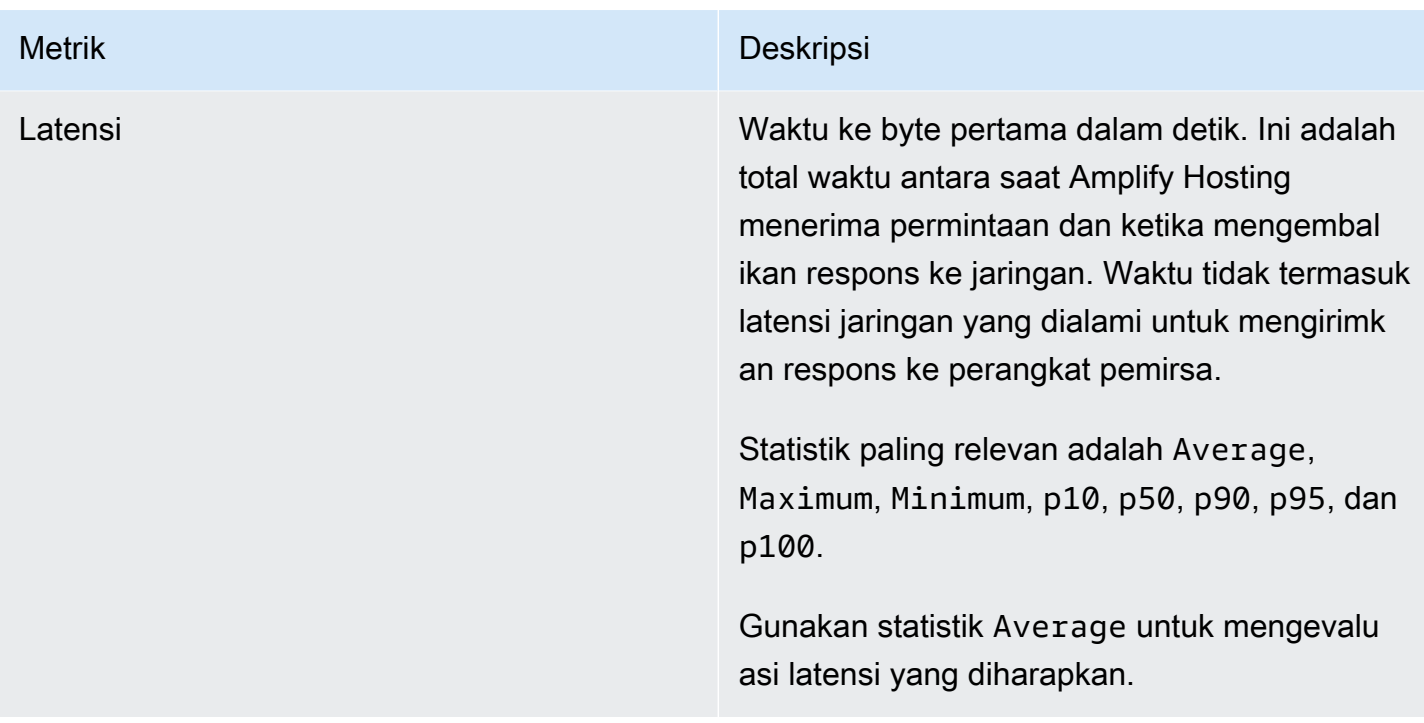

Amplify menyediakan dimensi CloudWatch metrik berikut.

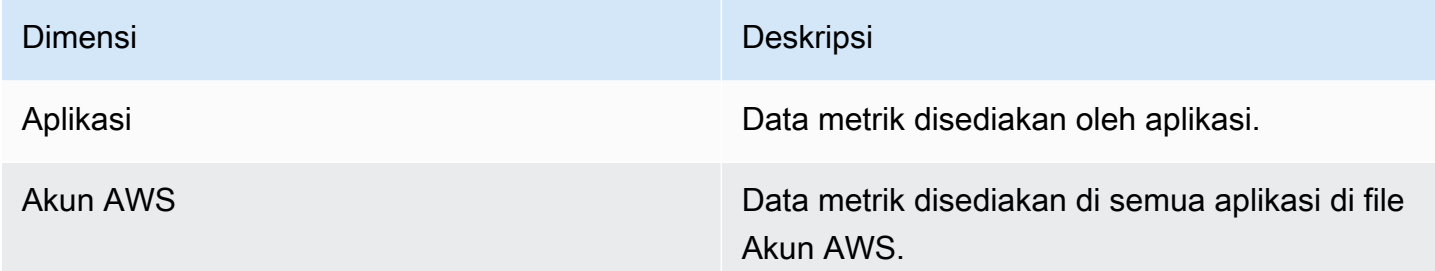

Anda dapat mengakses CloudWatch metrik AWS Management Console di [https://](https://console.aws.amazon.com/cloudwatch/) [console.aws.amazon.com/cloudwatch/.](https://console.aws.amazon.com/cloudwatch/) Atau, Anda dapat mengakses metrik di konsol Amplify menggunakan prosedur berikut.

Untuk mengakses metrik di konsol Amplify

- 1. Masuk ke AWS Management Console dan buka konsol [Amplify.](https://console.aws.amazon.com/amplify/)
- 2. Pilih aplikasi yang metriknya ingin Anda lihat.
- 3. Di panel navigasi, pilih Pengaturan Aplikasi, kemudian Pemantauan.
- 4. Di halaman Pemantauan, pilih Metrik.

#### Alarm

Anda dapat membuat CloudWatch alarm di konsol Amplify yang mengirim notifikasi saat kriteria tertentu terpenuhi. Alarm mengawasi satu CloudWatch metrik dan mengirimkan pemberitahuan Amazon Simple Notification Service ketika metrik melanggar ambang batas untuk jumlah periode evaluasi tertentu.

Anda dapat membuat alarm tingkat lanjut yang menggunakan ekspresi matematika metrik di CloudWatch konsol atau menggunakan CloudWatch API. Misalnya, Anda dapat membuat alarm yang memberi tahu Anda ketika persentase 4XXErrors melebihi 15% selama tiga periode berturut-turut. Untuk informasi selengkapnya, lihat [Membuat CloudWatch Alarm Berdasarkan Ekspresi Matematika](https://docs.aws.amazon.com/AmazonCloudWatch/latest/monitoring/Create-alarm-on-metric-math-expression.html)  [Metrik](https://docs.aws.amazon.com/AmazonCloudWatch/latest/monitoring/Create-alarm-on-metric-math-expression.html) di Panduan CloudWatch Pengguna Amazon.

CloudWatch Harga standar berlaku untuk alarm. Untuk informasi lebih lanjut, lihat [harga Amazon](https://aws.amazon.com/cloudwatch/pricing/)  [CloudWatch](https://aws.amazon.com/cloudwatch/pricing/).

Gunakan langkah-langkah berikut untuk membuat alarm di konsol Amplify.

Untuk membuat CloudWatch alarm untuk metrik Amplify

- 1. Masuk ke AWS Management Console dan buka konsol [Amplify.](https://console.aws.amazon.com/amplify/)
- 2. Pilih aplikasi tempat alarm akan disetel.
- 3. Di panel navigasi, pilih Pengaturan Aplikasi, kemudian Pemantauan.
- 4. Di halaman Pemantauan, pilih Alarm.
- 5. Pilih Buat alarm.
- 6. Di jendela Buat alarm, konfigurasikan alarm sebagai berikut:
	- a. Untuk Metrik, pilih nama metrik yang akan dipantau dari daftar.
	- b. Untuk Nama alarm, masukkan nama yang sesuai untuk alarm. Misalnya, jika memantau Permintaan, Anda dapat memberikan nama alarm **HighTraffic**. Nama harus memiliki karakter ASCII saja.
	- c. Untuk Atur notifikasi, lakukan salah satu langkah berikut:
		- i. Pilih Baru untuk mengatur topik Amazon SNS baru.
			- ii. Untuk Alamat email, masukkan alamat email penerima notifikasi.
			- iii. Pilih Tambahkan alamat email baru untuk menambahkan penerima lain.
		- i. Pilih Yang ada untuk menggunakan kembali topik Amazon SNS.
			- ii. Untuk Topik SNS, pilih nama topik Amazon SNS yang ada dari daftar.
- d. Untuk Kapan Saja Statistik Metrik, tetapkan syarat berikut untuk alarm Anda:
	- i. Tentukan apakah nilai metrik lebih besar dari, kurang dari, atau sama dengan nilai ambang batas.
	- ii. Tentukan nilai ambang batas.
	- iii. Tentukan jumlah periode evaluasi berturut-turut yang harus dalam keadaan alarm untuk memicu alarm.
	- iv. Tentukan durasi periode evaluasi.
- e. Pilih Buat alarm.

#### **a** Note

Setiap penerima Amazon SNS yang Anda tentukan akan menerima email konfirmasi dari Notifikasi AWS . Email ini berisi tautan yang harus diikuti oleh penerima untuk mengonfirmasi langganan dan menerima notifikasi.

### CloudWatch Log Amazon untuk aplikasi SSR

Amplify mengirimkan informasi tentang runtime Next.js ke Amazon CloudWatch Logs di file Anda. Akun AWSSaat Anda menerapkan aplikasi SSR, aplikasi memerlukan peran layanan IAM yang diasumsikan Amplify saat memanggil layanan lain atas nama Anda. Anda dapat mengizinkan komputasi Amplify Hosting untuk secara otomatis membuat peran layanan untuk Anda atau Anda dapat menentukan peran yang telah Anda buat.

Jika Anda memilih untuk mengizinkan Amplify membuat peran IAM untuk Anda, peran tersebut sudah memiliki izin untuk membuat Log. CloudWatch Jika membuat peran IAM sendiri, Anda perlu menambahkan izin berikut ke kebijakan agar Amplify dapat mengakses Log Amazon. CloudWatch

logs:CreateLogStream logs:CreateLogGroup logs:DescribeLogGroups logs:PutLogEvents

Untuk informasi selengkapnya tentang peran layanan, lihat [Menambahkan peran layanan](#page-215-0). Untuk informasi selengkapnya tentang penerapan aplikasi yang dirender di sisi server, lihat. [Terapkan](#page-26-0) [aplikasi yang dirender sisi server dengan Amplify Hosting](#page-26-0)

## <span id="page-208-0"></span>Log akses

Amplify menyimpan log akses untuk semua aplikasi yang Anda host di Amplify. Log akses berisi informasi tentang permintaan yang dibuat ke aplikasi yang dihosting. Amplify menyimpan semua log akses untuk aplikasi hingga Anda menghapus aplikasi. Semua log akses untuk aplikasi tersedia di konsol Amplify. Namun, setiap permintaan individu untuk log akses dibatasi untuk periode waktu dua minggu yang Anda tentukan.

Amplify tidak pernah menggunakan kembali CloudFront distribusi antar pelanggan. Amplify membuat CloudFront distribusi terlebih dahulu sehingga Anda tidak perlu menunggu CloudFront distribusi dibuat saat menerapkan aplikasi baru. Sebelum distribusi ini ditetapkan ke aplikasi Amplify, mereka mungkin menerima lalu lintas dari bot. Namun, mereka dikonfigurasi untuk selalu merespons sebagai Tidak ditemukan sebelum ditetapkan. Jika log akses aplikasi berisi entri untuk jangka waktu sebelum membuat aplikasi, entri ini terkait dengan aktivitas ini.

#### **A** Important

Kami menyarankan agar Anda menggunakan log untuk memahami sifat permintaan konten Anda, bukan sebagai akuntasi lengkap atas semua permintaan. Amplify memberikan log akses dengan upaya terbaik. Entri log untuk permintaan tertentu mungkin dikirim dalam waktu lama setelah permintaan diproses secara aktual dan, dalam kasus yang jarang, entri log mungkin tidak dikirimkan sama sekali. Ketika entri log dihilangkan dari log akses, jumlah entri dalam log akses tidak akan cocok dengan penggunaan yang muncul dalam laporan AWS penagihan dan penggunaan.

Gunakan prosedur berikut untuk mengambil log akses untuk aplikasi.

#### Untuk melihat log akses

- 1. Masuk ke AWS Management Console dan buka konsol [Amplify.](https://console.aws.amazon.com/amplify/)
- 2. Pilih aplikasi yang log aksesnya akan Anda lihat.
- 3. Di panel navigasi, pilih Pengaturan Aplikasi, kemudian Pemantauan.
- 4. Di halaman Pemantauan, pilih Log akses.
- 5. Pilih Edit rentang waktu.
- 6. Di jendela Edit rentang waktu, untuk Tanggal mulai, tentukan hari pertama dalam interval dua minggu log diambil. Untuk Waktu mulai, pilih waktu pada hari pertama pengambilan log dimulai.

7. Konsol Amplify menampilkan log untuk rentang waktu yang ditentukan di bagian Access logs. Pilih Unduh untuk menyimpan log dalam format CSV.

#### Menganalisis log akses

Untuk menganalisis log akses, Anda dapat menyimpan file CSV di bucket Amazon S3. Salah satu cara untuk menganalisis log akses Anda adalah dengan menggunakan Athena. Athena adalah layanan kueri interaktif yang dapat membantu Anda menganalisis data untuk AWS layanan. Anda dapat mengikuti [step-by-step instruksi di sini](https://docs.aws.amazon.com/athena/latest/ug/cloudfront-logs.html#create-cloudfront-table) untuk membuat tabel. Setelah tabel dibuat, Anda dapat membuat kueri data sebagai berikut.

```
SELECT SUM(bytes) AS total_bytes
FROM logs
WHERE "date" BETWEEN DATE '2018-06-09' AND DATE '2018-06-11'
LIMIT 100;
```
# **Notifikasi**

Anda dapat menyiapkan notifikasi untuk aplikasi AWS Amplify untuk memberi tahu pemangku kepentingan atau anggota tim ketika build berhasil atau gagal. Amplify Hosting membuat topik Amazon Simple Notification Service (SNS) di akun Anda dan menggunakannya untuk mengonfigurasi notifikasi email. Notifikasi dapat dikonfigurasi agar dapat diterapkan ke semua cabang atau cabang tertentu di aplikasi Amplify.

### Notifikasi email

Gunakan langkah-langkah berikut untuk mengatur notifikasi email untuk semua cabang atau cabang tertentu di aplikasi Amplify.

Mengatur notifikasi email untuk aplikasi Amplify

- 1. Masuk ke AWS Management Console, lalu buka [Konsol Amplify.](https://console.aws.amazon.com/amplify/)
- 2. Pilih aplikasi yang notifikasi emailnya akan diatur.
- 3. Di panel navigasi, pilih Pengaturan aplikasi, Notifikasi, lalu di bagian Notifikasi email, pilih Tambahkan notifikasi.
- 4. Lakukan salah satu langkah berikut di bagian Kelola notifikasi:
	- Untuk mengirim notifikasi untuk satu cabang, untuk Email, masukkan alamat email tujuan notifikasi dikirim. Untuk Cabang, pilih nama cabang tujuan notifikasi dikirim.
	- Untuk mengirim notifikasi untuk semua cabang yang terhubung, untuk Email, masukkan alamat email tujuan notifikasi dikirim. Untuk Cabang, pilih Semua Cabang.
- 5. Setelah selesai, pilih Simpan.

# Gambar build kustom dan pembaruan paket langsung

Topik

- [Gambar build kustom](#page-211-0)
- [Pembaruan paket langsung](#page-213-0)

## <span id="page-211-0"></span>Gambar build kustom

Anda dapat menggunakan gambar build kustom untuk menyediakan lingkungan build khusus untuk aplikasi Amplify. Jika Anda memiliki dependensi tertentu yang membutuhkan waktu lama untuk diinstal selama build menggunakan container default Amplify, Anda dapat membuat image Docker Anda sendiri dan mereferensikannya selama pembuatan. Gambar dapat di-host di Amazon Elastic Container Registry Public.

#### **a** Note

Pengaturan build dapat dilihat di menu Pengaturan aplikasi konsol Amplify hanya jika aplikasi disiapkan untuk penerapan berkelanjutan dan terhubung ke repositori git. Untuk langkahlangkah seputar jenis deployment ini, lihat [Memulai dengan kode yang ada.](#page-12-0)

### Ketentuan gambar build kustom

Agar image build kustom berfungsi sebagai image build Amplify, image tersebut harus memenuhi persyaratan berikut:

- 1. Distribusi Linux yang mendukung GNU C Library (glibc), seperti Amazon Linux, dikompilasi untuk arsitektur x86-64.
- 2. cURL: Ketika meluncurkan gambar kustom Anda, kami mengunduh build runner kami ke kontainer Anda sehingga harus ada cURL. Jika dependensi ini hilang, build langsung gagal tanpa keluaran apa pun karena build-runner kami tidak dapat menghasilkan output apa pun.
- 3. Git: Git harus terinstal pada gambar untuk membuat klon repositori Git Anda. Jika ketergantungan ini hilang, langkah repositori Kloning akan gagal.
- 4. OpenSSH: Untuk mengkloning repositori Anda dengan aman, kami memerlukan OpenSSH untuk mengatur kunci SSH sementara selama pembuatan. Paket OpenSSH menyediakan perintah yang dibutuhkan build runner untuk melakukan ini.
- 5. Bash dan The Bourne Shell: Kedua utilitas ini digunakan untuk menjalankan perintah pada waktu pembuatan. Jika tidak diinstal, build Anda mungkin gagal sebelum memulai.
- 6. Node.js+npm: Pelari build kami tidak menginstal Node. Sebaliknya, itu bergantung pada Node dan NPM yang diinstal pada gambar. Ini hanya diperlukan untuk build yang memerlukan paket NPM atau perintah terkait Node. Namun, kami sangat menyarankan untuk menginstalnya karena ketika ada, Amplify build runner dapat menggunakan alat ini untuk meningkatkan eksekusi build. Fitur penggantian paket Amplify menggunakan NPM untuk menginstal paket Hugo-Extended saat Anda mengatur penggantian untuk Hugo.

Paket berikut tidak diperlukan, tetapi kami sangat menyarankan Anda untuk menginstalnya.

- 1. NVM (Node Version Manager): Kami menyarankan Anda menginstal pengelola versi ini jika Anda perlu menangani versi yang berbeda dariNode. Saat Anda menyetel override, fitur penggantian paket Amplify digunakan NVM untuk mengubah versi Node.js sebelum setiap build.
- 2. Wget: Amplify dapat menggunakan Wget utilitas untuk mengunduh file selama proses pembuatan. Kami menyarankan Anda menginstalnya di gambar khusus Anda.
- 3. Tar: Amplify dapat menggunakan Tar utilitas untuk membuka kompres file yang diunduh selama proses pembuatan. Kami menyarankan Anda menginstalnya di gambar khusus Anda.

### Mengonfigurasi gambar build kustom

Untuk mengonfigurasi gambar build kustom yang di-hosting di Amazon ECR

- 1. Lihat [Memulai](https://docs.aws.amazon.com/AmazonECR/latest/public/public-getting-started.html) di Panduan pengguna Amazon ECR Public untuk mengatur repositori Amazon ECR Public dengan gambar Docker.
- 2. Masuk ke AWS Management Console, lalu buka [Konsol Amplify.](https://console.aws.amazon.com/amplify/)
- 3. Pilih aplikasi yang gambar build kustomnya akan dikonfigurasi.
- 4. Di panel navigasi, pilih Pengaturan Aplikasi, lalu Pengaturan build.
- 5. Di halaman Pengaturan build, di bagian Pengaturan gambar build, pilih Edit.
- 6. Di kotak dialog Edit pengaturan gambar build, perluas menu Gambar build, lalu pilih Gambar build.
- 7. Masukkan nama repo Amazon ECR Public yang Anda buat di langkah pertama. Di sinilah gambar build Anda di-hosting. Misalnya, jika nama repo ecr-examplerepo, Anda harus memasukkan **public.ecr.aws/xxxxxxxx/ecr-examplerepo**.
- 8. Pilih Simpan.

### <span id="page-213-0"></span>Pembaruan paket langsung

Pembaruan paket langsung memungkinkan Anda menentukan versi paket dan dependensi yang akan digunakan dalam image build default Amplify. Gambar build default dilengkapi dengan beberapa paket dan dependensi yang telah terinstal sebelumnya (misalnya Hugo, CLI Amplify, Yarn, dll.). Dengan pembaruan paket langsung, Anda dapat menimpa versi dependensi ini dan menentukan versi tertentu, atau memastikan bahwa versi terbaru selalu terinstal.

Jika pembaruan paket langsung diaktifkan, sebelum build berjalan, build runner akan terlebih dahulu memperbarui (atau menurunkan versi) dependensi terkait. Cara ini akan meningkatkan waktu build sesuai dengan waktu yang diperlukan untuk memperbarui dependensi, tetapi, kelebihannya, Anda dapat memastikan versi dependensi yang sama digunakan untuk membangun aplikasi Anda.

#### **A** Warning

Menyetel versi Node.js ke yang terbaru menyebabkan build gagal. Sebagai gantinya, Anda harus menentukan versi Node. is yang tepat, seperti 18, 21, 5, atauv 0, 1, 2.

### Mengonfigurasi pembaruan paket langsung

Untuk mengonfigurasi pembaruan paket langsung

- 1. Masuk ke AWS Management Console, lalu buka [Konsol Amplify.](https://console.aws.amazon.com/amplify/)
- 2. Pilih aplikasi yang pembaruan paket langsungnya akan dikonfigurasi.
- 3. Di panel navigasi, pilih Pengaturan Aplikasi, lalu Pengaturan build.
- 4. Di halaman Pengaturan build, di bagian Pengaturan gambar build, pilih Edit.
- 5. Di kotak dialog Edit pengaturan gambar build, perluas daftar Tambah timpaan versi paket, lalu pilih paket yang akan diubah.

Tangkapan layar berikut menunjukkan kotak dialog Edit pengaturan gambar build dengan daftar penggantian versi paket Tambahkan yang diperluas.

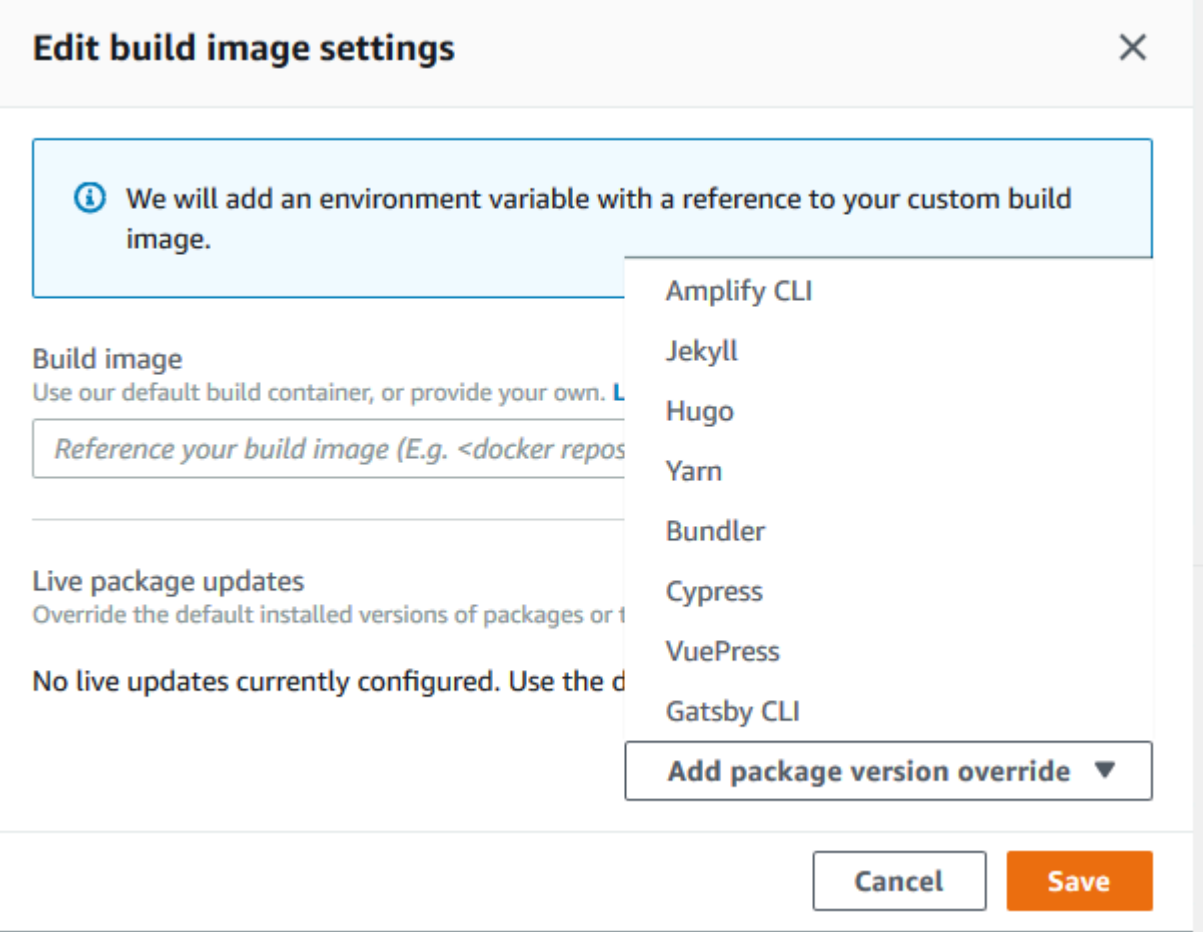

- 6. Untuk Versi, pilih versi default terbaru atau masukkan versi dependensi tertentu. Jika Anda menggunakan versi terbaru, dependensi akan selalu ditingkatkan ke versi terbaru yang tersedia.
- 7. Pilih Simpan.

# <span id="page-215-0"></span>Menambahkan peran layanan

Amplify memerlukan izin untuk menerapkan sumber daya backend dengan front end Anda. Anda menggunakan peran layanan untuk mendapatkan izin tersebut. Peran layanan adalah peran AWS Identity and Access Management (IAM) yang diasumsikan Amplify saat memanggil layanan lain atas nama Anda. Dalam panduan ini, Anda akan membuat peran layanan Amplify yang memiliki izin administratif akun dan eksplisit memungkinkan akses langsung ke sumber daya yang diperlukan aplikasi Amplify untuk menyebarkan sumber daya Amplify Studio atau CLI apa pun, serta membuat serta mengelola backend. Untuk informasi selengkapnya, tentang Amplify Studio, lihat [Memulai di](https://docs.amplify.aws/console/adminui/start)  [dokumen](https://docs.amplify.aws/console/adminui/start) Amplify. [Untuk informasi selengkapnya tentang Amplify CLI, lihat Amplify CLI di dokumen](https://docs.amplify.aws/cli)  [Amplify.](https://docs.amplify.aws/cli)

### Langkah 1: Masuk ke konsol IAM

[Buka konsol IAM](https://console.aws.amazon.com/iam/home?#/roles) dan pilih Peran dari bilah navigasi kiri, lalu pilih Buat peran.

## Langkah 2: Buat peran Amplify

Di layar pemilihan peran, cari Amplify, lalu pilih peran Deployment Backend Amplify. Terima semua default dan pilih nama untuk peran Anda, seperti -. AmplifyConsoleServiceRole AmplifyRole

## Langkah 3: Kembali ke konsol Amplify

Buka konsol [Amplify.](https://console.aws.amazon.com/amplify/) Jika Anda dalam proses men-deploy aplikasi baru, pilih refresh, lalu pilih peran yang baru Anda buat. Seharusnya terlihat seperti AmplifyConsoleServiceRole- AmplifyRole.

We detected a backend created with the Amplify Framework. Would you like Amplify Console to deploy these resources with your frontend?

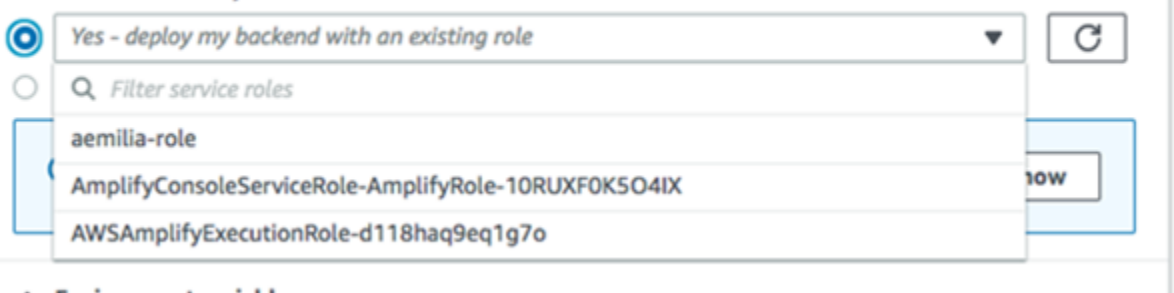

Jika sudah memiliki aplikasi yang ada, Anda dapat menemukan pengaturan peran layanan di Pengaturan aplikasi > Umum, lalu pilih Edit dari pojok kanan atas kotak. Pilih peran layanan yang baru saja Anda buat dari dropdown, lalu pilih Simpan.
## **Edit App Settings: General** App name App ARN my-static-nextjs-app Created at Source repository 4/23/2021, 4:29:52 PM **Production branch URL** Updated at 4/23/2021, 4:29:52 PM Framework Next.js - SSG **Settings Production branch** main  $\blacktriangledown$ Service role None ▼

Konsol Amplify sekarang memiliki izin untuk menerapkan sumber daya backend.

## Pencegahan Deputi Bingung

Masalah confused deputy adalah masalah keamanan saat entitas yang tidak memiliki izin untuk melakukan suatu tindakan dapat memaksa entitas yang lebih berhak untuk melakukan tindakan tersebut. Untuk informasi selengkapnya, lihat [Pencegahan confused deputy lintas layanan](#page-262-0).

Saat ini, kebijakan kepercayaan default untuk peran Amplify-Backend Deployment layanan memberlakukan kunci kondisi konteks aws:SourceAccount global aws:SourceArn dan untuk mencegah deputi yang bingung. Namun, jika sebelumnya Anda membuat Amplify-Backend Deployment peran di akun Anda, Anda dapat memperbarui kebijakan kepercayaan peran untuk menambahkan kondisi ini untuk melindungi dari wakil yang bingung.

Gunakan contoh berikut untuk membatasi akses ke aplikasi di akun Anda. Ganti teks miring merah dalam contoh dengan informasi Anda sendiri.

```
"Condition": { 
       "ArnLike": { 
         "aws:SourceArn": "arn:aws:amplify:us-east-1:123456789012:apps/*" 
       }, 
       "StringEquals": { 
         "aws:SourceAccount": "123456789012" 
       } 
     }
```
Untuk petunjuk cara mengedit kebijakan kepercayaan untuk peran yang menggunakanAWS Management Console, lihat [Memodifikasi peran \(konsol\)](https://docs.aws.amazon.com/IAM/latest/UserGuide/roles-managingrole-editing-console.html) di Panduan Pengguna IAM.

# Mengelola performa aplikasi

Arsitektur hosting default Amplify mengoptimalkan keseimbangan antara kinerja hosting dan ketersediaan penerapan. Untuk sebagian besar pelanggan, kami menyarankan Anda menggunakan arsitektur default.

Untuk pelanggan tingkat lanjut yang memerlukan kontrol yang lebih baik atas kinerja aplikasi, Amplify Hosting mendukung mode kinerja. Mode performa mengoptimalkan kinerja hosting yang lebih cepat dengan menyimpan konten di cache di tepi jaringan pengiriman konten (CDN) untuk interval yang lebih lama. Ketika mode performa diaktifkan, konfigurasi hosting atau perubahan kode dapat membutuhkan waktu hingga 10 menit agar dapat di-deploy dan tersedia. Untuk informasi selengkapnya, lihat [the section called "Mengaktifkan mode kinerja"](#page-218-0).

# <span id="page-218-0"></span>Mengaktifkan mode kinerja

Gunakan prosedur berikut untuk mengaktifkan mode kinerja aplikasi yang diterapkan ke Amplify Hosting.

Cara Mengaktifkan mode performa untuk aplikasi

- 1. Masuk ke AWS Management Console, lalu buka [Konsol Amplify.](https://console.aws.amazon.com/amplify/)
- 2. Pilih aplikasi yang mode kinerjanya akan diaktifkan.
- 3. Di panel navigasi, pilih Pengaturan aplikasi, Umum.
- 4. Di panel Umum, gulir ke bawah ke bagian Cabang. Pilih cabang yang mode performanya akan diaktifkan.
- 5. Pilih Tindakan, Aktifkan mode performa.
- 6. Di kotak dialog Aktifkan mode performa, pilih Aktifkan mode performa.

## Menggunakan header untuk mengendalikan durasi cache

Header Cache-Control HTTP max-age dan perintah s-maxage memengaruhi durasi cache konten untuk aplikasi Anda. Perintah max-age memberi tahu peramban durasi (dalam detik) yang Anda inginkan agar konten tetap berada di cache sebelum direfresh dari server asal. Perintah smaxage menimpa max-age dan memungkinkan Anda menentukan durasi (dalam detik) yang Anda inginkan agar konten tetap berada di tepi CDN sebelum direfresh dari server asal. Aplikasi

yang dihosting dengan Amplify menghormati dan menggunakan kembali header Cache-Control permintaan yang dikirim oleh klien, kecuali jika diganti oleh header khusus yang Anda tentukan.

Anda dapat menyesuaikan perintah s-maxage secara manual untuk mendapatkan kendali yang lebih besar atas performa dan ketersediaan deployment aplikasi Anda. Misalnya, untuk menambah durasi konten tetap berada di cache di tepi, Anda dapat meningkatkan waktu untuk tayang (TTL) secara manual dengan memperbarui s-maxage ke nilai yang lebih lama dari default 600 detik (10 menit).

#### **a** Note

Saat mode kinerja diaktifkan untuk aplikasi, Amplify meningkatkan TTL maksimum, yang dapat Anda atur untuk aplikasi menggunakan header khusus, dari 10 menit (600 detik) menjadi satu hari (86.400 detik). Amplify membatasi s-maxage yang dapat Anda atur menggunakan header khusus pada satu hari. Misalnya, jika Anda menyetel s-maxage ke satu minggu (604.800 detik), Amplify menggunakan TTL maksimum satu hari.

Anda dapat menentukan header kustom untuk aplikasi di bagian Custom header pada konsol Amplify. Untuk contoh YAML format, lihat[Contoh header kontrol cache.](#page-199-0)

# Mencatat log panggilan API Amplify dengan AWS CloudTrail

AWS Amplifyterintegrasi denganAWS CloudTrail, layanan yang menyediakan catatan tindakan yang diambil pengguna, peran, atauAWS layanan di Amplify. CloudTrail merekam semua panggilan API untuk Amplify sebagai peristiwa. Panggilan yang direkam mencakup panggilan dari konsol Amplify dan panggilan kode ke operasi API Amplify. Jika membuat jejak, Anda dapat mengaktifkan pengiriman berkelanjutan CloudTrail kejadian ke bucket Amazon S3, termasuk kejadian untuk Amplify. Jika Anda tidak mengonfigurasi jejak, Anda masih dapat melihat kejadian terbaru dalam CloudTrail konsol di Riwayat kejadian. Dengan menggunakan informasi yang CloudTrail dikumpulkan, Anda dapat menentukan permintaan yang dibuat ke Amplify, alamat IP asal permintaan tersebut dibuat, pembuat permintaan, waktu permintaan dibuat, dan detail lainnya.

Untuk mempelajari lebih lanjut CloudTrail, lihat [PanduanAWS CloudTrail Pengguna.](https://docs.aws.amazon.com/awscloudtrail/latest/userguide/cloudtrail-user-guide.html)

# Informasi Amplify di CloudTrail

CloudTrail diaktifkan diAWS akun Anda secara default. Aktivitas yang terjadi di Amplify akan dicatat dalam CloudTrail kejadian bersama kejadianAWS layanan lainnya di Riwayat kejadian. Anda dapat melihat, mencari, dan mengunduh peristiwa terbaru di akun AWS Anda. Untuk informasi selengkapnya, lihat [Melihat CloudTrail peristiwa dengan riwayat peristiwa](https://docs.aws.amazon.com/awscloudtrail/latest/userguide/view-cloudtrail-events.html) di PanduanAWS CloudTrail Pengguna.

Untuk catatan peristiwa yang sedang berlangsung di akun AWS Anda, termasuk peristiwa untuk Amplify, buat jejak. Jejak CloudTrail memungkinkan mengirim file log ke bucket Amazon S3. Secara default, saat Anda membuat jejak di dalam konsol tersebut, jejak diterapkan ke semua Wilayah AWS. Jejak mencatat peristiwa dari semua Wilayah di partisi AWS dan mengirimkan file log ke bucket Amazon S3 yang Anda tentukan. Selain itu, Anda dapat mengonfigurasiAWS layanan lainnya untuk menganalisis lebih lanjut dan bertindak berdasarkan data kejadian yang dikumpulkan di CloudTrail log. Untuk informasi selengkapnya, pelajari topik berikut di Panduan Pengguna AWS CloudTrail:

- [Membuat jejak untukAWS akun Anda](https://docs.aws.amazon.com/awscloudtrail/latest/userguide/cloudtrail-create-and-update-a-trail.html)
- [CloudTrail Layanan yang didukung dan integrasi](https://docs.aws.amazon.com/awscloudtrail/latest/userguide/cloudtrail-aws-service-specific-topics.html)
- [Mengonfigurasi notifikasi Amazon SNS untuk CloudTrail](https://docs.aws.amazon.com/awscloudtrail/latest/userguide/configure-sns-notifications-for-cloudtrail.html)
- [Menerima berkas CloudTrail log dari beberapa wilayah](https://docs.aws.amazon.com/awscloudtrail/latest/userguide/receive-cloudtrail-log-files-from-multiple-regions.html) dan [Menerima berkas CloudTrail log dari](https://docs.aws.amazon.com/awscloudtrail/latest/userguide/cloudtrail-receive-logs-from-multiple-accounts.html)  [beberapa akun](https://docs.aws.amazon.com/awscloudtrail/latest/userguide/cloudtrail-receive-logs-from-multiple-accounts.html)

Semua operasi Amplify dicatat oleh CloudTrail dan didokumentasikan di [AWS AmplifyReferensi](https://docs.aws.amazon.com/amplify/latest/APIReference/Welcome.html)  [API](https://docs.aws.amazon.com/amplify/latest/APIReference/Welcome.html) [UI AdminAWS Amplify, dan Referensi API](https://docs.aws.amazon.com/amplify-admin-ui/latest/APIReference/what-is-admin-ui.html) [UI Admin Amplify](https://docs.aws.amazon.com/amplifyuibuilder/latest/APIReference/Welcome.html). Misalnya, panggilan keCreateApp,DeleteApp danDeleteBackendEnvironment operasi menghasilkan entri dalam file CloudTrail log.

Setiap entri peristiwa atau log berisi informasi tentang siapa yang membuat permintaan tersebut. Informasi identitas membantu Anda menentukan hal berikut:

- Permintaan dibuat dengan kredensial pengguna root atau AWS Identity and Access Management (IAM).
- Permintaan dibuat dengan kredensial keamanan sementara untuk peran atau pengguna gabungan.
- Permintaan dibuat oleh layanan AWS lain.

Untuk informasi selengkapnya, lihat [elemenCloudTrail userIdentity](https://docs.aws.amazon.com/awscloudtrail/latest/userguide/cloudtrail-event-reference-user-identity.html) di PanduanAWS CloudTrail Pengguna.

# Memahami entri berkas log Amplify

Jejak adalah konfigurasi yang memungkinkan pengiriman peristiwa sebagai berkas log ke bucket Amazon S3 yang Anda tentukan. CloudTrail File log berisi satu atau beberapa entri log. Sebuah peristiwa mewakili permintaan tunggal dari sumber apa pun dan mencakup informasi tentang tindakan yang diminta, tanggal dan waktu tindakan, parameter permintaan, dan sebagainya. CloudTrail Berkas log bukan merupakan jejak tumpukan terurut dari panggilan API publik, sehingga berkas tersebut tidak muncul dalam urutan tertentu.

Contoh berikut menunjukkan entri CloudTrail log yang menunjukkan [ListApps](https://docs.aws.amazon.com/amplify/latest/APIReference/API_ListApps.html)operasi Referensi APIAWS Amplify Konsol.

```
{ 
     "eventVersion": "1.08", 
     "userIdentity": { 
         "type": "IAMUser", 
         "principalId": "AIDACKCEVSQ6C2EXAMPLE", 
         "arn": "arn:aws:iam::444455556666:user/Mary_Major", 
         "accountId": "444455556666", 
         "accessKeyId": "AKIAIOSFODNN7EXAMPLE", 
         "userName": "Mary_Major", 
         "sessionContext": {
```

```
 "sessionIssuer": {}, 
              "webIdFederationData": {}, 
              "attributes": { 
                  "mfaAuthenticated": "false", 
                  "creationDate": "2021-01-12T05:48:10Z" 
 } 
         } 
     }, 
     "eventTime": "2021-01-12T06:47:29Z", 
     "eventSource": "amplify.amazonaws.com", 
     "eventName": "ListApps", 
     "awsRegion": "us-west-2", 
     "sourceIPAddress": "192.0.2.255", 
     "userAgent": "aws-internal/3 aws-sdk-java/1.11.898 
  Linux/4.9.230-0.1.ac.223.84.332.metal1.x86_64 OpenJDK_64-Bit_Server_VM/25.275-b01 
  java/1.8.0_275 vendor/Oracle_Corporation", 
     "requestParameters": { 
         "maxResults": "100" 
     }, 
     "responseElements": null, 
     "requestID": "1c026d0b-3397-405a-95aa-aa43aexample", 
     "eventID": "c5fca3fb-d148-4fa1-ba22-5fa63example", 
     "readOnly": true, 
     "eventType": "AwsApiCall", 
     "managementEvent": true, 
     "eventCategory": "Management", 
     "recipientAccountId": "444455556666"
}
```
Contoh berikut menunjukkan entri CloudTrail log yang menunjukkan [ListBackendJobs](https://docs.aws.amazon.com/amplify-admin-ui/latest/APIReference/backend-appid-job-backendenvironmentname.html#backend-appid-job-backendenvironmentnamepost)operasi Referensi API UIAWS Amplify Admin.

```
{ 
     "eventVersion": "1.08", 
     "userIdentity": { 
         "type": "IAMUser", 
         "principalId": "AIDACKCEVSQ6C2EXAMPLE", 
         "arn": "arn:aws:iam::444455556666:user/Mary_Major", 
         "accountId": "444455556666", 
         "accessKeyId": "AKIAIOSFODNN7EXAMPLE", 
         "userName": "Mary_Major", 
         "sessionContext": { 
              "sessionIssuer": {},
```

```
 "webIdFederationData": {}, 
              "attributes": { 
                  "mfaAuthenticated": "false", 
                  "creationDate": "2021-01-13T00:47:25Z" 
             } 
         } 
     }, 
     "eventTime": "2021-01-13T01:15:43Z", 
     "eventSource": "amplifybackend.amazonaws.com", 
     "eventName": "ListBackendJobs", 
     "awsRegion": "us-west-2", 
     "sourceIPAddress": "192.0.2.255", 
     "userAgent": "aws-internal/3 aws-sdk-java/1.11.898 
 Linux/4.9.230-0.1.ac.223.84.332.metal1.x86_64 OpenJDK_64-Bit_Server_VM/25.275-b01 
 java/1.8.0_275 vendor/Oracle_Corporation", 
     "requestParameters": { 
         "appId": "d23mv2oexample", 
         "backendEnvironmentName": "staging" 
     }, 
     "responseElements": { 
         "jobs": [ 
             { 
                  "appId": "d23mv2oexample", 
                  "backendEnvironmentName": "staging", 
                  "jobId": "ed63e9b2-dd1b-4bf2-895b-3d5dcexample", 
                  "operation": "CreateBackendAuth", 
                  "status": "COMPLETED", 
                  "createTime": "1610499932490", 
                  "updateTime": "1610500140053" 
             }, 
             { 
                  "appId": "d23mv2oexample", 
                  "backendEnvironmentName": "staging", 
                  "jobId": "06904b10-a795-49c1-92b7-185dfexample", 
                  "operation": "CreateBackend", 
                  "status": "COMPLETED", 
                  "createTime": "1610499657938", 
                  "updateTime": "1610499704458" 
 } 
         ], 
         "appId": "d23mv2oexample", 
         "backendEnvironmentName": "staging" 
     }, 
     "requestID": "7adfabd6-98d5-4b11-bd39-c7deaexample",
```

```
 "eventID": "68769310-c96c-4789-a6bb-68b52example", 
 "readOnly": false, 
 "eventType": "AwsApiCall", 
 "managementEvent": true, 
 "eventCategory": "Management", 
 "recipientAccountId": "444455556666"
```
#### }

# Keamanan di Amplify

Keamanan cloud di AWS adalah prioritas tertinggi. Sebagai AWS pelanggan, Anda mendapat manfaat dari pusat data dan arsitektur jaringan yang dibangun untuk memenuhi persyaratan organisasi yang paling sensitif terhadap keamanan.

Keamanan adalah tanggung jawab bersama antara Anda AWS dan Anda. [Model tanggung jawab](https://aws.amazon.com/compliance/shared-responsibility-model/)  [bersama](https://aws.amazon.com/compliance/shared-responsibility-model/) menjelaskan hal ini sebagai keamanan dari cloud dan keamanan dalam cloud:

- Keamanan cloud AWS bertanggung jawab untuk melindungi infrastruktur yang menjalankan AWS layanan di AWS Cloud. AWS juga memberi Anda layanan yang dapat Anda gunakan dengan aman. Auditor pihak ketiga secara teratur menguji dan memverifikasi efektivitas keamanan kami sebagai bagian dari [Program AWS Kepatuhan Program AWS Kepatuhan](https://aws.amazon.com/compliance/programs/) . Untuk mempelajari tentang program kepatuhan yang berlaku AWS Amplify, lihat [AWS Layanan dalam Lingkup oleh](https://aws.amazon.com/compliance/services-in-scope/)  [AWS Layanan Program Kepatuhan](https://aws.amazon.com/compliance/services-in-scope/) .
- Keamanan di cloud Tanggung jawab Anda ditentukan oleh AWS layanan yang Anda gunakan. Anda juga bertanggung jawab atas faktor lain, yang mencakup sensitivitas data Anda, persyaratan perusahaan Anda, serta undang-undang dan peraturan yang berlaku.

Dokumentasi ini membantu Anda memahami cara menerapkan model tanggung jawab bersama saat menggunakan Amplify. Topik-topik berikut menjelaskan cara mengonfigurasi Amplify untuk memenuhi tujuan keamanan dan kepatuhan Anda. Anda juga mempelajari cara menggunakan AWS layanan lain yang membantu Anda memantau dan mengamankan sumber daya Amplify Anda.

Topik

- [Identity and Access Management untuk Amplify](#page-225-0)
- [Perlindungan Data di Amplify](#page-257-0)
- [Validasi Kepatuhan untuk AWS Amplify](#page-259-0)
- [Keamanan Infrastruktur di AWS Amplify](#page-260-0)
- [Pencatatan dan pemantauan peristiwa keamanan di Amplify](#page-261-0)
- [Pencegahan confused deputy lintas layanan](#page-262-0)
- [Praktik terbaik keamanan untuk Amplify](#page-264-0)

# <span id="page-225-0"></span>Identity and Access Management untuk Amplify

AWS Identity and Access Management (IAM) adalah Layanan AWS yang membantu administrator mengontrol akses ke AWS sumber daya dengan aman. Administrator IAM mengontrol siapa yang dapat diautentikasi (masuk) dan diotorisasi (memperoleh izin) untuk menggunakan sumber daya Amplify. IAM adalah Layanan AWS yang dapat Anda gunakan tanpa biaya tambahan.

Topik

- [Audiens](#page-226-0)
- [Mengautentikasi dengan identitas](#page-227-0)
- [Mengelola akses menggunakan kebijakan](#page-230-0)
- [Cara Amplify bekerja dengan IAM](#page-233-0)
- [Contoh kebijakan berbasis identitas untuk Amplify](#page-240-0)
- [AWS kebijakan terkelola untuk AWS Amplify](#page-244-0)
- [Pemecahan masalah identitas dan akses Amplify](#page-255-0)

### <span id="page-226-0"></span>Audiens

Cara Anda menggunakan AWS Identity and Access Management (IAM) berbeda, tergantung pada pekerjaan yang Anda lakukan di Amplify.

Pengguna layanan – Jika Anda menggunakan layanan Amplify untuk melakukan tugas, administrator Anda akan memberikan kredensial dan izin yang dibutuhkan. Saat menggunakan lebih banyak fitur Amplify untuk melakukan pekerjaan, Anda mungkin memerlukan izin tambahan. Memahami cara pengelolaan akses dapat membantu Anda meminta izin yang tepat dari administrator Anda. Jika Anda tidak dapat mengakses fitur di Amplify, lihat [Pemecahan masalah identitas dan akses Amplify.](#page-255-0)

Administrator layanan – Jika bertanggung jawab atas sumber daya Amplify di perusahaan Anda, Anda mungkin memiliki akses penuh ke Amplify. Tugas Anda adalah menentukan fitur dan sumber daya Amplify mana yang harus diakses pengguna layanan Anda. Kemudian, Anda harus mengirimkan permintaan kepada administrator IAM Anda untuk mengubah izin pengguna layanan Anda. Tinjau informasi di halaman ini untuk memahami konsep Basic IAM. Untuk mempelajari lebih lanjut tentang cara perusahaan Anda dapat menggunakan IAM dengan Amplify, lihat [Cara Amplify](#page-233-0)  [bekerja dengan IAM](#page-233-0).

Administrator IAM – Jika Anda adalah administrator IAM, Anda perlu mempelajari dengan mendetail cara menulis kebijakan untuk mengelola akses ke Amplify. Untuk melihat contoh kebijakan berbasis identitas Amplify yang dapat Anda gunakan di IAM, lihat [Contoh kebijakan berbasis identitas untuk](#page-240-0)  [Amplify](#page-240-0).

## <span id="page-227-0"></span>Mengautentikasi dengan identitas

Otentikasi adalah cara Anda masuk AWS menggunakan kredensyal identitas Anda. Anda harus diautentikasi (masuk ke AWS) sebagai Pengguna root akun AWS, sebagai pengguna IAM, atau dengan mengasumsikan peran IAM.

Anda dapat masuk AWS sebagai identitas federasi dengan menggunakan kredensil yang disediakan melalui sumber identitas. AWS IAM Identity Center Pengguna (IAM Identity Center), autentikasi masuk tunggal perusahaan Anda, dan kredensi Google atau Facebook Anda adalah contoh identitas federasi. Saat Anda masuk sebagai identitas gabungan, administrator Anda sebelumnya menyiapkan federasi identitas menggunakan peran IAM. Ketika Anda mengakses AWS dengan menggunakan federasi, Anda secara tidak langsung mengambil peran.

Bergantung pada jenis pengguna Anda, Anda dapat masuk ke AWS Management Console atau portal AWS akses. Untuk informasi selengkapnya tentang masuk AWS, lihat [Cara masuk ke Panduan](https://docs.aws.amazon.com/signin/latest/userguide/how-to-sign-in.html) [AWS Sign-In Pengguna Anda Akun AWS](https://docs.aws.amazon.com/signin/latest/userguide/how-to-sign-in.html).

Jika Anda mengakses AWS secara terprogram, AWS sediakan kit pengembangan perangkat lunak (SDK) dan antarmuka baris perintah (CLI) untuk menandatangani permintaan Anda secara kriptografis dengan menggunakan kredensil Anda. Jika Anda tidak menggunakan AWS alat, Anda harus menandatangani permintaan sendiri. Untuk informasi selengkapnya tentang penggunaan metode yang disarankan untuk menandatangani permintaan sendiri, lihat [Menandatangani](https://docs.aws.amazon.com/IAM/latest/UserGuide/reference_aws-signing.html) [permintaan AWS API](https://docs.aws.amazon.com/IAM/latest/UserGuide/reference_aws-signing.html) di Panduan Pengguna IAM.

Apa pun metode autentikasi yang digunakan, Anda mungkin diminta untuk menyediakan informasi keamanan tambahan. Misalnya, AWS merekomendasikan agar Anda menggunakan otentikasi multifaktor (MFA) untuk meningkatkan keamanan akun Anda. Untuk mempelajari selengkapnya, lihat [Autentikasi multi-faktor](https://docs.aws.amazon.com/singlesignon/latest/userguide/enable-mfa.html) dalam Panduan Pengguna AWS IAM Identity Center dan [Menggunakan](https://docs.aws.amazon.com/IAM/latest/UserGuide/id_credentials_mfa.html) [autentikasi multi-faktor \(MFA\) di AWS](https://docs.aws.amazon.com/IAM/latest/UserGuide/id_credentials_mfa.html) dalam Panduan Pengguna IAM.

### Akun AWS pengguna root

Saat Anda membuat Akun AWS, Anda mulai dengan satu identitas masuk yang memiliki akses lengkap ke semua Layanan AWS dan sumber daya di akun. Identitas ini disebut pengguna Akun AWS root dan diakses dengan masuk dengan alamat email dan kata sandi yang Anda gunakan untuk membuat akun. Kami sangat menyarankan agar Anda tidak menggunakan pengguna root untuk tugas sehari-hari Anda. Lindungi kredensial pengguna root Anda dan gunakan kredensial tersebut

untuk melakukan tugas yang hanya dapat dilakukan pengguna root. Untuk daftar lengkap tugas yang mengharuskan Anda masuk sebagai pengguna root, lihat [Tugas yang memerlukan kredensial](https://docs.aws.amazon.com/IAM/latest/UserGuide/root-user-tasks.html)  [pengguna root](https://docs.aws.amazon.com/IAM/latest/UserGuide/root-user-tasks.html) dalam Panduan Pengguna IAM.

#### Identitas terfederasi

Sebagai praktik terbaik, mewajibkan pengguna manusia, termasuk pengguna yang memerlukan akses administrator, untuk menggunakan federasi dengan penyedia identitas untuk mengakses Layanan AWS dengan menggunakan kredensi sementara.

Identitas federasi adalah pengguna dari direktori pengguna perusahaan Anda, penyedia identitas web, direktori Pusat Identitas AWS Directory Service, atau pengguna mana pun yang mengakses Layanan AWS dengan menggunakan kredensil yang disediakan melalui sumber identitas. Ketika identitas federasi mengakses Akun AWS, mereka mengambil peran, dan peran memberikan kredensi sementara.

Untuk manajemen akses terpusat, kami sarankan Anda menggunakan AWS IAM Identity Center. Anda dapat membuat pengguna dan grup di Pusat Identitas IAM, atau Anda dapat menghubungkan dan menyinkronkan ke sekumpulan pengguna dan grup di sumber identitas Anda sendiri untuk digunakan di semua aplikasi Akun AWS dan aplikasi Anda. Untuk informasi tentang Pusat Identitas IAM, lihat [Apa itu Pusat Identitas IAM?](https://docs.aws.amazon.com/singlesignon/latest/userguide/what-is.html) dalam Panduan Pengguna AWS IAM Identity Center .

### Pengguna dan grup IAM

[Pengguna IAM](https://docs.aws.amazon.com/IAM/latest/UserGuide/id_users.html) adalah identitas dalam diri Anda Akun AWS yang memiliki izin khusus untuk satu orang atau aplikasi. Jika memungkinkan, sebaiknya andalkan kredensial sementara daripada membuat pengguna IAM yang memiliki kredensial jangka panjang seperti kata sandi dan kunci akses. Namun, jika Anda memiliki kasus penggunaan khusus yang memerlukan kredensial jangka panjang dengan pengguna IAM, kami sarankan Anda merotasi kunci akses. Untuk informasi selengkapnya, lihat [Rotasikan kunci akses secara rutin untuk kasus penggunaan yang memerlukan](https://docs.aws.amazon.com/IAM/latest/UserGuide/best-practices.html#rotate-credentials) [kredensial jangka panjang](https://docs.aws.amazon.com/IAM/latest/UserGuide/best-practices.html#rotate-credentials) dalam Panduan Pengguna IAM.

[Grup IAM](https://docs.aws.amazon.com/IAM/latest/UserGuide/id_groups.html) adalah identitas yang menentukan kumpulan pengguna IAM. Anda tidak dapat masuk sebagai grup. Anda dapat menggunakan grup untuk menentukan izin untuk beberapa pengguna sekaligus. Grup membuat izin lebih mudah dikelola untuk sekelompok besar pengguna. Misalnya, Anda dapat memiliki grup yang bernama IAMAdmins dan memberikan izin kepada grup tersebut untuk mengelola sumber daya IAM.

Pengguna berbeda dari peran. Pengguna secara unik terkait dengan satu orang atau aplikasi, tetapi peran dimaksudkan untuk dapat digunakan oleh siapa pun yang membutuhkannya. Pengguna

memiliki kredensial jangka panjang permanen, tetapi peran memberikan kredensial sementara. Untuk mempelajari selengkapnya, silakan lihat [Kapan harus membuat pengguna IAM \(bukan peran\)](https://docs.aws.amazon.com/IAM/latest/UserGuide/id.html#id_which-to-choose) dalam Panduan Pengguna IAM.

#### Peran IAM

[Peran IAM](https://docs.aws.amazon.com/IAM/latest/UserGuide/id_roles.html) adalah identitas dalam diri Anda Akun AWS yang memiliki izin khusus. Peran ini mirip dengan pengguna IAM, tetapi tidak terkait dengan orang tertentu. Anda dapat mengambil peran IAM untuk sementara AWS Management Console dengan [beralih peran](https://docs.aws.amazon.com/IAM/latest/UserGuide/id_roles_use_switch-role-console.html). Anda dapat mengambil peran dengan memanggil operasi AWS CLI atau AWS API atau dengan menggunakan URL kustom. Untuk informasi selengkapnya tentang cara menggunakan peran, lihat [Menggunakan peran IAM](https://docs.aws.amazon.com/IAM/latest/UserGuide/id_roles_use.html) dalam Panduan Pengguna IAM.

Peran IAM dengan kredensial sementara berguna dalam situasi berikut:

- Akses pengguna gabungan Untuk menetapkan izin ke sebuah identitas gabungan, Anda dapat membuat peran dan menentukan izin untuk peran tersebut. Saat identitas terfederasi mengautentikasi, identitas tersebut akan dikaitkan dengan peran dan diberi izin yang ditentukan oleh peran tersebut. Untuk informasi tentang peran-peran untuk federasi, lihat [Membuat peran](https://docs.aws.amazon.com/IAM/latest/UserGuide/id_roles_create_for-idp.html)  [untuk Penyedia Identitas pihak ketiga](https://docs.aws.amazon.com/IAM/latest/UserGuide/id_roles_create_for-idp.html) dalam Panduan Pengguna IAM. Jika Anda menggunakan Pusat Identitas IAM, Anda perlu mengonfigurasi set izin. Untuk mengontrol apa yang dapat diakses identitas Anda setelah identitas tersebut diautentikasi, Pusat Identitas IAM mengorelasikan izin yang diatur ke peran dalam IAM. Untuk informasi tentang rangkaian izin, lihat [Rangkaian izin](https://docs.aws.amazon.com/singlesignon/latest/userguide/permissionsetsconcept.html) dalam Panduan Pengguna AWS IAM Identity Center .
- Izin pengguna IAM sementara Pengguna atau peran IAM dapat mengambil peran IAM guna mendapatkan berbagai izin secara sementara untuk tugas tertentu.
- Akses lintas akun Anda dapat menggunakan peran IAM untuk mengizinkan seseorang (pengguna utama tepercaya) dengan akun berbeda untuk mengakses sumber daya yang ada di akun Anda. Peran adalah cara utama untuk memberikan akses lintas akun. Namun, dengan beberapa Layanan AWS, Anda dapat melampirkan kebijakan secara langsung ke sumber daya (alih-alih menggunakan peran sebagai proxy). Untuk mempelajari perbedaan antara kebijakan peran dan kebijakan berbasis sumber daya untuk akses lintas akun, lihat [Bagaimana peran IAM](https://docs.aws.amazon.com/IAM/latest/UserGuide/id_roles_compare-resource-policies.html)  [berbeda dari kebijakan berbasis sumber daya](https://docs.aws.amazon.com/IAM/latest/UserGuide/id_roles_compare-resource-policies.html) dalam Panduan Pengguna IAM.
- Akses lintas layanan Beberapa Layanan AWS menggunakan fitur lain Layanan AWS. Sebagai contoh, ketika Anda melakukan panggilan dalam suatu layanan, biasanya layanan tersebut menjalankan aplikasi di Amazon EC2 atau menyimpan objek di Amazon S3. Sebuah layanan

mungkin melakukannya menggunakan izin prinsipal yang memanggil, menggunakan peran layanan, atau peran terkait layanan.

- Sesi akses teruskan (FAS) Saat Anda menggunakan pengguna atau peran IAM untuk melakukan tindakan AWS, Anda dianggap sebagai prinsipal. Saat Anda menggunakan beberapa layanan, Anda mungkin melakukan tindakan yang kemudian memulai tindakan lain di layanan yang berbeda. FAS menggunakan izin dari pemanggilan utama Layanan AWS, dikombinasikan dengan permintaan Layanan AWS untuk membuat permintaan ke layanan hilir. Permintaan FAS hanya dibuat ketika layanan menerima permintaan yang memerlukan interaksi dengan orang lain Layanan AWS atau sumber daya untuk menyelesaikannya. Dalam hal ini, Anda harus memiliki izin untuk melakukan kedua tindakan tersebut. Untuk detail kebijakan saat membuat permintaan FAS, lihat [Teruskan sesi akses.](https://docs.aws.amazon.com/IAM/latest/UserGuide/access_forward_access_sessions.html)
- Peran layanan Peran layanan adalah [peran IAM](https://docs.aws.amazon.com/IAM/latest/UserGuide/id_roles.html) yang diambil oleh layanan untuk melakukan tindakan atas nama Anda. Administrator IAM dapat membuat, memodifikasi, dan menghapus peran layanan dari dalam IAM. Untuk informasi selengkapnya, lihat [Membuat peran untuk](https://docs.aws.amazon.com/IAM/latest/UserGuide/id_roles_create_for-service.html)  [mendelegasikan izin ke Layanan AWS](https://docs.aws.amazon.com/IAM/latest/UserGuide/id_roles_create_for-service.html) dalam Panduan pengguna IAM.
- Peran terkait layanan Peran terkait layanan adalah jenis peran layanan yang ditautkan ke peran layanan. Layanan AWS Layanan dapat menggunakan peran untuk melakukan tindakan atas nama Anda. Peran terkait layanan muncul di Anda Akun AWS dan dimiliki oleh layanan. Administrator IAM dapat melihat, tetapi tidak dapat mengedit izin untuk peran terkait layanan.
- Aplikasi yang berjalan di Amazon EC2 Anda dapat menggunakan peran IAM untuk mengelola kredensi sementara untuk aplikasi yang berjalan pada instans EC2 dan membuat atau permintaan API. AWS CLI AWS Cara ini lebih dianjurkan daripada menyimpan kunci akses dalam instans EC2. Untuk menetapkan AWS peran ke instans EC2 dan membuatnya tersedia untuk semua aplikasinya, Anda membuat profil instance yang dilampirkan ke instance. Profil instans berisi peran dan memungkinkan program yang berjalan di instans EC2 mendapatkan kredensial sementara. Untuk informasi selengkapnya, lihat [Menggunakan peran IAM untuk memberikan izin ke aplikasi](https://docs.aws.amazon.com/IAM/latest/UserGuide/id_roles_use_switch-role-ec2.html)  [yang berjalan di instans Amazon EC2](https://docs.aws.amazon.com/IAM/latest/UserGuide/id_roles_use_switch-role-ec2.html) dalam Panduan Pengguna IAM.

Untuk mempelajari apakah kita harus menggunakan peran IAM atau pengguna IAM, lihat [Kapan](https://docs.aws.amazon.com/IAM/latest/UserGuide/id.html#id_which-to-choose_role)  [harus membuat peran IAM \(bukan pengguna\)](https://docs.aws.amazon.com/IAM/latest/UserGuide/id.html#id_which-to-choose_role) dalam Panduan Pengguna IAM.

## <span id="page-230-0"></span>Mengelola akses menggunakan kebijakan

Anda mengontrol akses AWS dengan membuat kebijakan dan melampirkannya ke AWS identitas atau sumber daya. Kebijakan adalah objek AWS yang, ketika dikaitkan dengan identitas atau sumber daya, menentukan izinnya. AWS mengevaluasi kebijakan ini ketika prinsipal (pengguna, pengguna

root, atau sesi peran) membuat permintaan. Izin dalam kebijakan dapat menentukan permintaan yang diizinkan atau ditolak. Sebagian besar kebijakan disimpan AWS sebagai dokumen JSON. Untuk informasi selengkapnya tentang struktur dan konten dokumen kebijakan JSON, lihat [Gambaran](https://docs.aws.amazon.com/IAM/latest/UserGuide/access_policies.html#access_policies-json)  [umum kebijakan JSON](https://docs.aws.amazon.com/IAM/latest/UserGuide/access_policies.html#access_policies-json) dalam Panduan Pengguna IAM.

Administrator dapat menggunakan kebijakan AWS JSON untuk menentukan siapa yang memiliki akses ke apa. Artinya, pengguna utama manakah yang dapat melakukan tindakan pada sumber daya apa, dan dalam kondisi apa.

Secara default, pengguna dan peran tidak memiliki izin. Untuk memberikan izin kepada pengguna untuk melakukan tindakan pada sumber daya yang mereka perlukan, administrator IAM dapat membuat kebijakan IAM. Administrator kemudian dapat menambahkan kebijakan IAM ke peran, dan pengguna dapat menjalankan peran.

Kebijakan IAM mendefinisikan izin untuk suatu tindakan terlepas dari metode yang Anda gunakan untuk operasi. Sebagai contoh, anggap saja Anda memiliki kebijakan yang mengizinkan tindakan iam:GetRole. Pengguna dengan kebijakan tersebut bisa mendapatkan informasi peran dari AWS Management Console, API AWS CLI, atau AWS API.

### Kebijakan berbasis identitas

Kebijakan berbasis identitas adalah dokumen kebijakan izin JSON yang dapat Anda lampirkan ke sebuah identitas, seperti pengguna IAM, grup pengguna IAM, atau peran IAM. Kebijakan ini mengontrol jenis tindakan yang dapat dilakukan pengguna dan peran, di sumber daya mana, dan dengan ketentuan apa. Untuk mempelajari cara membuat kebijakan berbasis identitas, lihat [Membuat](https://docs.aws.amazon.com/IAM/latest/UserGuide/access_policies_create.html)  [kebijakan IAM](https://docs.aws.amazon.com/IAM/latest/UserGuide/access_policies_create.html) dalam Panduan Pengguna IAM.

Kebijakan berbasis identitas dapat dikategorikan lebih lanjut sebagai kebijakan inline atau kebijakan terkelola. Kebijakan inline disematkan langsung ke satu pengguna, grup, atau peran. Kebijakan terkelola adalah kebijakan mandiri yang dapat Anda lampirkan ke beberapa pengguna, grup, dan peran dalam. Akun AWS Kebijakan AWS terkelola mencakup kebijakan terkelola dan kebijakan yang dikelola pelanggan. Untuk mempelajari cara memilih antara kebijakan terkelola atau kebijakan inline, lihat [Memilih antara kebijakan terkelola dan kebijakan inline](https://docs.aws.amazon.com/IAM/latest/UserGuide/access_policies_managed-vs-inline.html#choosing-managed-or-inline) dalam Panduan Pengguna IAM.

### Kebijakan berbasis sumber daya

Kebijakan berbasis sumber daya adalah dokumen kebijakan JSON yang Anda lampirkan ke sumber daya. Contoh kebijakan berbasis sumber daya adalah kebijakan kepercayaan peran IAM dan kebijakan bucket Amazon S3. Dalam layanan yang mendukung kebijakan berbasis sumber daya, administrator layanan dapat menggunakannya untuk mengontrol akses ke sumber daya tertentu.

Untuk sumber daya yang dilampiri kebijakan tersebut, kebijakan ini menentukan jenis tindakan yang dapat dilakukan oleh pengguna utama tertentu di sumber daya tersebut dan apa ketentuannya. Anda harus [menentukan pengguna utama](https://docs.aws.amazon.com/IAM/latest/UserGuide/reference_policies_elements_principal.html) dalam kebijakan berbasis sumber daya. Prinsipal dapat mencakup akun, pengguna, peran, pengguna federasi, atau. Layanan AWS

Kebijakan berbasis sumber daya merupakan kebijakan inline yang terletak di layanan tersebut. Anda tidak dapat menggunakan kebijakan AWS terkelola dari IAM dalam kebijakan berbasis sumber daya.

### Daftar kontrol akses (ACL)

Daftar kontrol akses (ACL) mengendalikan pengguna utama mana (anggota akun, pengguna, atau peran) yang memiliki izin untuk mengakses sumber daya. ACL sama dengan kebijakan berbasis sumber daya, meskipun tidak menggunakan format dokumen kebijakan JSON.

Amazon S3, AWS WAF, dan Amazon VPC adalah contoh layanan yang mendukung ACL. Untuk mempelajari ACL selengkapnya, silakan lihat [Gambaran umum daftar kontrol akses \(ACL\)](https://docs.aws.amazon.com/AmazonS3/latest/dev/acl-overview.html) di Panduan Developer Layanan Penyimpanan Ringkas Amazon.

### Tipe kebijakan lain

AWS mendukung jenis kebijakan tambahan yang kurang umum. Tipe-tipe kebijakan ini dapat mengatur izin maksimum yang diberikan kepada Anda berdasarkan tipe kebijakan yang lebih umum.

- Batasan izin Batasan izin adalah fitur lanjutan di mana Anda menetapkan izin maksimum yang dapat diberikan oleh kebijakan berbasis identitas kepada entitas IAM (pengguna atau peran IAM). Anda dapat menetapkan batasan izin untuk suatu entitas. Izin yang dihasilkan adalah perpotongan antara kebijakan berbasis identitas milik entitas dan batasan izinnya. Kebijakan berbasis sumber daya yang menentukan pengguna atau peran dalam bidang Principal tidak dibatasi oleh batasan izin. Penolakan secara eksplisit terhadap salah satu kebijakan ini akan mengesampingkan izin tersebut. Untuk informasi selengkapnya tentang batasan izin, lihat [Batasan izin untuk entitas](https://docs.aws.amazon.com/IAM/latest/UserGuide/access_policies_boundaries.html) [IAM](https://docs.aws.amazon.com/IAM/latest/UserGuide/access_policies_boundaries.html) dalam Panduan Pengguna IAM.
- Kebijakan kontrol layanan (SCP) SCP adalah kebijakan JSON yang menentukan izin maksimum untuk organisasi atau unit organisasi (OU) di. AWS Organizations AWS Organizations adalah layanan untuk mengelompokkan dan mengelola secara terpusat beberapa Akun AWS yang dimiliki bisnis Anda. Jika Anda mengaktifkan semua fitur di sebuah organisasi, maka Anda dapat menerapkan kebijakan kontrol layanan (SCP) ke salah satu atau semua akun Anda. SCP membatasi izin untuk entitas di akun anggota, termasuk masing-masing. Pengguna root akun AWS Untuk informasi selengkapnya tentang Organisasi dan SCP, lihat [Cara kerja SCP](https://docs.aws.amazon.com/organizations/latest/userguide/orgs_manage_policies_about-scps.html) dalam Panduan Pengguna AWS Organizations .

• Kebijakan sesi – Kebijakan sesi adalah kebijakan lanjutan yang Anda teruskan sebagai parameter saat Anda membuat sesi sementara secara terprogram untuk peran atau pengguna gabungan. Izin sesi yang dihasilkan adalah perpotongan antara kebijakan berbasis identitas pengguna atau peran dan kebijakan sesi. Izin juga bisa datang dari kebijakan berbasis sumber daya. Penolakan eksplisit dalam salah satu kebijakan ini membatalkan izin. Untuk informasi selengkapnya, lihat [Kebijakan](https://docs.aws.amazon.com/IAM/latest/UserGuide/access_policies.html#policies_session)  [sesi](https://docs.aws.amazon.com/IAM/latest/UserGuide/access_policies.html#policies_session) dalam Panduan Pengguna IAM.

#### Beberapa jenis kebijakan

Ketika beberapa jenis kebijakan berlaku untuk sebuah permintaan, izin yang dihasilkan lebih rumit untuk dipahami. Untuk mempelajari cara AWS menentukan apakah akan mengizinkan permintaan saat beberapa jenis kebijakan terlibat, lihat [Logika evaluasi kebijakan](https://docs.aws.amazon.com/IAM/latest/UserGuide/reference_policies_evaluation-logic.html) di Panduan Pengguna IAM.

## <span id="page-233-0"></span>Cara Amplify bekerja dengan IAM

Sebelum menggunakan IAM untuk mengelola akses ke Amplify, Anda harus memahami berbagai fitur IAM yang mendukung Amplify.

Berbagai fitur IAM yang mendukung Amplify

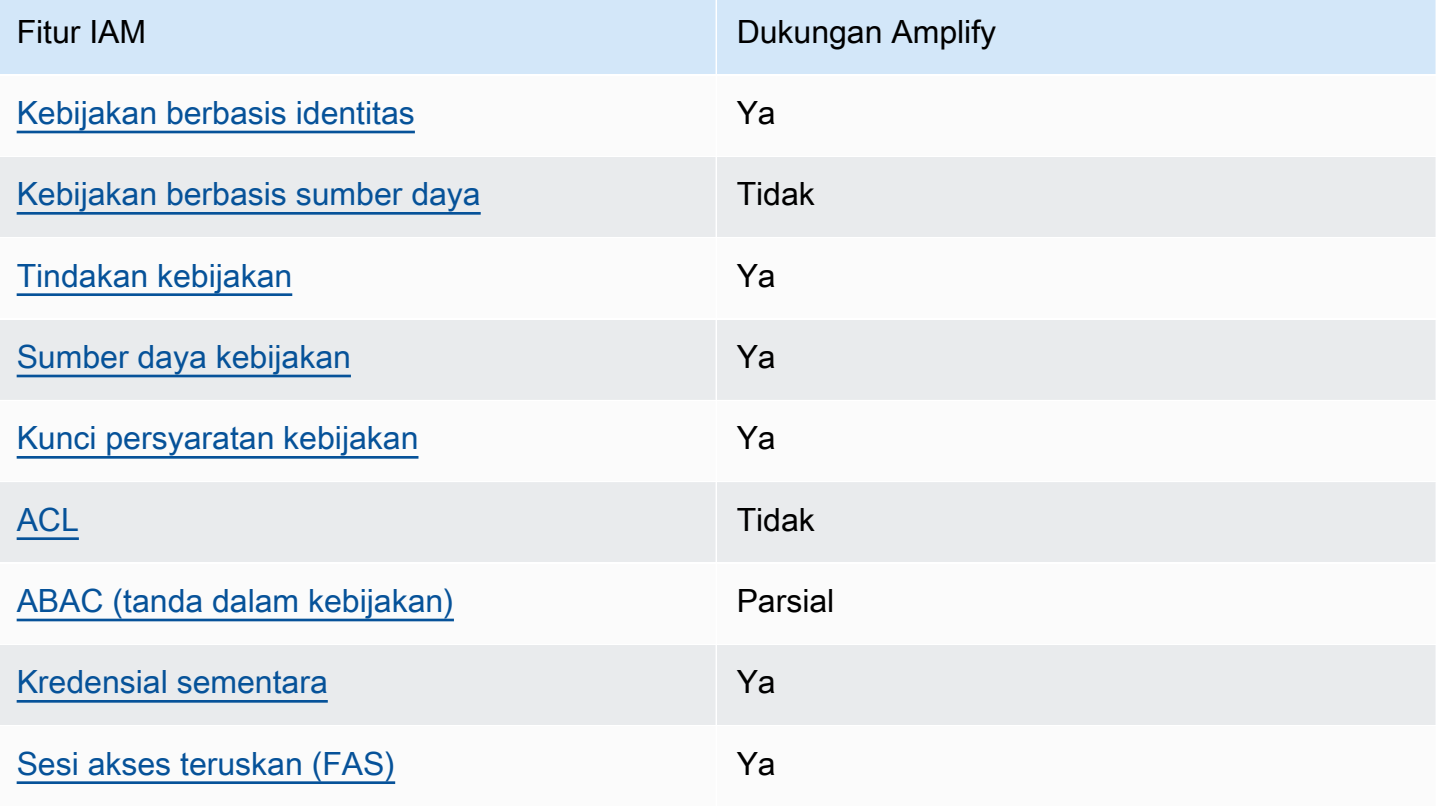

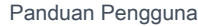

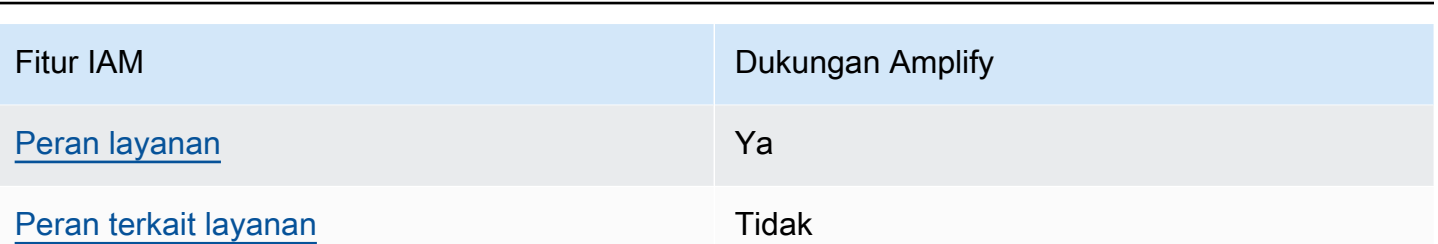

Untuk mendapatkan tampilan tingkat tinggi tentang cara Amplify dan layanan AWS lainnya bekerja dengan sebagian besar fitur IAM, [AWS lihat layanan yang bekerja dengan IAM di Panduan](https://docs.aws.amazon.com/IAM/latest/UserGuide/reference_aws-services-that-work-with-iam.html) Pengguna IAM.

<span id="page-234-0"></span>Kebijakan berbasis identitas untuk Amplify

AWS Amplify Hosting

Mendukung kebijakan berbasis identitas Ya

Kebijakan berbasis identitas adalah dokumen kebijakan izin JSON yang dapat Anda lampirkan ke sebuah identitas, seperti pengguna IAM, grup pengguna IAM, atau peran IAM. Kebijakan ini mengontrol jenis tindakan yang dapat dilakukan pengguna dan peran, di sumber daya mana, dan dengan ketentuan apa. Untuk mempelajari cara membuat kebijakan berbasis identitas, lihat [Membuat](https://docs.aws.amazon.com/IAM/latest/UserGuide/access_policies_create.html)  [kebijakan IAM](https://docs.aws.amazon.com/IAM/latest/UserGuide/access_policies_create.html) dalam Panduan Pengguna IAM.

Dengan kebijakan berbasis identitas IAM, Anda dapat menentukan tindakan dan sumber daya yang diizinkan atau ditolak, serta ketentuan terkait jenis tindakan yang diizinkan atau ditolak. Anda tidak dapat menentukan pengguna utama dalam kebijakan berbasis identitas karena kebijakan ini berlaku untuk pengguna atau peran yang dilampiri kebijakan. Untuk mempelajari semua elemen yang dapat Anda gunakan dalam kebijakan JSON, lihat [Referensi elemen kebijakan IAM JSON](https://docs.aws.amazon.com/IAM/latest/UserGuide/reference_policies_elements.html) dalam Panduan Pengguna IAM.

Contoh kebijakan berbasis identitas untuk Amplify

Untuk melihat contoh kebijakan berbasis identitas Amplify, lihat [Contoh kebijakan berbasis identitas](#page-240-0) [untuk Amplify.](#page-240-0)

<span id="page-234-1"></span>Kebijakan berbasis sumber daya dalam Amplify

Mendukung kebijakan berbasis sumber daya Tidak

Kebijakan berbasis sumber daya adalah dokumen kebijakan JSON yang Anda lampirkan ke sumber daya. Contoh kebijakan berbasis sumber daya adalah kebijakan kepercayaan peran IAM dan kebijakan bucket Amazon S3. Dalam layanan yang mendukung kebijakan berbasis sumber daya, administrator layanan dapat menggunakannya untuk mengontrol akses ke sumber daya tertentu. Untuk sumber daya yang dilampiri kebijakan tersebut, kebijakan ini menentukan jenis tindakan yang dapat dilakukan oleh pengguna utama tertentu di sumber daya tersebut dan apa ketentuannya. Anda harus [menentukan pengguna utama](https://docs.aws.amazon.com/IAM/latest/UserGuide/reference_policies_elements_principal.html) dalam kebijakan berbasis sumber daya. Prinsipal dapat mencakup akun, pengguna, peran, pengguna federasi, atau. Layanan AWS

Untuk mengaktifkan akses lintas akun, Anda dapat menentukan seluruh akun atau entitas IAM di akun lain sebagai pengguna utama dalam kebijakan berbasis sumber daya. Menambahkan pengguna utama lintas akun ke kebijakan berbasis sumber daya bagian dari membangun hubungan kepercayaan. Ketika prinsipal dan sumber daya berbeda Akun AWS, administrator IAM di akun tepercaya juga harus memberikan izin entitas utama (pengguna atau peran) untuk mengakses sumber daya. Izin diberikan dengan melampirkan kebijakan berbasis identitas ke entitas tersebut. Namun, jika kebijakan berbasis sumber daya memberikan akses kepada pengguna utama dalam akun yang sama, kebijakan berbasis identitas lainnya tidak diperlukan. Untuk informasi selengkapnya, lihat [Perbedaan IAM role dan kebijakan berbasis sumber daya d](https://docs.aws.amazon.com/IAM/latest/UserGuide/id_roles_compare-resource-policies.html)i Panduan Pengguna IAM.

#### <span id="page-235-0"></span>Tindakan kebijakan untuk Amplify

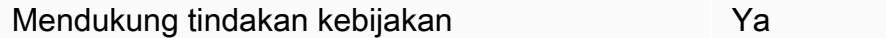

Administrator dapat menggunakan kebijakan AWS JSON untuk menentukan siapa yang memiliki akses ke apa. Yaitu, pengguna utama mana yang dapat melakukan tindakan pada sumber daya apa, dan dalam kondisi apa.

Elemen Action dari kebijakan JSON menjelaskan tindakan yang dapat Anda gunakan untuk mengizinkan atau menolak akses dalam sebuah kebijakan. Tindakan kebijakan biasanya memiliki nama yang sama dengan operasi AWS API terkait. Ada beberapa pengecualian, misalnya tindakan hanya izin yang tidak memiliki operasi API yang cocok. Ada juga beberapa operasi yang memerlukan beberapa tindakan dalam suatu kebijakan. Tindakan tambahan ini disebut tindakan dependen.

Sertakan tindakan dalam kebijakan untuk memberikan izin untuk melakukan operasi terkait.

Untuk daftar tindakan Amplify, lihat [Tindakan yang ditentukan AWS Amplify](https://docs.aws.amazon.com/service-authorization/latest/reference/list_awsamplify.html#awsamplify-actions-as-permissions) di Referensi Otorisasi Layanan.

Tindakan kebijakan di Amplify menggunakan prefiks berikut sebelum tindakan:

```
amplify
```
Untuk menetapkan beberapa tindakan dalam satu pernyataan, pisahkan setiap tindakan dengan koma.

```
"Action": [ 
       "amplify:action1", 
       "amplify:action2" 
 ]
```
Untuk melihat contoh kebijakan berbasis identitas Amplify, lihat [Contoh kebijakan berbasis identitas](#page-240-0) [untuk Amplify.](#page-240-0)

<span id="page-236-0"></span>Sumber daya kebijakan untuk Amplify

```
Mendukung sumber daya kebijakan Ya
```
Administrator dapat menggunakan kebijakan AWS JSON untuk menentukan siapa yang memiliki akses ke apa. Yaitu, pengguna utama mana yang dapat melakukan tindakan pada sumber daya apa, dan dalam kondisi apa.

Elemen kebijakan JSON Resource menentukan objek atau beberapa objek yang menjadi target penerapan tindakan. Pernyataan harus menyertakan elemen Resource atau NotResource. Praktik terbaiknya, tentukan sumber daya menggunakan [Amazon Resource Name \(ARN\)](https://docs.aws.amazon.com/general/latest/gr/aws-arns-and-namespaces.html). Anda dapat melakukan ini untuk tindakan yang mendukung jenis sumber daya tertentu, yang dikenal sebagai izin tingkat sumber daya.

Untuk tindakan yang tidak support izin tingkat sumber daya, seperti operasi daftar, gunakan wildcard (\*) untuk menunjukkan bahwa pernyataan berlaku untuk semua sumber daya.

```
"Resource": "*"
```
Untuk daftar jenis sumber daya Amplify dan ARN masing-masing, lihat [Jenis sumber daya yang](https://docs.aws.amazon.com/service-authorization/latest/reference/list_awsamplify.html#awsamplify-resources-for-iam-policies) [ditentukan AWS Amplify](https://docs.aws.amazon.com/service-authorization/latest/reference/list_awsamplify.html#awsamplify-resources-for-iam-policies) di Referensi Otorisasi Layanan. Untuk mempelajari tindakan yang dapat menentukan ARN setiap sumber daya, lihat [Tindakan yang ditentukan AWS Amplify](https://docs.aws.amazon.com/service-authorization/latest/reference/list_awsamplify.html#awsamplify-actions-as-permissions).

Untuk melihat contoh kebijakan berbasis identitas Amplify, lihat [Contoh kebijakan berbasis identitas](#page-240-0) [untuk Amplify.](#page-240-0)

<span id="page-237-0"></span>Kunci syarat kebijakan untuk Amplify

Mendukung kunci kondisi kebijakan spesifik layanan Ya

Administrator dapat menggunakan kebijakan AWS JSON untuk menentukan siapa yang memiliki akses ke apa. Yaitu, pengguna utama mana yang dapat melakukan tindakan pada sumber daya apa, dan dalam kondisi apa.

Elemen Condition (atau blok Condition) memungkinkan Anda menentukan kondisi di mana suatu pernyataan akan diterapkan. Elemen Condition bersifat opsional. Anda dapat membuat ekspresi kondisional yang menggunakan [operator kondisi](https://docs.aws.amazon.com/IAM/latest/UserGuide/reference_policies_elements_condition_operators.html), misalnya sama dengan atau kurang dari, untuk mencocokkan kondisi dalam kebijakan dengan nilai-nilai yang diminta.

Jika Anda menentukan beberapa elemen Condition dalam satu pernyataan, atau beberapa kunci dalam satu elemen Condition, AWS akan mengevaluasinya dengan menggunakan operasi AND logis. Jika Anda menentukan beberapa nilai untuk satu kunci kondisi, AWS mengevaluasi kondisi menggunakan OR operasi logis. Semua kondisi harus dipenuhi sebelum izin pernyataan diberikan.

Anda juga dapat menggunakan variabel placeholder saat menentukan kondisi. Misalnya, Anda dapat memberikan izin kepada pengguna IAM untuk mengakses sumber daya hanya jika izin tersebut mempunyai tag yang sesuai dengan nama pengguna IAM mereka. Untuk informasi selengkapnya, lihat [Elemen kebijakan IAM: variabel dan tag](https://docs.aws.amazon.com/IAM/latest/UserGuide/reference_policies_variables.html) di Panduan Pengguna IAM.

AWS mendukung kunci kondisi global dan kunci kondisi khusus layanan. Untuk melihat semua kunci kondisi AWS global, lihat [kunci konteks kondisi AWS global](https://docs.aws.amazon.com/IAM/latest/UserGuide/reference_policies_condition-keys.html) di Panduan Pengguna IAM.

Untuk daftar kunci syarat Amplify, lihat [Kunci syarat yang ditentukan AWS Amplify](https://docs.aws.amazon.com/service-authorization/latest/reference/list_awsamplify.html#awsamplify-policy-keys) di Referensi Otorisasi Layanan. Untuk mempelajari tindakan dan sumber daya yang dapat Anda gunakan kunci kondisi, lihat [Tindakan yang ditentukan oleh AWS Amplify.](https://docs.aws.amazon.com/service-authorization/latest/reference/list_awsamplify.html#awsamplify-actions-as-permissions)

Untuk melihat contoh kebijakan berbasis identitas Amplify, lihat [Contoh kebijakan berbasis identitas](#page-240-0) [untuk Amplify.](#page-240-0)

<span id="page-238-0"></span>Daftar kontrol akses (ACL) di Amplify

Mendukung ACL Tidak

Daftar kontrol akses (ACL) mengontrol pengguna utama (anggota akun, pengguna, atau peran) yang memiliki izin untuk mengakses sumber daya. ACL serupa dengan kebijakan berbasis sumber daya, meskipun tidak menggunakan format dokumen kebijakan JSON.

<span id="page-238-1"></span>Kontrol akses berbasis atribut (ABAC) dengan Amplify

Mendukung ABAC (tanda dalam kebijakan) Parsial

Kontrol akses berbasis atribut (ABAC) adalah strategi otorisasi yang menentukan izin berdasarkan atribut. Dalam AWS, atribut ini disebut tag. Anda dapat melampirkan tag ke entitas IAM (pengguna atau peran) dan ke banyak AWS sumber daya. Pemberian tanda ke entitas dan sumber daya adalah langkah pertama dari ABAC. Kemudian, rancanglah kebijakan ABAC untuk mengizinkan operasi saat tag milik pengguna utama cocok dengan tag yang ada di sumber daya yang ingin diakses.

ABAC sangat berguna di lingkungan yang berkembang dengan cepat dan berguna di situasi di mana pengelolaan kebijakan menjadi rumit.

Untuk mengendalikan akses berdasarkan tag, berikan informasi tentang tag di [elemen](https://docs.aws.amazon.com/IAM/latest/UserGuide/reference_policies_elements_condition.html) [kondisi](https://docs.aws.amazon.com/IAM/latest/UserGuide/reference_policies_elements_condition.html) dari kebijakan dengan menggunakan kunci kondisi aws:ResourceTag/*key-name*, aws:RequestTag/*key-name*, atau aws:TagKeys.

Jika sebuah layanan mendukung ketiga kunci kondisi untuk setiap jenis sumber daya, nilainya adalah Ya untuk layanan tersebut. Jika suatu layanan mendukung ketiga kunci kondisi hanya untuk beberapa jenis sumber daya, nilainya adalah Parsial.

Untuk informasi selengkapnya tentang ABAC, lihat [Apa itu ABAC?](https://docs.aws.amazon.com/IAM/latest/UserGuide/introduction_attribute-based-access-control.html) di Panduan Pengguna IAM. Untuk melihat tutorial berisi langkah-langkah untuk mengatur ABAC, lihat [Menggunakan kontrol akses](https://docs.aws.amazon.com/IAM/latest/UserGuide/tutorial_attribute-based-access-control.html)  [berbasis atribut \(ABAC\)](https://docs.aws.amazon.com/IAM/latest/UserGuide/tutorial_attribute-based-access-control.html) di Panduan Pengguna IAM.

### <span id="page-239-0"></span>Menggunakan kredensial sementara dengan Amplify

Mendukung kredensial sementara Ya

Beberapa Layanan AWS tidak berfungsi saat Anda masuk menggunakan kredensyal sementara. Untuk informasi tambahan, termasuk yang Layanan AWS bekerja dengan kredensi sementara, lihat [Layanan AWS yang bekerja dengan IAM di Panduan Pengguna IAM](https://docs.aws.amazon.com/IAM/latest/UserGuide/reference_aws-services-that-work-with-iam.html).

Anda menggunakan kredensi sementara jika Anda masuk AWS Management Console menggunakan metode apa pun kecuali nama pengguna dan kata sandi. Misalnya, ketika Anda mengakses AWS menggunakan tautan masuk tunggal (SSO) perusahaan Anda, proses tersebut secara otomatis membuat kredensil sementara. Anda juga akan membuat kredensial sementara secara otomatis saat masuk ke konsol sebagai pengguna dan kemudian beralih peran. Untuk informasi selengkapnya tentang cara beralih peran, lihat [Beralih peran \(konsol\)](https://docs.aws.amazon.com/IAM/latest/UserGuide/id_roles_use_switch-role-console.html) di Panduan Pengguna IAM.

Anda dapat membuat kredensyal sementara secara manual menggunakan API AWS CLI atau AWS . Anda kemudian dapat menggunakan kredensyal sementara tersebut untuk mengakses. AWS AWS merekomendasikan agar Anda secara dinamis menghasilkan kredensi sementara alihalih menggunakan kunci akses jangka panjang. Untuk informasi selengkapnya, lihat [Kredensial](https://docs.aws.amazon.com/IAM/latest/UserGuide/id_credentials_temp.html)  [keamanan sementara di IAM](https://docs.aws.amazon.com/IAM/latest/UserGuide/id_credentials_temp.html).

<span id="page-239-1"></span>Teruskan sesi akses untuk Amplify

Mendukung sesi akses maju (FAS) Ya

Saat Anda menggunakan pengguna atau peran IAM untuk melakukan tindakan AWS, Anda dianggap sebagai prinsipal. Saat Anda menggunakan beberapa layanan, Anda mungkin melakukan tindakan yang kemudian memulai tindakan lain di layanan yang berbeda. FAS menggunakan izin dari pemanggilan utama Layanan AWS, dikombinasikan dengan permintaan Layanan AWS untuk membuat permintaan ke layanan hilir. Permintaan FAS hanya dibuat ketika layanan menerima permintaan yang memerlukan interaksi dengan orang lain Layanan AWS atau sumber daya untuk menyelesaikannya. Dalam hal ini, Anda harus memiliki izin untuk melakukan kedua tindakan tersebut. Untuk detail kebijakan saat membuat permintaan FAS, lihat [Teruskan sesi akses.](https://docs.aws.amazon.com/IAM/latest/UserGuide/access_forward_access_sessions.html)

### <span id="page-240-1"></span>Peran layanan untuk Amplify

Mendukung peran layanan Ya

Peran layanan adalah [peran IAM](https://docs.aws.amazon.com/IAM/latest/UserGuide/id_roles.html) yang diambil oleh layanan untuk melakukan tindakan atas nama Anda. Administrator IAM dapat membuat, mengubah, dan menghapus peran layanan dari dalam IAM. Untuk informasi selengkapnya, lihat [Membuat peran untuk mendelegasikan izin ke Layanan AWS](https://docs.aws.amazon.com/IAM/latest/UserGuide/id_roles_create_for-service.html) dalam Panduan pengguna IAM.

#### **A** Warning

Mengubah izin untuk peran layanan tertentu dapat merusak fungsionalitas Amplify. Edit peran layanan hanya jika Amplify menyediakan panduan untuk melakukannya.

#### <span id="page-240-2"></span>Peran yang tertaut dengan layanan untuk Amplify

Mendukung peran terkait layanan menumpukan Tidak

Peran terkait layanan adalah jenis peran layanan yang ditautkan ke. Layanan AWS Layanan dapat menggunakan peran untuk melakukan tindakan atas nama Anda. Peran terkait layanan muncul di Anda Akun AWS dan dimiliki oleh layanan. Administrator IAM dapat melihat, tetapi tidak dapat mengedit izin untuk peran tertaut-layanan.

Untuk informasi selengkapnya tentang cara membuat atau mengelola peran yang tertaut dengan layanan, lihat [Layanan AWS yang bekerja dengan IAM](https://docs.aws.amazon.com/IAM/latest/UserGuide/reference_aws-services-that-work-with-iam.html) di Panduan Pengguna IAM. Cari layanan dalam tabel yang mencakup Yes di kolom Peran yang tertaut dengan layanan. Pilih tautan Ya untuk melihat dokumentasi peran yang tertaut dengan layanan untuk layanan tersebut.

## <span id="page-240-0"></span>Contoh kebijakan berbasis identitas untuk Amplify

Secara default, pengguna dan peran tidak memiliki izin untuk membuat atau memodifikasi sumber daya Amplify. Mereka juga tidak dapat melakukan tugas dengan menggunakan AWS Management Console, AWS Command Line Interface (AWS CLI), atau AWS API. Untuk memberikan izin kepada pengguna untuk melakukan tindakan pada sumber daya yang mereka perlukan, administrator IAM

dapat membuat kebijakan IAM. Administrator kemudian dapat menambahkan kebijakan IAM ke peran, dan pengguna dapat menjalankan peran.

Untuk mempelajari cara membuat kebijakan berbasis identitas IAM menggunakan contoh dokumen kebijakan JSON ini, lihat [Membuat kebijakan IAM](https://docs.aws.amazon.com/IAM/latest/UserGuide/access_policies_create-console.html) dalam Panduan Pengguna IAM.

Untuk detail tentang tindakan dan jenis sumber daya yang ditentukan oleh Amplify, termasuk format ARN untuk setiap jenis sumber daya, lihat [Kunci tindakan, sumber daya, dan kondisi AWS Amplify di](https://docs.aws.amazon.com/service-authorization/latest/reference/list_awsamplify.html)  [Referensi Otorisasi](https://docs.aws.amazon.com/service-authorization/latest/reference/list_awsamplify.html) Layanan.

#### Topik

- [Praktik terbaik kebijakan](#page-241-0)
- [Menggunakan konsol Amplify](#page-242-0)
- [Izinkan pengguna melihat izin mereka sendiri](#page-243-0)

### <span id="page-241-0"></span>Praktik terbaik kebijakan

Kebijakan berbasis identitas menentukan apakah seseorang dapat membuat, mengakses, atau menghapus sumber daya Amplify di akun Anda. Tindakan ini dikenai biaya untuk Akun AWS Anda. Ketika Anda membuat atau mengedit kebijakan berbasis identitas, ikuti panduan dan rekomendasi ini:

- Mulailah dengan kebijakan AWS terkelola dan beralih ke izin hak istimewa paling sedikit Untuk mulai memberikan izin kepada pengguna dan beban kerja Anda, gunakan kebijakan AWS terkelola yang memberikan izin untuk banyak kasus penggunaan umum. Mereka tersedia di Anda Akun AWS. Kami menyarankan Anda mengurangi izin lebih lanjut dengan menentukan kebijakan yang dikelola AWS pelanggan yang khusus untuk kasus penggunaan Anda. Untuk informasi selengkapnya, lihat [kebijakan yang dikelola AWS](https://docs.aws.amazon.com/IAM/latest/UserGuide/access_policies_managed-vs-inline.html#aws-managed-policies) atau [kebijakan yang dikelola AWS untuk fungsi](https://docs.aws.amazon.com/IAM/latest/UserGuide/access_policies_job-functions.html) [pekerjaan](https://docs.aws.amazon.com/IAM/latest/UserGuide/access_policies_job-functions.html) di Panduan Pengguna IAM.
- Menerapkan izin dengan hak akses paling rendah Ketika Anda menetapkan izin dengan kebijakan IAM, hanya berikan izin yang diperlukan untuk melakukan tugas. Anda melakukan ini dengan menentukan tindakan yang dapat diambil pada sumber daya tertentu dalam kondisi tertentu, juga dikenal sebagai izin hak akses paling rendah. Untuk informasi selengkapnya tentang cara menggunakan IAM untuk menerapkan izin, lihat [Kebijakan dan izin di IAM](https://docs.aws.amazon.com/IAM/latest/UserGuide/access_policies.html) di Panduan Pengguna IAM.
- Gunakan kondisi dalam kebijakan IAM untuk membatasi akses lebih lanjut Anda dapat menambahkan kondisi ke kebijakan Anda untuk membatasi akses ke tindakan dan sumber daya. Sebagai contoh, Anda dapat menulis kondisi kebijakan untuk menentukan bahwa semua

permintaan harus dikirim menggunakan SSL. Anda juga dapat menggunakan ketentuan untuk memberikan akses ke tindakan layanan jika digunakan melalui yang spesifik Layanan AWS, seperti AWS CloudFormation. Untuk informasi selengkapnya, lihat [Elemen kebijakan JSON IAM: Syarat](https://docs.aws.amazon.com/IAM/latest/UserGuide/reference_policies_elements_condition.html) di Panduan Pengguna IAM.

- Menggunakan IAM Access Analyzer untuk memvalidasi kebijakan IAM Anda guna memastikan izin yang aman dan berfungsi – IAM Access Analyzer memvalidasi kebijakan baru dan yang sudah ada sehingga kebijakan tersebut mematuhi bahasa kebijakan IAM (JSON) dan praktik terbaik IAM. IAM Access Analyzer menyediakan lebih dari 100 pemeriksaan kebijakan dan rekomendasi yang dapat ditindaklanjuti untuk membantu Anda membuat kebijakan yang aman dan fungsional. Untuk informasi selengkapnya, lihat [validasi kebijakan Analizer Akses IAM](https://docs.aws.amazon.com/IAM/latest/UserGuide/access-analyzer-policy-validation.html) di Panduan Pengguna IAM.
- Memerlukan otentikasi multi-faktor (MFA) Jika Anda memiliki skenario yang mengharuskan pengguna IAM atau pengguna root di Anda, Akun AWS aktifkan MFA untuk keamanan tambahan. Untuk mewajibkan MFA saat operasi API dipanggil, tambahkan kondisi MFA pada kebijakan Anda. Untuk informasi selengkapnya, lihat [Mengonfigurasi akses API yang dilindungi MFA](https://docs.aws.amazon.com/IAM/latest/UserGuide/id_credentials_mfa_configure-api-require.html) di Panduan Pengguna IAM.

Untuk informasi selengkapnya tentang praktik terbaik dalam IAM, lihat [Praktik terbaik keamanan di](https://docs.aws.amazon.com/IAM/latest/UserGuide/best-practices.html)  [IAM](https://docs.aws.amazon.com/IAM/latest/UserGuide/best-practices.html) di Panduan Pengguna IAM.

#### <span id="page-242-0"></span>Menggunakan konsol Amplify

Untuk mengakses AWS Amplify konsol, Anda harus memiliki set izin minimum. Izin ini harus memungkinkan Anda untuk membuat daftar dan melihat detail tentang sumber daya Amplify di Anda. Akun AWS Jika Anda membuat kebijakan berbasis identitas yang lebih ketat daripada izin minimum yang diperlukan, konsol tidak akan berfungsi sebagaimana mestinya untuk entitas (pengguna atau peran) dengan kebijakan tersebut.

Anda tidak perlu mengizinkan izin konsol minimum untuk pengguna yang melakukan panggilan hanya ke AWS CLI atau AWS API. Sebaliknya, izinkan akses hanya ke tindakan yang cocok dengan operasi API yang coba dilakukan.

Dengan dirilisnya Amplify Studio, menghapus aplikasi atau backend memerlukan keduanya dan izin. amplify amplifybackend Jika kebijakan IAM hanya menyediakan izin amplify, pesan kesalahan izin akan muncul saat pengguna mencoba menghapus aplikasi. Jika Anda adalah administrator yang menulis kebijakan, tentukan izin yang benar untuk diberikan kepada pengguna yang perlu melakukan tindakan penghapusan.

Untuk memastikan bahwa pengguna dan peran masih dapat menggunakan konsol Amplify, lampirkan juga kebijakan Amplify ConsoleAccess atau ReadOnly AWS managed ke entitas. Untuk informasi selengkapnya, lihat [Menambahkan izin ke pengguna](https://docs.aws.amazon.com/IAM/latest/UserGuide/id_users_change-permissions.html#users_change_permissions-add-console) di Panduan Pengguna IAM.

<span id="page-243-0"></span>Izinkan pengguna melihat izin mereka sendiri

Contoh ini menunjukkan cara membuat kebijakan yang mengizinkan para pengguna IAM melihat kebijakan inline dan terkelola yang dilampirkan ke identitas pengguna mereka. Kebijakan ini mencakup izin untuk menyelesaikan tindakan ini di konsol atau menggunakan API atau secara terprogram. AWS CLI AWS

```
{ 
     "Version": "2012-10-17", 
     "Statement": [ 
          { 
               "Sid": "ViewOwnUserInfo", 
               "Effect": "Allow", 
               "Action": [ 
                   "iam:GetUserPolicy", 
                   "iam:ListGroupsForUser", 
                   "iam:ListAttachedUserPolicies", 
                   "iam:ListUserPolicies", 
                   "iam:GetUser" 
              ], 
               "Resource": ["arn:aws:iam::*:user/${aws:username}"] 
          }, 
          { 
               "Sid": "NavigateInConsole", 
               "Effect": "Allow", 
               "Action": [ 
                   "iam:GetGroupPolicy", 
                   "iam:GetPolicyVersion", 
                   "iam:GetPolicy", 
                   "iam:ListAttachedGroupPolicies", 
                   "iam:ListGroupPolicies", 
                   "iam:ListPolicyVersions", 
                   "iam:ListPolicies", 
                   "iam:ListUsers" 
              ], 
               "Resource": "*" 
          } 
     ]
```
}

## <span id="page-244-0"></span>AWS kebijakan terkelola untuk AWS Amplify

Kebijakan AWS terkelola adalah kebijakan mandiri yang dibuat dan dikelola oleh AWS. AWS Kebijakan terkelola dirancang untuk memberikan izin bagi banyak kasus penggunaan umum sehingga Anda dapat mulai menetapkan izin kepada pengguna, grup, dan peran.

Perlu diingat bahwa kebijakan AWS terkelola mungkin tidak memberikan izin hak istimewa paling sedikit untuk kasus penggunaan spesifik Anda karena tersedia untuk digunakan semua pelanggan. AWS Kami menyarankan Anda untuk mengurangi izin lebih lanjut dengan menentukan [kebijakan](https://docs.aws.amazon.com/IAM/latest/UserGuide/access_policies_managed-vs-inline.html#customer-managed-policies) [yang dikelola pelanggan](https://docs.aws.amazon.com/IAM/latest/UserGuide/access_policies_managed-vs-inline.html#customer-managed-policies) yang khusus untuk kasus penggunaan Anda.

Anda tidak dapat mengubah izin yang ditentukan dalam kebijakan AWS terkelola. Jika AWS memperbarui izin yang ditentukan dalam kebijakan AWS terkelola, pemutakhiran akan memengaruhi semua identitas utama (pengguna, grup, dan peran) yang dilampirkan kebijakan tersebut. AWS kemungkinan besar akan memperbarui kebijakan AWS terkelola saat baru Layanan AWS diluncurkan atau operasi API baru tersedia untuk layanan yang ada.

Untuk informasi selengkapnya, lihat [Kebijakan yang dikelola AWS](https://docs.aws.amazon.com/IAM/latest/UserGuide/access_policies_managed-vs-inline.html#aws-managed-policies) dalam Panduan Pengguna IAM.

#### <span id="page-244-1"></span>Kebijakan terkelola AWS: AdministratorAccess -Amplify

Anda dapat melampirkan kebijakan AdministratorAccess-Amplify ke identitas IAM Anda. Amplify juga melampirkan kebijakan ini ke peran layanan yang memungkinkan Amplify melakukan tindakan atas nama Anda.

Saat menerapkan backend di konsol Amplify, Anda harus membuat Amplify-Backend Deployment peran layanan yang Amplify gunakan untuk membuat dan mengelola sumber daya. AWS IAM melampirkan kebijakan AdministratorAccess-Amplify terkelola ke peran Amplify-Backend Deployment layanan.

Kebijakan ini memberikan izin administratif akun sementara secara eksplisit mengizinkan akses langsung ke sumber daya yang diperlukan aplikasi Amplify untuk membuat dan mengelola backend.

#### Detail izin

Kebijakan ini menyediakan akses ke beberapa AWS layanan, termasuk tindakan IAM. Tindakan ini memungkinkan identitas dengan kebijakan ini digunakan AWS Identity and Access Management

untuk membuat identitas lain dengan izin apa pun. Hal ini memungkinkan eskalasi izin dan kebijakan ini harus dianggap sekuat kebijakan. AdministratorAccess

Kebijakan ini memberikan izin iam:PassRole tindakan untuk semua sumber daya. Ini diperlukan untuk mendukung konfigurasi kumpulan pengguna Amazon Cognito.

Untuk melihat izin kebijakan ini, lihat [AdministratorAccess-Amplify](https://docs.aws.amazon.com/aws-managed-policy/latest/reference/AdministratorAccess-Amplify.html) di Referensi Kebijakan AWS Terkelola.

<span id="page-245-0"></span>AWS kebijakan terkelola: AmplifyBackendDeployFullAccess

Anda dapat melampirkan kebijakan AmplifyBackendDeployFullAccess ke identitas IAM Anda.

Kebijakan ini memberikan Amplify izin akses penuh untuk menerapkan sumber daya backend Amplify (, Amazon AWS AppSync Cognito, Amazon S3, dan layanan terkait lainnya) melalui. AWS Cloud Development Kit (AWS CDK) Izin ditangguhkan ke AWS CDK peran yang memiliki izin kebijakan yang diperlukanAdministratorAccess.

Untuk melihat izin kebijakan ini, lihat [AmplifyBackendDeployFullAccess](https://docs.aws.amazon.com/aws-managed-policy/latest/reference/AmplifyBackendDeployFullAccess.html)di Referensi Kebijakan AWS Terkelola.

#### Amplify update ke AWS kebijakan terkelola

Lihat detail tentang pembaruan kebijakan AWS terkelola untuk Amplify sejak layanan ini mulai melacak perubahan ini. Untuk peringatan otomatis tentang perubahan pada halaman ini, berlangganan ke umpan RSS pada halaman [Riwayat dokumen untuk AWS Amplify](#page-272-0).

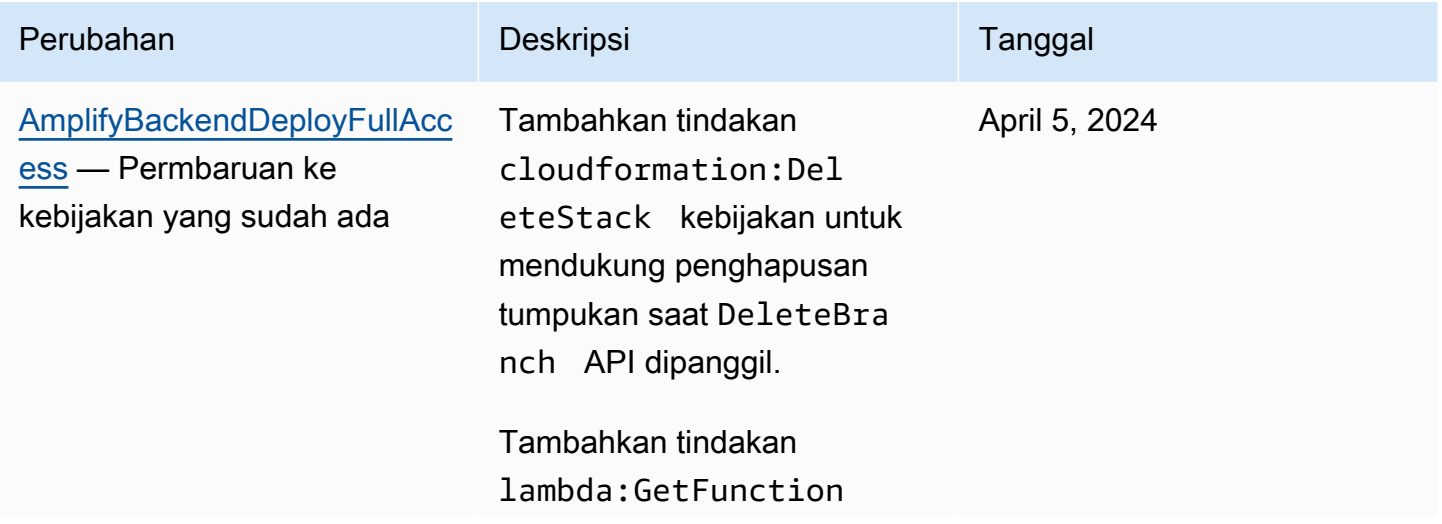

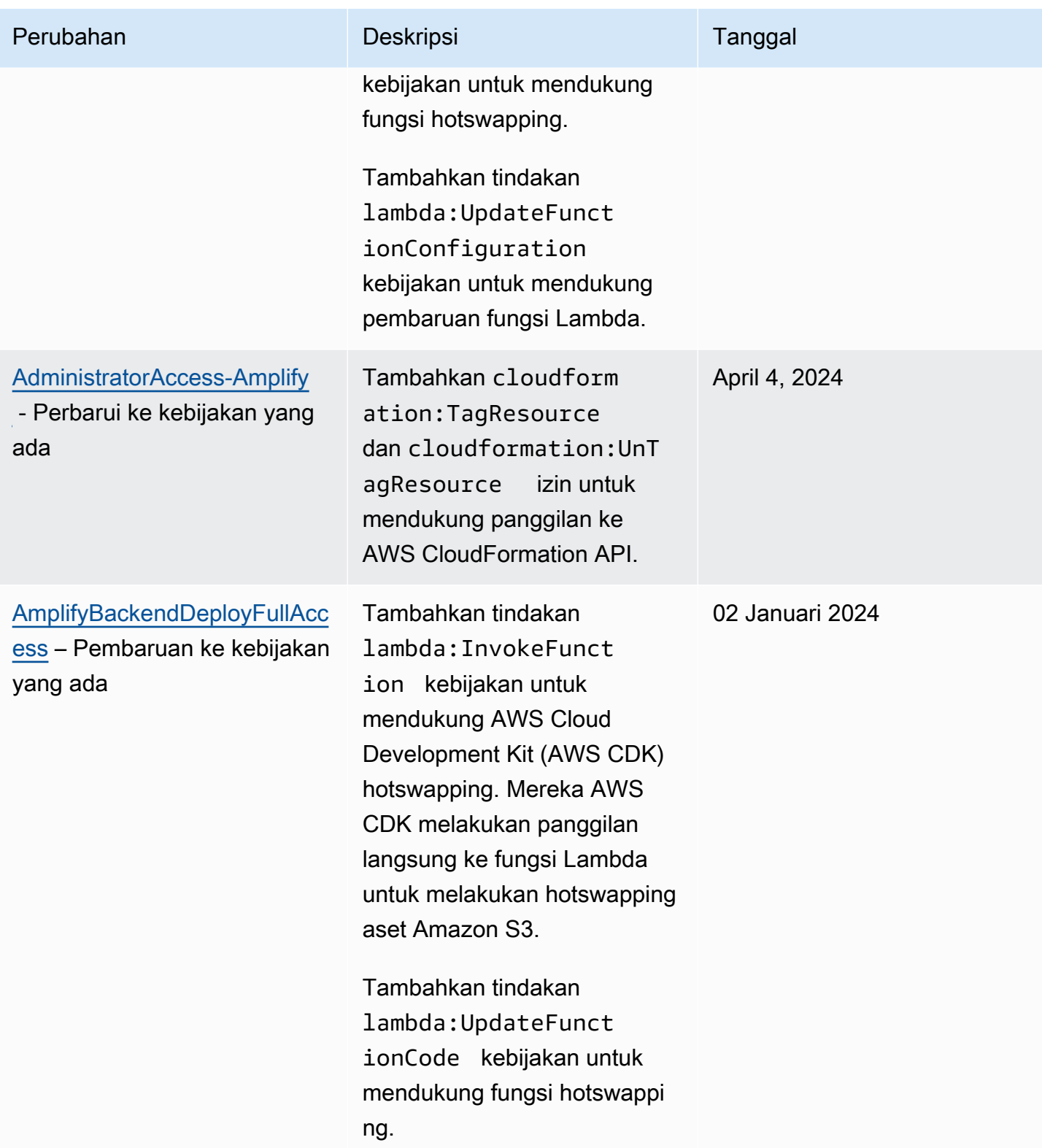

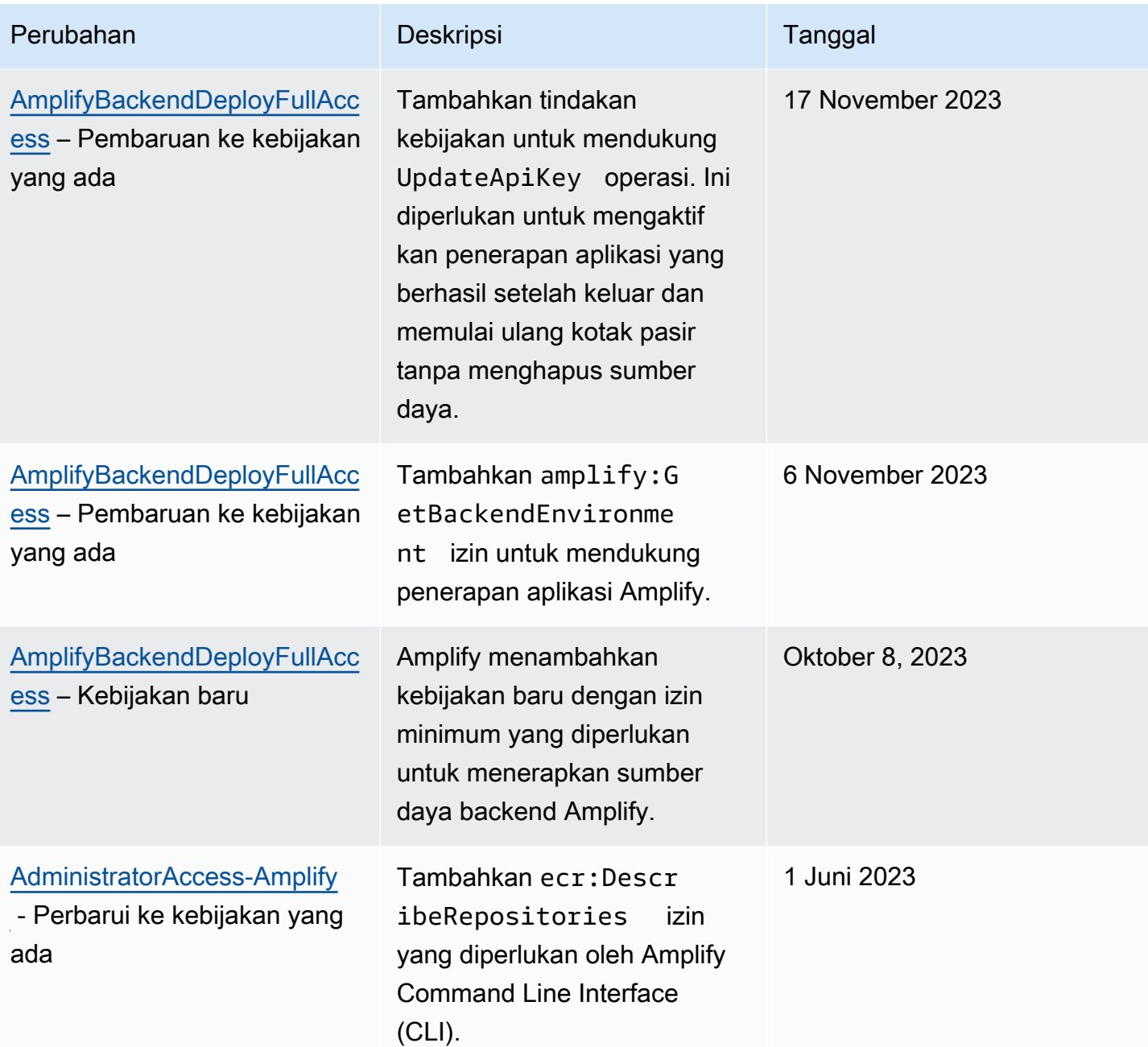

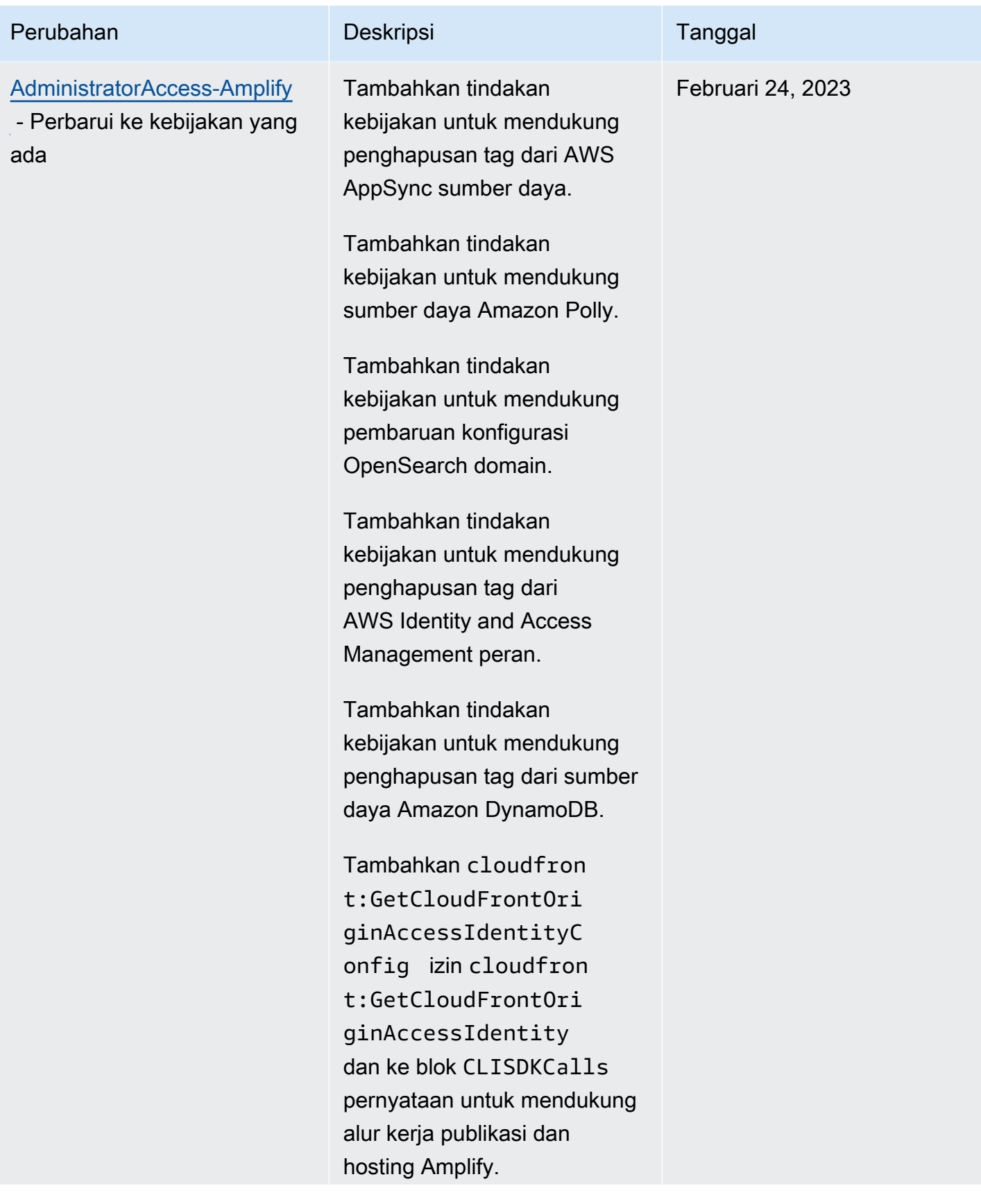

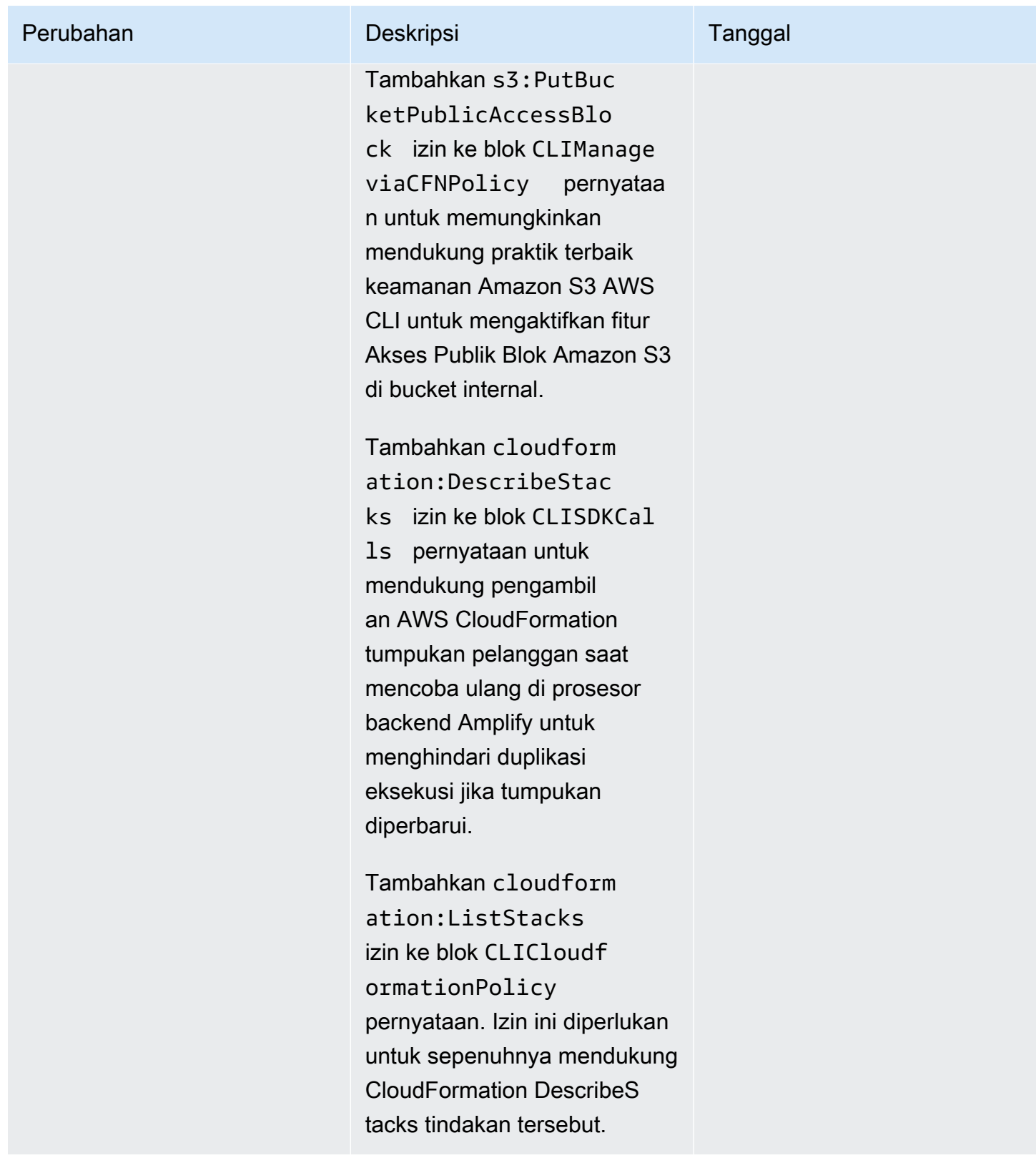

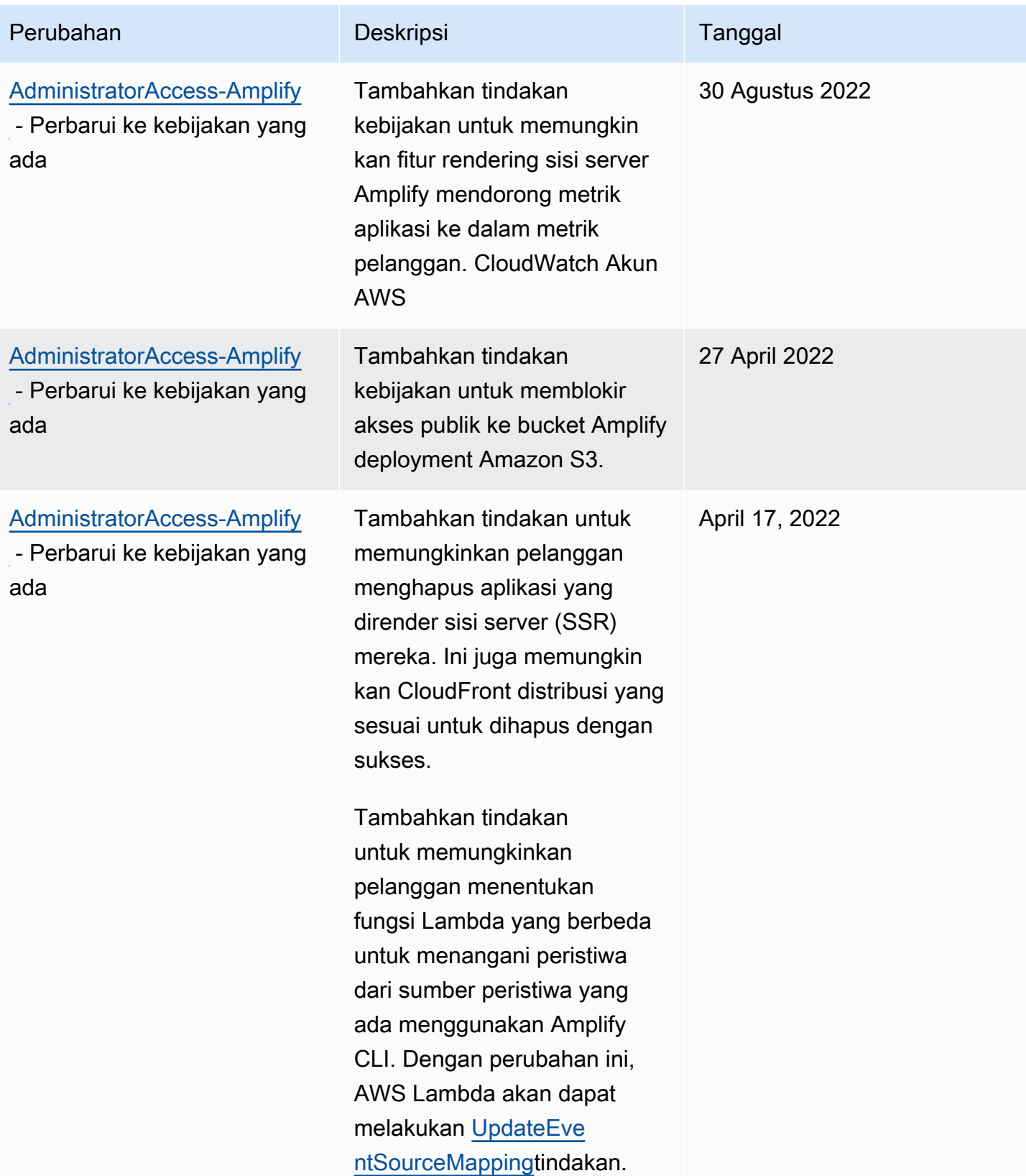

AWS Amplify Hosting **Panduan Pengguna** Panduan Pengguna

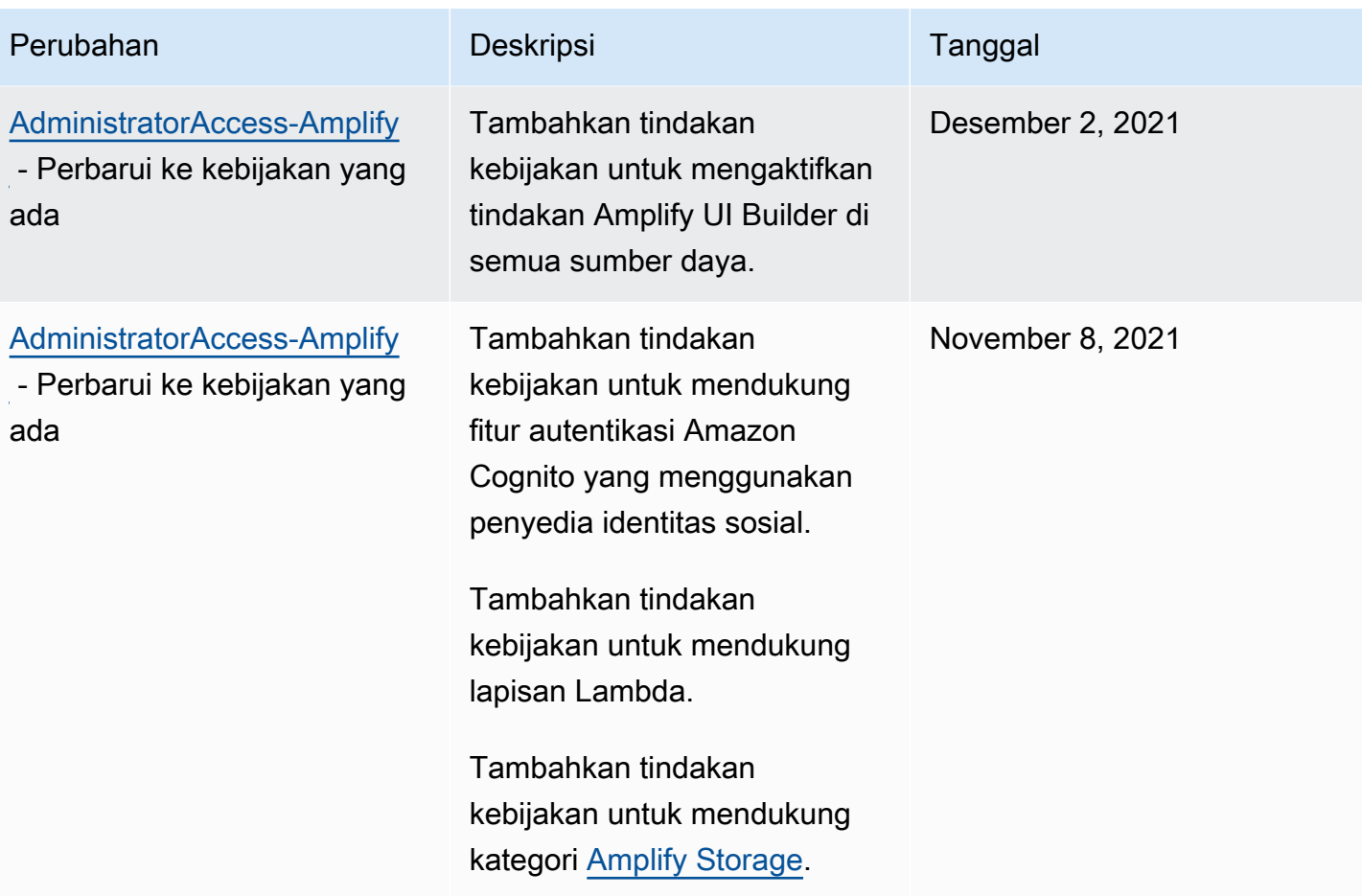
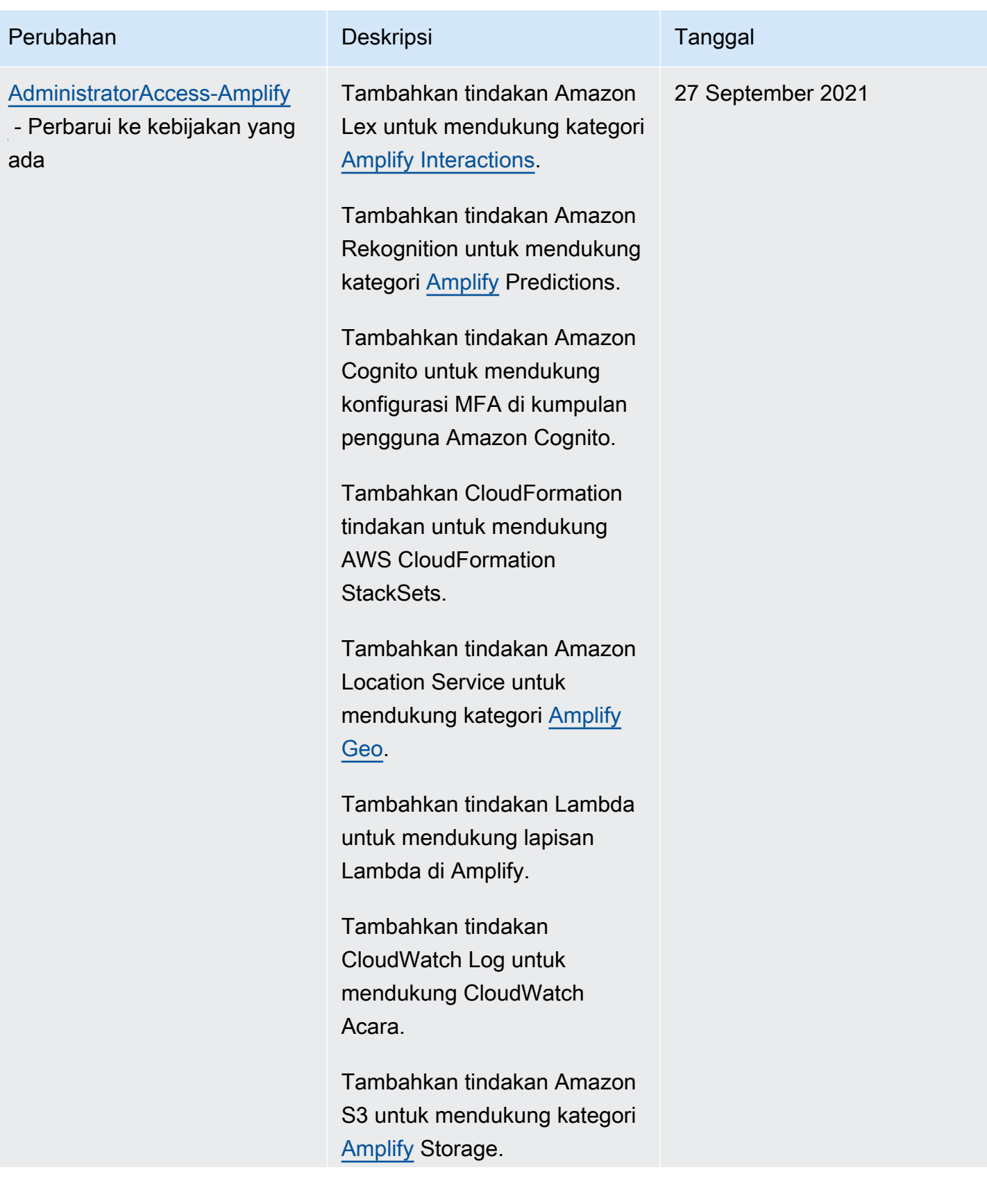

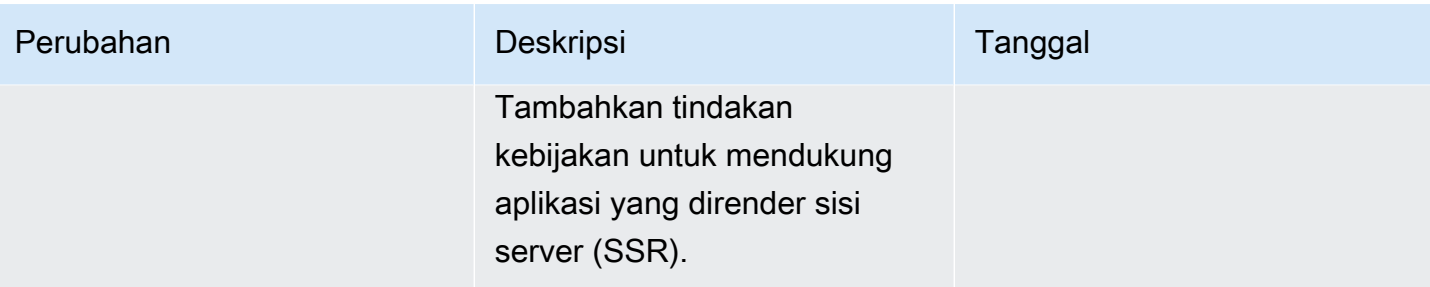

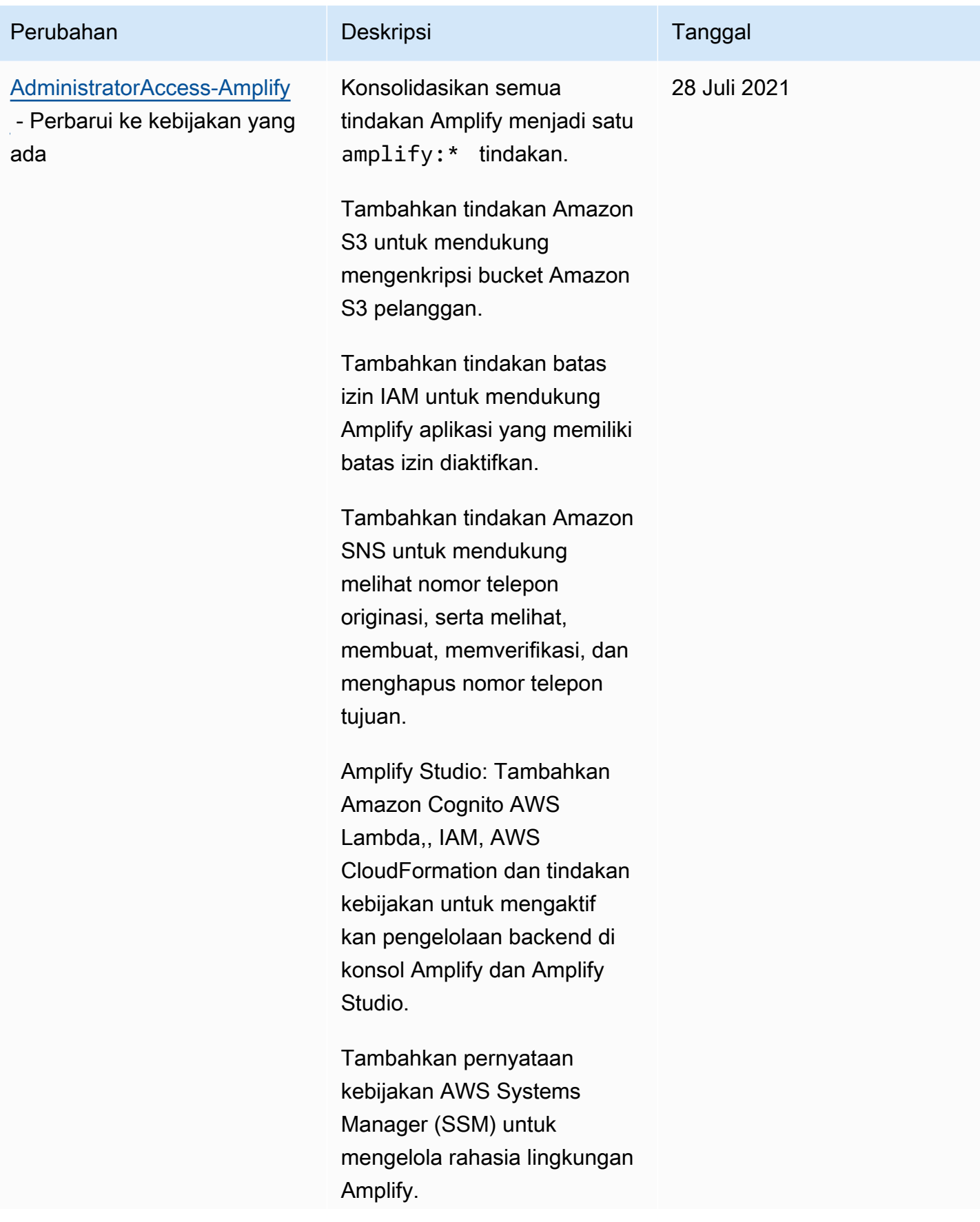

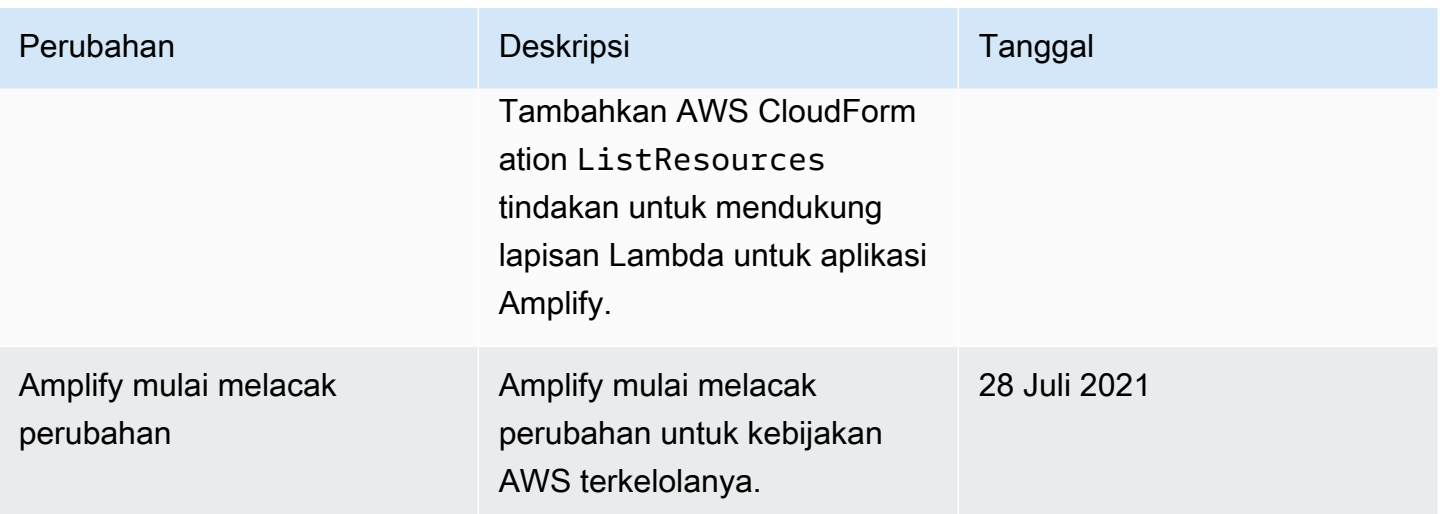

#### Pemecahan masalah identitas dan akses Amplify

Gunakan informasi berikut untuk membantu Anda mendiagnosis dan mengatasi masalah umum yang mungkin dialami saat menggunakan Amplify dan IAM.

Topik

- [Saya tidak memiliki otorisasi untuk melakukan tindakan di Amplify](#page-255-0)
- [Saya tidak berwenang untuk melakukan iam: PassRole](#page-256-0)
- [Saya ingin mengizinkan orang di luar AWS akun saya untuk mengakses sumber daya Amplify saya](#page-257-0)

<span id="page-255-0"></span>Saya tidak memiliki otorisasi untuk melakukan tindakan di Amplify

Jika Anda menerima pesan kesalahan bahwa Anda tidak memiliki otorisasi untuk melakukan tindakan, kebijakan Anda harus diperbarui agar Anda dapat melakukan tindakan tersebut.

Contoh kesalahan berikut terjadi ketika pengguna IAM mateojackson mencoba menggunakan konsol untuk melihat detail tentang suatu sumber daya *my-example-widget* rekaan, tetapi tidak memiliki izin amplify:*GetWidget* rekaan.

```
User: arn:aws:iam::123456789012:user/mateojackson is not authorized to perform: 
  amplify:GetWidget on resource: my-example-widget
```
Dalam hal ini, kebijakan untuk pengguna mateojackson harus diperbarui untuk mengizinkan akses ke sumber daya *my-example-widget* dengan menggunakan tindakan amplify:*GetWidget*.

Jika Anda memerlukan bantuan, hubungi AWS administrator Anda. Administrator Anda adalah orang yang memberi Anda kredensial masuk.

Dengan dirilisnya Amplify Studio, menghapus aplikasi atau backend memerlukan keduanya dan izin. amplify amplifybackend Jika administrator telah menulis kebijakan IAM yang hanya menyediakan amplify izin, Anda akan mendapatkan kesalahan izin saat mencoba menghapus aplikasi.

Contoh kesalahan berikut terjadi ketika pengguna IAM mateojackson mencoba menggunakan konsol untuk menghapus sumber daya *example-amplify-app* fiktif, tetapi tidak memiliki izin amplifybackend:*RemoveAllBackends*.

```
User: arn:aws:iam::123456789012:user/mateojackson is not authorized to perform: 
  amplifybackend;:RemoveAllBackends on resource: example-amplify-app
```
Dalam hal ini, Mateo meminta administratornya untuk memperbarui kebijakannya agar dia dapat mengakses *example-amplify-app* menggunakan amplifybackend:*RemoveAllBackends* tindakan.

<span id="page-256-0"></span>Saya tidak berwenang untuk melakukan iam: PassRole

Jika Anda menerima kesalahan yang tidak diizinkan untuk melakukan iam:PassRole tindakan, kebijakan Anda harus diperbarui agar Anda dapat meneruskan peran ke Amplify.

Beberapa Layanan AWS memungkinkan Anda untuk meneruskan peran yang ada ke layanan tersebut alih-alih membuat peran layanan baru atau peran terkait layanan. Untuk melakukannya, Anda harus memiliki izin untuk meneruskan peran ke layanan.

Contoh kesalahan berikut terjadi saat pengguna IAM bernama marymajor mencoba menggunakan konsol untuk melakukan tindakan di Amplify. Namun, tindakan tersebut memerlukan layanan untuk mendapatkan izin yang diberikan oleh peran layanan. Mary tidak memiliki izin untuk meneruskan peran tersebut pada layanan.

```
User: arn:aws:iam::123456789012:user/marymajor is not authorized to perform: 
  iam:PassRole
```
Dalam kasus ini, kebijakan Mary harus diperbarui agar dia mendapatkan izin untuk melakukan tindakan iam:PassRole tersebut.

Jika Anda memerlukan bantuan, hubungi AWS administrator Anda. Administrator Anda adalah orang yang memberi Anda kredensial masuk.

#### <span id="page-257-0"></span>Saya ingin mengizinkan orang di luar AWS akun saya untuk mengakses sumber daya Amplify saya

Anda dapat membuat peran yang dapat digunakan pengguna di akun lain atau pengguna di luar organisasi Anda untuk mengakses sumber daya Anda. Anda dapat menentukan siapa saja yang dipercaya untuk mengambil peran tersebut. Untuk layanan yang mendukung kebijakan berbasis sumber daya atau daftar kontrol akses (ACL), Anda dapat menggunakan kebijakan tersebut untuk memberi pengguna akses ke sumber daya Anda.

Untuk mempelajari selengkapnya, lihat hal berikut:

- Untuk mengetahui Amplify mendukung fitur ini atau tidak, lihat [Cara Amplify bekerja dengan IAM](#page-233-0).
- Untuk mempelajari cara menyediakan akses ke sumber daya Anda di seluruh sumber daya Akun AWS yang Anda miliki, lihat [Menyediakan akses ke pengguna IAM di pengguna lain Akun AWS](https://docs.aws.amazon.com/IAM/latest/UserGuide/id_roles_common-scenarios_aws-accounts.html)  [yang Anda miliki](https://docs.aws.amazon.com/IAM/latest/UserGuide/id_roles_common-scenarios_aws-accounts.html) di Panduan Pengguna IAM.
- Untuk mempelajari cara menyediakan akses ke sumber daya Anda kepada pihak ketiga Akun AWS, lihat [Menyediakan akses yang Akun AWS dimiliki oleh pihak ketiga](https://docs.aws.amazon.com/IAM/latest/UserGuide/id_roles_common-scenarios_third-party.html) dalam Panduan Pengguna IAM.
- Untuk mempelajari cara memberikan akses melalui federasi identitas, lihat [Memberikan akses](https://docs.aws.amazon.com/IAM/latest/UserGuide/id_roles_common-scenarios_federated-users.html)  [kepada pengguna eksternal yang sah \(federasi identitas\)](https://docs.aws.amazon.com/IAM/latest/UserGuide/id_roles_common-scenarios_federated-users.html) dalam Panduan Pengguna IAM.
- Untuk mempelajari perbedaan antara penggunaan peran dan kebijakan berbasis sumber daya untuk akses lintas akun, lihat [Perbedaan antara peran IAM dan kebijakan berbasis sumber daya](https://docs.aws.amazon.com/IAM/latest/UserGuide/id_roles_compare-resource-policies.html) di Panduan Pengguna IAM.

## <span id="page-257-1"></span>Perlindungan Data di Amplify

AWS Amplify sesuai dengan [model tanggung jawab AWS bersama model tanggung](https://aws.amazon.com/compliance/shared-responsibility-model/) , yang mencakup peraturan dan pedoman untuk perlindungan data. AWS bertanggung jawab untuk melindungi infrastruktur global yang menjalankan semua AWS layanan. AWS Mempertahankan kontrol atas data yang dihosting di infrastruktur ini, termasuk kontrol konfigurasi keamanan untuk menangani konten pelanggan dan data pribadi. AWS pelanggan dan mitra APN, yang bertindak sebagai pengontrol data atau pengolah data, bertanggung jawab atas data pribadi apa pun yang mereka masukkan ke Cloud. AWS

Untuk tujuan perlindungan data, kami menyarankan Anda melindungi Akun AWS kredensil dan mengatur pengguna individu dengan AWS IAM Identity Center atau AWS Identity and Access Management (IAM). Dengan cara ini, setiap pengguna hanya diberi izin yang diperlukan untuk memenuhi tanggung jawab tugas mereka. Kami juga merekomendasikan agar Anda mengamankan data Anda dengan cara-cara berikut ini:

- Gunakan autentikasi multi-faktor (MFA) pada setiap akun.
- Gunakan SSL/TLS untuk berkomunikasi dengan sumber daya. AWS
- Siapkan API dan pencatatan aktivitas pengguna dengan AWS CloudTrail.
- Gunakan solusi AWS enkripsi, bersama dengan semua kontrol keamanan default dalam AWS layanan.
- Gunakan layanan keamanan terkelola lanjutan seperti Amazon Macie, yang membantu menemukan dan mengamankan data pribadi yang disimpan di Amazon S3.

Sebaiknya jangan pernah memasukkan informasi identitas yang sensitif, seperti nomor rekening pelanggan Anda, ke dalam bidang isian bebas seperti bidang Nama. Ini termasuk saat Anda bekerja dengan Amplify atau AWS layanan lain menggunakan konsol, API AWS CLI, atau AWS SDK. Data apa pun yang Anda masukkan ke Amplify atau layanan lain mungkin akan diambil dan dimasukkan ke dalam log diagnostik. Saat Anda memberikan URL ke server eksternal, jangan menyertakan informasi kredensial di URL untuk memvalidasi permintaan Anda ke server tersebut.

Untuk informasi selengkapnya tentang perlindungan data, lihat postingan blog [Model Tanggung](https://aws.amazon.com/blogs/security/the-aws-shared-responsibility-model-and-gdpr/)  [Jawab Bersama AWS dan GDPR](https://aws.amazon.com/blogs/security/the-aws-shared-responsibility-model-and-gdpr/) di Blog Keamanan AWS .

#### Enkripsi saat istirahat

Enkripsi saat istirahat didefinisikan sebagai perlindungan data dari akses tidak sah dengan mengenkripsi data saat disimpan. Amplify mengenkripsi artefak build aplikasi secara default menggunakan Amazon AWS KMS keys S3 yang dikelola oleh file. AWS Key Management Service

Amplify menggunakan Amazon CloudFront untuk menayangkan aplikasi Anda kepada pelanggan Anda. CloudFront menggunakan SSD yang dienkripsi untuk titik keberadaan lokasi tepi (POP), dan volume EBS terenkripsi untuk Regional Edge Cache (REC). Kode fungsi dan konfigurasi dalam CloudFront Fungsi selalu disimpan dalam format terenkripsi pada SSD terenkripsi pada POP lokasi tepi, dan di lokasi penyimpanan lain yang digunakan oleh. CloudFront

#### Enkripsi dalam bergerak

Enkripsi dalam transit didefinisikan sebagai perlindungan data dari intersepsi saat data ditransfer antar-endpoint komunikasi. Amplify Hosting menyediakan enkripsi untuk data dalam transit secara default. Semua komunikasi antara pelanggan dan Amplify serta antara Amplify dan dependensi hilir dilindungi menggunakan koneksi TLS yang ditandatangani menggunakan proses penandatanganan Signature Version 4. Semua titik akhir Amplify Hosting menggunakan sertifikat SHA-256 yang dikelola oleh Private Certificate Authority. AWS Certificate Manager Untuk informasi selengkapnya, lihat [Proses penandatanganan Signature Version 4](https://docs.aws.amazon.com/general/latest/gr/signature-version-4.html) dan [Tentang ACM PCA.](https://docs.aws.amazon.com/acm-pca/latest/userguide/PcaWelcome.html)

#### Pengelolaan kunci enkripsi

AWS Key Management Service (KMS) adalah layanan terkelola untuk membuat dan mengendalikan AWS KMS keys, kunci enkripsi yang digunakan untuk mengenkripsi data pelanggan. AWS Amplify menghasilkan dan mengelola kunci kriptografi untuk mengenkripsi data atas nama pelanggan. Tidak ada kunci enkripsi yang perlu Anda kelola.

### Validasi Kepatuhan untuk AWS Amplify

Auditor pihak ketiga menilai keamanan dan kepatuhan AWS Amplify sebagai bagian dari beberapa program AWS kepatuhan. Ini mencakup SOC, PCI, ISO, HIPAA, MTCS, C5, K-ISMS, ENS High, OSPAR, HITRUST CSF, dan FINMA.

Untuk mempelajari apakah an Layanan AWS berada dalam lingkup program kepatuhan tertentu, lihat [Layanan AWS di Lingkup oleh Program Kepatuhan Layanan AWS](https://aws.amazon.com/compliance/services-in-scope/) dan pilih program kepatuhan yang Anda minati. Untuk informasi umum, lihat [Program AWS Kepatuhan Program AWS](https://aws.amazon.com/compliance/programs/) .

Anda dapat mengunduh laporan audit pihak ketiga menggunakan AWS Artifact. Untuk informasi selengkapnya, lihat [Mengunduh Laporan di AWS Artifact](https://docs.aws.amazon.com/artifact/latest/ug/downloading-documents.html) .

Tanggung jawab kepatuhan Anda saat menggunakan Layanan AWS ditentukan oleh sensitivitas data Anda, tujuan kepatuhan perusahaan Anda, dan hukum dan peraturan yang berlaku. AWS menyediakan sumber daya berikut untuk membantu kepatuhan:

• [Panduan Memulai Cepat Keamanan dan Kepatuhan — Panduan](https://aws.amazon.com/quickstart/?awsf.filter-tech-category=tech-category%23security-identity-compliance) penerapan ini membahas pertimbangan arsitektur dan memberikan langkah-langkah untuk menerapkan lingkungan dasar AWS yang berfokus pada keamanan dan kepatuhan.

• [Arsitektur untuk Keamanan dan Kepatuhan HIPAA di Amazon Web Services](https://docs.aws.amazon.com/whitepapers/latest/architecting-hipaa-security-and-compliance-on-aws/welcome.html) — Whitepaper ini menjelaskan bagaimana perusahaan dapat menggunakan AWS untuk membuat aplikasi yang memenuhi syarat HIPAA.

#### **a** Note

Tidak semua memenuhi Layanan AWS syarat HIPAA. Untuk informasi selengkapnya, lihat [Referensi Layanan yang Memenuhi Syarat HIPAA.](https://aws.amazon.com/compliance/hipaa-eligible-services-reference/)

- [AWS Sumber Daya AWS](https://aws.amazon.com/compliance/resources/)  Kumpulan buku kerja dan panduan ini mungkin berlaku untuk industri dan lokasi Anda.
- [AWS Panduan Kepatuhan Pelanggan](https://d1.awsstatic.com/whitepapers/compliance/AWS_Customer_Compliance_Guides.pdf)  Memahami model tanggung jawab bersama melalui lensa kepatuhan. Panduan ini merangkum praktik terbaik untuk mengamankan Layanan AWS dan memetakan panduan untuk kontrol keamanan di berbagai kerangka kerja (termasuk Institut Standar dan Teknologi Nasional (NIST), Dewan Standar Keamanan Industri Kartu Pembayaran (PCI), dan Organisasi Internasional untuk Standardisasi (ISO)).
- [Mengevaluasi Sumber Daya dengan Aturan](https://docs.aws.amazon.com/config/latest/developerguide/evaluate-config.html) dalam Panduan AWS Config Pengembang AWS Config Layanan menilai seberapa baik konfigurasi sumber daya Anda mematuhi praktik internal, pedoman industri, dan peraturan.
- [AWS Security Hub](https://docs.aws.amazon.com/securityhub/latest/userguide/what-is-securityhub.html) Ini Layanan AWS memberikan pandangan komprehensif tentang keadaan keamanan Anda di dalamnya AWS. Security Hub menggunakan kontrol keamanan untuk mengevaluasi sumber daya AWS Anda dan memeriksa kepatuhan Anda terhadap standar industri keamanan dan praktik terbaik. Untuk daftar layanan dan kontrol yang didukung, lihat [Referensi](https://docs.aws.amazon.com/securityhub/latest/userguide/securityhub-controls-reference.html)  [kontrol Security Hub.](https://docs.aws.amazon.com/securityhub/latest/userguide/securityhub-controls-reference.html)
- [AWS Audit ManagerI](https://docs.aws.amazon.com/audit-manager/latest/userguide/what-is.html)ni Layanan AWS membantu Anda terus mengaudit AWS penggunaan Anda untuk menyederhanakan cara Anda mengelola risiko dan kepatuhan terhadap peraturan dan standar industri.

### Keamanan Infrastruktur di AWS Amplify

Sebagai layanan terkelola, AWS Amplify dilindungi oleh keamanan jaringan AWS global. Untuk informasi tentang layanan AWS keamanan dan cara AWS melindungi infrastruktur, lihat [Keamanan](https://aws.amazon.com/security/)  [AWS Cloud.](https://aws.amazon.com/security/) Untuk mendesain AWS lingkungan Anda menggunakan praktik terbaik untuk keamanan infrastruktur, lihat [Perlindungan Infrastruktur dalam Kerangka Kerja](https://docs.aws.amazon.com/wellarchitected/latest/security-pillar/infrastructure-protection.html) yang AWS Diarsiteksikan dengan Baik Pilar Keamanan.

Anda menggunakan panggilan API yang AWS dipublikasikan untuk mengakses Amplify melalui jaringan. Klien harus mendukung hal-hal berikut:

- Keamanan Lapisan Pengangkutan (TLS). Kami mensyaratkan TLS 1.2 dan menganjurkan TLS 1.3.
- Sandi cocok dengan sistem kerahasiaan maju sempurna (perfect forward secrecy, PFS) seperti DHE (Ephemeral Diffie-Hellman) atau ECDHE (Elliptic Curve Ephemeral Diffie-Hellman). Sebagian besar sistem modern seperti Java 7 dan versi lebih baru mendukung mode-mode ini.

Selain itu, permintaan harus ditandatangani dengan menggunakan ID kunci akses dan kunci akses rahasia yang terkait dengan pengguna utama IAM. Atau Anda dapat menggunakan [AWS](https://docs.aws.amazon.com/STS/latest/APIReference/Welcome.html)  [Security Token Service](https://docs.aws.amazon.com/STS/latest/APIReference/Welcome.html) (AWS STS) untuk menghasilkan kredensial keamanan sementara untuk menandatangani permintaan.

### Pencatatan dan pemantauan peristiwa keamanan di Amplify

Pemantauan adalah bagian penting dalam menjaga keandalan, ketersediaan, dan kinerja Amplify dan solusi Anda yang lain AWS . AWS menyediakan alat pemantauan berikut untuk menonton Amplify, melaporkan ketika ada sesuatu yang salah, dan mengambil tindakan otomatis bila perlu:

- Amazon CloudWatch memonitor AWS sumber daya Anda secara real time dan aplikasi yang Anda jalankan AWS. Anda dapat mengumpulkan dan melacak metrik, membuat dasbor khusus, dan mengatur alarm yang memberi tahu Anda atau mengambil tindakan saat metrik mencapai ambang batas yang Anda tetapkan. Misalnya, Anda dapat CloudWatch melacak penggunaan CPU atau metrik lain dari instans Amazon Elastic Compute Cloud (Amazon EC2) dan secara otomatis meluncurkan instans baru bila diperlukan. Untuk informasi selengkapnya tentang penggunaan CloudWatch metrik dan alarm dengan Amplify, lihat. [Pemantauan](#page-203-0)
- Amazon CloudWatch Logs memungkinkan Anda memantau, menyimpan, dan mengakses file log Anda dari instans Amazon EC2, AWS CloudTrail, dan sumber lainnya. CloudWatch Log dapat memantau informasi dalam file log dan memberi tahu Anda ketika ambang batas tertentu terpenuhi. Anda juga dapat mengarsipkan data log dalam penyimpanan yang sangat durabel. Untuk informasi selengkapnya, lihat [Panduan Pengguna Amazon CloudWatch Logs](https://docs.aws.amazon.com/AmazonCloudWatch/latest/logs/).
- AWS CloudTrailmenangkap panggilan API dan peristiwa terkait yang dibuat oleh atau atas nama AWS akun Anda dan mengirimkan file log ke bucket Amazon Simple Storage Service (Amazon S3) yang Anda tentukan. Anda dapat mengidentifikasi pengguna dan akun mana yang dipanggil AWS, alamat IP sumber dari mana panggilan dilakukan, dan kapan panggilan terjadi. Untuk informasi selengkapnya, lihat [Mencatat log panggilan API Amplify dengan AWS CloudTrail](#page-220-0).

• Amazon EventBridge adalah layanan bus acara tanpa server yang memudahkan untuk menghubungkan aplikasi Anda dengan data dari berbagai sumber. EventBridge memberikan aliran data real-time dari aplikasi Anda sendiri, aplikasi S oftware-as-a -Service (SaaS), dan AWS layanan, dan rute data tersebut ke target seperti. AWS Lambda Dengan demikian, Anda dapat memantau peristiwa yang terjadi dalam layanan dan membangun arsitektur berbasis peristiwa. Untuk informasi selengkapnya, lihat [Panduan EventBridge Pengguna Amazon.](https://docs.aws.amazon.com/eventbridge/latest/userguide/)

### Pencegahan confused deputy lintas layanan

Masalah confused deputy adalah masalah keamanan saat entitas yang tidak memiliki izin untuk melakukan suatu tindakan dapat memaksa entitas yang lebih berhak untuk melakukan tindakan tersebut. Pada tahun AWS, peniruan lintas layanan dapat mengakibatkan masalah wakil yang membingungkan. Peniruan identitas lintas layanan dapat terjadi ketika satu layanan (layanan yang dipanggil) memanggil layanan lain (layanan yang dipanggil). Layanan pemanggilan dapat dimanipulasi menggunakan izinnya untuk bertindak pada sumber daya pelanggan lain dengan cara yang seharusnya tidak dilakukannya kecuali bila memiliki izin untuk mengakses. Untuk mencegah hal ini, AWS menyediakan alat yang membantu Anda melindungi data untuk semua layanan dengan pengguna utama layanan yang telah diberi akses ke sumber daya di akun Anda.

Sebaiknya gunakan kunci konteks kondisi [aws:SourceAccount](https://docs.aws.amazon.com/IAM/latest/UserGuide/reference_policies_condition-keys.html#condition-keys-sourceaccount)global [aws:SourceArn](https://docs.aws.amazon.com/IAM/latest/UserGuide/reference_policies_condition-keys.html#condition-keys-sourcearn)dan dalam kebijakan sumber daya untuk membatasi izin yang AWS Amplify memberikan layanan lain ke sumber daya. Jika Anda menggunakan kedua kunci konteks kondisi global, aws:SourceAccount nilai dan akun dalam aws:SourceArn nilai harus menggunakan ID akun yang sama saat digunakan dalam pernyataan kebijakan yang sama.

Nilai aws:SourceArn harus menjadi ARN cabang dari aplikasi Amplify. Tentukan nilai ini dalam formatarn:*Partition*:amplify:*Region*:*Account*:apps/*AppId*/branches/*BranchName*.

Cara paling efektif untuk melindungi dari masalah confused deputy adalah dengan menggunakan kunci konteks kondisi global aws:SourceArn dengan ARN lengkap sumber daya. Jika Anda tidak mengetahui ARN lengkap sumber daya atau jika Anda menentukan beberapa sumber daya, gunakan kunci kondisi konteks aws:SourceArn global dengan wildcard (\*) untuk bagian ARN yang tidak diketahui. Misalnya, arn:aws:*servicename*::*123456789012*:\*.

Contoh berikut menunjukkan kebijakan kepercayaan peran yang dapat Anda terapkan untuk membatasi akses ke aplikasi Amplify apa pun di akun Anda dan mencegah masalah deputi yang membingungkan. Untuk menggunakan kebijakan ini, ganti teks miring merah dalam kebijakan contoh dengan informasi Anda sendiri.

```
{ 
   "Version": "2012-10-17", 
   "Statement": { 
     "Sid": "ConfusedDeputyPreventionExamplePolicy", 
     "Effect": "Allow", 
     "Principal": { 
       "Service": [ 
            "amplify.me-south-1.amazonaws.com", 
            "amplify.eu-south-1.amazonaws.com", 
            "amplify.ap-east-1.amazonaws.com", 
            "amplifybackend.amazonaws.com", 
            "amplify.amazonaws.com" 
          ] 
     }, 
     "Action": "sts:AssumeRole", 
     "Condition": { 
       "ArnLike": { 
          "aws:SourceArn": "arn:aws:amplify:us-east-1:123456789012:apps/*" 
       }, 
       "StringEquals": { 
          "aws:SourceAccount": "123456789012" 
       } 
     } 
   }
}
```
Contoh berikut menunjukkan kebijakan kepercayaan peran yang dapat Anda terapkan untuk membatasi akses ke aplikasi Amplify tertentu di akun Anda dan mencegah masalah deputi yang membingungkan. Untuk menggunakan kebijakan ini, ganti teks miring merah dalam kebijakan contoh dengan informasi Anda sendiri.

```
{ 
   "Version": "2012-10-17", 
   "Statement": { 
     "Sid": "ConfusedDeputyPreventionExamplePolicy", 
     "Effect": "Allow", 
     "Principal": { 
       "Service": [ 
            "amplify.me-south-1.amazonaws.com", 
            "amplify.eu-south-1.amazonaws.com", 
            "amplify.ap-east-1.amazonaws.com", 
            "amplifybackend.amazonaws.com",
```

```
 "amplify.amazonaws.com" 
          ] 
     }, 
     "Action": "sts:AssumeRole", 
     "Condition": { 
        "ArnLike": { 
          "aws:SourceArn": "arn:aws:amplify:us-east-1:123456789012:apps/d123456789/
branches/*" 
        }, 
        "StringEquals": { 
          "aws:SourceAccount": "123456789012" 
       } 
     } 
   }
}
```
### Praktik terbaik keamanan untuk Amplify

Amplify menyediakan sejumlah fitur keamanan untuk dipertimbangkan saat Anda mengembangkan dan menerapkan kebijakan keamanan Anda sendiri. Praktik terbaik berikut adalah pedoman umum dan tidak mewakili solusi keamanan yang lengkap. Karena praktik terbaik ini mungkin tidak sesuai atau tidak memadai untuk lingkungan Anda, perlakukan itu sebagai rekomendasi yang bermanfaat, bukan sebagai resep.

#### Menggunakan cookie dengan domain default Amplify

Saat Anda menggunakan Amplify untuk menerapkan aplikasi web, Amplify menghostingnya untuk Anda di domain default. amplifyapp.com Anda dapat melihat aplikasi Anda pada URL yang diformat sebagaihttps://branch-name.d1m7bkiki6tdw1.amplifyapp.com.

[Untuk meningkatkan keamanan aplikasi Amplify Anda, domain amplifyapp.com terdaftar di Daftar](https://publicsuffix.org/)  [Akhiran Publik \(PSL\).](https://publicsuffix.org/) Untuk keamanan lebih lanjut, kami menyarankan Anda menggunakan cookie dengan \_\_Host- awalan jika Anda perlu mengatur cookie sensitif di nama domain default untuk aplikasi Amplify Anda. Praktik ini akan membantu mempertahankan domain Anda dari upaya pemalsuan permintaan lintas situs (CSRF). Untuk informasi selengkapnya, lihat halaman [Set-Cookie](https://developer.mozilla.org/en-US/docs/Web/HTTP/Headers/Set-Cookie#cookie_prefixes) di Jaringan Pengembang Mozilla.

# <span id="page-265-0"></span>Kuota layanan Amplify Hosting

Berikut ini adalah kuota layanan untuk AWS Amplify Hosting. Kuota layanan (sebelumnya disebut sebagai batas) adalah jumlah maksimum sumber daya layanan atau operasi untuk Anda Akun AWS.

Baru Akun AWS telah mengurangi aplikasi dan kuota pekerjaan bersamaan. AWS meningkatkan kuota ini secara otomatis berdasarkan penggunaan Anda. Anda juga dapat meminta peningkatan kuota.

Konsol Service Quotas memberikan informasi tentang kuota untuk akun Anda. Anda dapat menggunakan konsol Service Quotas untuk melihat kuota default dan [meminta peningkatan kuota](https://console.aws.amazon.com/servicequotas/home?) [untuk kuota](https://console.aws.amazon.com/servicequotas/home?) yang dapat disesuaikan. Untuk informasi selengkapnya, lihat [Meminta peningkatan kuota](https://docs.aws.amazon.com/servicequotas/latest/userguide/request-quota-increase.html) di Panduan Pengguna Service Quotas.

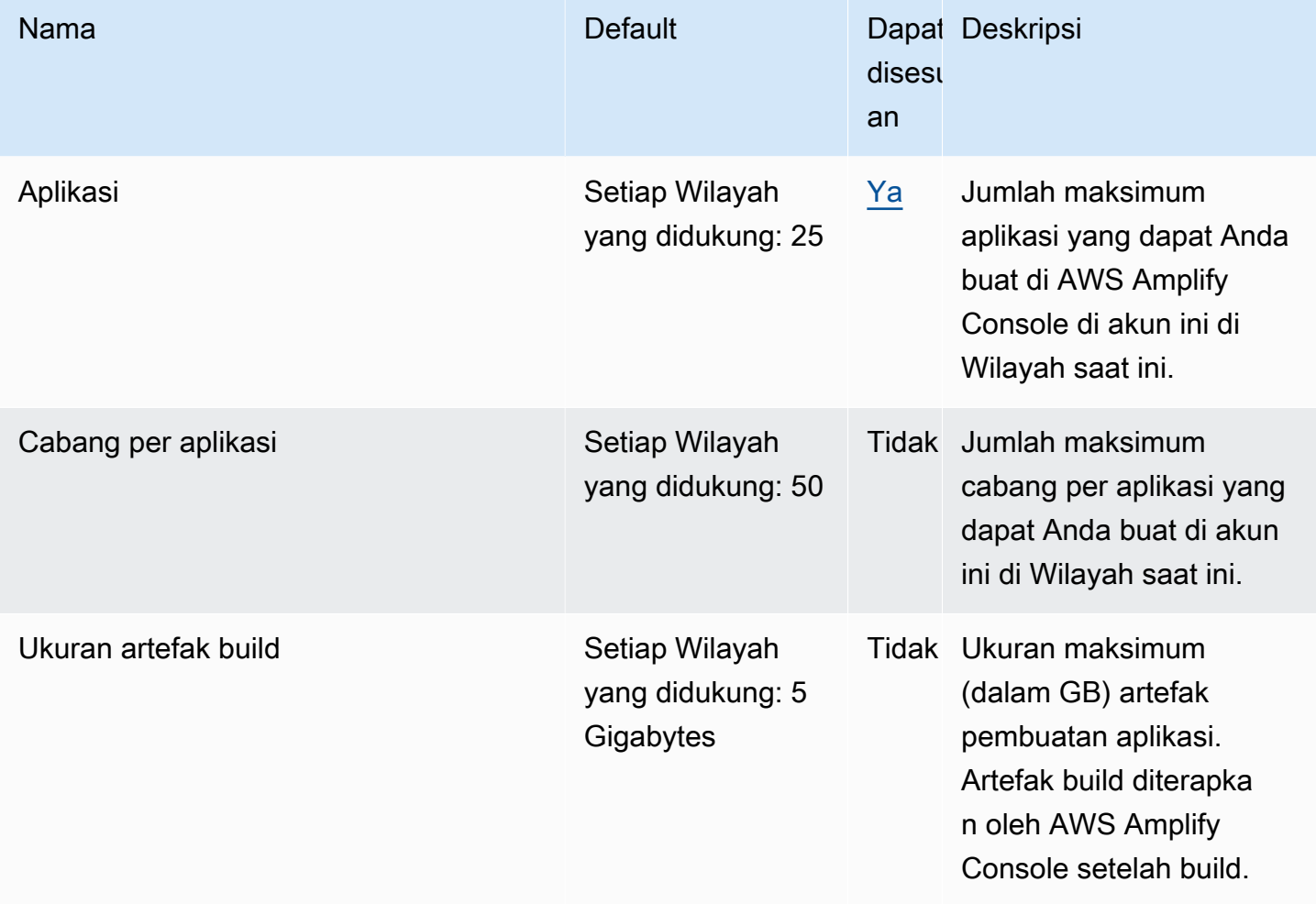

AWS Amplify Hosting **Panduan Pengguna** Panduan Pengguna

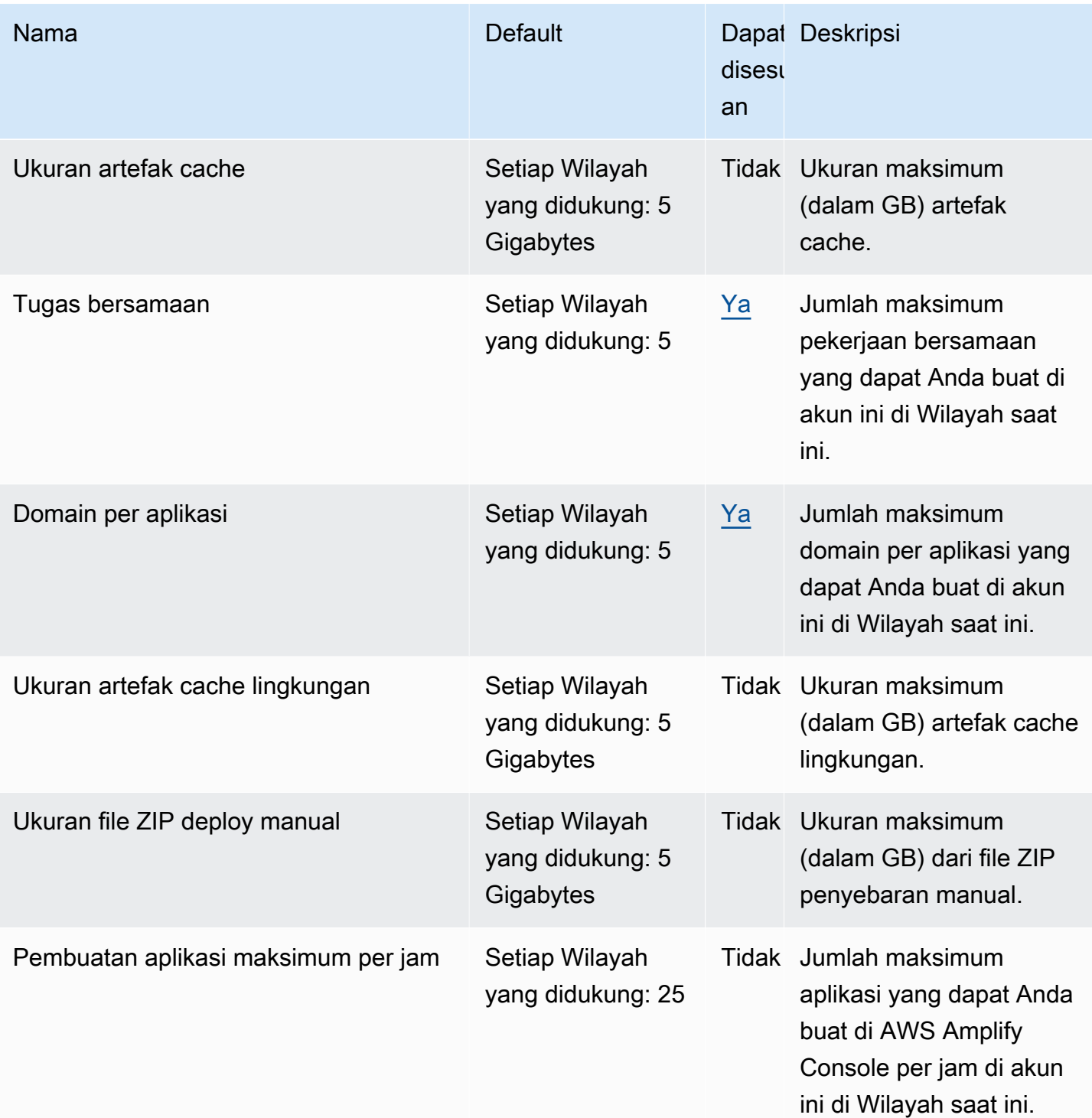

AWS Amplify Hosting **Panduan Pengguna Panduan Pengguna** Panduan Pengguna

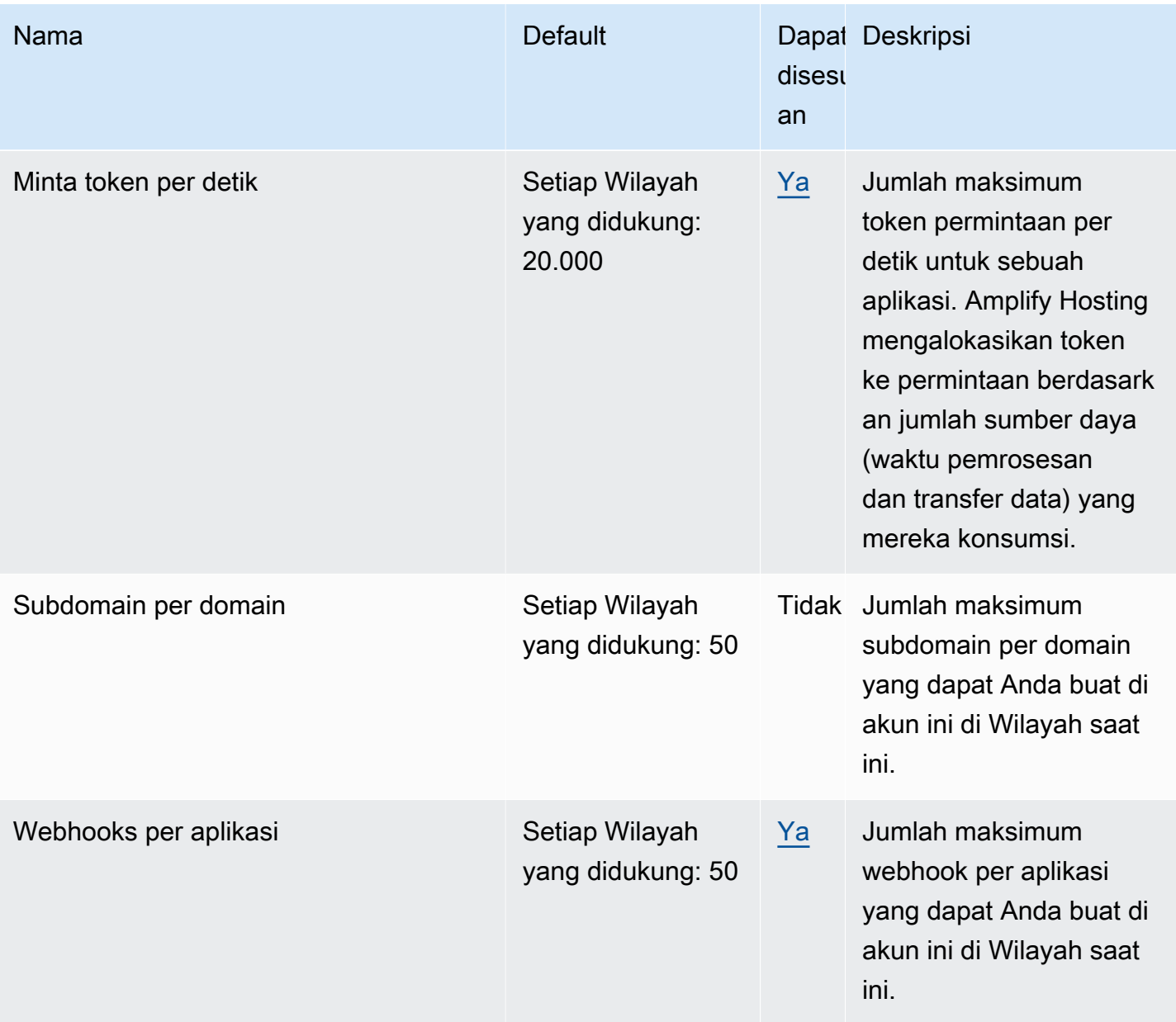

Untuk informasi selengkapnya tentang kuota layanan Amplify, lihat [AWS Amplify titik akhir dan](https://docs.aws.amazon.com/general/latest/gr/amplify.html) kuota di. Referensi Umum AWS

## <span id="page-268-2"></span>Pemecahan Masalah Amplify Hosting

Jika Anda mengalami kesalahan atau masalah penerapan saat bekerja dengan Amplify Hosting, lihat topik di bagian ini.

Topik

- [Memecahkan masalah Amplify umum](#page-268-0)
- [Memecahkan masalah image build Amazon Linux 2023](#page-269-0)
- [Memecahkan masalah domain kustom](#page-270-0)
- [Memecahkan masalah aplikasi yang dirender sisi server](#page-270-1)

### <span id="page-268-0"></span>Memecahkan masalah Amplify umum

Informasi berikut dapat membantu Anda memecahkan masalah umum dengan Amplify Hosting.

Topik

• [Kode status HTTP 429 \(Terlalu banyak permintaan\)](#page-268-1)

#### <span id="page-268-1"></span>Kode status HTTP 429 (Terlalu banyak permintaan)

Amplify mengontrol jumlah permintaan per detik (RPS) ke situs web Anda berdasarkan waktu pemrosesan dan transfer data yang digunakan permintaan masuk. Jika aplikasi Anda mengembalikan kode status HTTP 429, permintaan masuk melebihi jumlah waktu pemrosesan dan transfer data yang dialokasikan ke aplikasi Anda. Batas aplikasi ini dikelola oleh kuota REQUEST\_TOKENS\_PER\_SECOND layanan Amplify. Untuk informasi lebih lanjut tentang kuota, lihat[Kuota layanan Amplify Hosting](#page-265-0).

Untuk memperbaiki masalah ini, kami sarankan mengoptimalkan aplikasi Anda untuk mengurangi durasi permintaan dan transfer data untuk meningkatkan RPS aplikasi. Misalnya, dengan 20.000 token yang sama, halaman SSR yang sangat dioptimalkan yang merespons dalam 100 milidetik dapat mendukung RPS yang lebih tinggi dibandingkan dengan halaman dengan latensi lebih tinggi dari 200 milidetik.

Demikian pula, aplikasi yang mengembalikan ukuran respons 1 MB akan mengkonsumsi lebih banyak token daripada aplikasi yang mengembalikan ukuran respons 250 KB.

Kami juga menyarankan Anda memanfaatkan CloudFront cache Amazon dengan mengonfigurasi header kontrol cache yang memaksimalkan waktu respons yang diberikan disimpan dalam cache. Permintaan yang disajikan dari CloudFront cache tidak dihitung terhadap batas tarif. Setiap CloudFront distribusi dapat menangani hingga 250.000 permintaan per detik, memungkinkan Anda untuk menskalakan aplikasi Anda dengan sangat tinggi menggunakan cache. Untuk informasi selengkapnya tentang CloudFront cache, lihat [Mengoptimalkan caching dan ketersediaan](https://docs.aws.amazon.com/AmazonCloudFront/latest/DeveloperGuide/ConfiguringCaching.html) di Panduan CloudFront Pengembang Amazon.

### <span id="page-269-0"></span>Memecahkan masalah image build Amazon Linux 2023

Informasi berikut dapat membantu Anda memecahkan masalah dengan image build Amazon Linux 2023 (AL2023).

Topik

- [Bagaimana cara menjalankan fungsi Amplify dengan runtime Python](#page-269-1)
- [Bagaimana cara menjalankan perintah yang memerlukan hak superuser atau root](#page-270-2)

#### <span id="page-269-1"></span>Bagaimana cara menjalankan fungsi Amplify dengan runtime Python

Amplify Hosting sekarang menggunakan image build Amazon Linux 2023 secara default saat Anda menerapkan aplikasi baru. AL2023 hadir pra-instal dengan Python versi 3.8, 3.9, 3.10, dan 3.11.

Untuk kompatibilitas mundur dengan image Amazon Linux 2, image build AL2023 memiliki symlink untuk versi Python yang lebih lama yang sudah diinstal sebelumnya. Oleh karena itu, Anda tidak perlu lagi memperbarui perintah build dalam spesifikasi build aplikasi menggunakan instruksi yang tersedia di FAQ [Amplify Hosting GitHub .](https://github.com/aws-amplify/amplify-hosting/blob/main/FAQ.md#how-do-i-run-amplify-functions-with-python-runtime)

Secara default, Python versi 3.10 digunakan secara global. Untuk membangun fungsi Anda menggunakan versi Python tertentu, jalankan perintah berikut dalam file spesifikasi build aplikasi Anda.

```
version: 1
backend: 
   phases: 
     build: 
        commands: 
          # use a python version globally 
          - pyenv global 3.11
```
- # verify python version
- python --version
- # install pipenv
- pip install --user pipenv
- # add to path
- export PATH=\$PATH:/root/.local/bin
- # verify pipenv version
- pipenv --version
- amplifyPush --simple

### <span id="page-270-2"></span>Bagaimana cara menjalankan perintah yang memerlukan hak superuser atau root

Jika Anda menggunakan image build Amazon Linux 2023 dan mendapatkan kesalahan saat menjalankan perintah sistem yang memerlukan hak superuser atau root, Anda harus menjalankan perintah ini menggunakan perintah Linux. sudo Misalnya, jika Anda menjalankan kesalahanyum install -y gcc, gunakansudo yum install -y gcc.

Gambar build Amazon Linux 2 menggunakan pengguna root, tetapi gambar AL2023 Amplify menjalankan kode Anda dengan pengguna khusus. amplify Amplify memberikan hak istimewa kepada pengguna ini untuk menjalankan perintah menggunakan perintah Linux. sudo Ini adalah praktik terbaik untuk digunakan sudo untuk perintah yang membutuhkan hak superuser.

#### <span id="page-270-0"></span>Memecahkan masalah domain kustom

Jika Anda mengalami masalah saat menyambungkan domain kustom ke aplikasi Amplify, lihat bantua[nMemecahkan masalah domain kustom.](#page-113-0)

#### <span id="page-270-1"></span>Memecahkan masalah aplikasi yang dirender sisi server

Jika Anda mengalami masalah saat menerapkan aplikasi SSR ke Amplify, lihat bantuan. [Memecahkan masalah penerapan SSR](#page-70-0)

## AWS AmplifyReferensi hosting

Gunakan topik di bagian ini untuk menemukan materi referensi terperinci seputar AWS Amplify.

Topik

- [AWS CloudFormationDukungan](#page-271-0)
- [Dukungan AWS Command Line Interface](#page-271-1)
- [Dukungan penandaan sumber daya](#page-271-2)
- [Memperkuat Hosting API](#page-271-3)

## <span id="page-271-0"></span>AWS CloudFormationDukungan

GunakanAWS CloudFormationtemplate untuk menyediakan sumber daya Amplify, memungkinkan penerapan aplikasi web berulang dan andal.AWS CloudFormationmenyediakan bahasa umum bagi Anda untuk menggambarkan dan menyediakan semua sumber daya infrastruktur di lingkungan cloud Anda dan menyederhanakan peluncuran di beberapaAWSakun dan/atau wilayah hanya dengan beberapa klik.

Untuk Amplify Hosting, lihat[MemperkuatCloudFormationdokumentasi.](https://docs.aws.amazon.com/AWSCloudFormation/latest/UserGuide/AWS_Amplify.html) Untuk Amplify Studio, lihat[Memperkuat UI BuilderCloudFormationdokumentasi.](https://docs.aws.amazon.com/AWSCloudFormation/latest/UserGuide/AWS_AmplifyUIBuilder.html)

### <span id="page-271-1"></span>Dukungan AWS Command Line Interface

GunakanAWS Command Line Interfaceuntuk membuat aplikasi Amplify secara terprogram dari baris perintah. Untuk informasi, lihat[AWS CLIdokumentasi.](https://docs.aws.amazon.com/cli/latest/reference/amplify/index.html)

### <span id="page-271-2"></span>Dukungan penandaan sumber daya

Anda dapat menggunakan AWS Command Line Interface untuk menandai sumber daya Amplify. Untuk informasi lebih lanjut, lihat [dokumentasi sumber daya tanda AWS CLI.](https://docs.aws.amazon.com/cli/latest/reference/amplify/tag-resource.html)

## <span id="page-271-3"></span>Memperkuat Hosting API

Referensi ini memberikan deskripsi tindakan dan tipe data untuk Amplify Hosting API. Untuk informasi lebih lanjut, lihat[Memperkuat referensi API](https://docs.aws.amazon.com/amplify/latest/APIReference/Welcome.html)dokumentasi.

## Riwayat dokumen untuk AWS Amplify

Tabel berikut menjelaskan perubahan penting pada dokumentasi sejak rilis terakhir AWS Amplify.

• Pembaruan dokumentasi terbaru: 5 April 2024

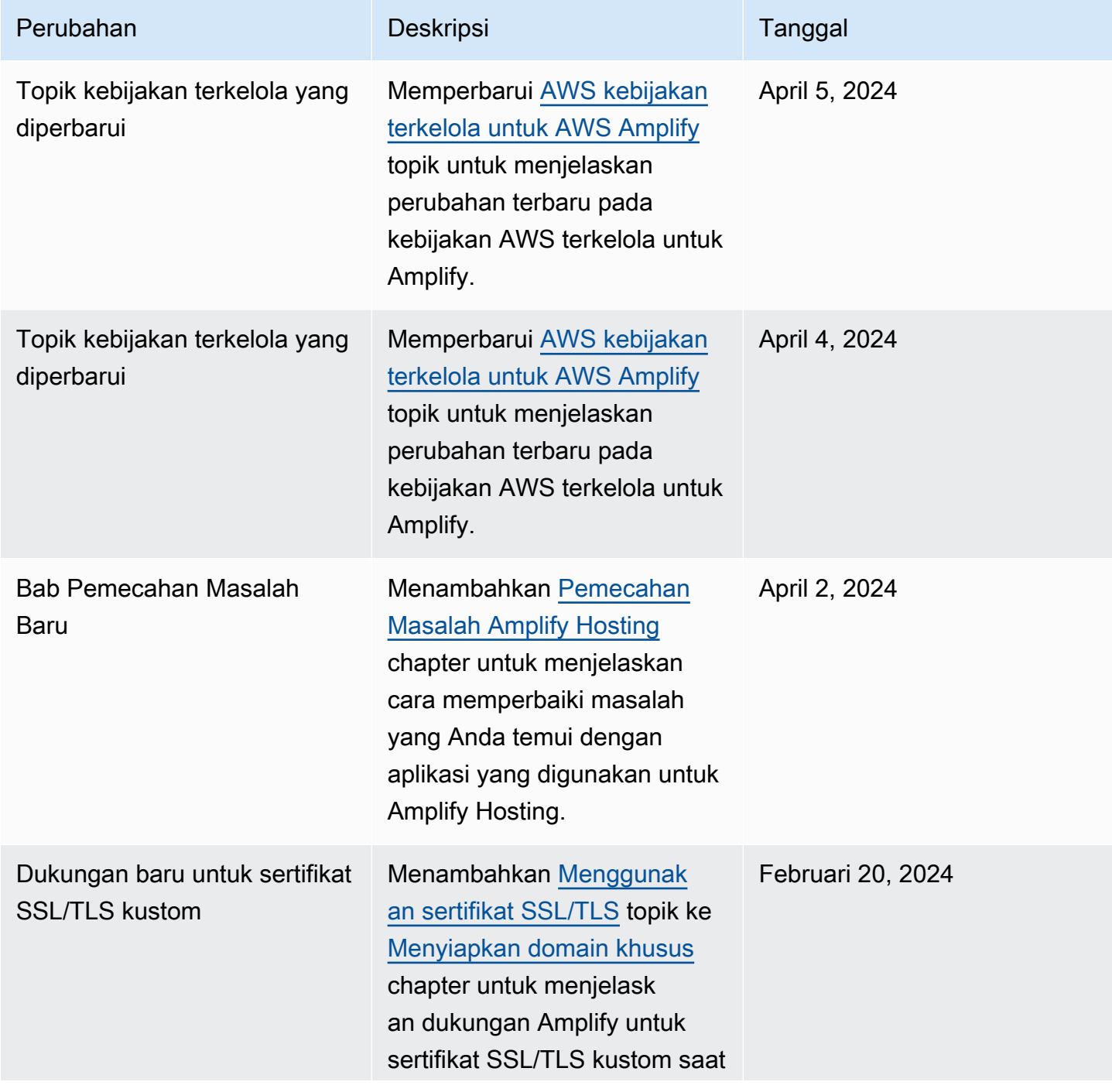

AWS Amplify Hosting **Panduan Pengguna** Panduan Pengguna

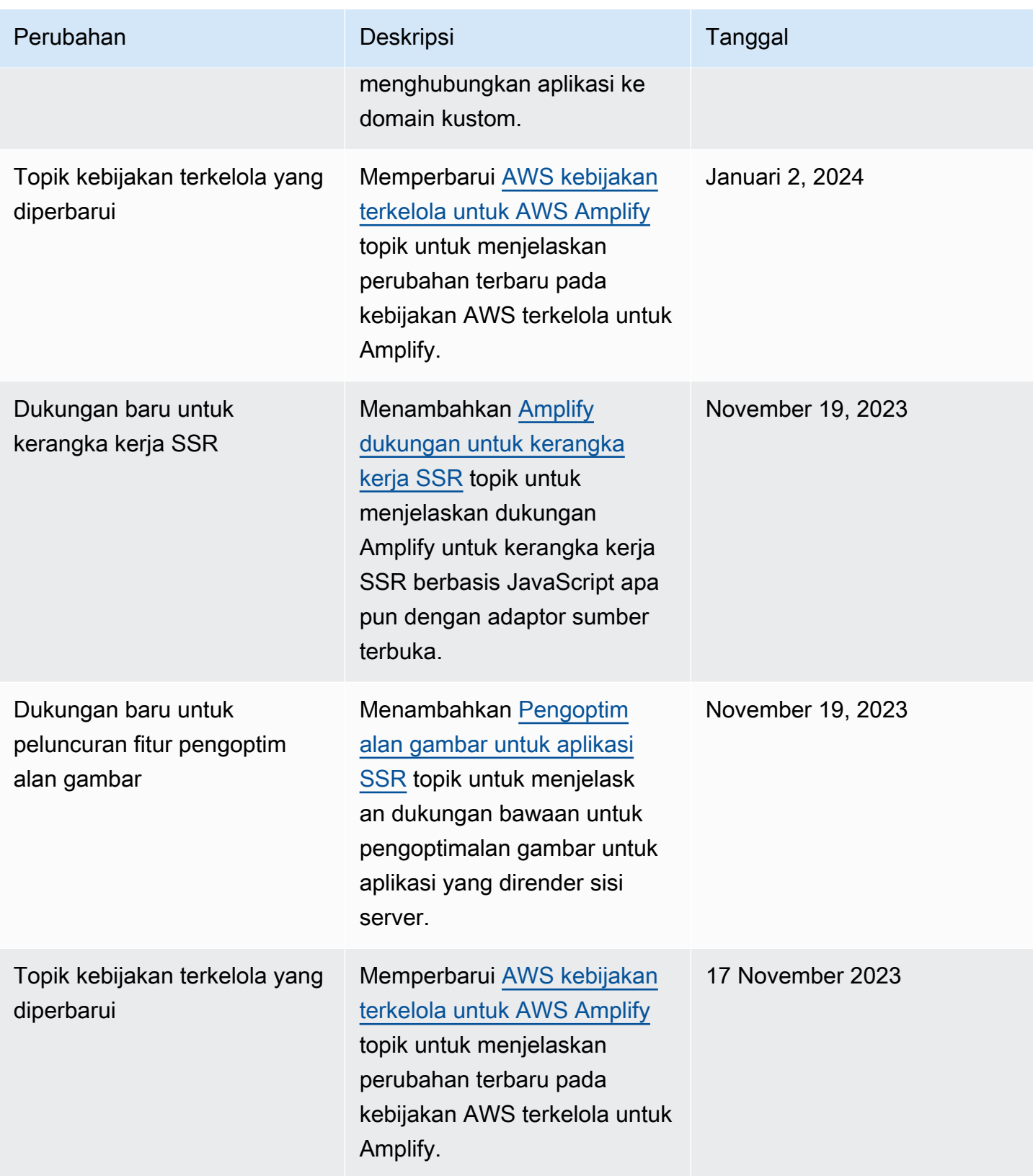

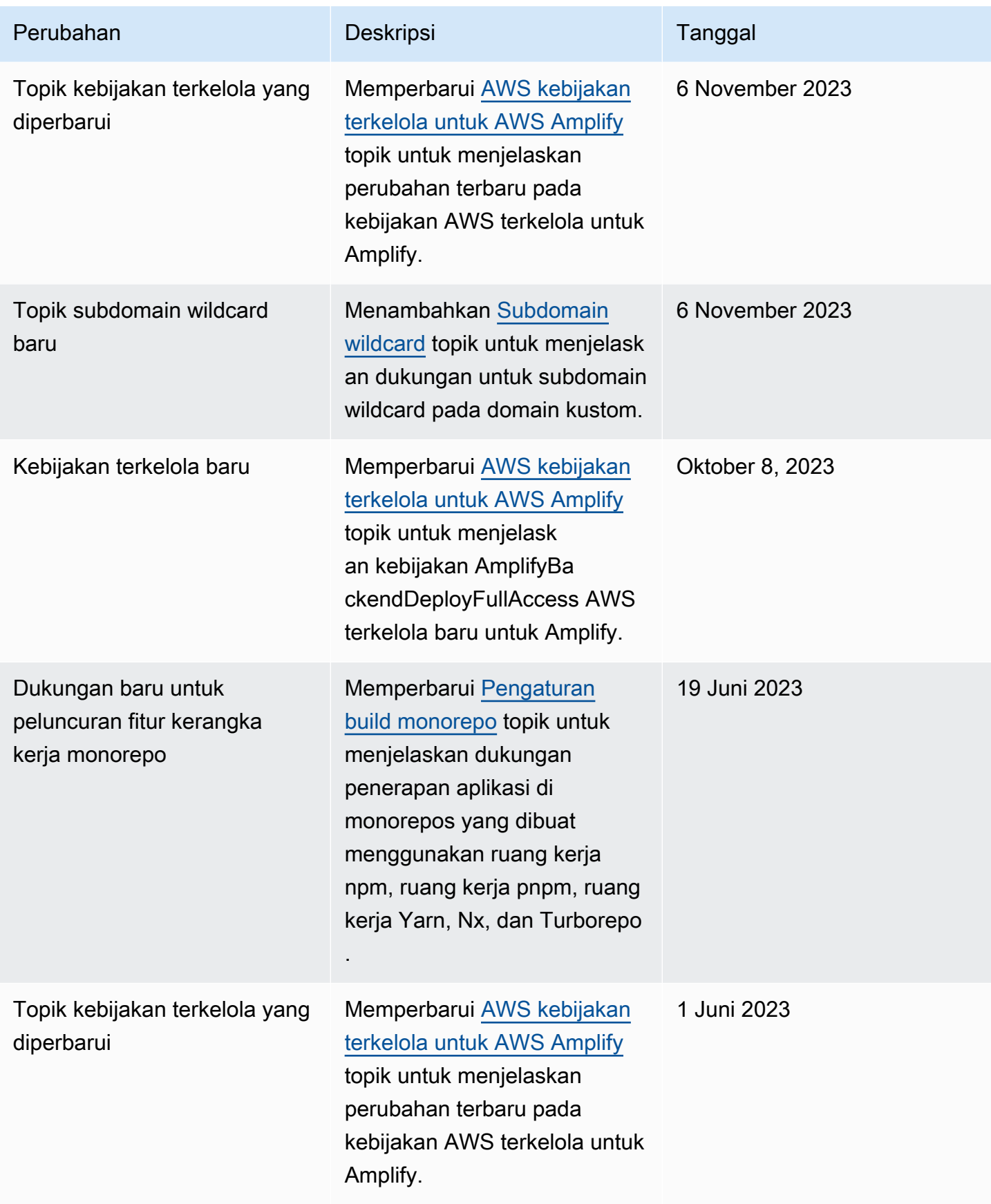

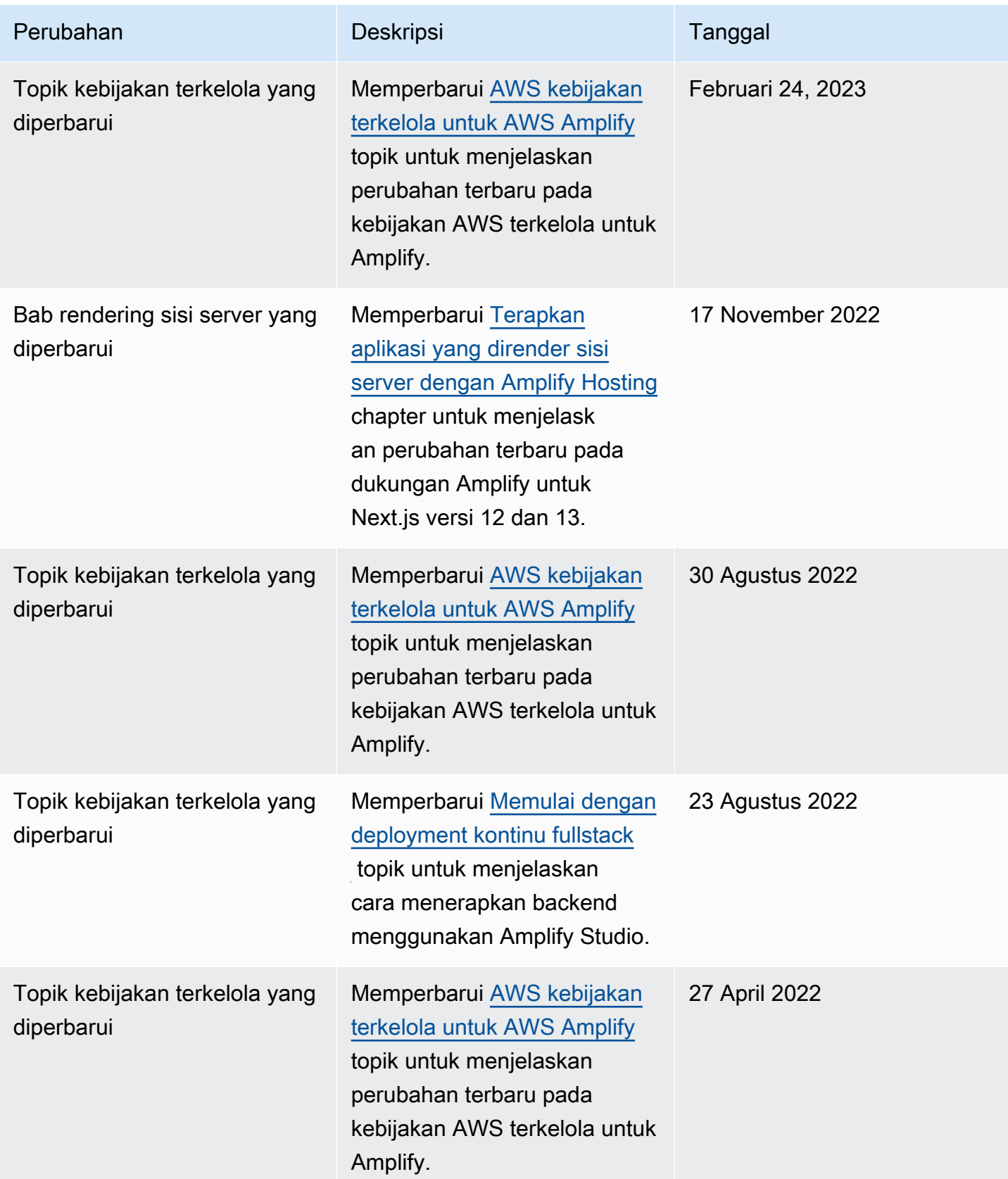

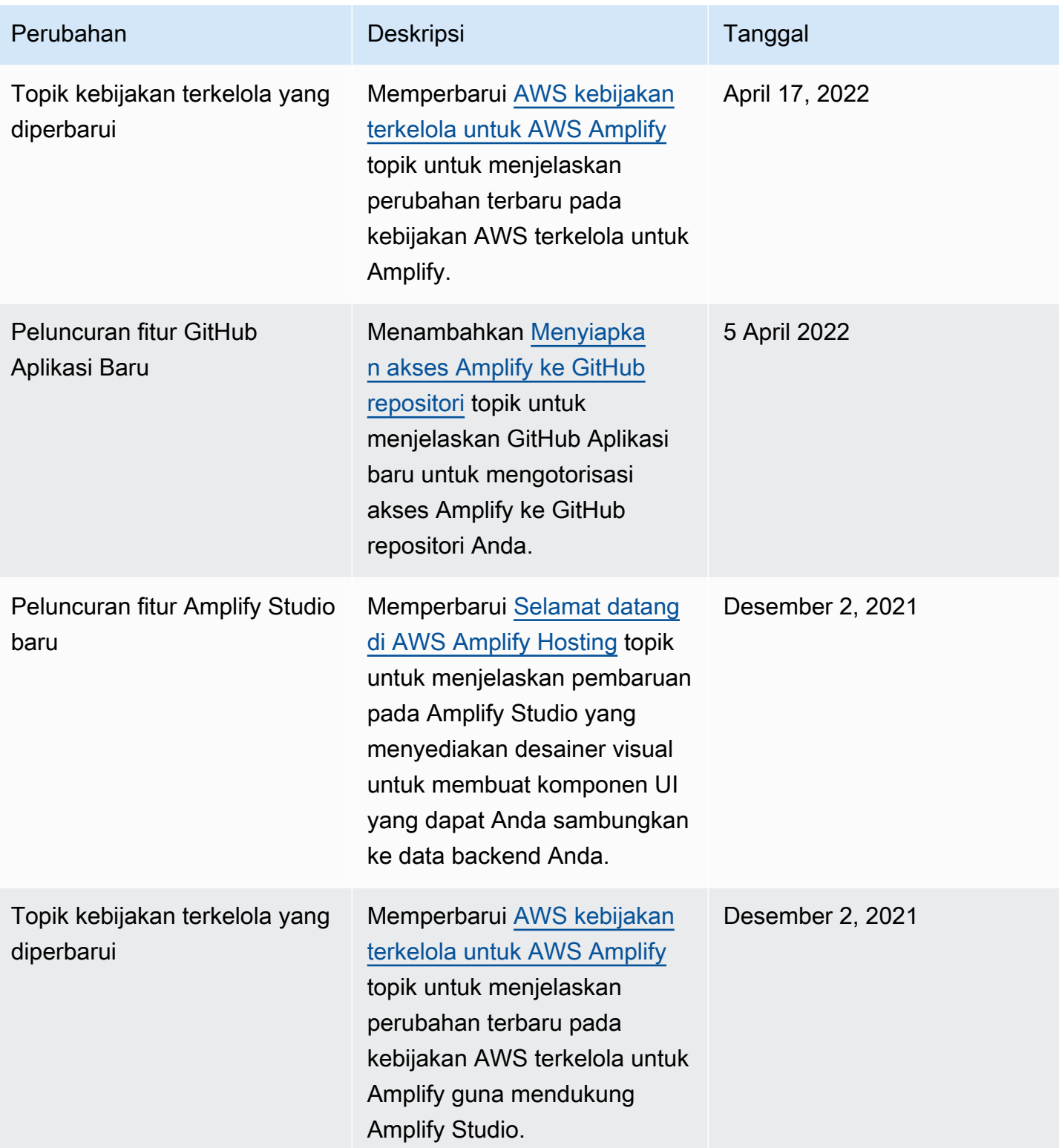

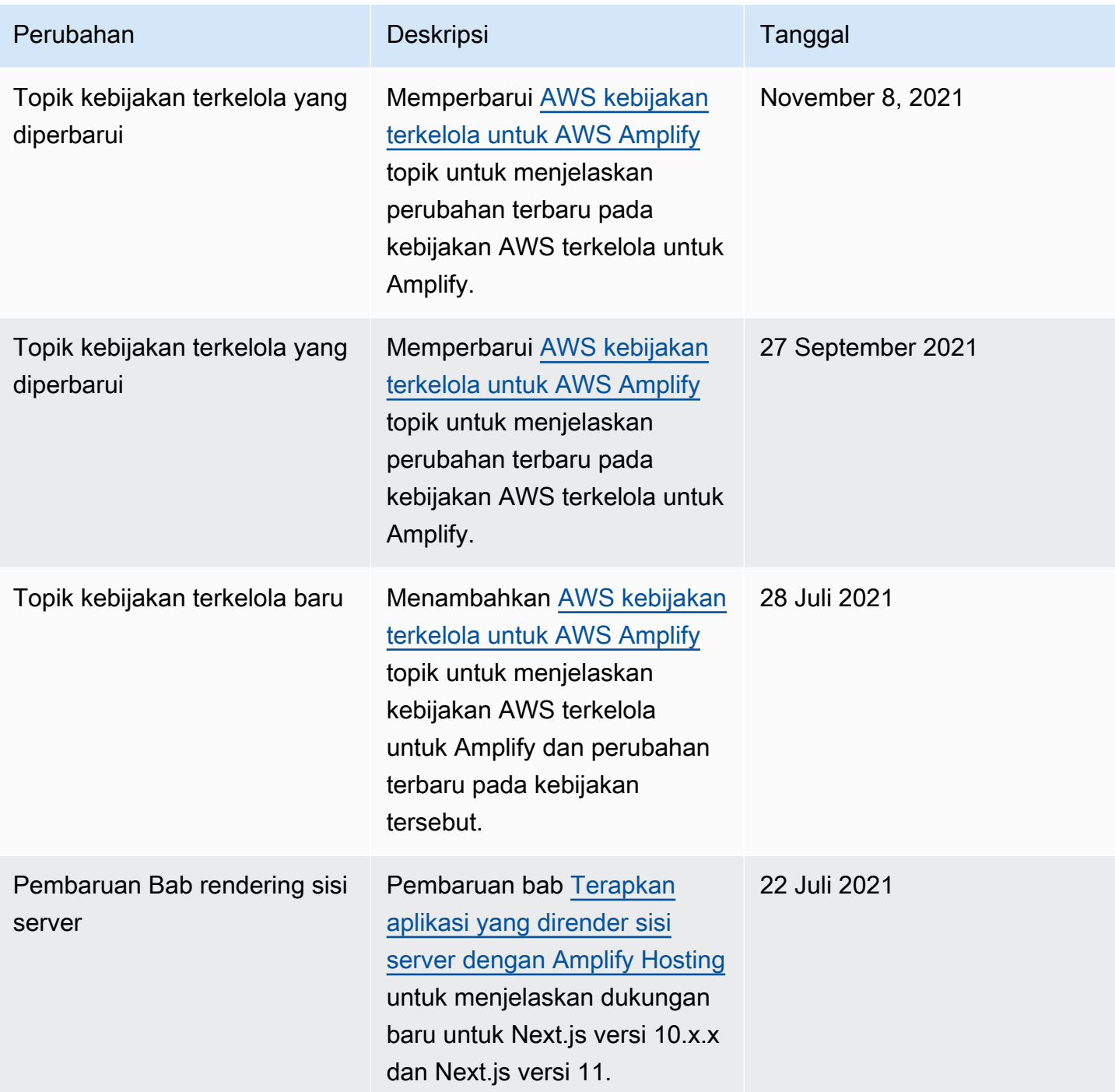

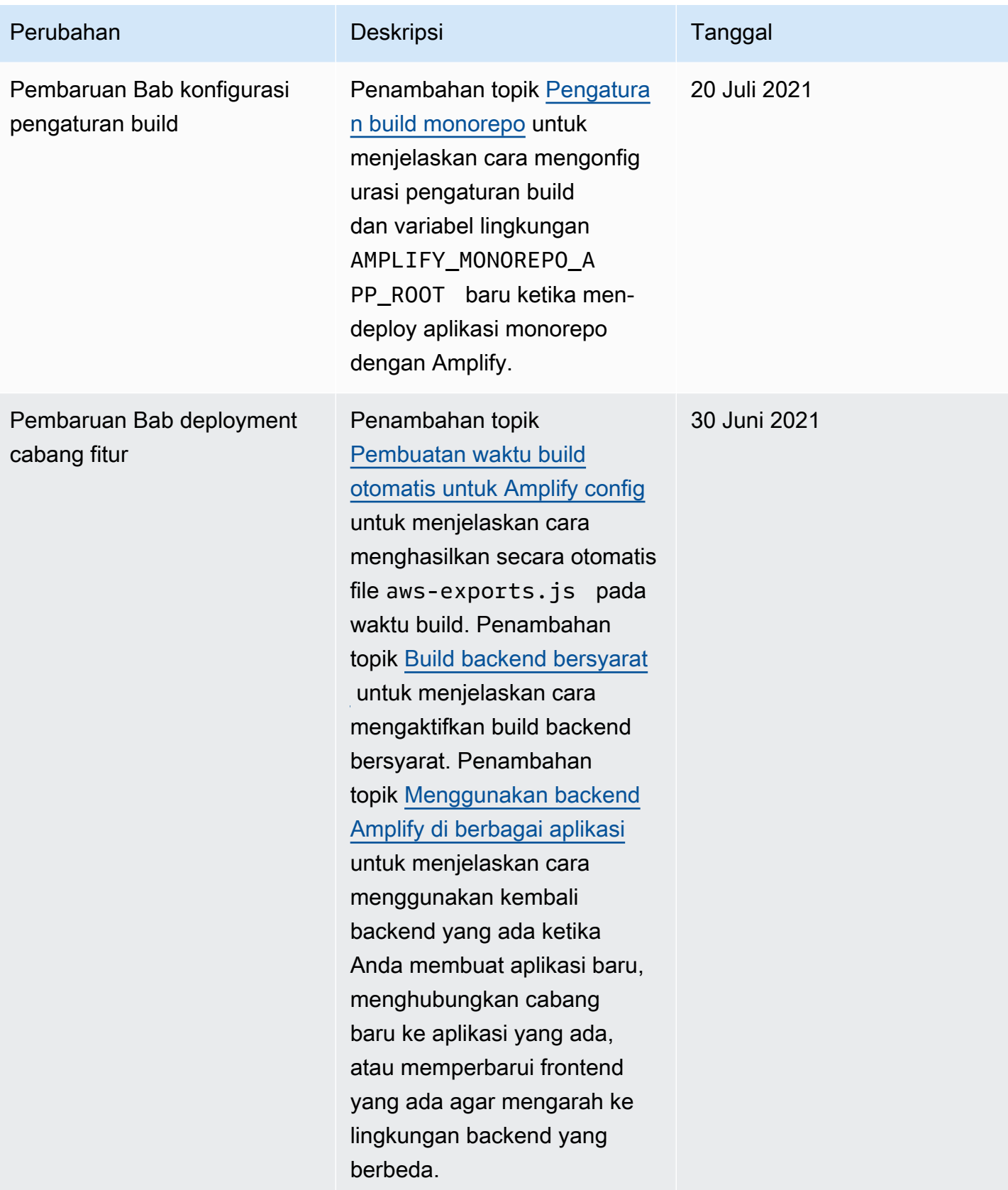

AWS Amplify Hosting **Panduan Pengguna** Panduan Pengguna

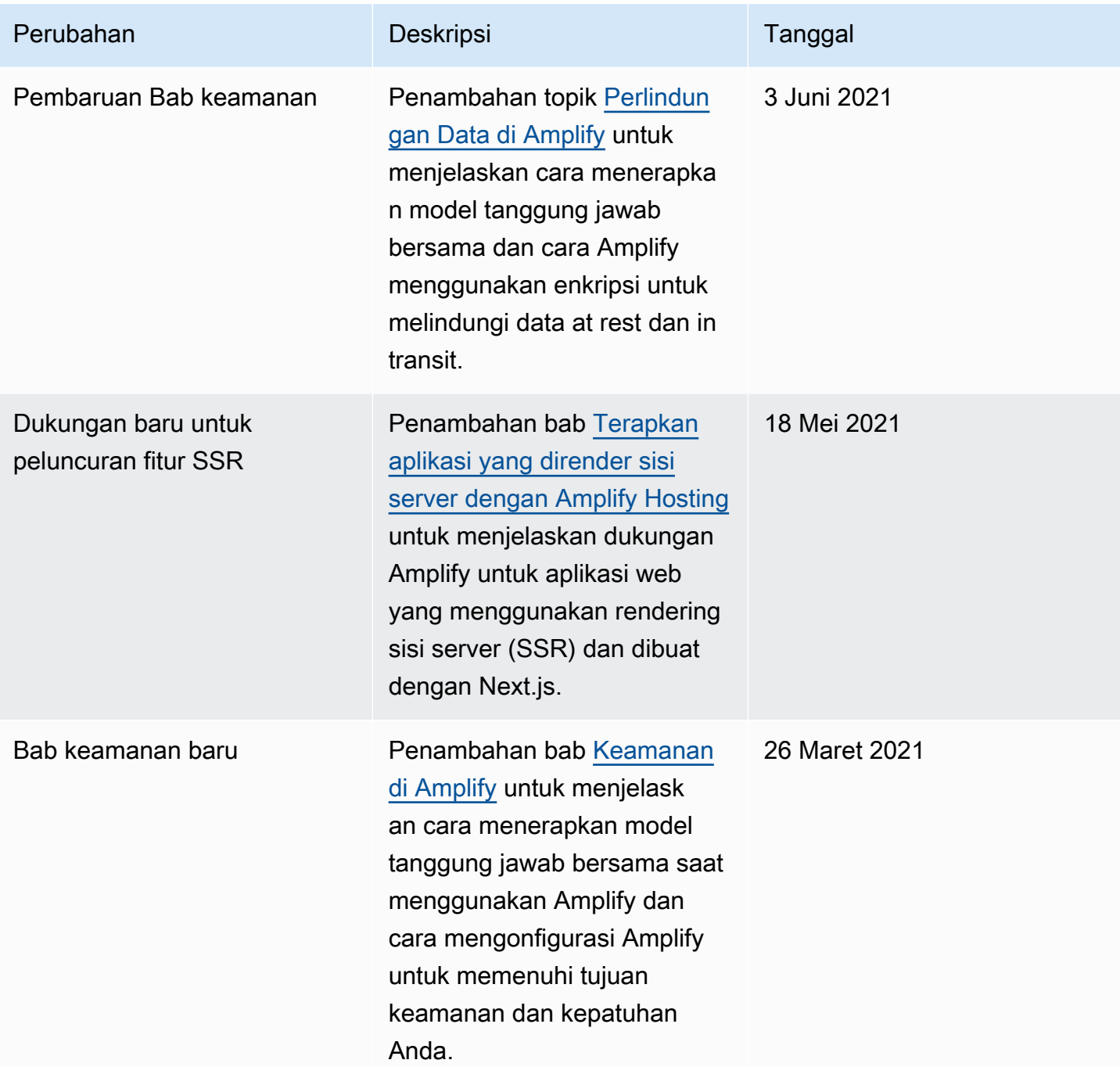

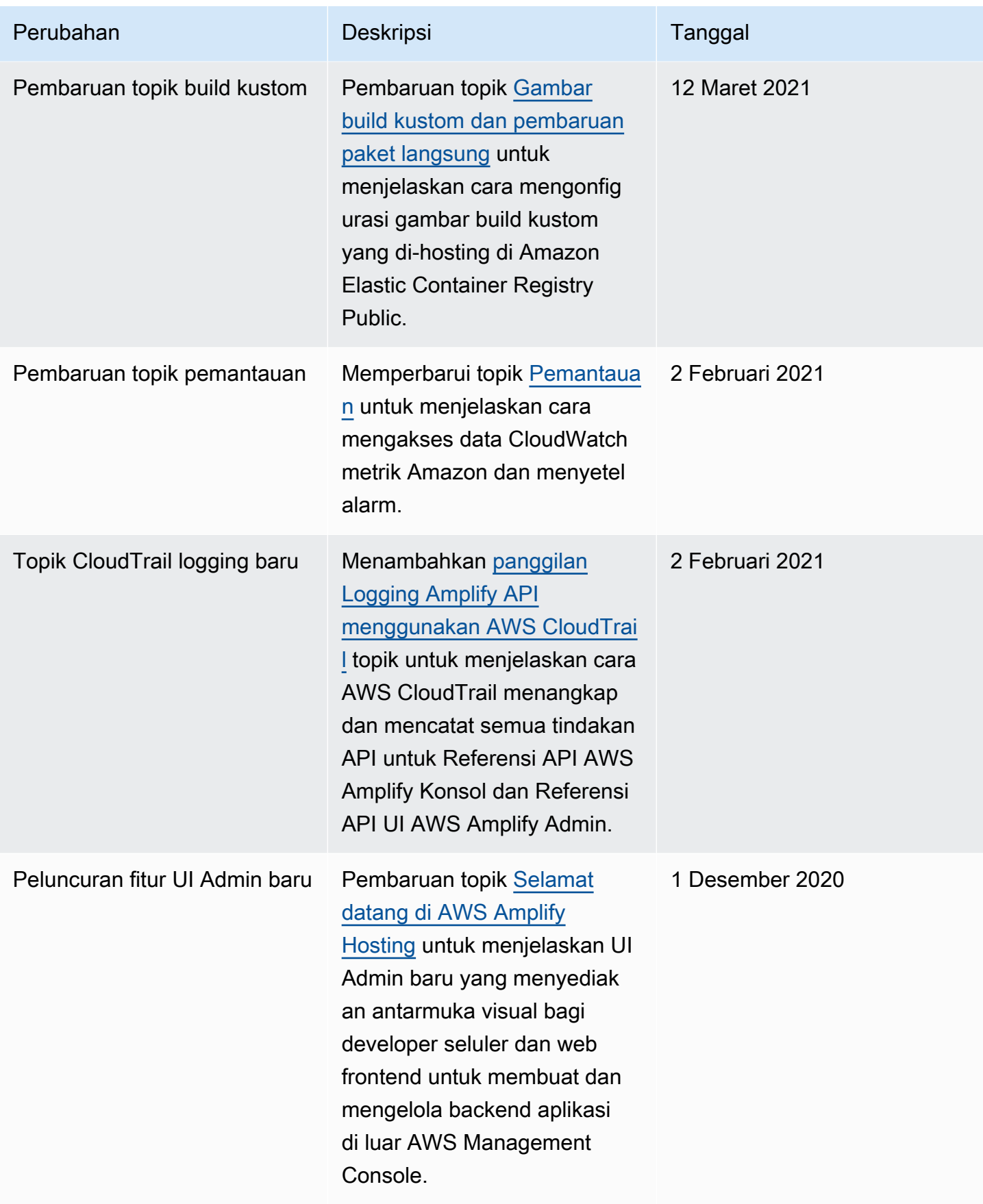

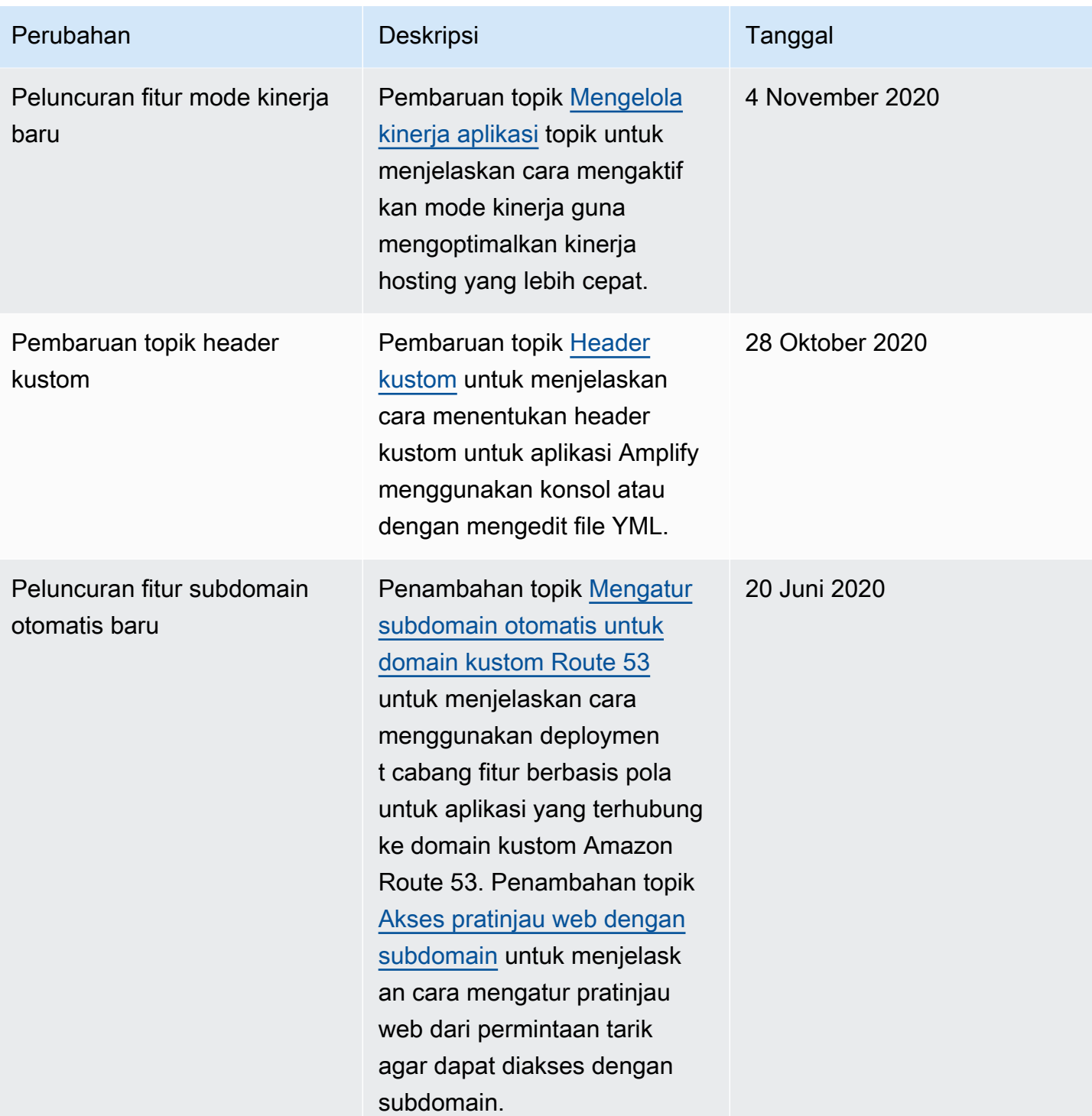

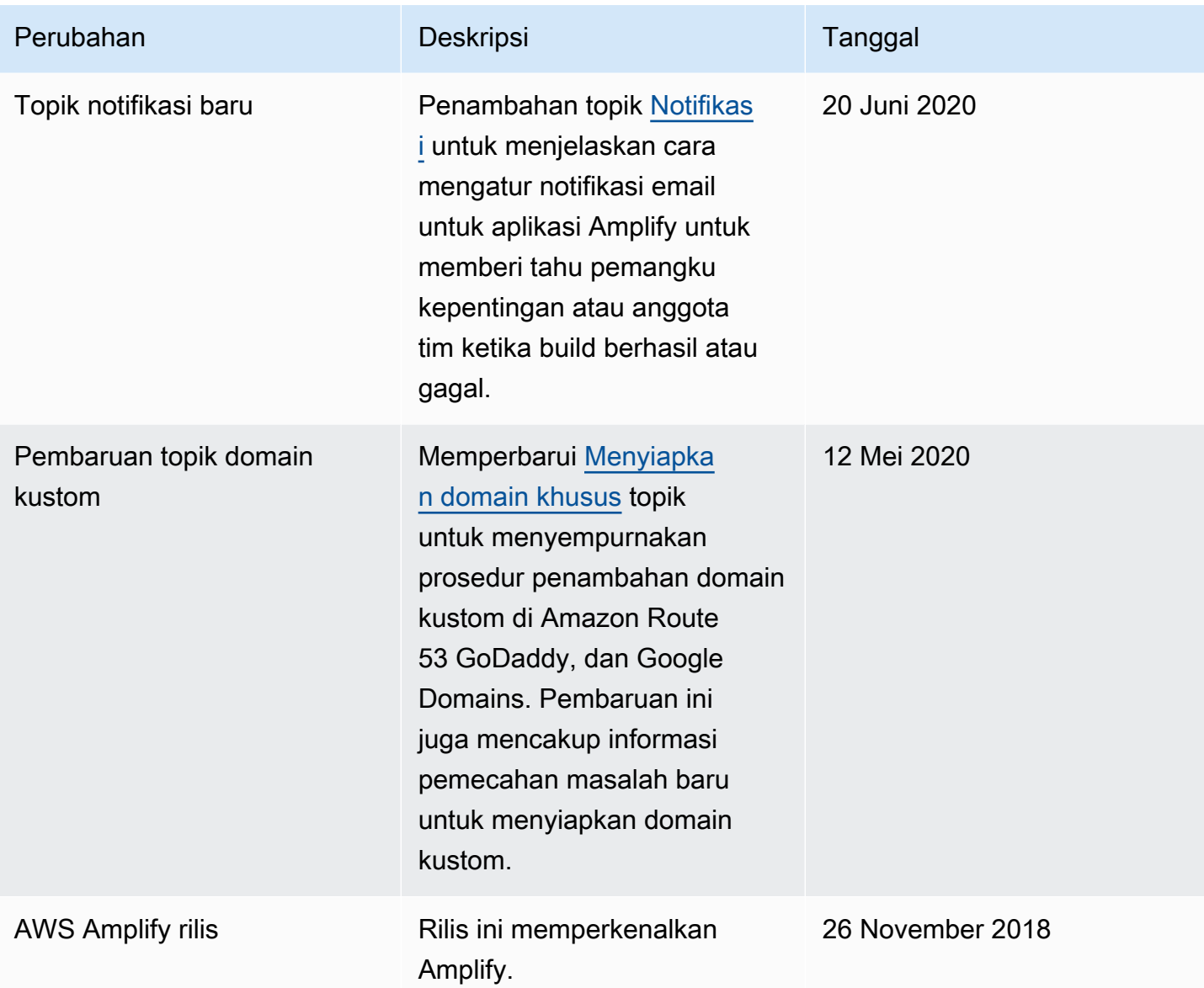

Terjemahan disediakan oleh mesin penerjemah. Jika konten terjemahan yang diberikan bertentangan dengan versi bahasa Inggris aslinya, utamakan versi bahasa Inggris.